## **Electrical Distribution Course**

### Prepared by

### DR / AYMAN SOLIMAN

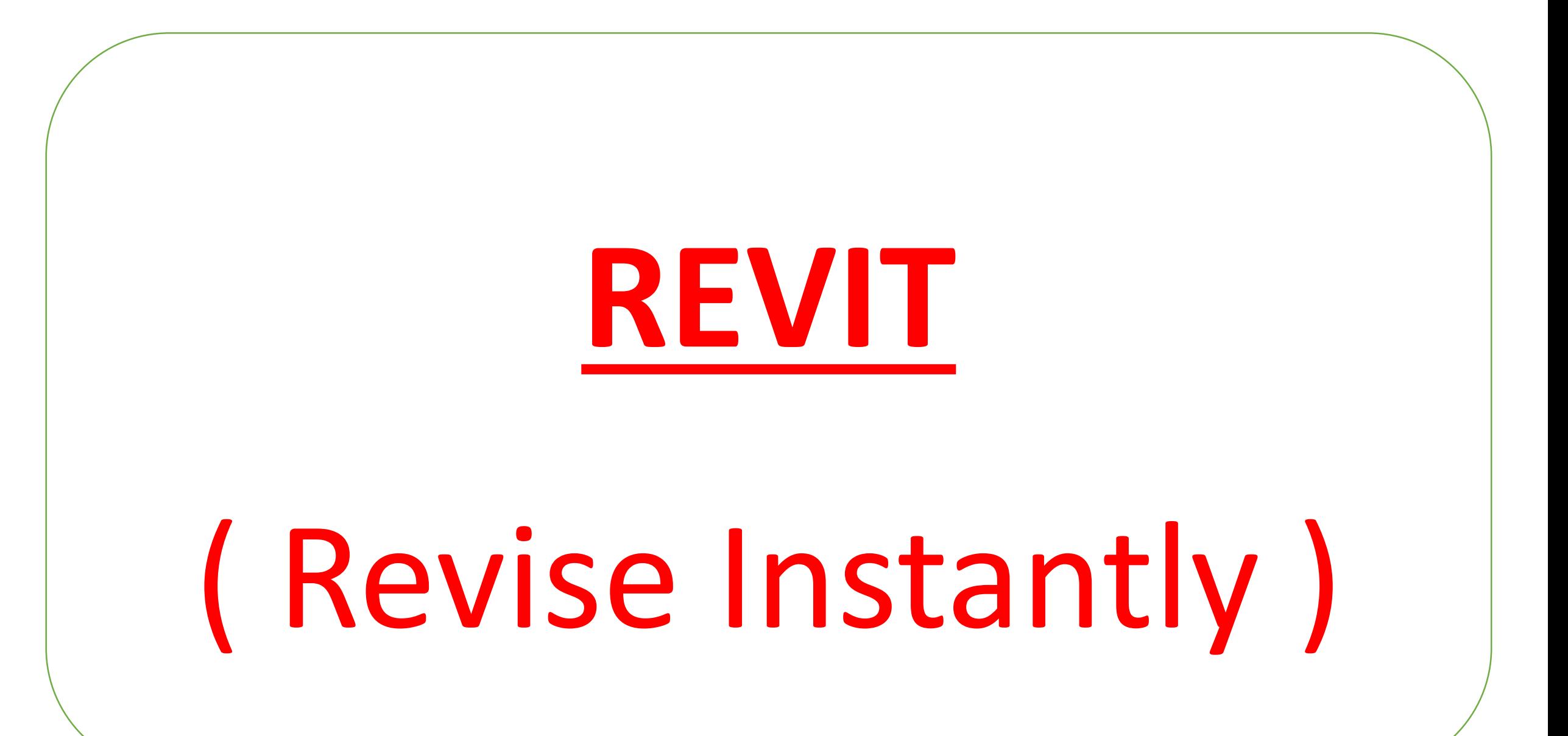

# **1 BIM**

### **What is Building Information** Modeling?

**BIM** is an integrated process that vastly improves project understanding and allows for predictable outcomes. This visibility enables all project team members to stay coordinated, improve accuracy, reduce waste, and make informed decisions earlier in the process - helping to ensure the project's

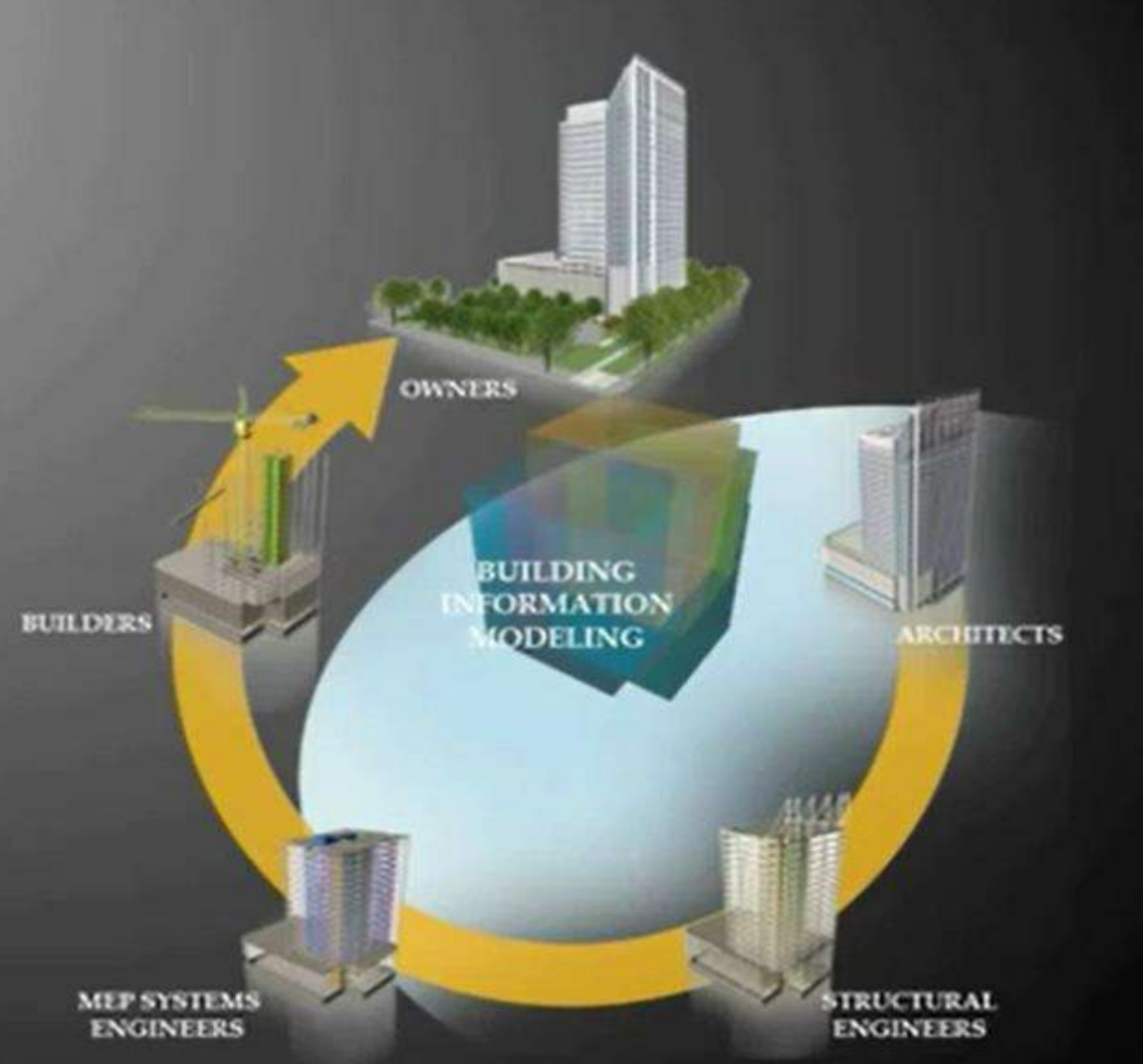

### **What is Building Information** Modeling?

**Major Benefits of BIM:** √Co-ordination √Interference check **COMMAND & MARGARET** Parametric change

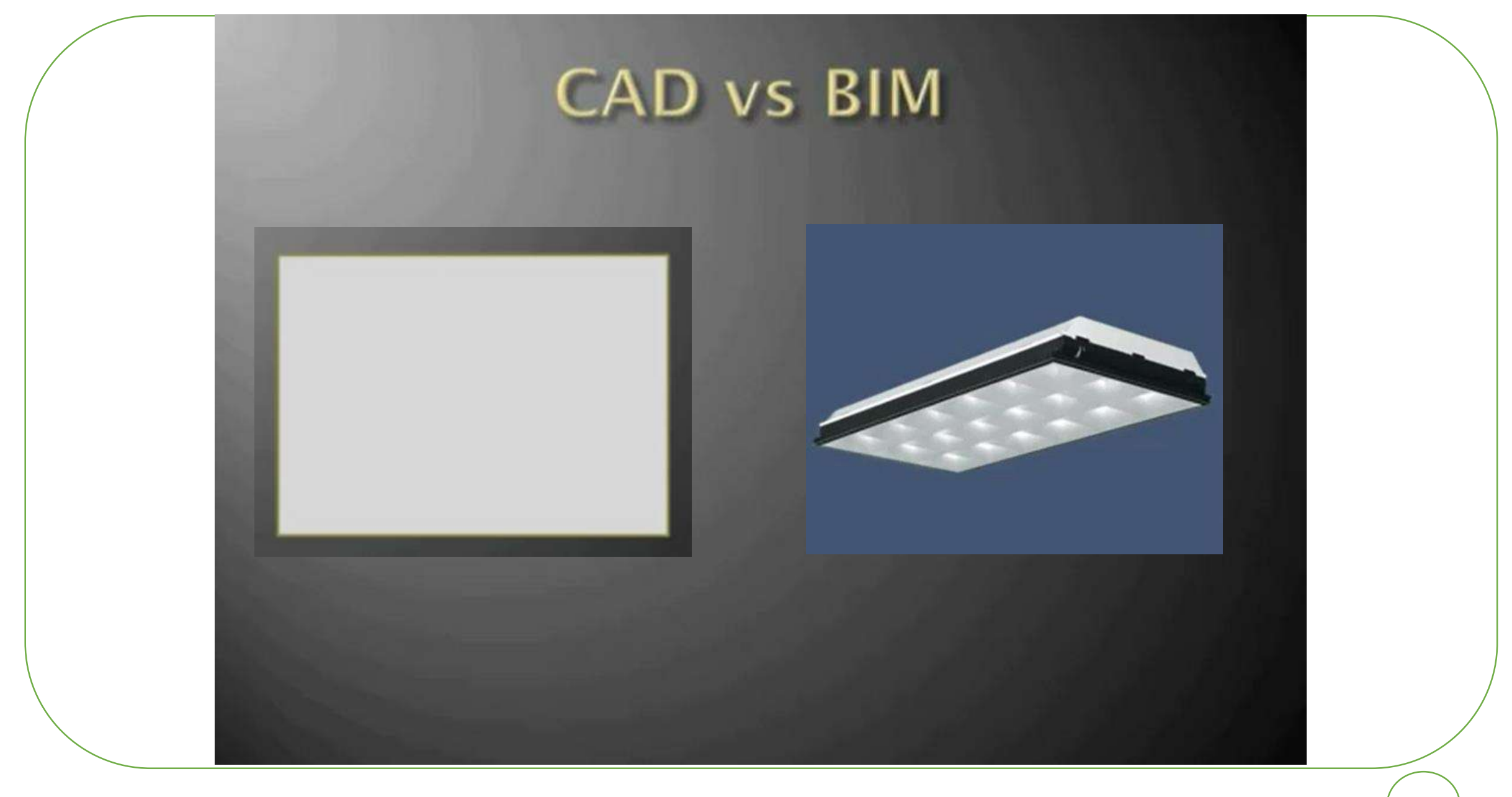

#### Co-ordination:

Revit is intelligent, hence it has a logic and can understands any unlogic actions which are translated into errors or warnings.

Coordination is assured by the system.

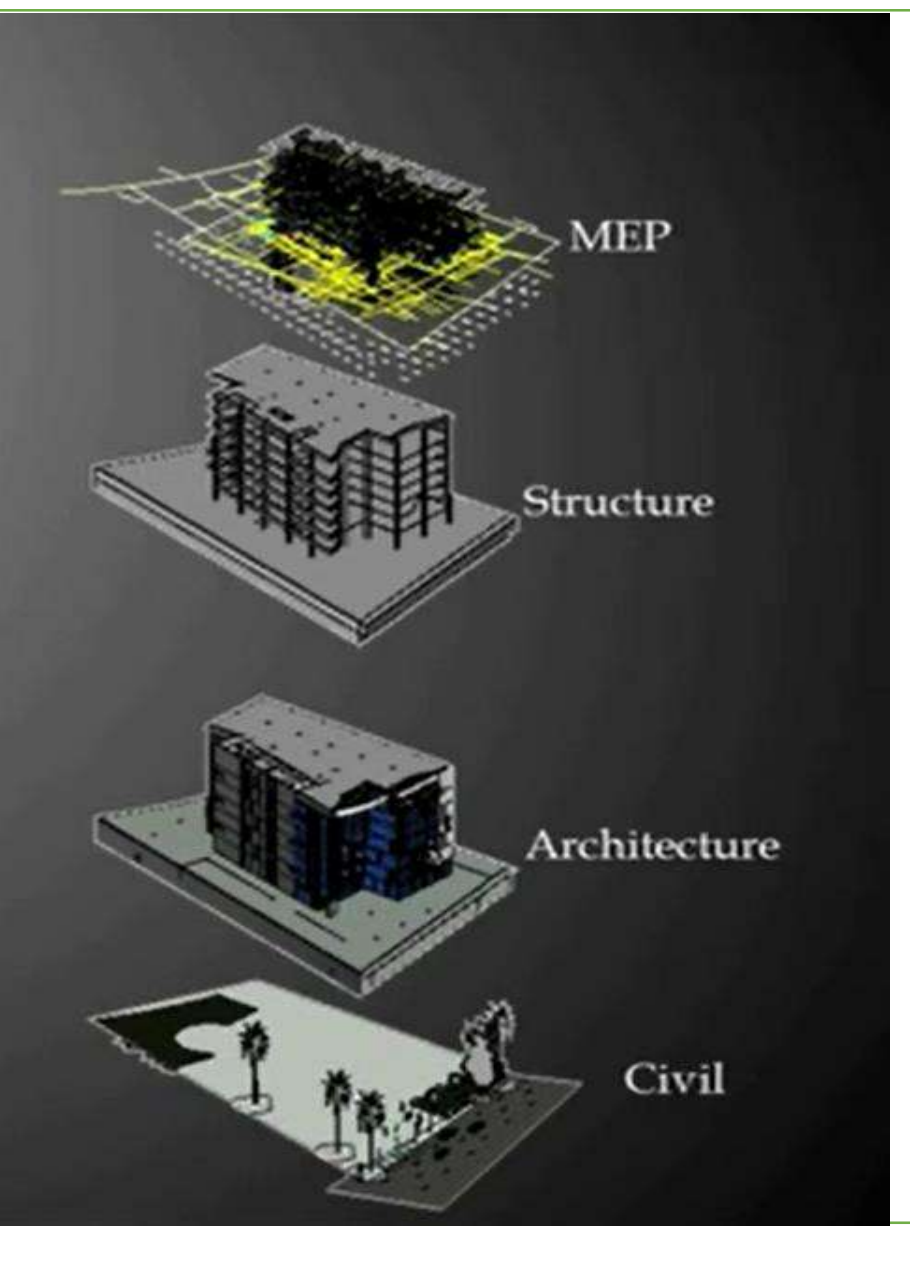

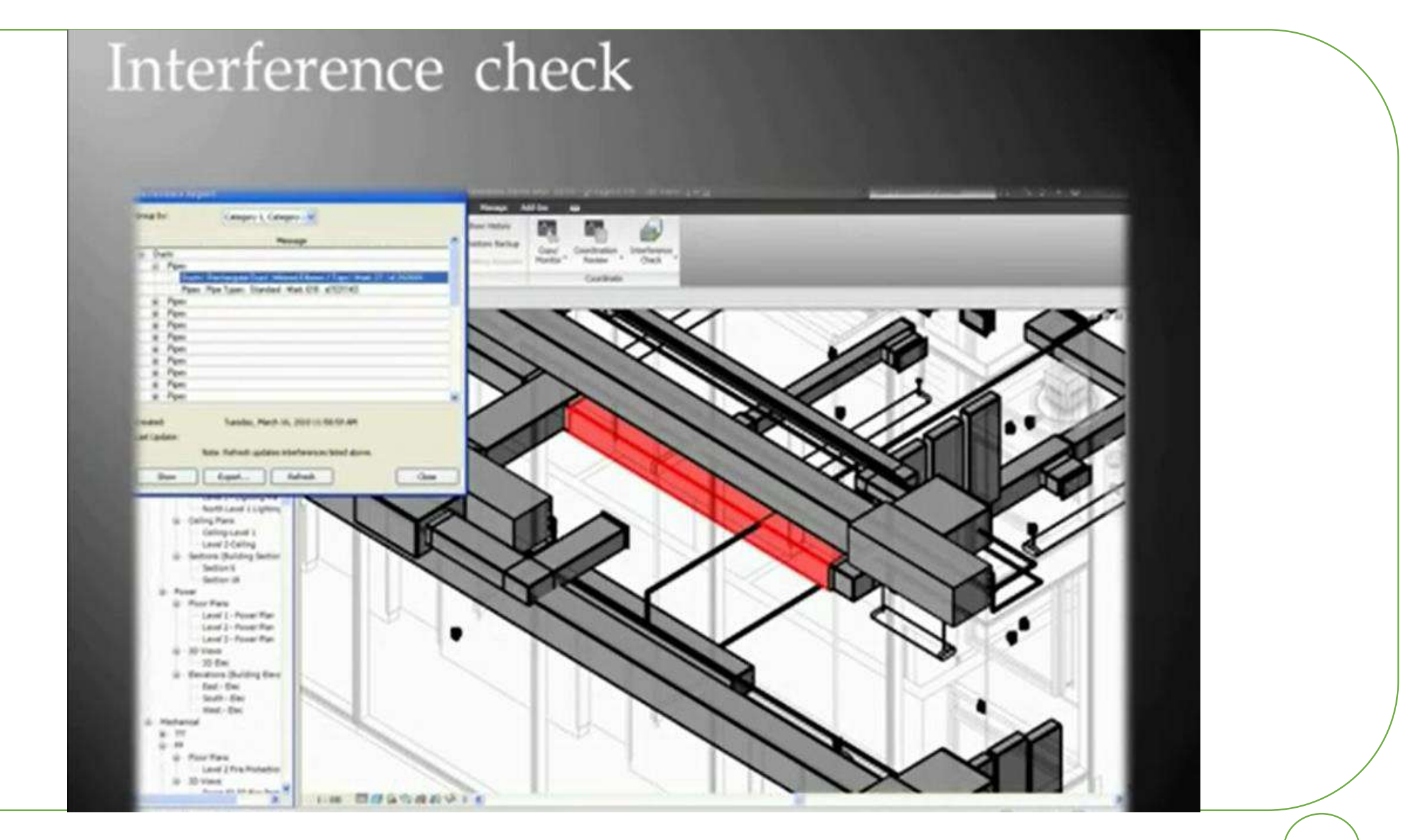

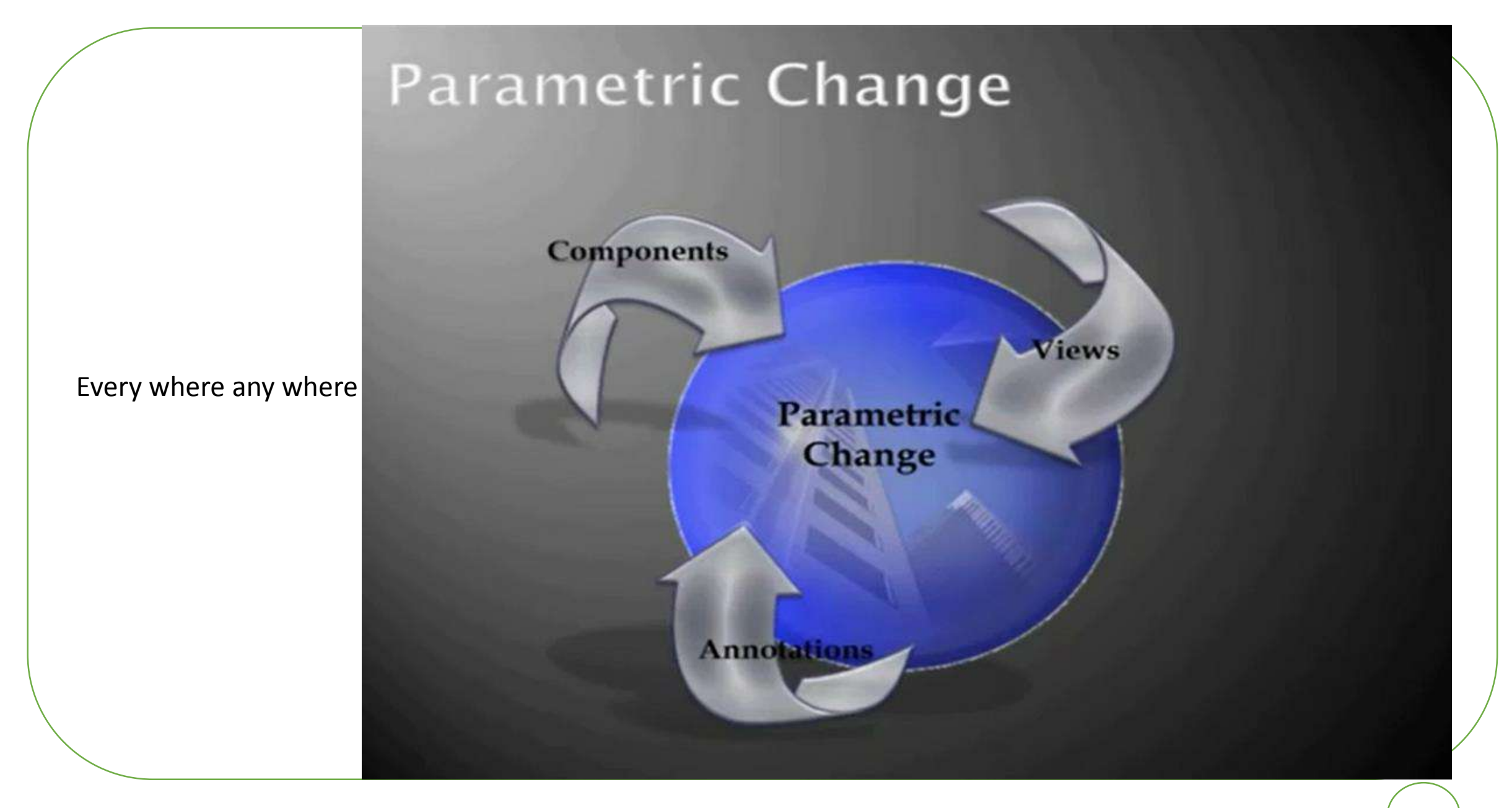

#### **Families**

- · Families are parametric active components which are used inside a project
- Uses & Importance of families:
- Provide high detailed components
- Shrinks editing time
- Revit has a built in library, besides a numerous on line **libraries**
- International organizations provide free Revit models for their parts to help market their products, reflecting the production of real world models

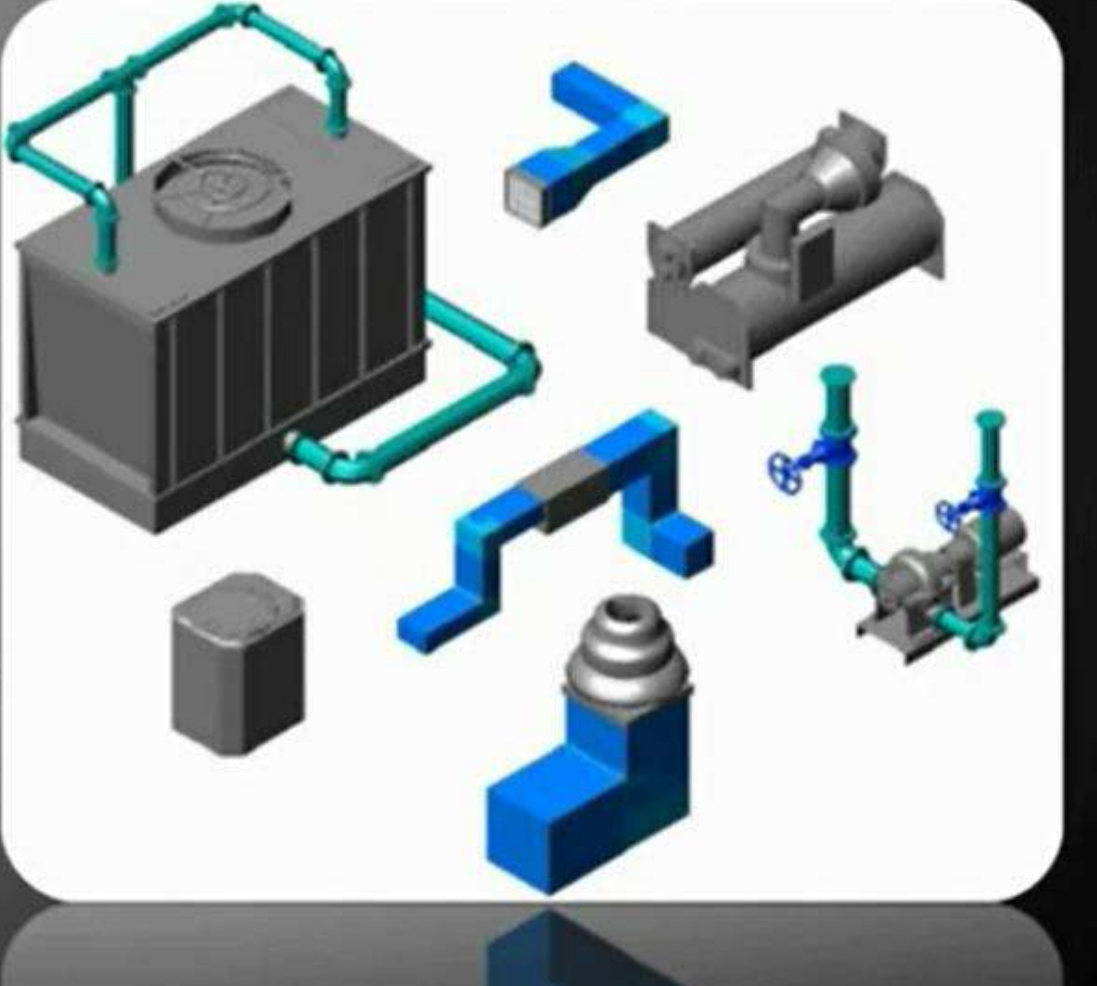

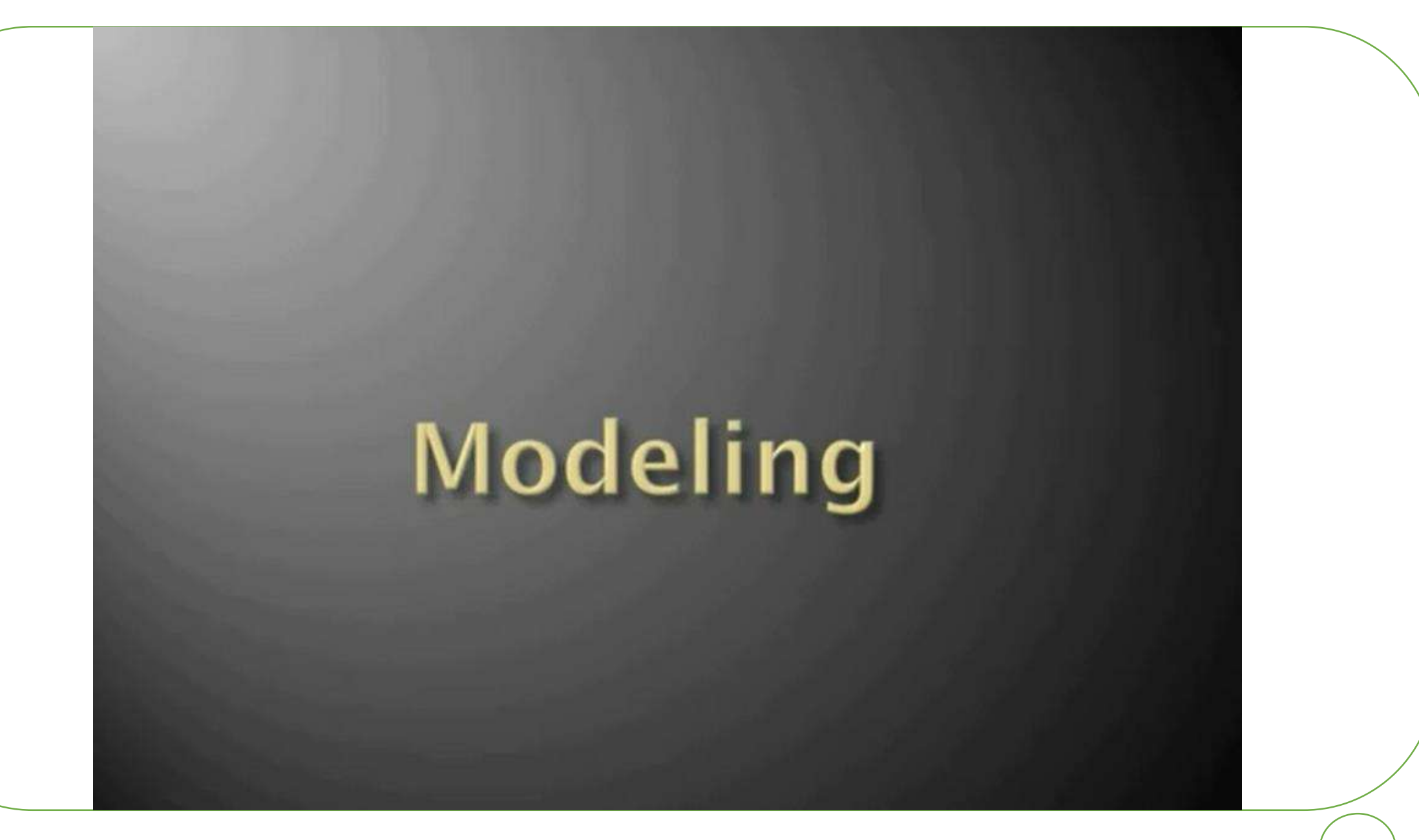

## **Electrical Systems**

• Create single and multicircuit wiring for electrical devices, fixtures, and power receptacles automatically.

• Define wire types, voltage ranges and distribution systems to help ensure compatibility of electrical connections and prevent overloads and mismatched voltages.

• Automatically size wiring based on circuit ratings.

• Automatically balance all phase loads and update the circuit manager with updated circuit information.

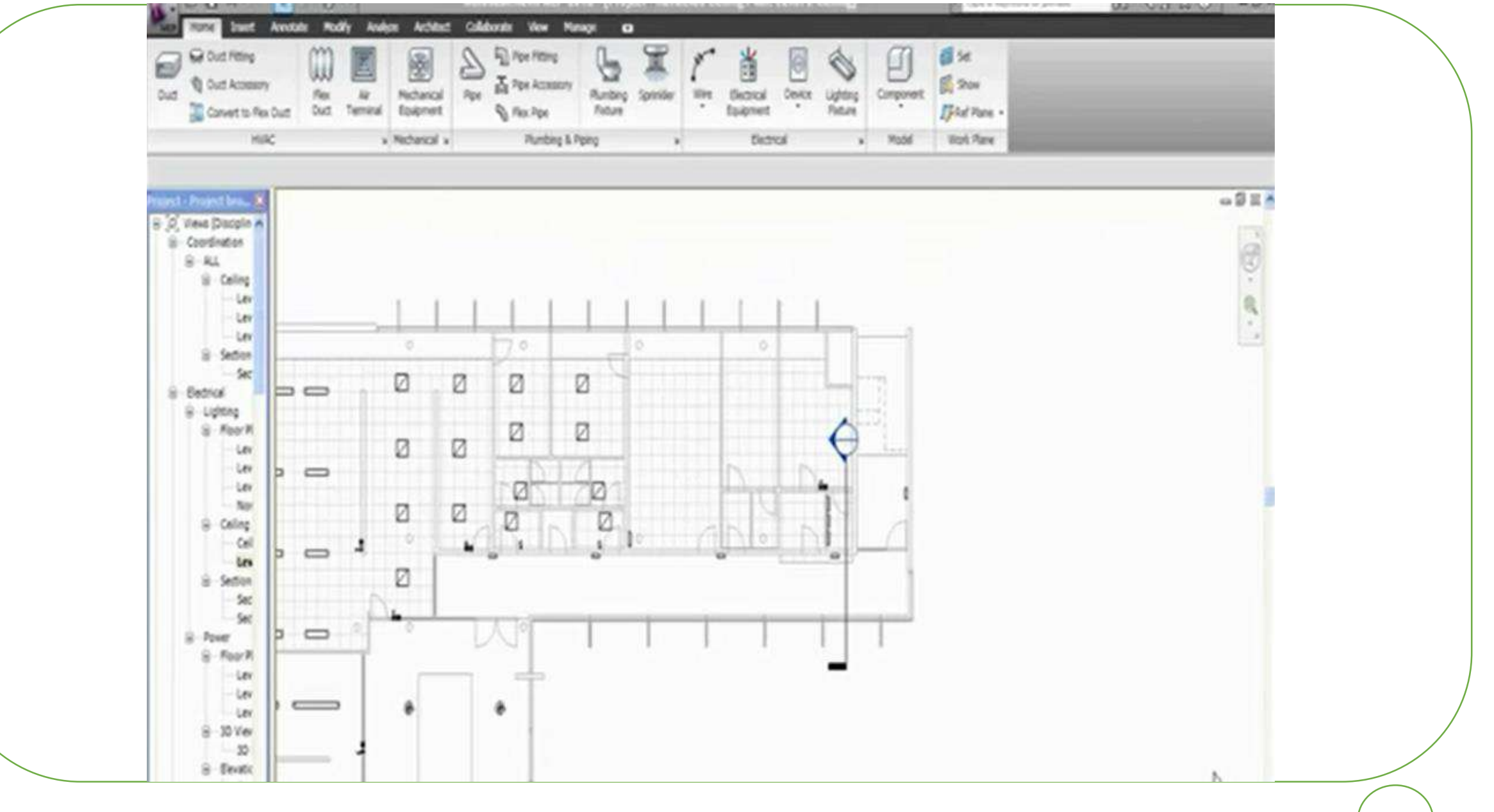

### Annotation

### Documentation

#### Scheduling

#### Up to date means up to speed

- Creating schedules just by selecting fields and the data is collected automatically from Revit database.
- Material takeoff is applied only after selecting the unit the schedule is generated.

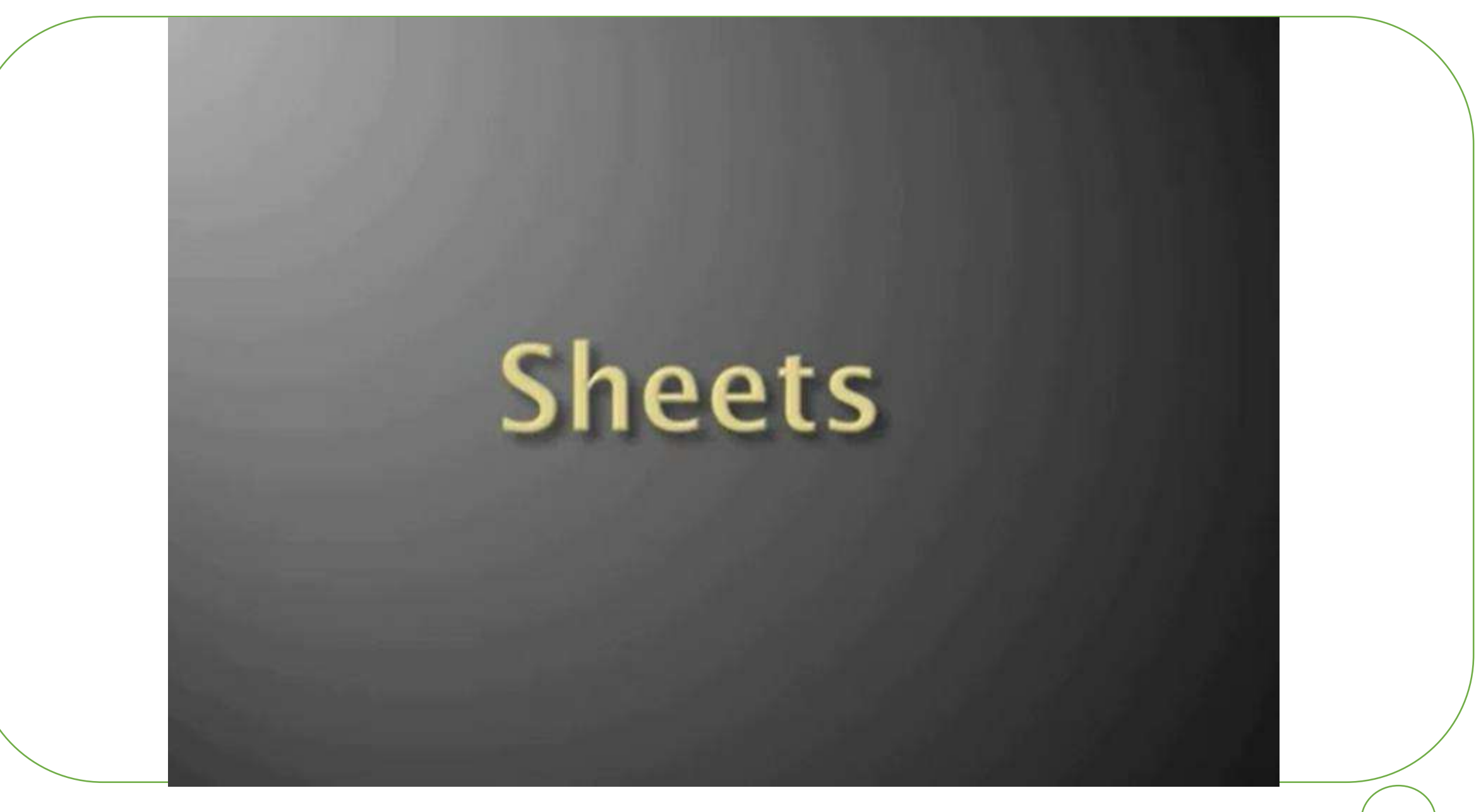

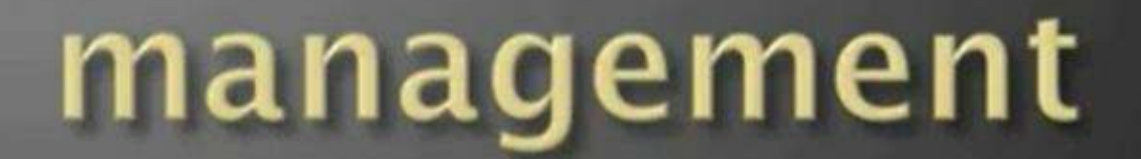

#### Minimize time and cost

• Team work through work sharing and the ability for the project manager to monitor and direct the team individuals

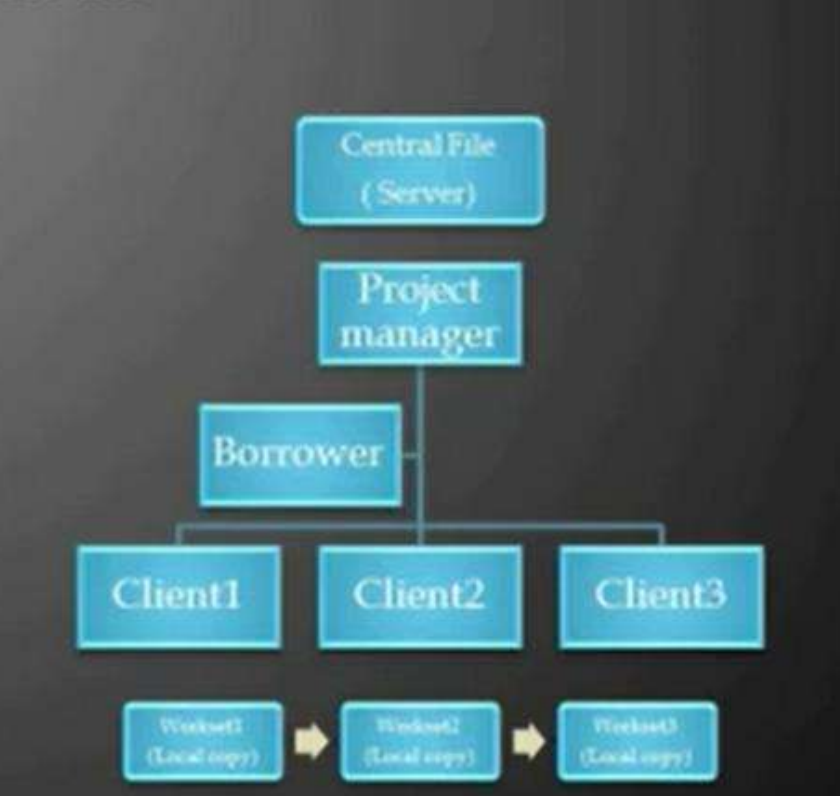

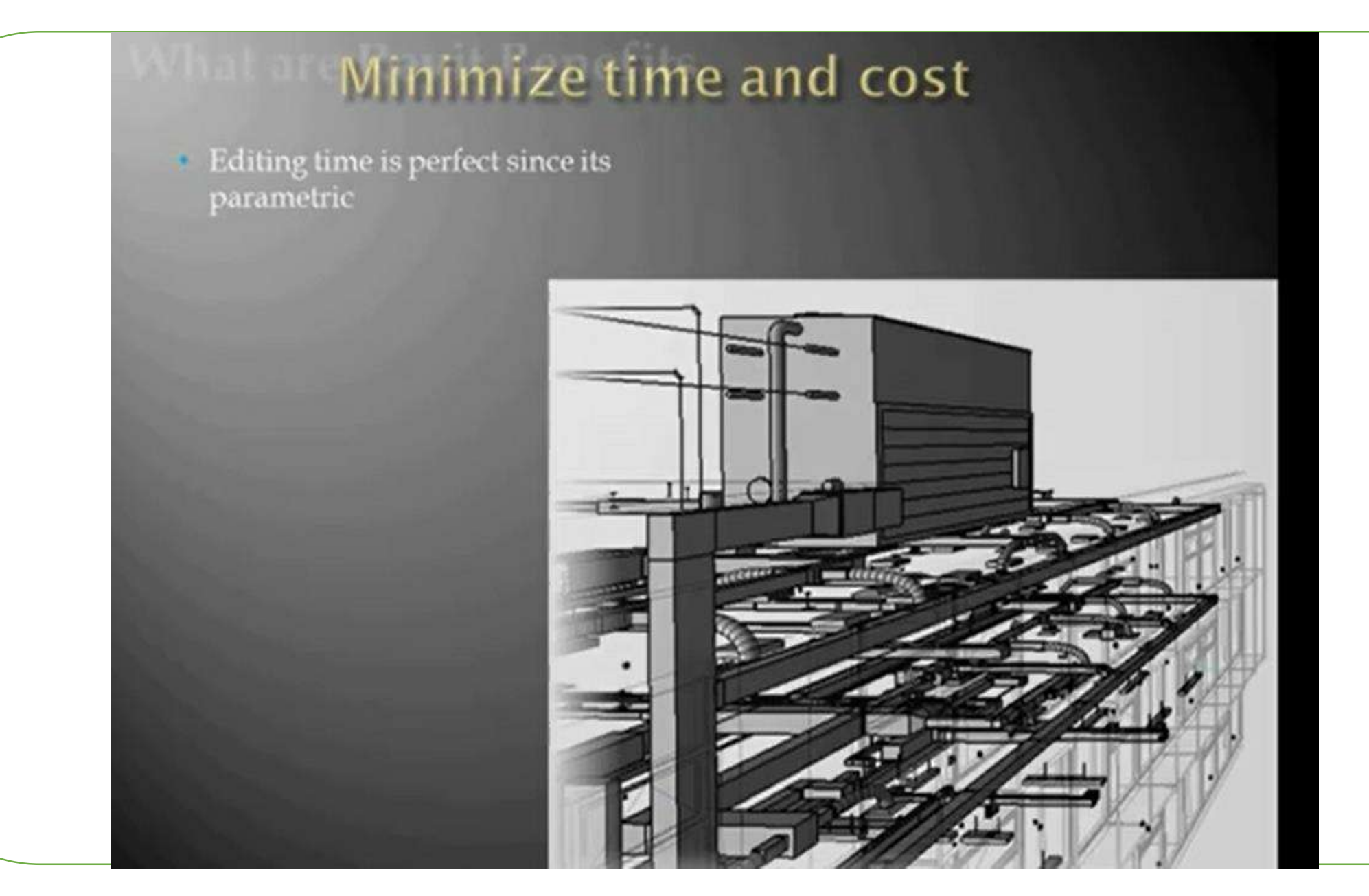

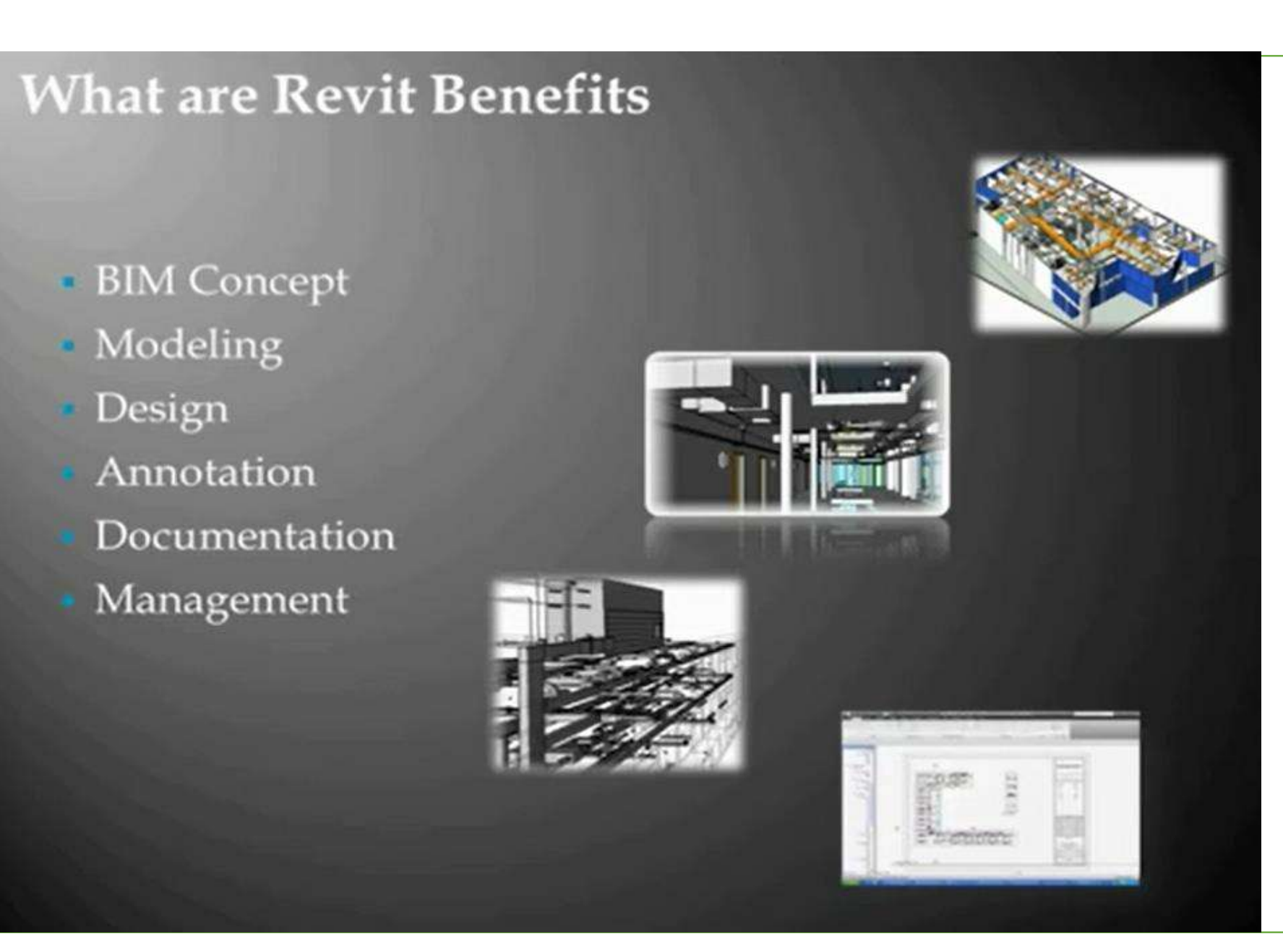

## **REVIT Terms**

- 
- 
- 
- 
- 
- 
- 
- هو المشروع اللى هشتغل عليه → Project• المستوى االفقى اللى بنسب له الشغل بتاعنا → Level• اى عنصر بدخله فى الريفيت زى كشاف او سوكت → Element• • Category → عام اسم) cable tray – lighting fixtures …)
- Family  $\rightarrow$  each category has number of families
- $\exists$   $\rightarrow$  each family has number of types
- $\left| \text{instance} \right. \rightarrow$  such as elements

## **2 REVIT Extensions**

**REVIT EXTENSIONS** 

**RVT: Revit project** 

**RTE: Revit project template** 

**RFA: Revit family** 

**RFT: Revit family template** 

هى امتداد اى مشرع ريفت : RVT ستامب او تمبلت الخاصة بالمشروع وهى عبارة عن ال : RTE units , families , hierarchically الريفت عبارة عن فاميلي : RFA فاميلى تمبلت لو عاوز اعمل فاميلى جديدة: : RFT

# How to use REVIT

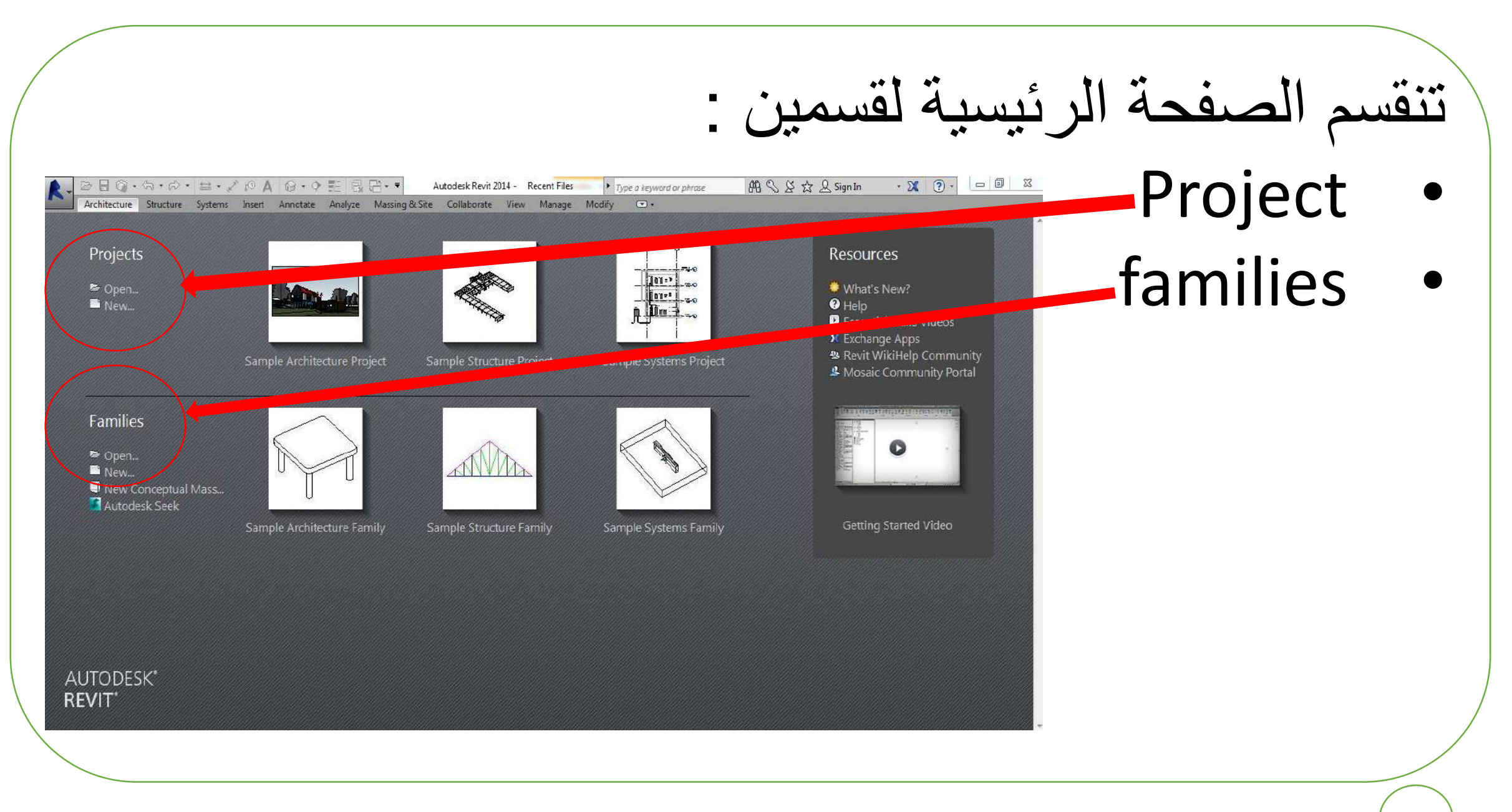

#### Projects - New

- No templates found
- ❑ Open Application
- ❑ Options
- ❑ File locations
- ❑ Select Path where families found

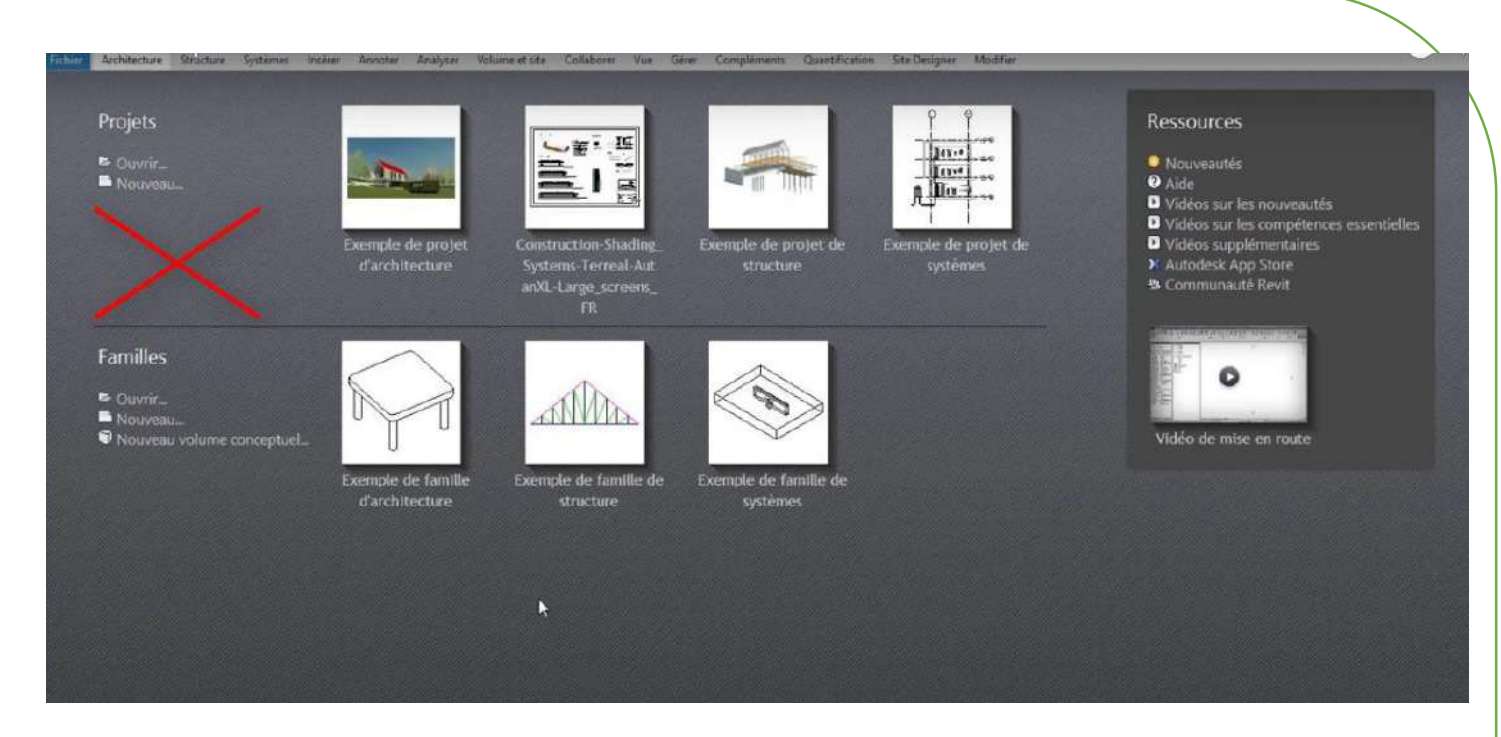

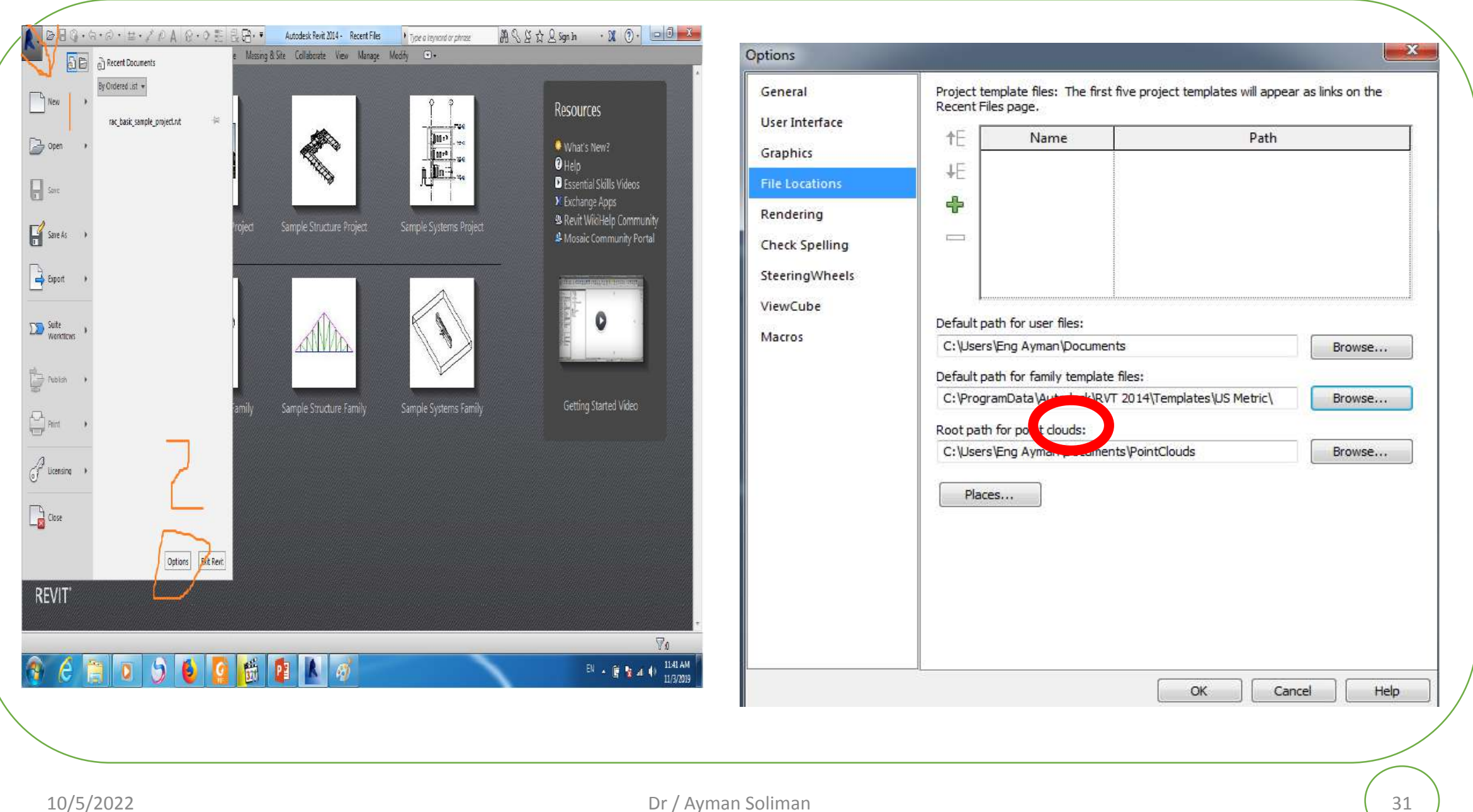

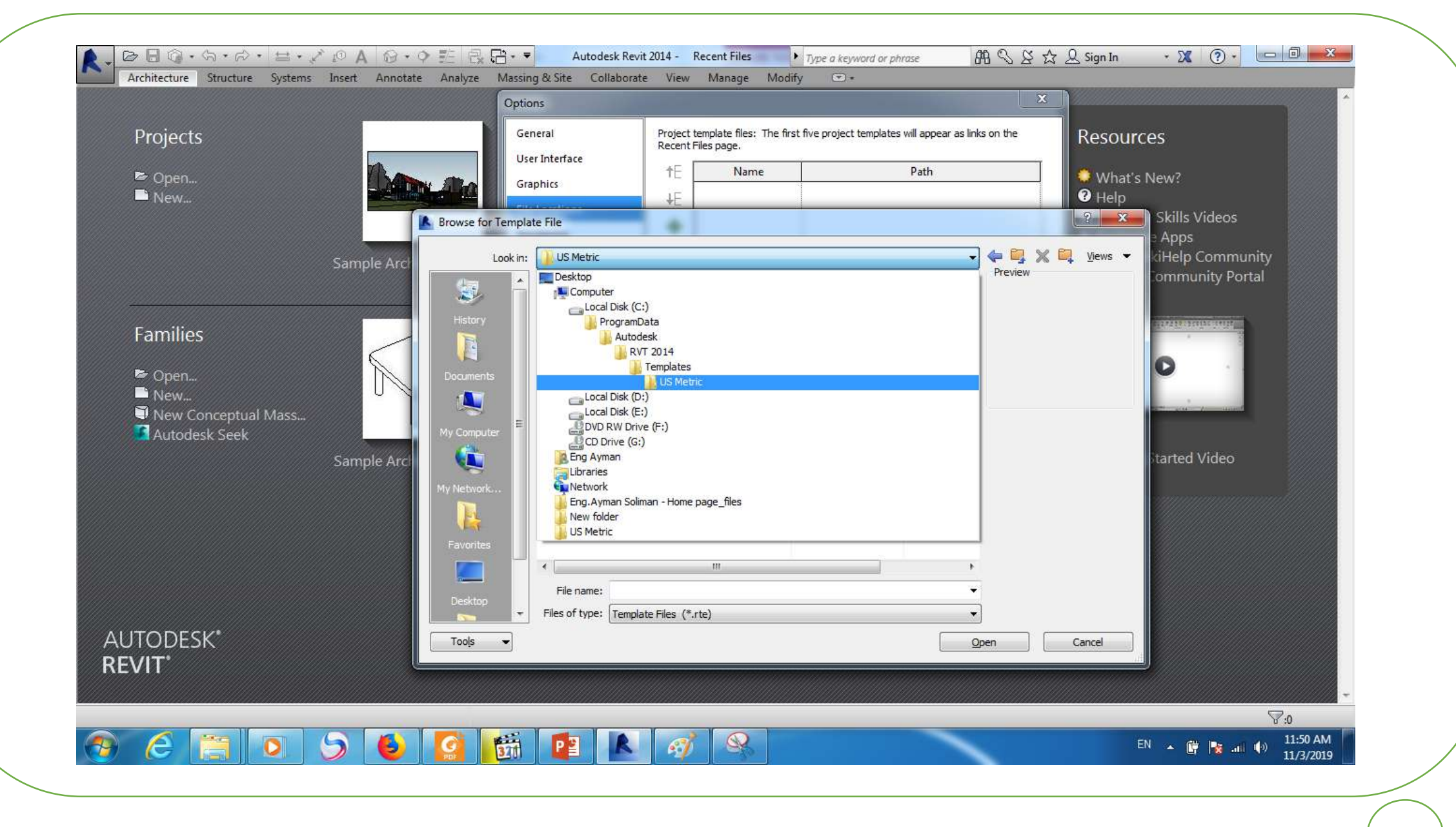

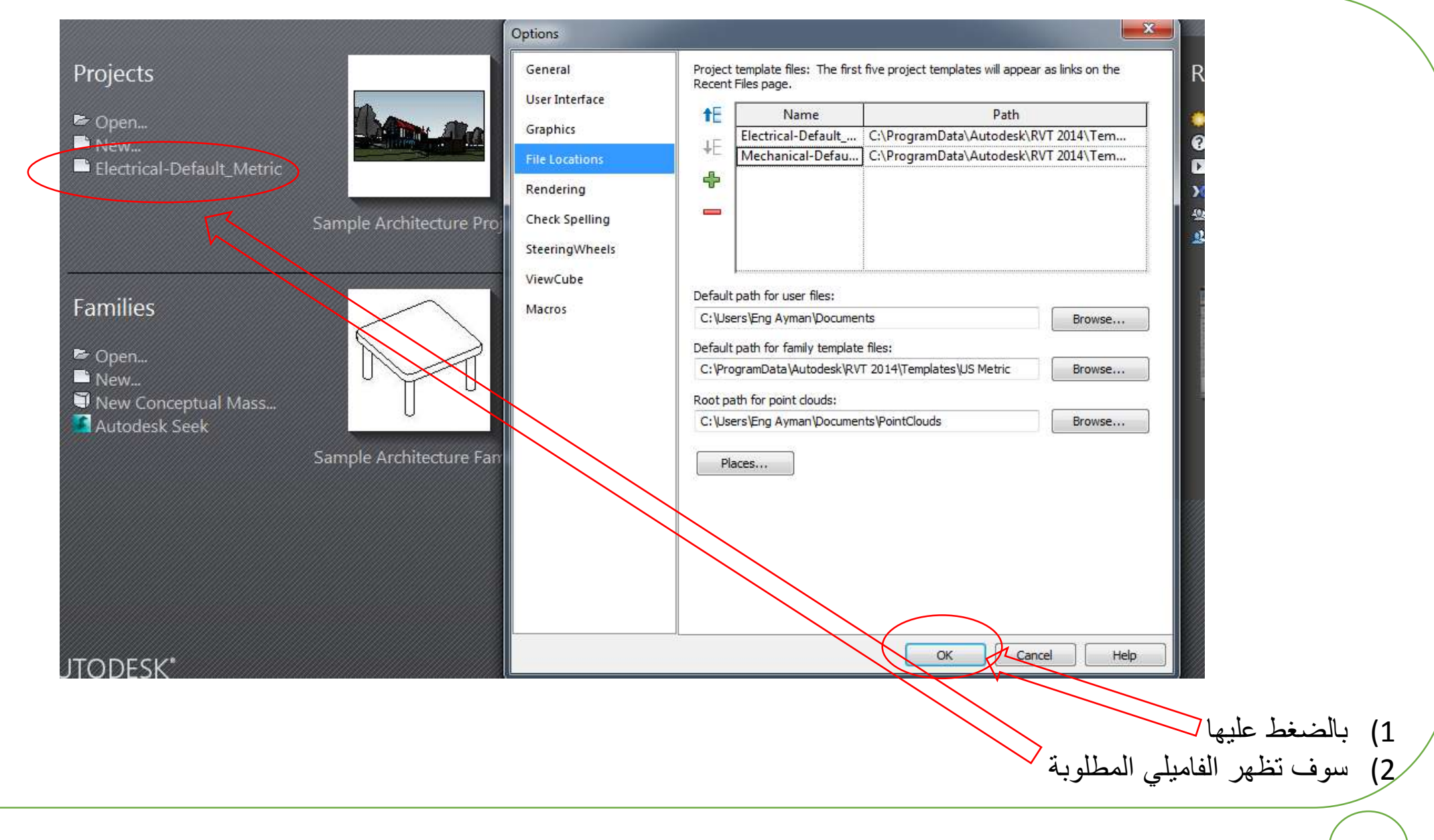

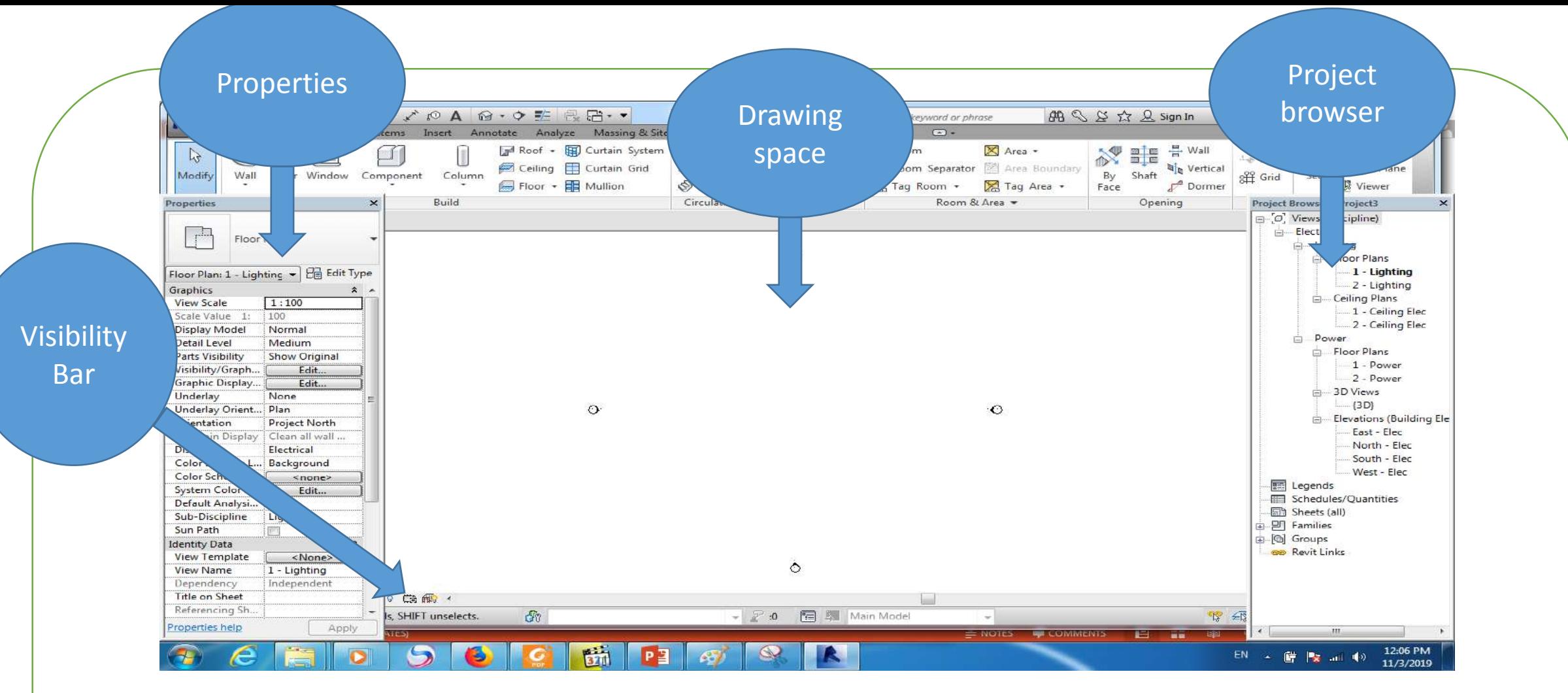

- 1. Project browser divided into ( main discipline and sub discipline ) according to family used
- 2. Through the project we cant add main discipline but the sub discipline might be added
- 3. Each sub discipline contains two levels ( floor plan ceiling plan )

floor plan: as any drawing from top of the drawing

ceiling plan : from bottom of the drawing

*Each plan has two floors as default with template used.*

3d view : to show any element as three dimension

Elevations : to show any element at any direction ( S-N-E-W)

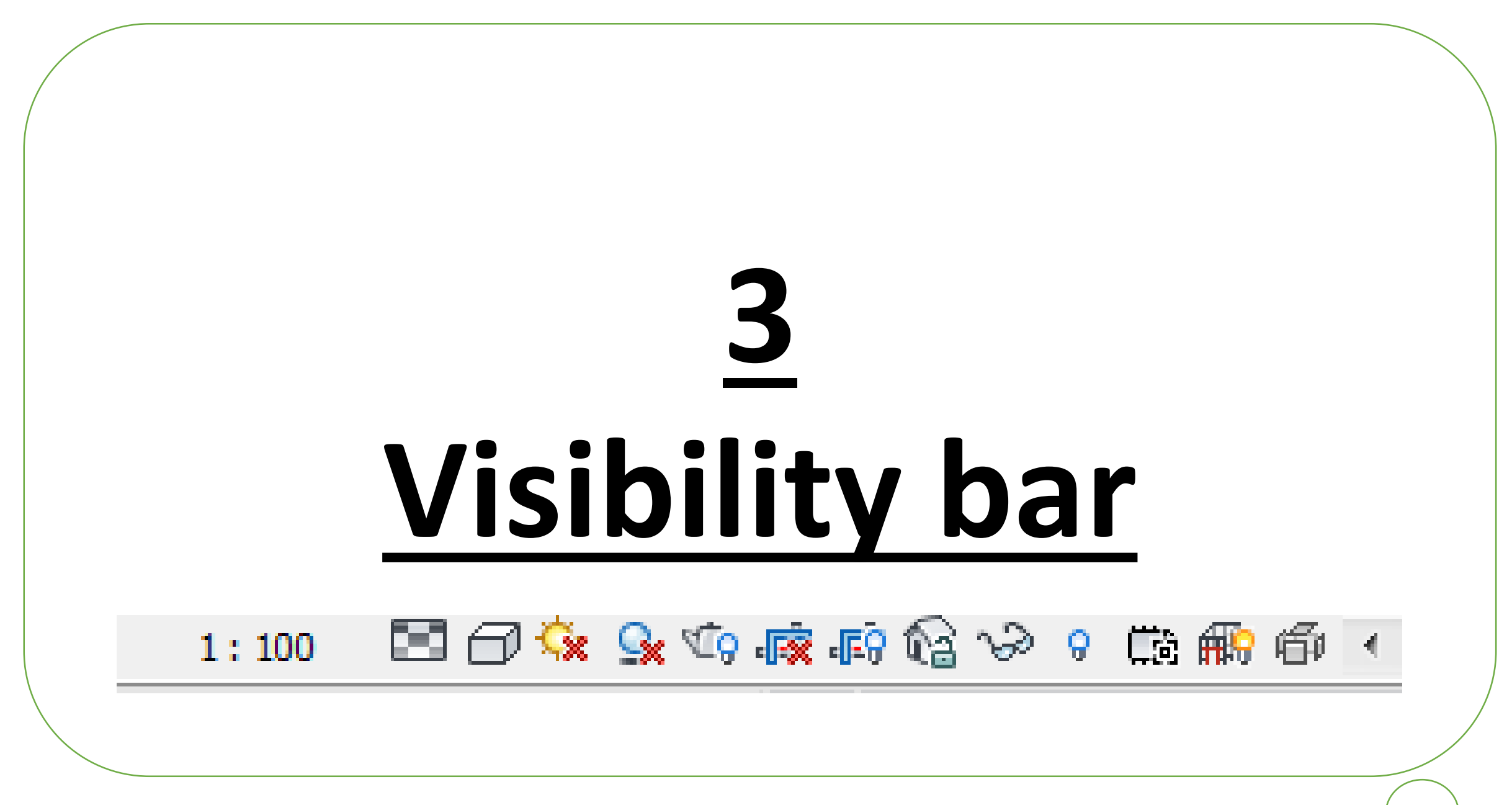
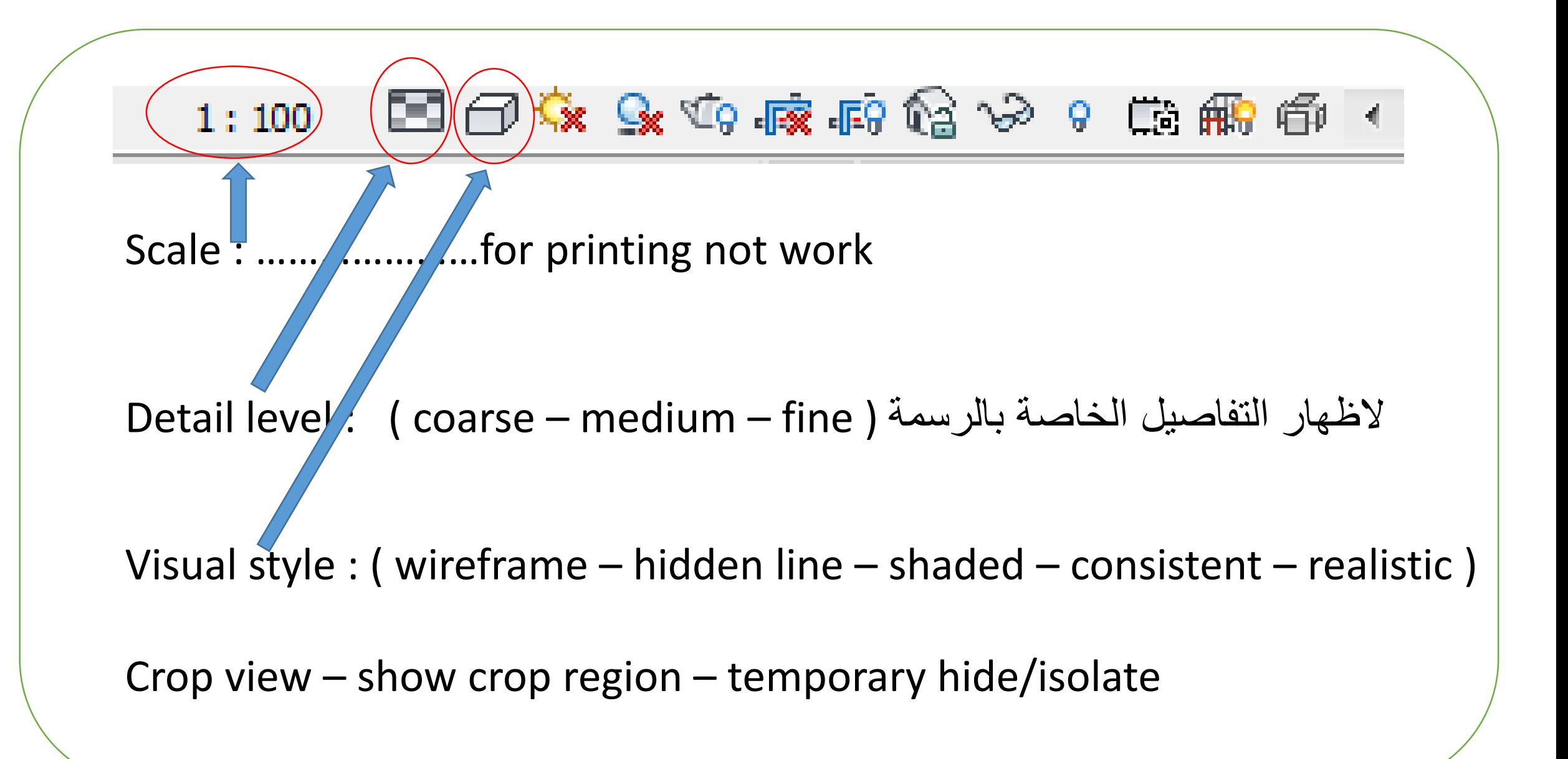

# **4 Revit Options**

# **General**

- Remind you for saving
- For synchronization
- User name
- Cleanup ( number days )
- Velocity of transferring data

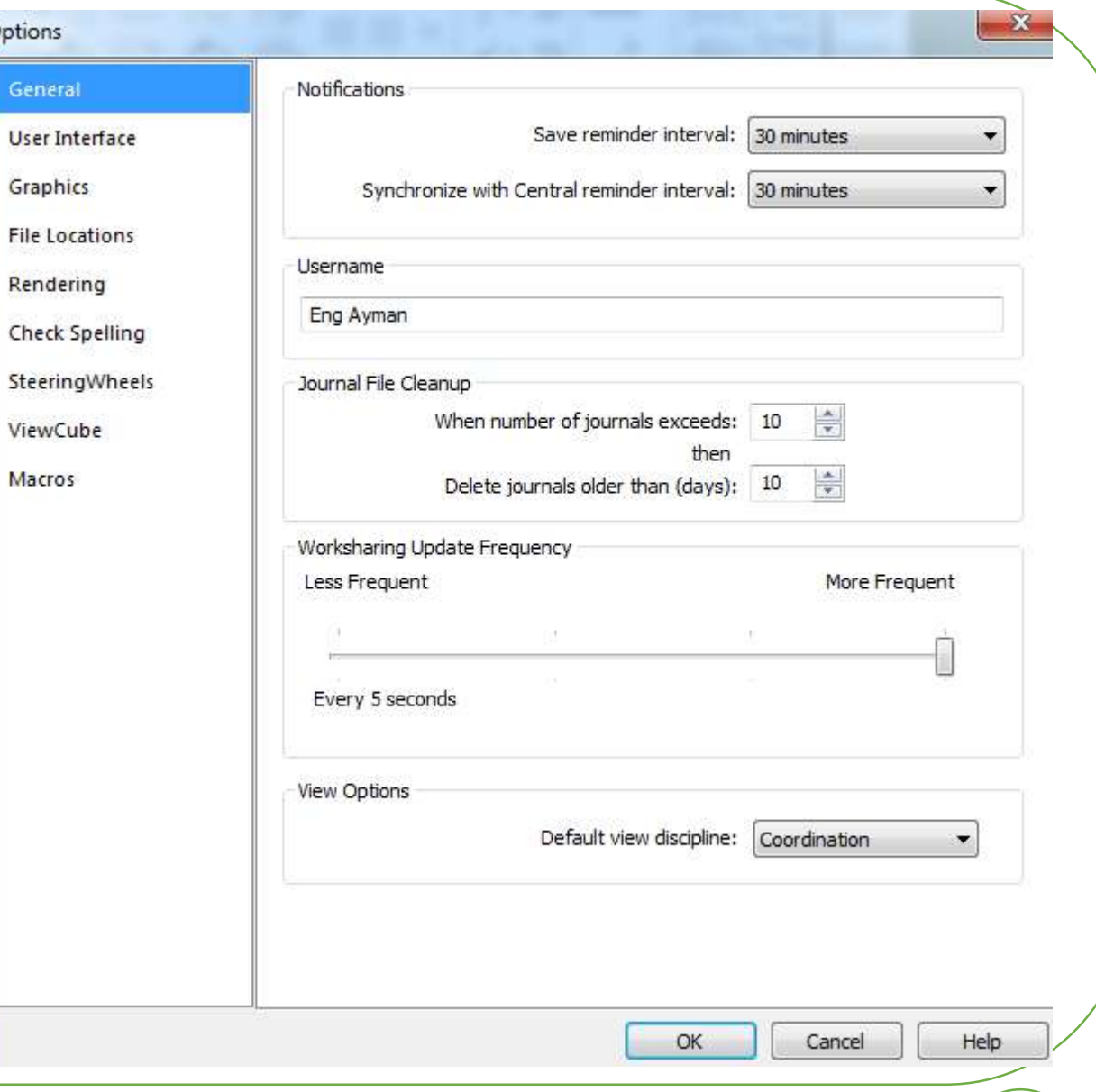

Options

Genera

Macros

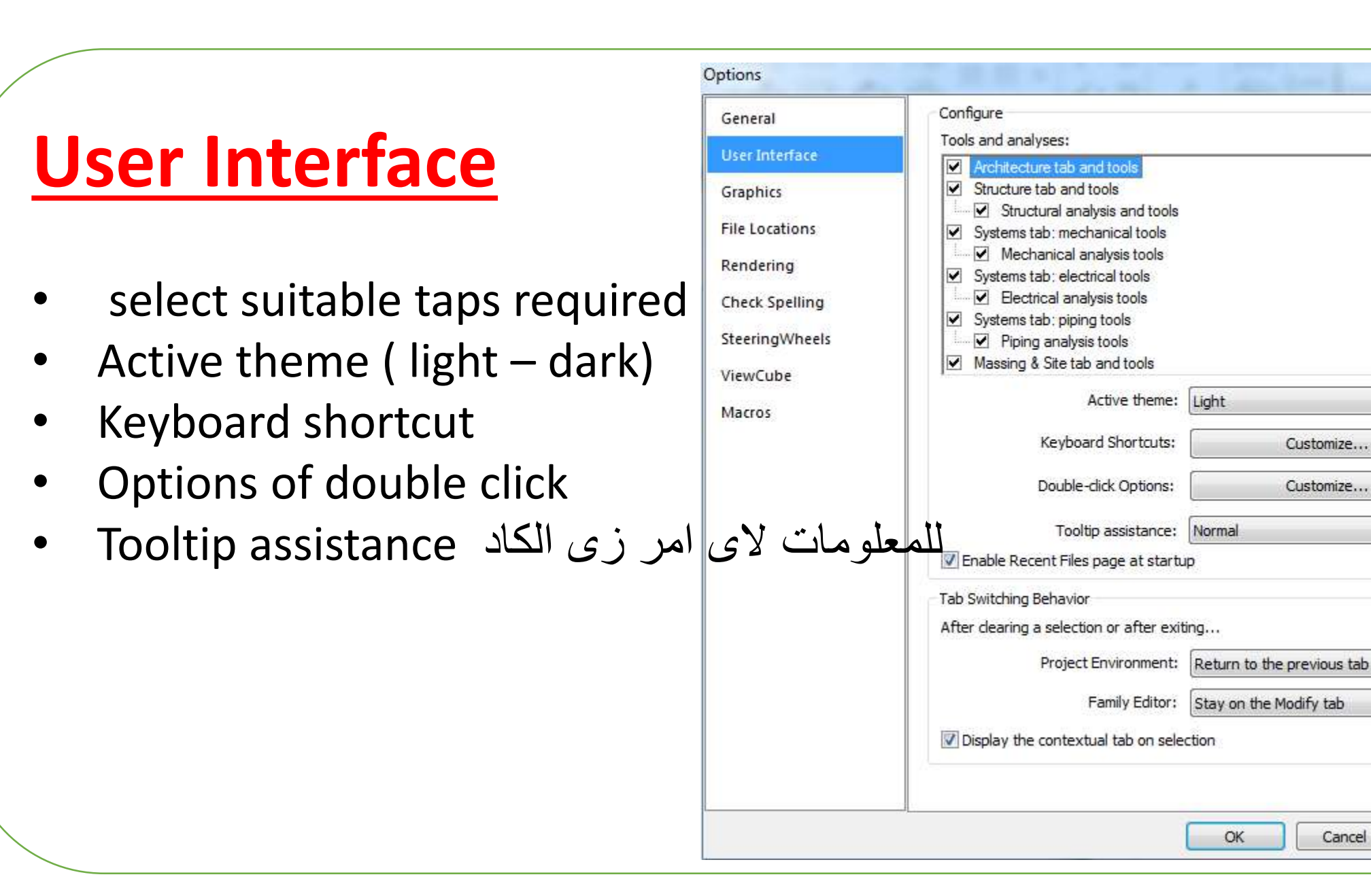

Help

 $\mathbf{x}$ 

Customize...

Customize...

Cancel

# **Graphics**

- Video card
- Remove hardware accelerator
- Invert background ( blach-white
- Size for dimension
- background

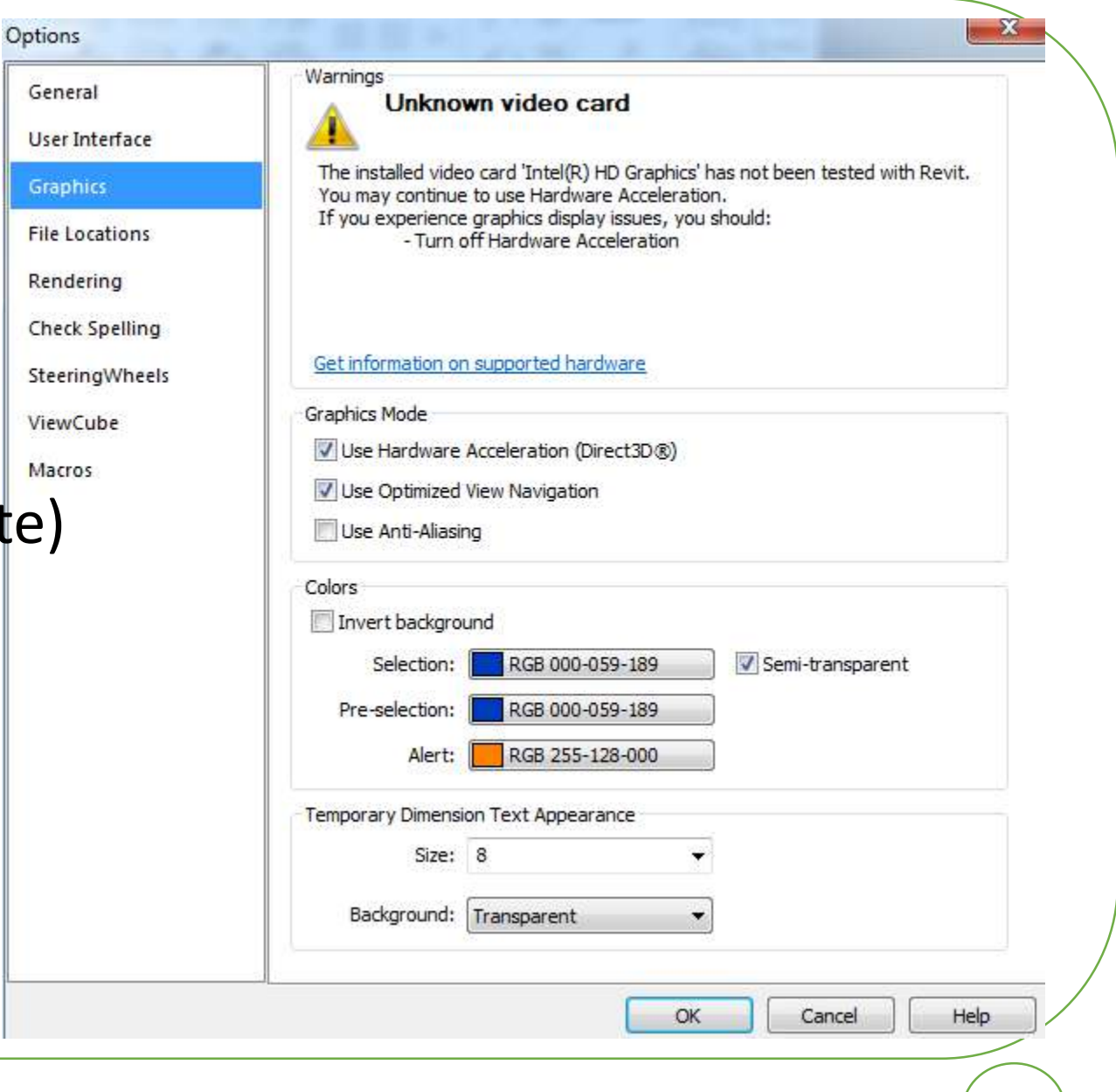

# **File location**

- Suitable templates
- Saving path for projects
- Path for family templates
- Path for point clouds

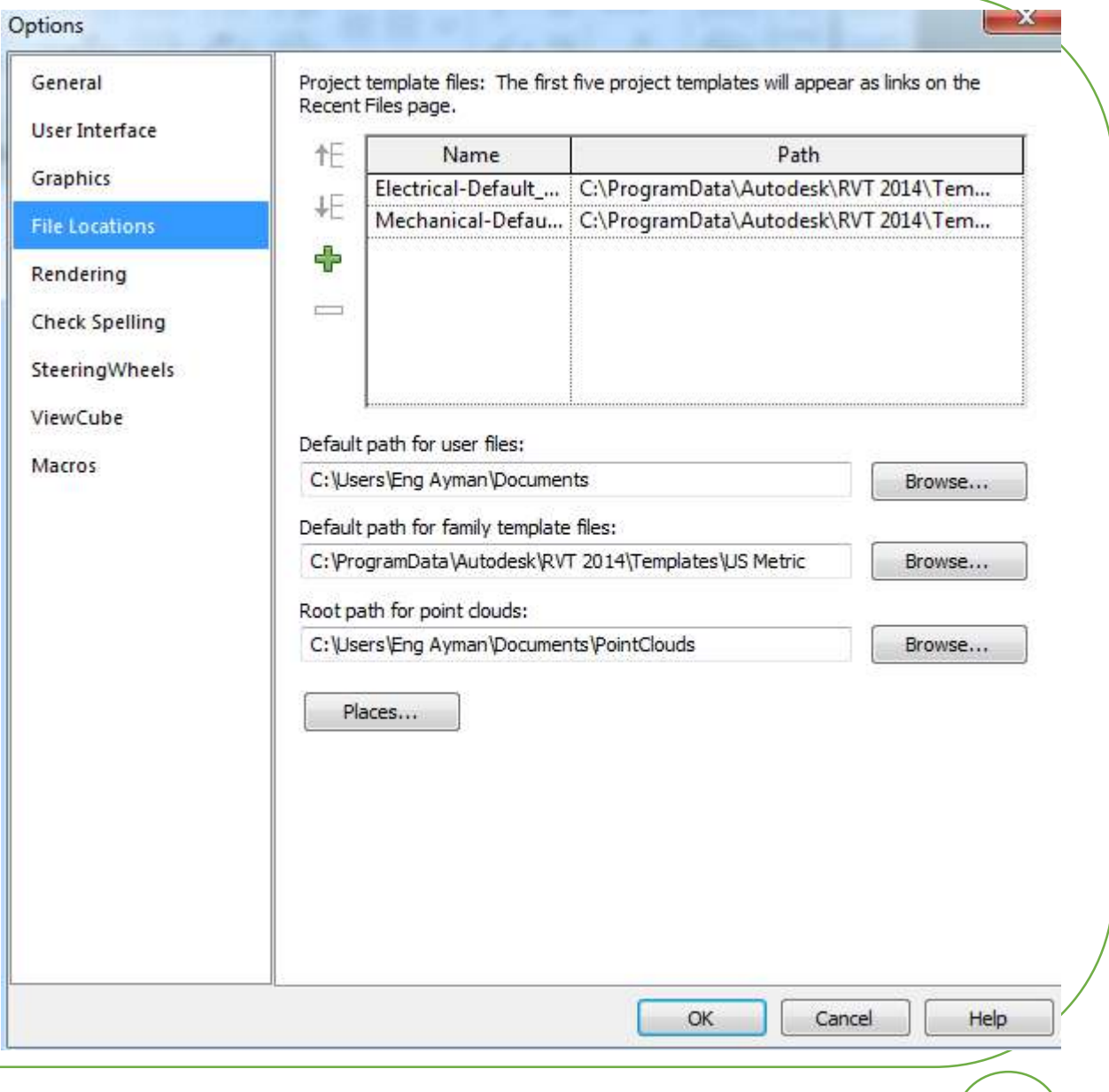

# **5 Link Files(P1)**

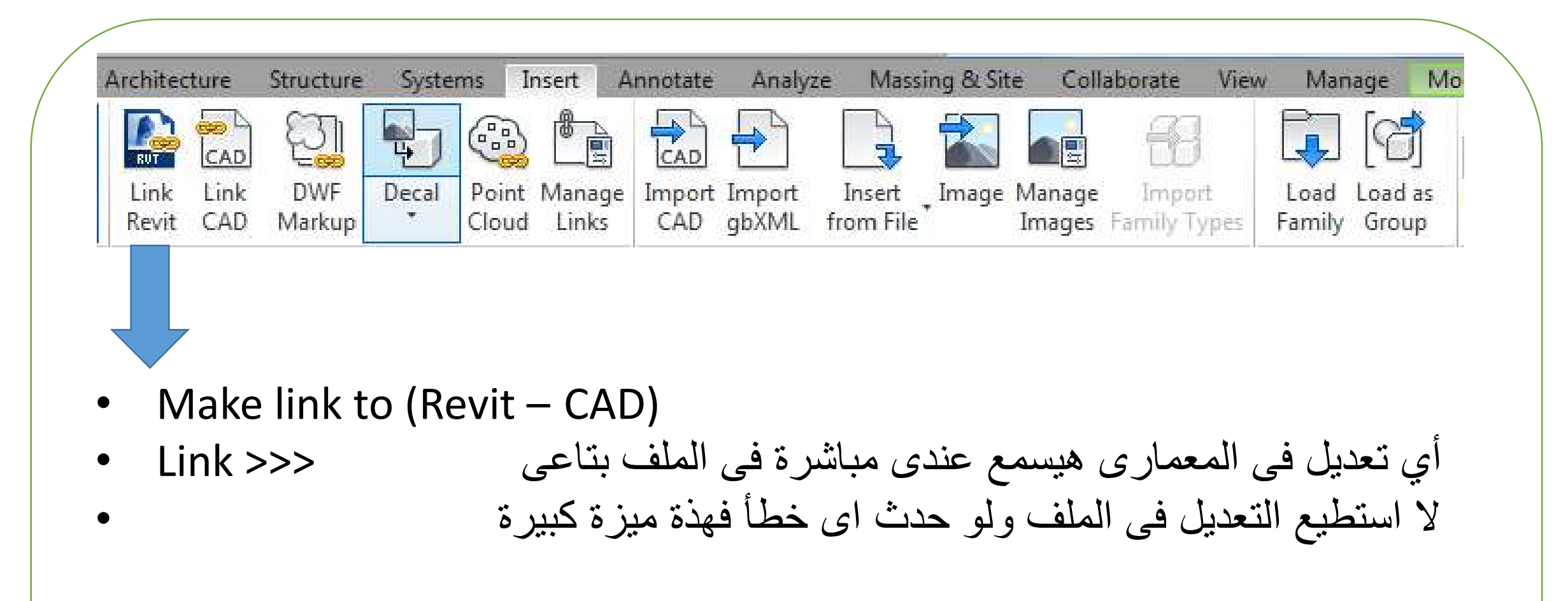

# **Insert – link Revit**

### Required two main points

- 1. File name
- 2. Positioning
	- Center to center
	- Origin to origin
	- $\bullet$  ………

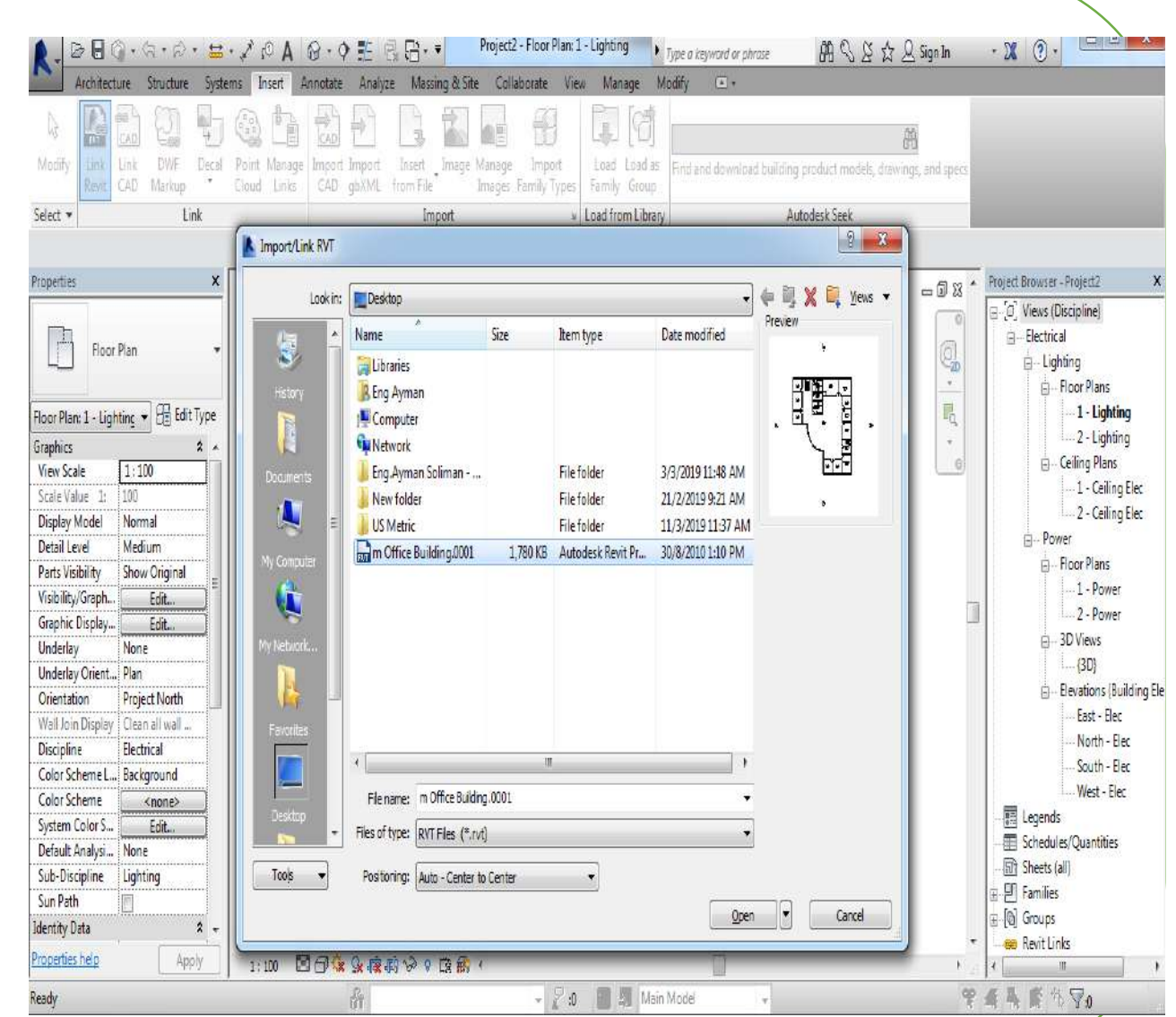

# **6 Link Files(P2)**

## لمعرفه أى تعديل حصل من المعمارى نعمل التالى :

### Insert – link – mange links - reload

## وعكسها unload

from Reload تستخدم فى حالة تغيير المسار للملف بتاعى

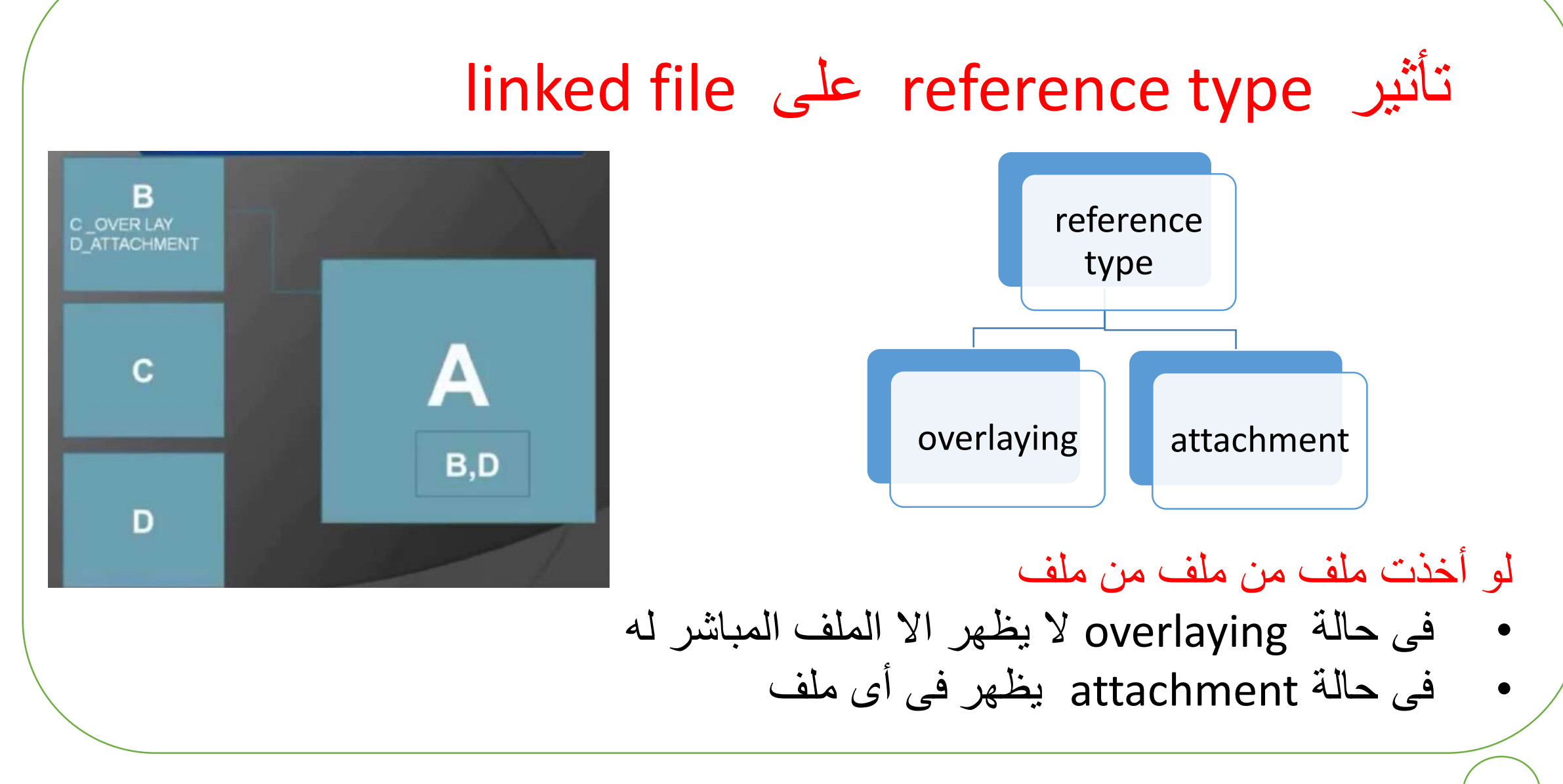

# **7 Link CAD**

# لكى اعمل insert الى لوحة كاد عندى فى ريفيت

- الزم انظف اللوحة قبل ما انزلها على الكاد ) مشكلة الريفيت انه بيقرأ حول ال origin حتى 30 ميل
	- all Purge لكى نحذف كل ال layers غير المستخدمة
		- Overkill لحذف كل المتطابقات
	- all Zoom للتاكد من عدم وجود اى حاجة غير الرسمة المطلوبة
		- Save to work •

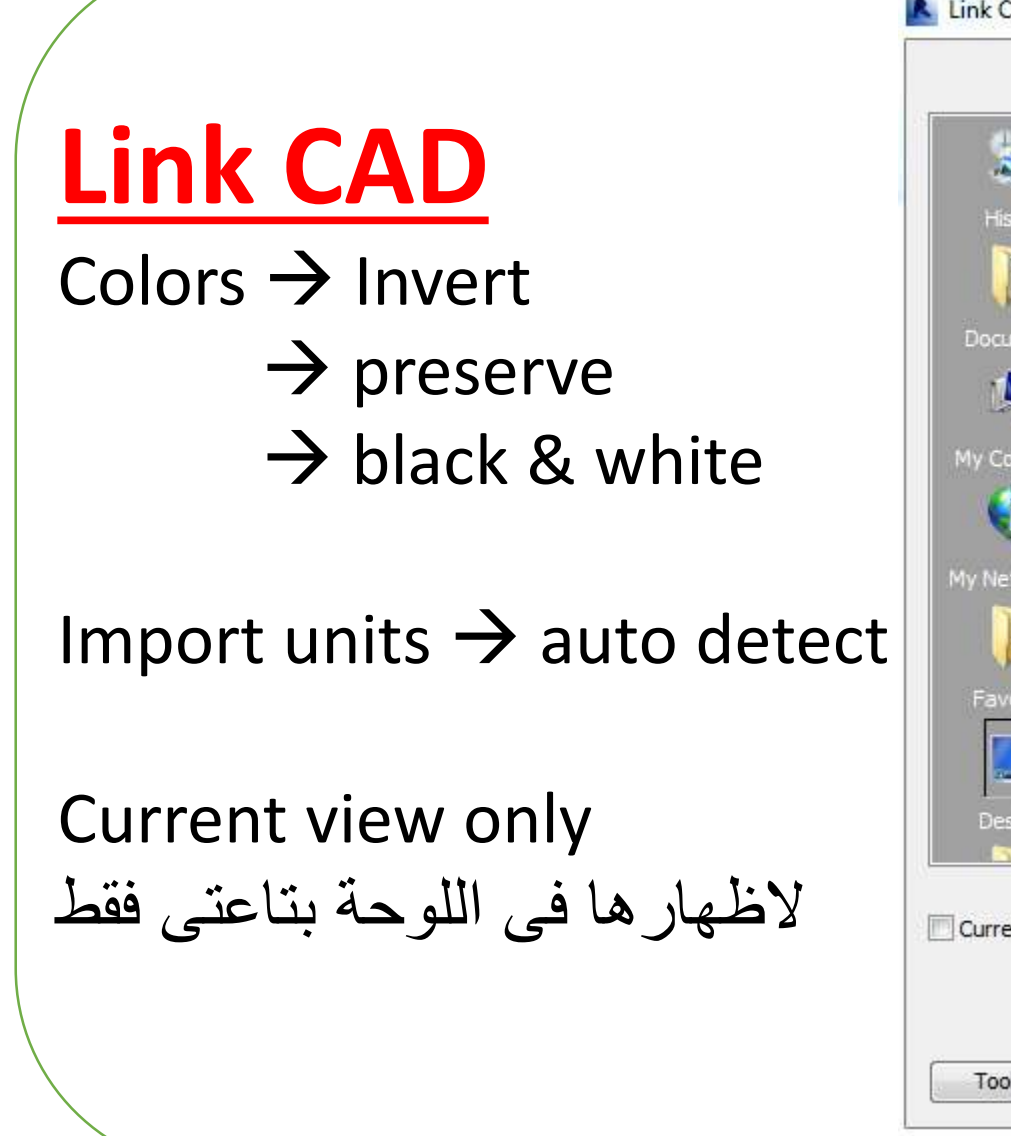

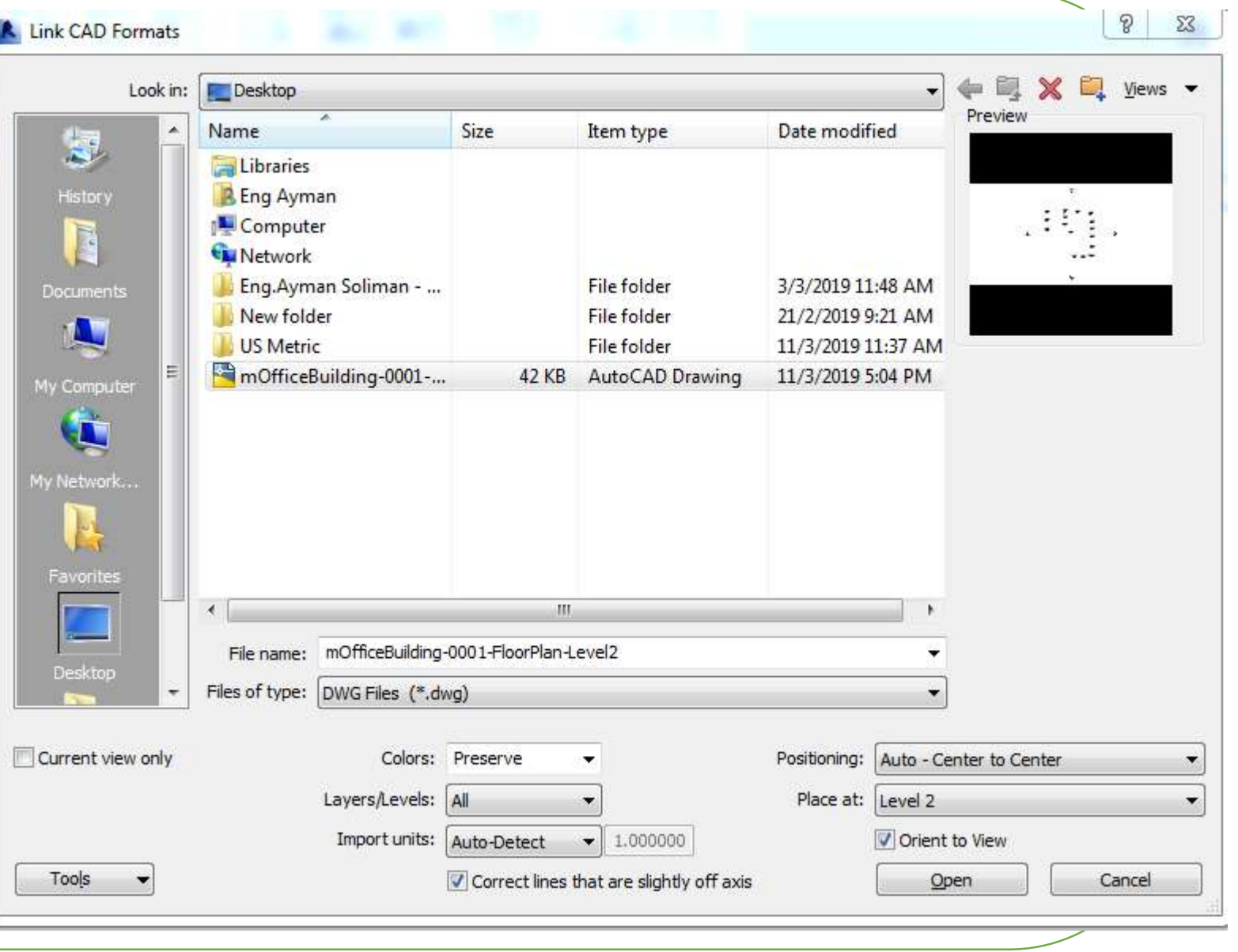

# **Co-ordination**

# **Discipline** →**sub Discipline**

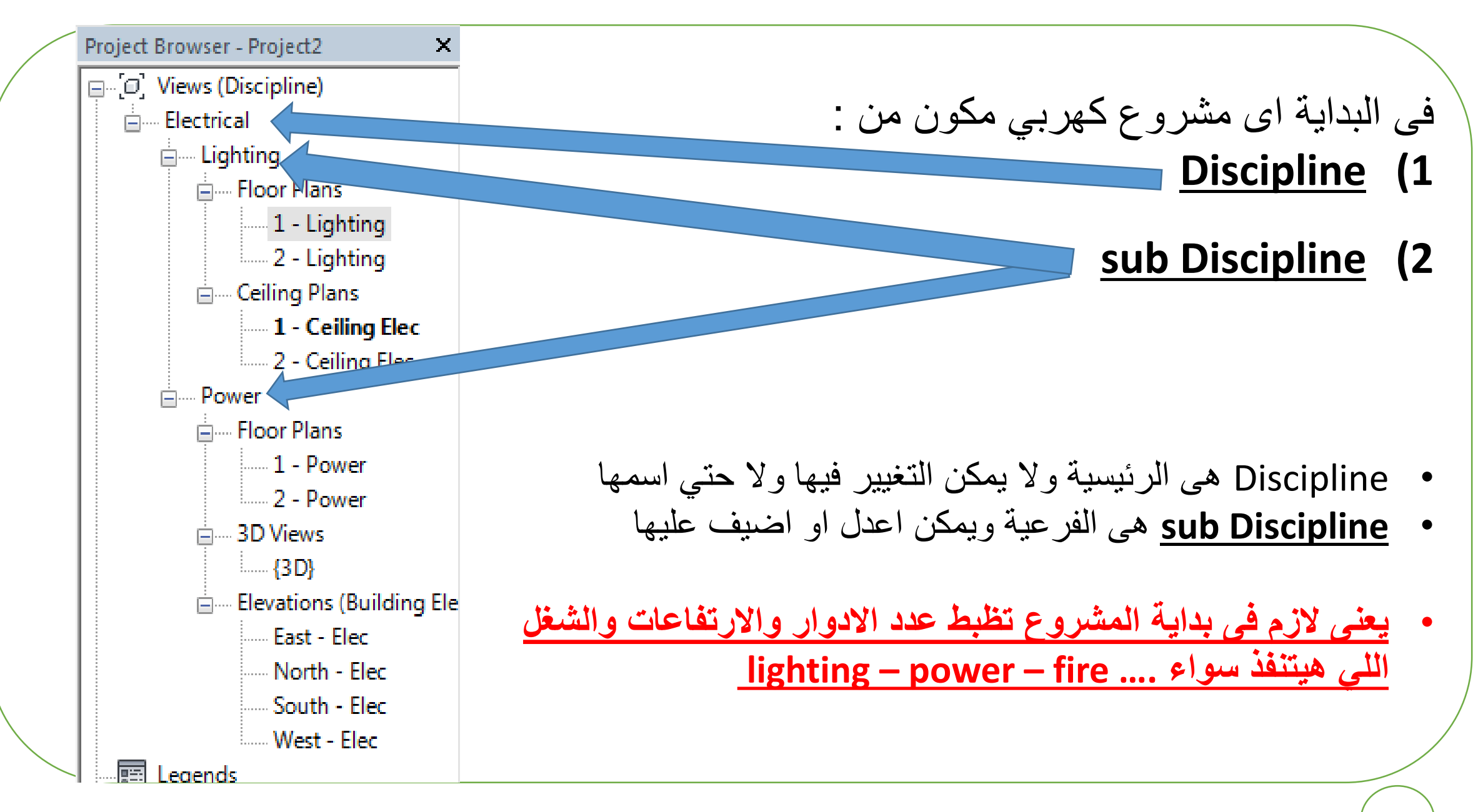

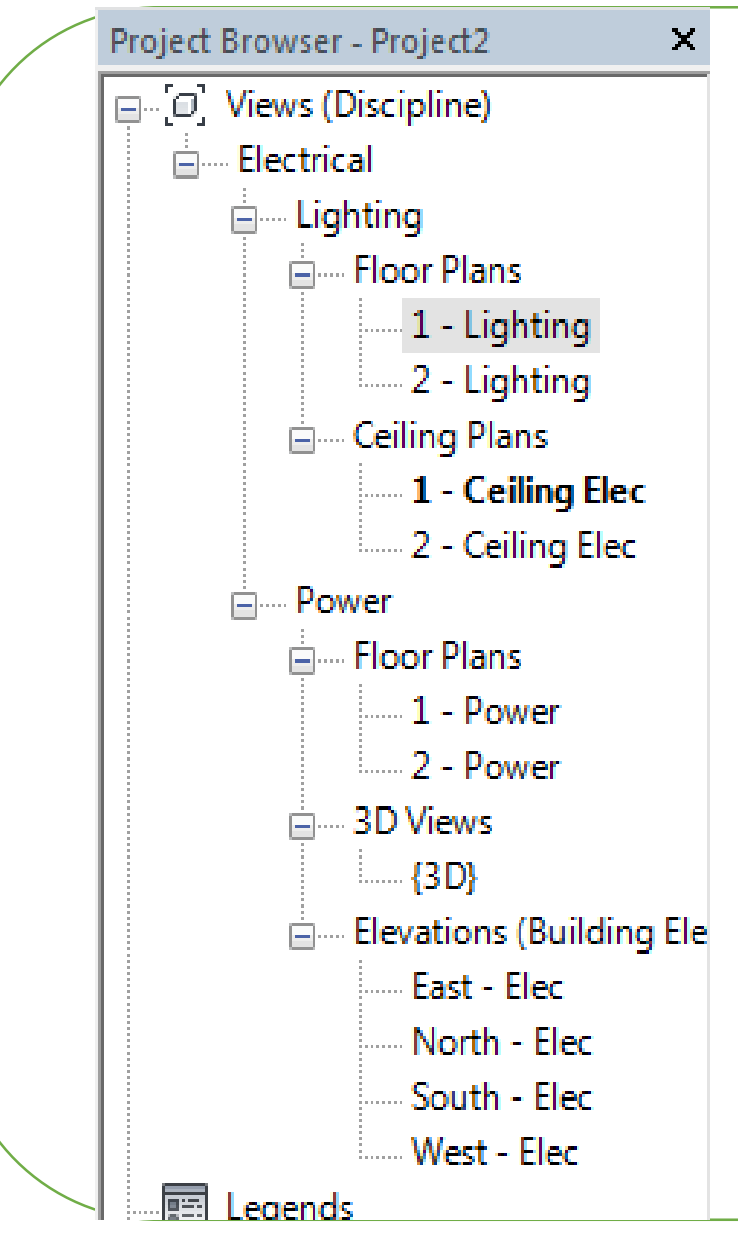

The electrical template consists of :

- Only two levels
- Only lighting and power
- At a certain height

- $\triangleright$  we must put the exact height for the buildings
- $\triangleright$  Any required sub Discipline must be added with floor and ceiling plans

# How we can do this task???

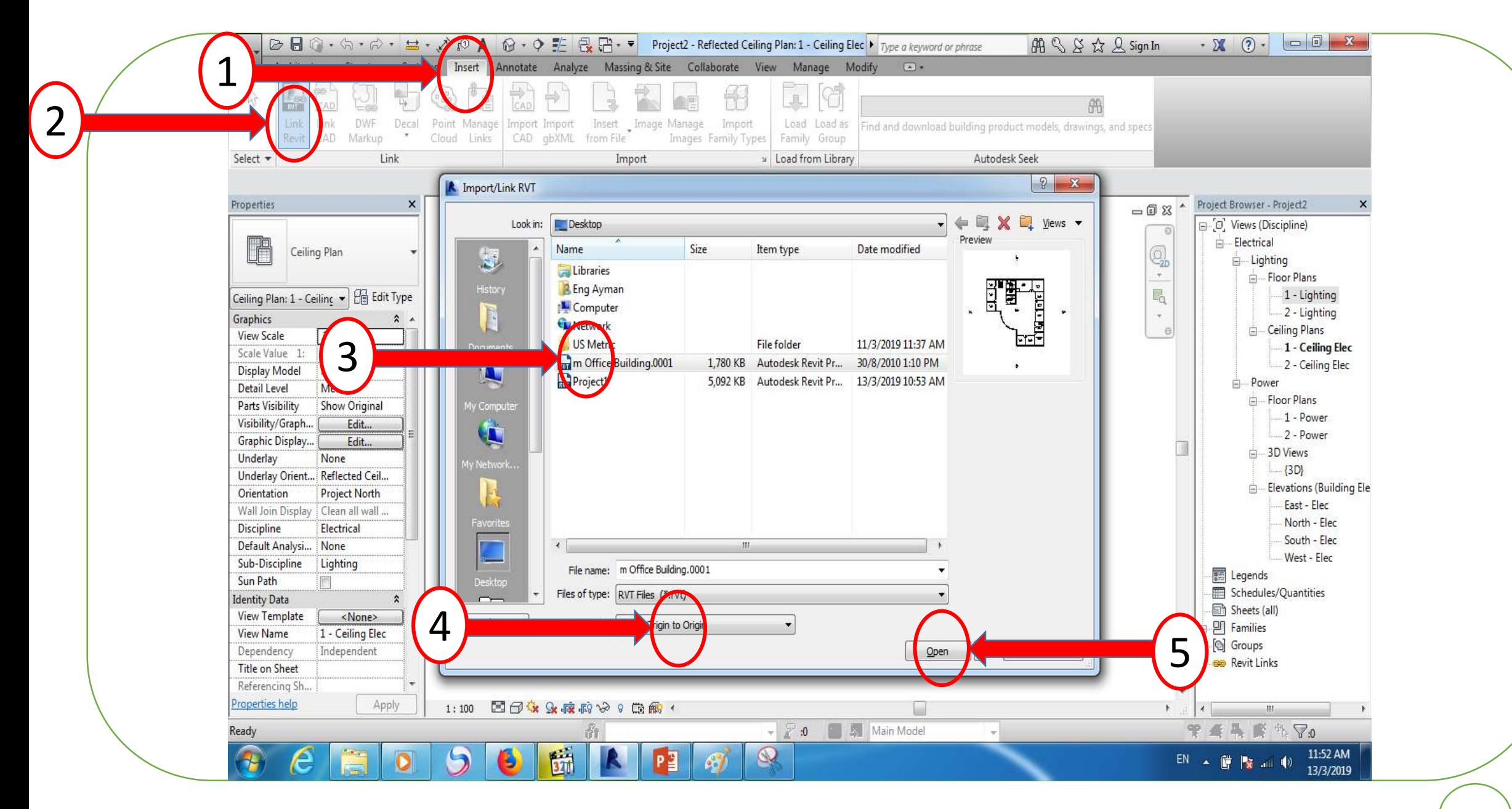

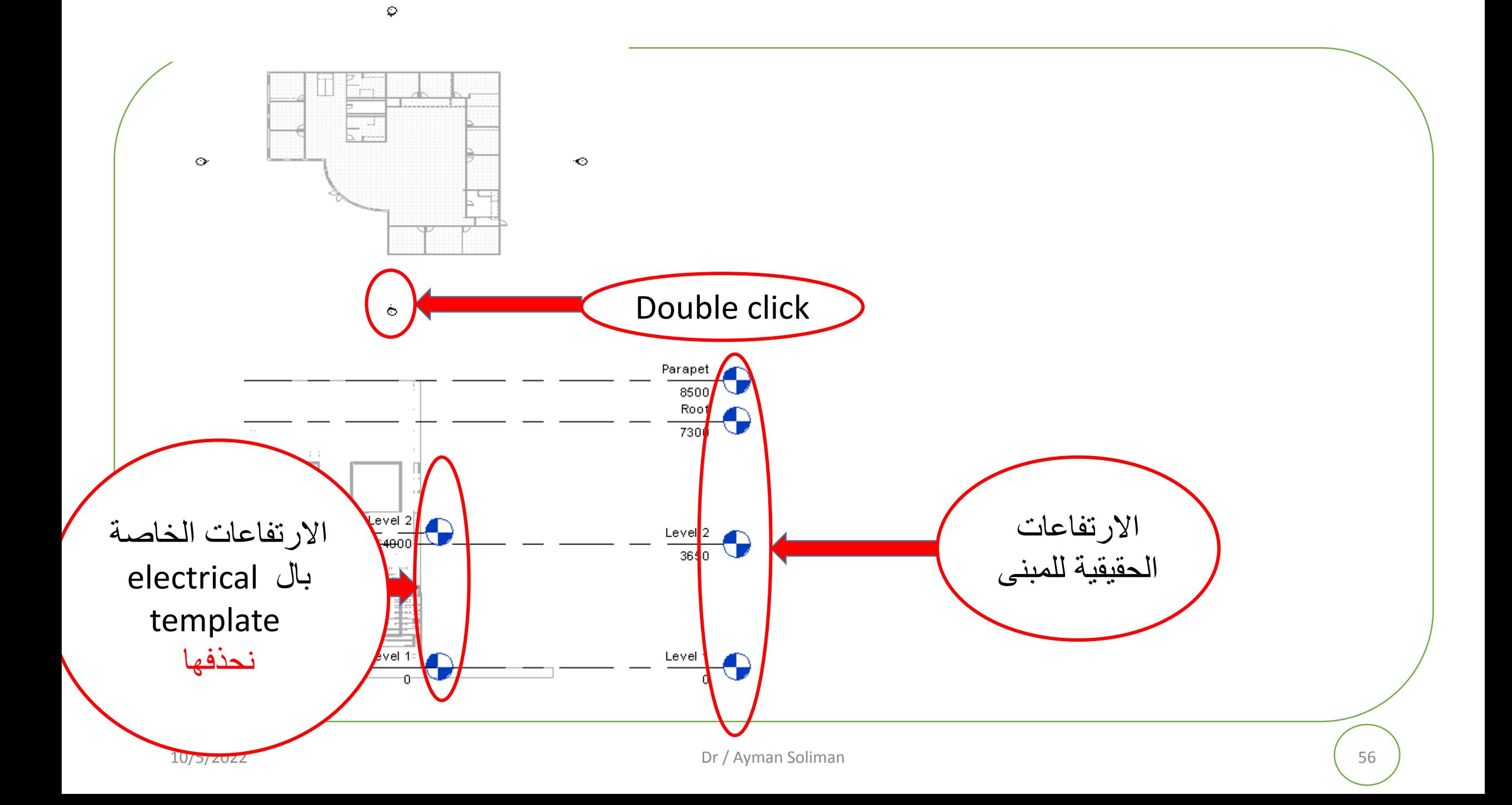

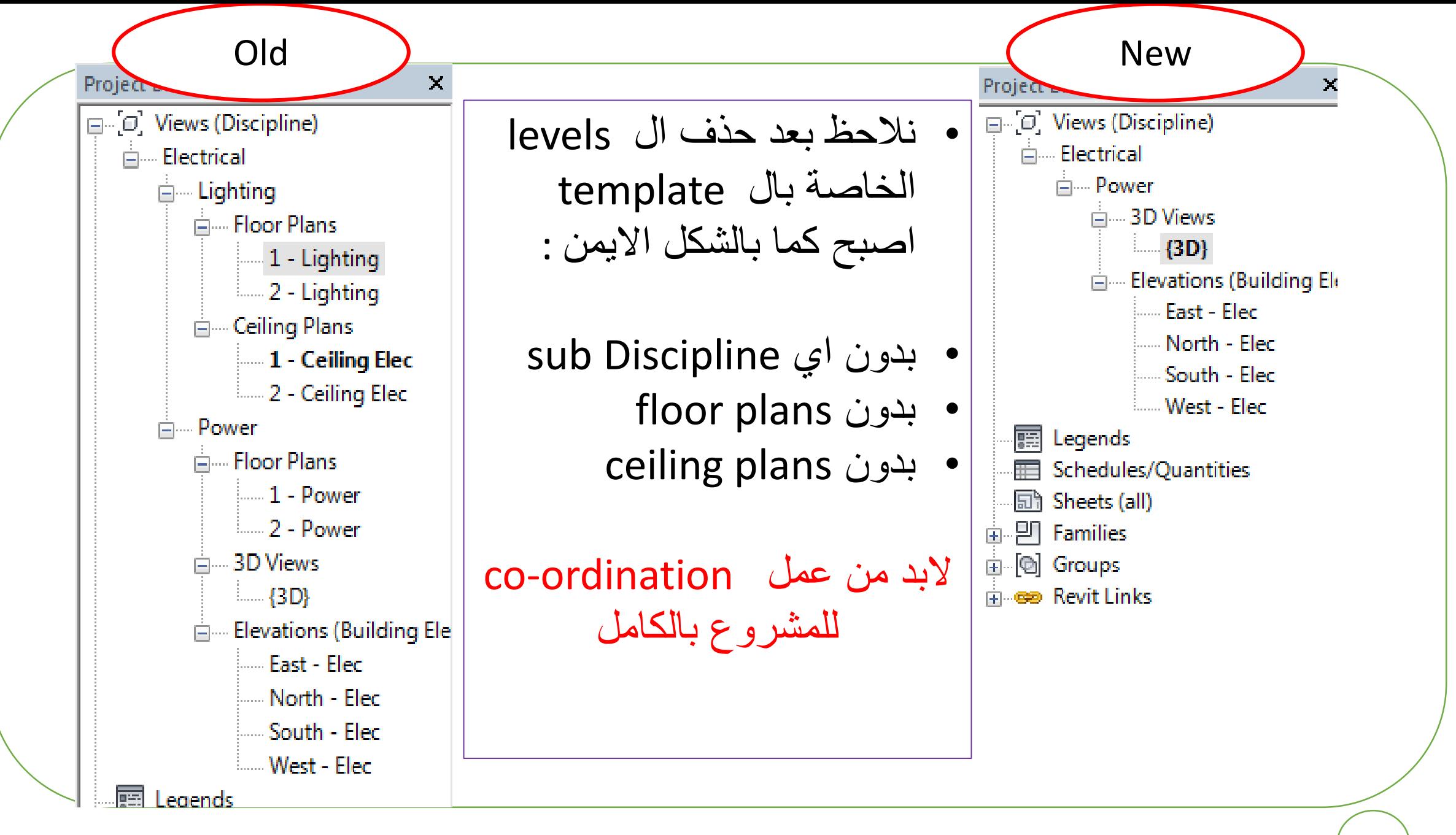

## Collaborate  $\rightarrow$  copy/monitor  $\rightarrow$  select link Left click on the link

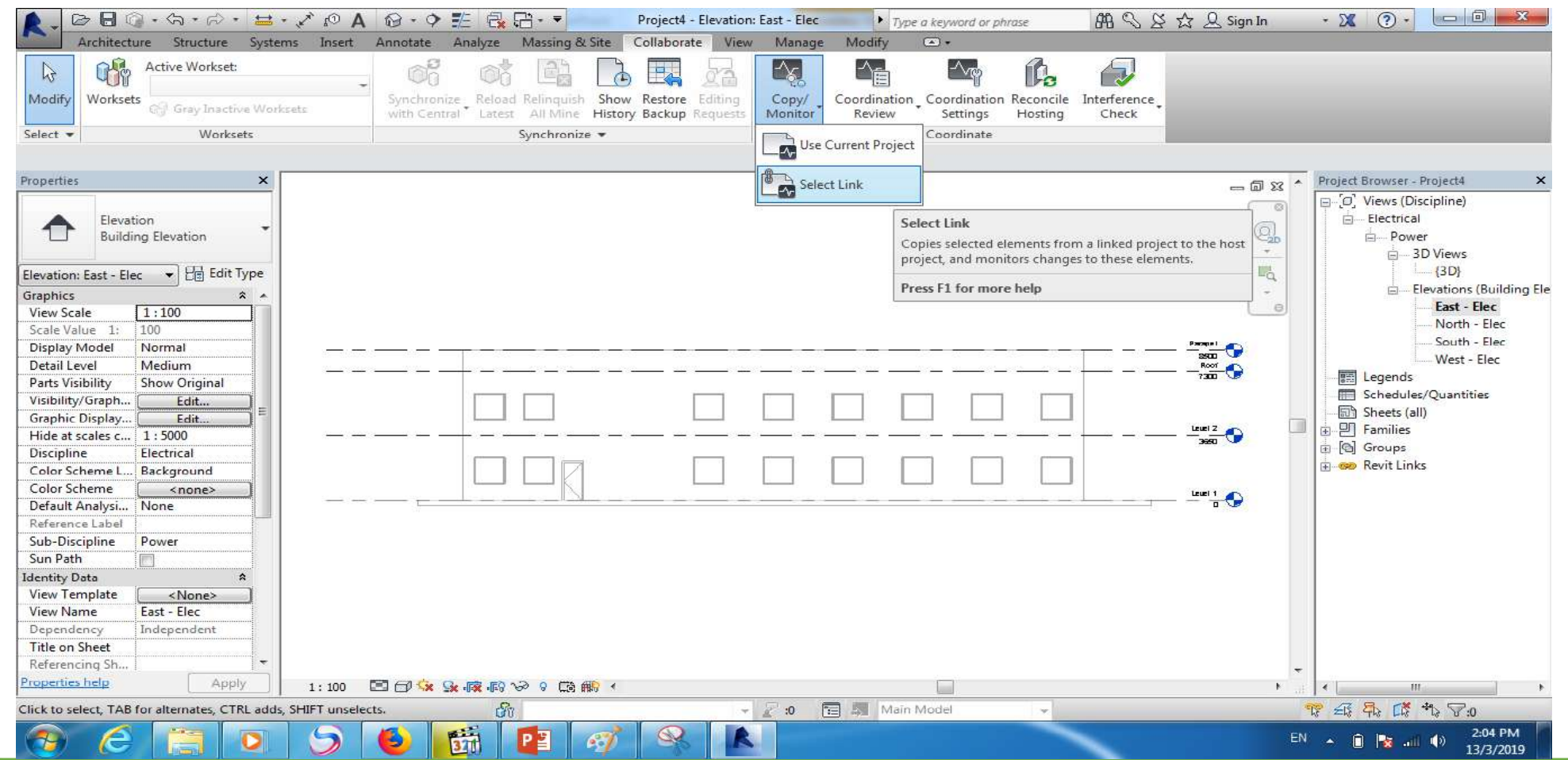

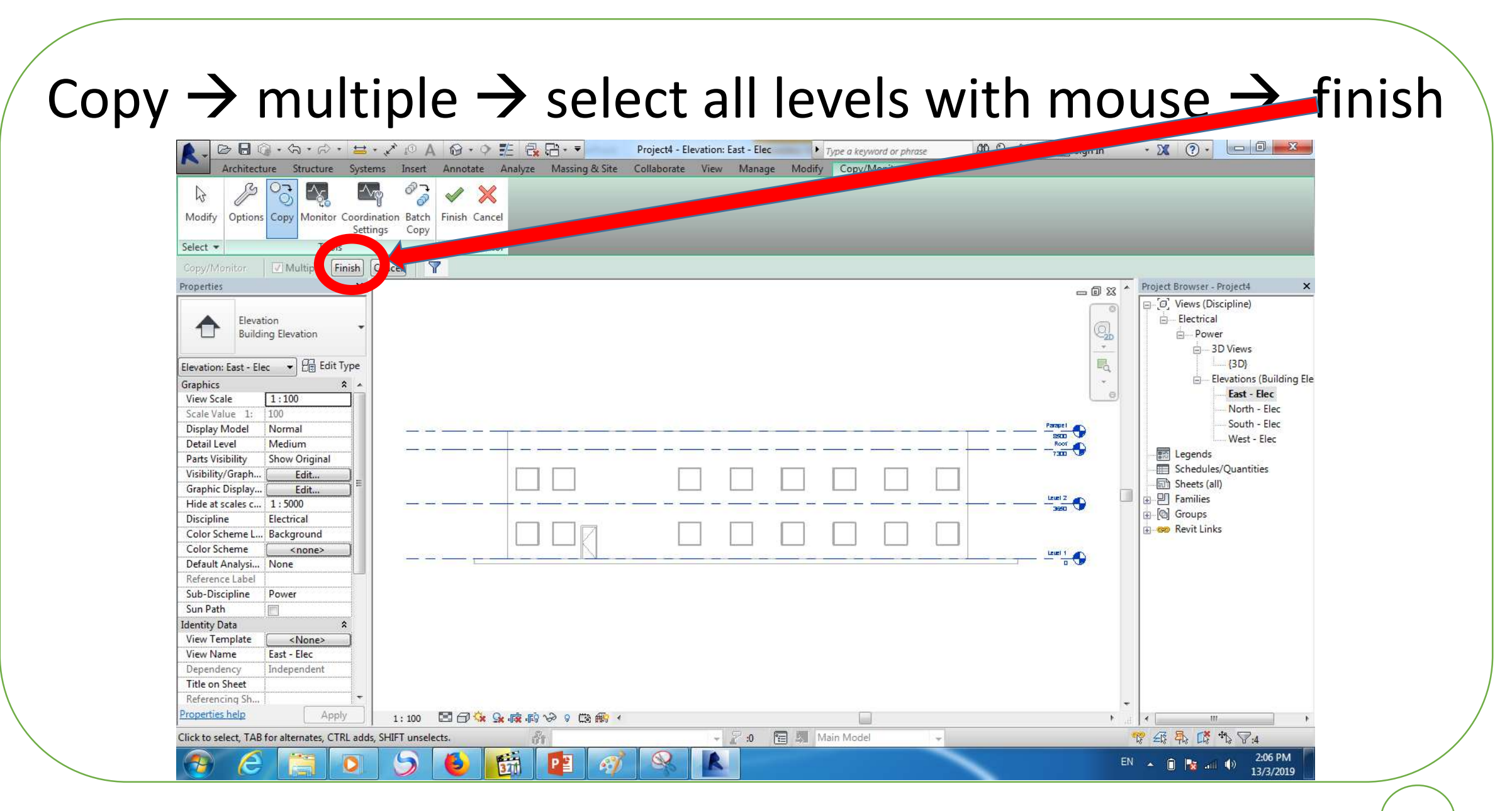

## Monitor  $\rightarrow$  finish

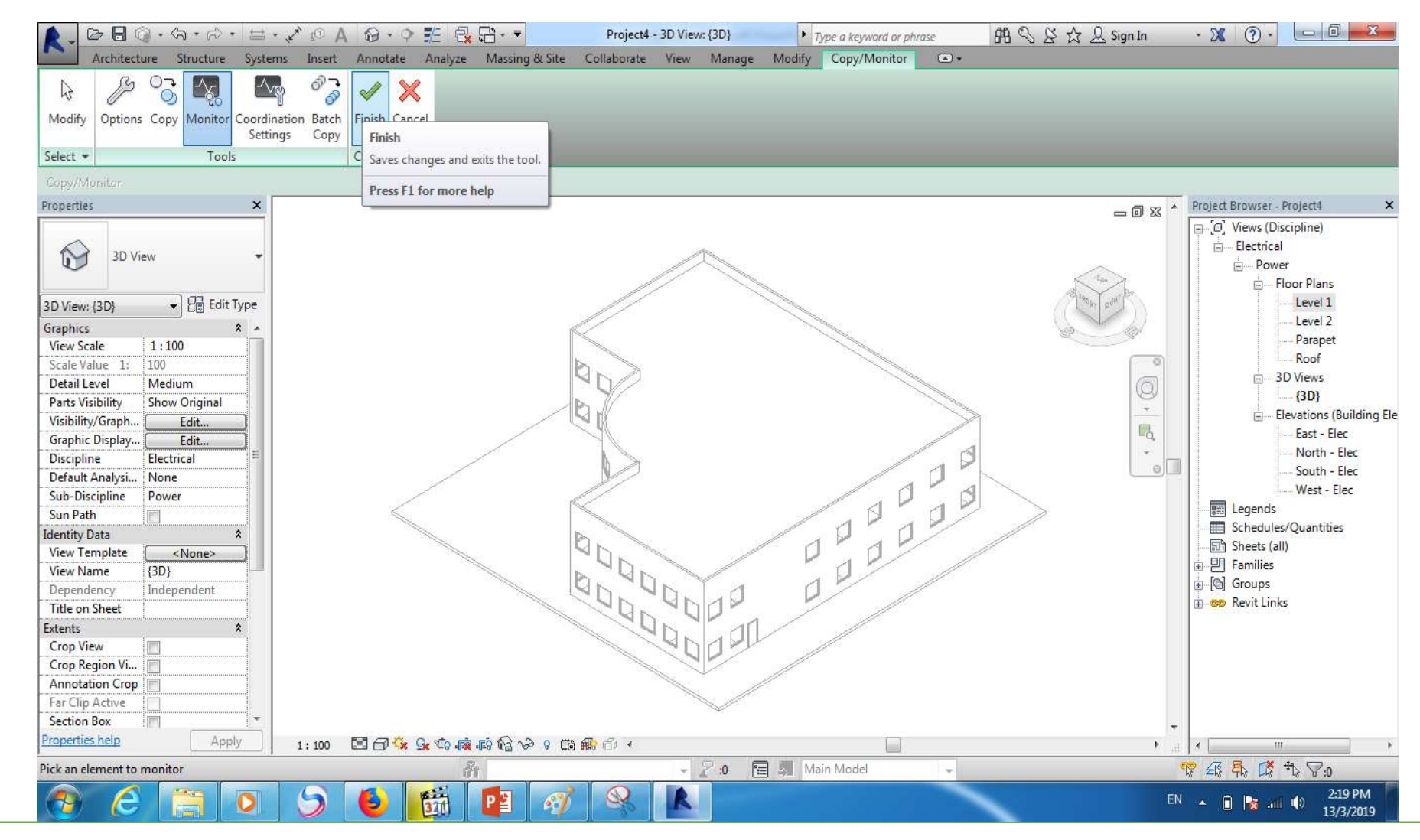

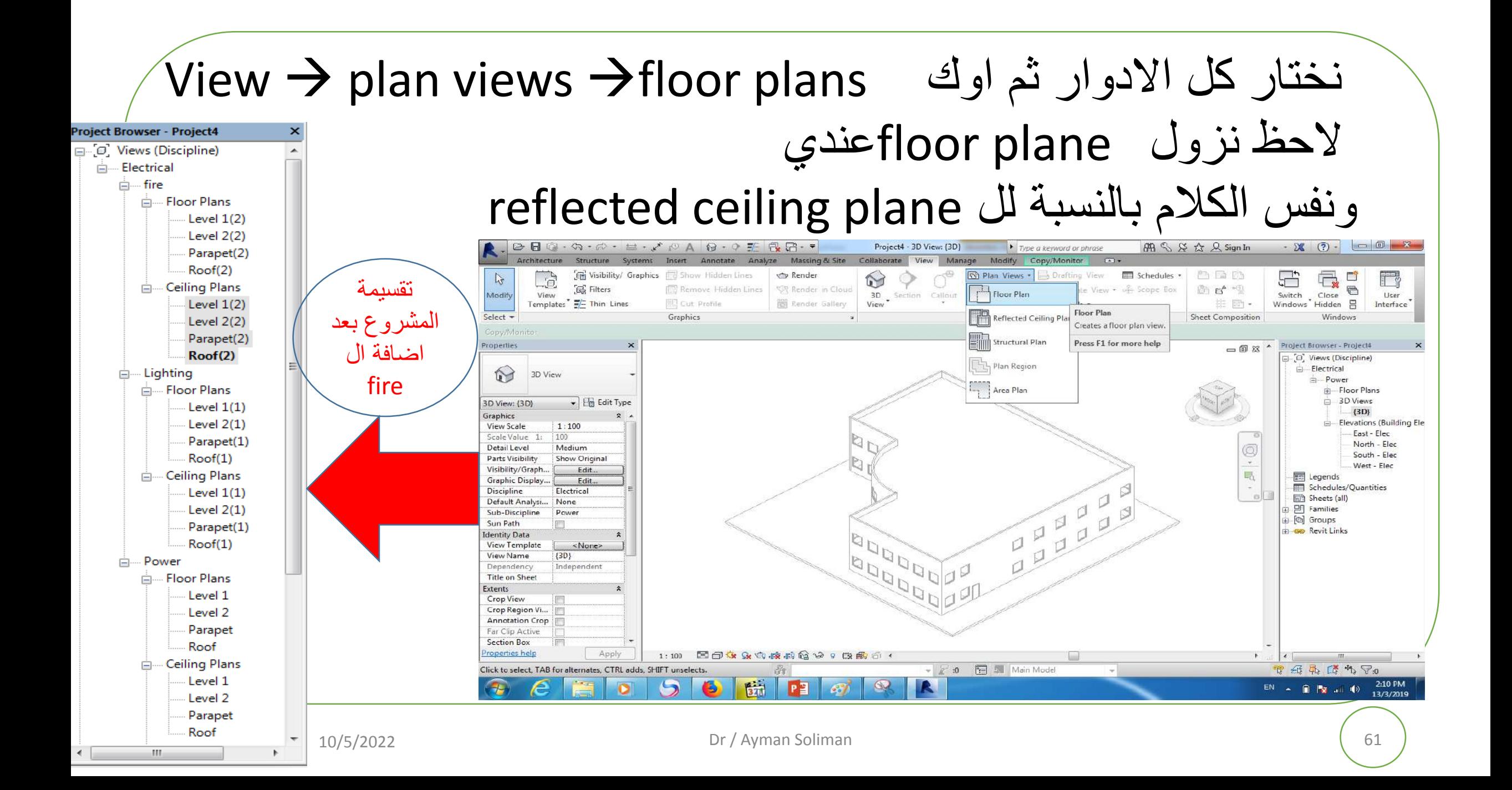

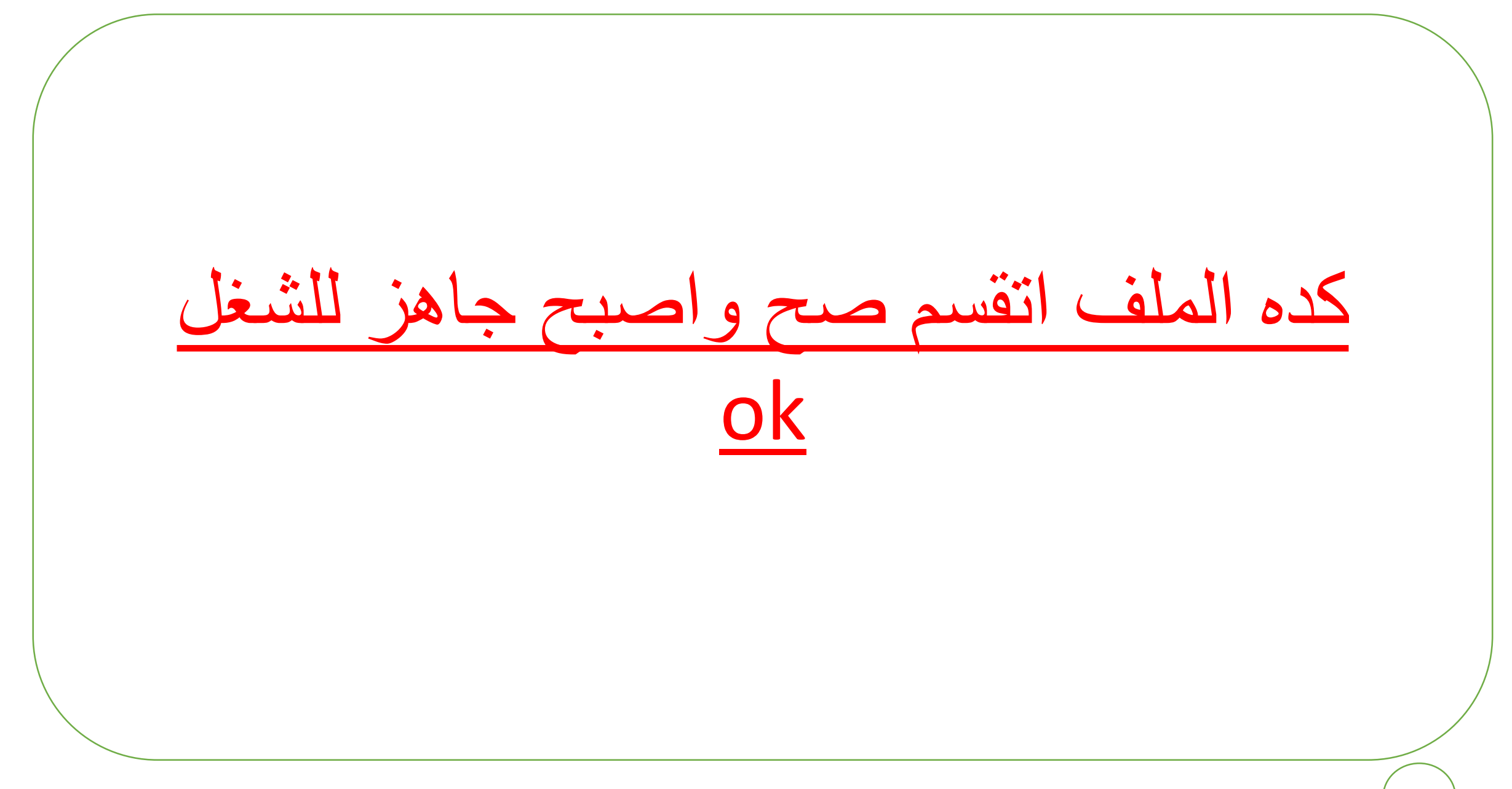

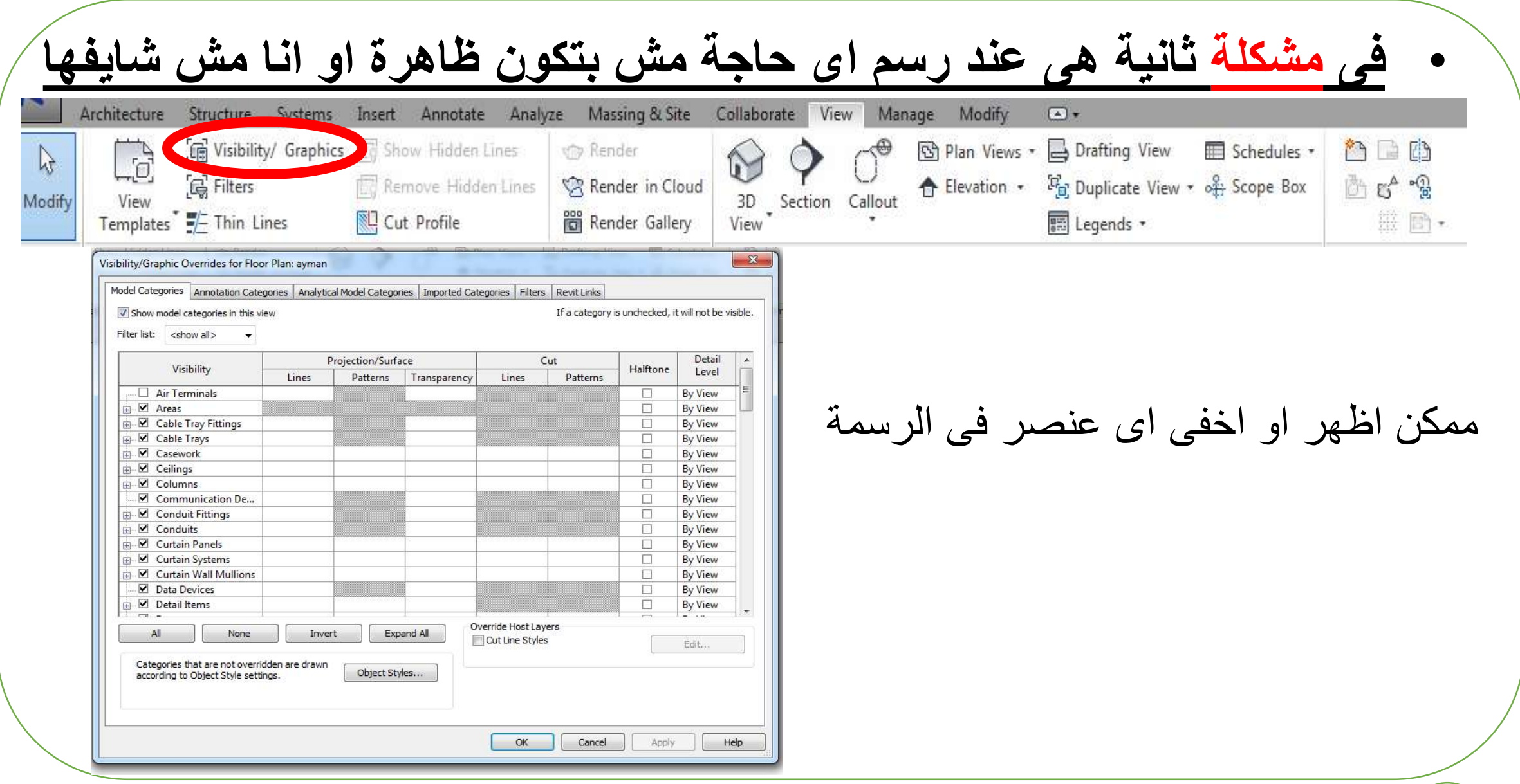

# **Lighting Distribution**

## **Part One**

# **Interior Lighting Design**

# **introduction**

- ➢ **While the most important aspect of this area of design is determining the desirable lux according to Egyptian, international codes and standards to match your project needs.**
- ➢ **whether your project is a bank, school or even a hospital there are some basic rules to go by while determining the lux value of a given area.**

### **Terms used in illumination:**

### **1 : Light:**

It is defined as the radiant energy from a hot body, which produces the visual sensation upon the human eye. It is usually denoted by Q. expressed in (lm.hr - lm.sec) and analogous to watt.hr

### **2 : Luminous flux:**

It is defined as the total quantity of light energy emitted by a light source or received on a surface per unit time. It is represented by symbol F, and is measured in lumens.

### **3 : Illumination:**

It is defined as the number of lumens falling on the surface per unit area. It is denoted by symbol E and is measured in lumens per square meter or flux.

If a flux F lumens falls on a surface area A , then:

 $E = F/A$  lm/m2 or lux

### **4 : Luminous Intensity:**

The luminous flux from a source, in a specified direction inside a small solid angle.

And measured in lumen per steradian or candela (cd).

$$
l=\frac{\phi}{\omega}
$$

### **5 : Light Loss Factor:**

When you turn on a lighting fixture, light travels through the light source (lamp or ballast) and the lighting fixture (such as a lamp shade or lensed troffer), until it reaches the work plane where it is needed. Along the way, the amount of transmitted light is reduced, obscured by the light source, the lighting fixture, and other environmental factors.

The Light Loss Factor measures the reduction of light as it travels from the light source.

### **6 : Reflectance:**

The ratio of reflected flux to incident flux (either luminous or radiant) It is usually denoted by ρ

### **7 : Lamp Efficiency:**

It is defined as the ratio of the luminous flux to the power input. It is denoted by symbol η. It expressed in lumens per watt.

### **8 : Utilization factor or coefficient of utilization:**

It is defined as the ratio of total lumens reaching the working plane to total lumens given out by the lamp. Its value lies between 0.3&0.8.

Utilization factor= $\frac{Total \text{ } Im \text{ } reaching \text{ } the \text{ } working \text{ } plane}}{Total \text{ } Im \text{ } g \text{ } time \text{ } out \text{ } but \text{ } he \text{ } l \text{ } arm}$ Total lm given out by the lamp

#### **The value of this factor depends on the following factors:**

- 1. The type of lighting system (direct or indirect ...etc.)
- 2. The type and mounting height of the fittings.
- 3. The color and surface of walls and ceilings.
- 4. Shape and dimensions of the room.

### **9 : Maintenance factor:**

Due to accumulation of dust, dirt and smoke on the lamps, they emit less light than that they emit when they are new ones and similarly the walls and ceilings etc. After being covered with dust, dirt and smoke don't reflect the same output of light which is reflected when they are new.

It is defined as the ratio of illumination under normal working conditions to the illumination when the things are perfectly clean.

**Illumination under normal working conditions** Maintenance factor= Illumination when things are perfectly clean

### **Design of lighting schemes**

A well designed lighting scheme must be satisfied the following conditions:

1. Provides adequate illumination.

2. Provides sufficiently uniform distribution of light all over the working plane.

3. Provides a comfortable color lighting of the seeing objects for our eyes.

4. Avoids glare and hard shadows.

In addition to the above conditions, economic cost must be satisfied.
# **Luminaries selection factors**

# **1 : Color Rendering (CRI):**

Expressed as a rating from 0 to 100 on the Color Rendering Index (CRI), describes how a light source makes the color of an object appear to human eyes and how well subtle variations in color shades are revealed. The higher the CRI rating is, the better its color rendering ability. When the CRI rating is 0, all you can see is gray scale.

### **Color Rendering Of Common Lamps:**

- Incandescent 100%
- Halogen 100%
- Fluorescent 60% up to 92%
- Metal Halide 65% up to 92%
- High Pressure Sodium 21% up to 85%

### **2 : Color Temperature:**

Simply the measure of the Color of light. Color temperature is measured in units known as degrees Kelvin, named after Lord Kelvin.

## **3 : International protection (IP):**

The influence of objects and water is the main criterion that needs to be considered; other criteria, like ambient temperature, are best found from studying manufacturers' data.

The arrangement of the IP code is made up of four characters, some of which are optional. The arrangement of the code is as follows:

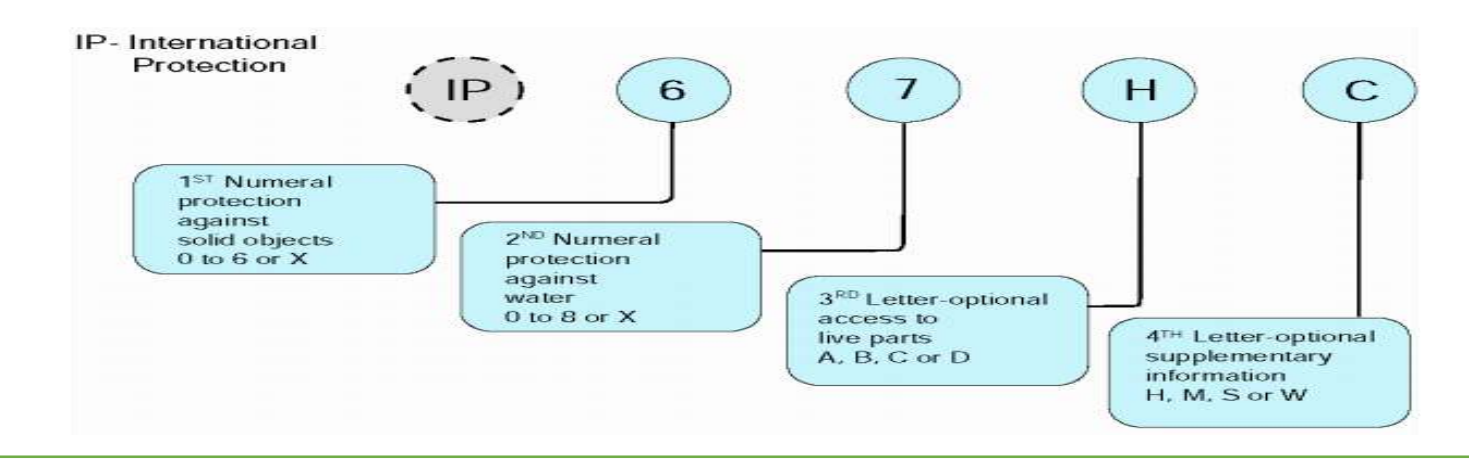

Now the code is established, the protection levels can be understood and the are often only specified using the first two characters, as follows:

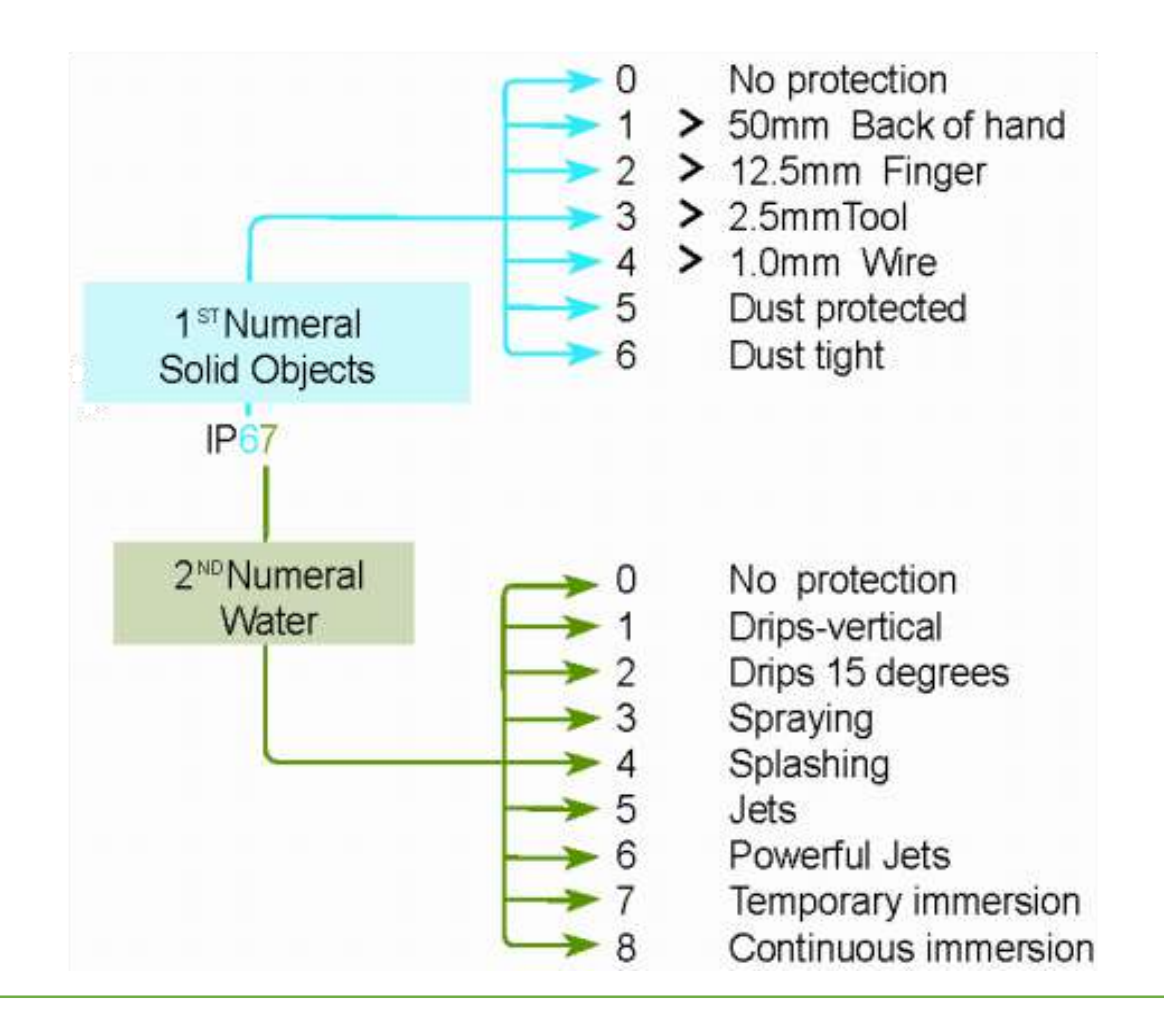

Sometimes, albeit rarely, the optional characters three and/or four may be used as follows:

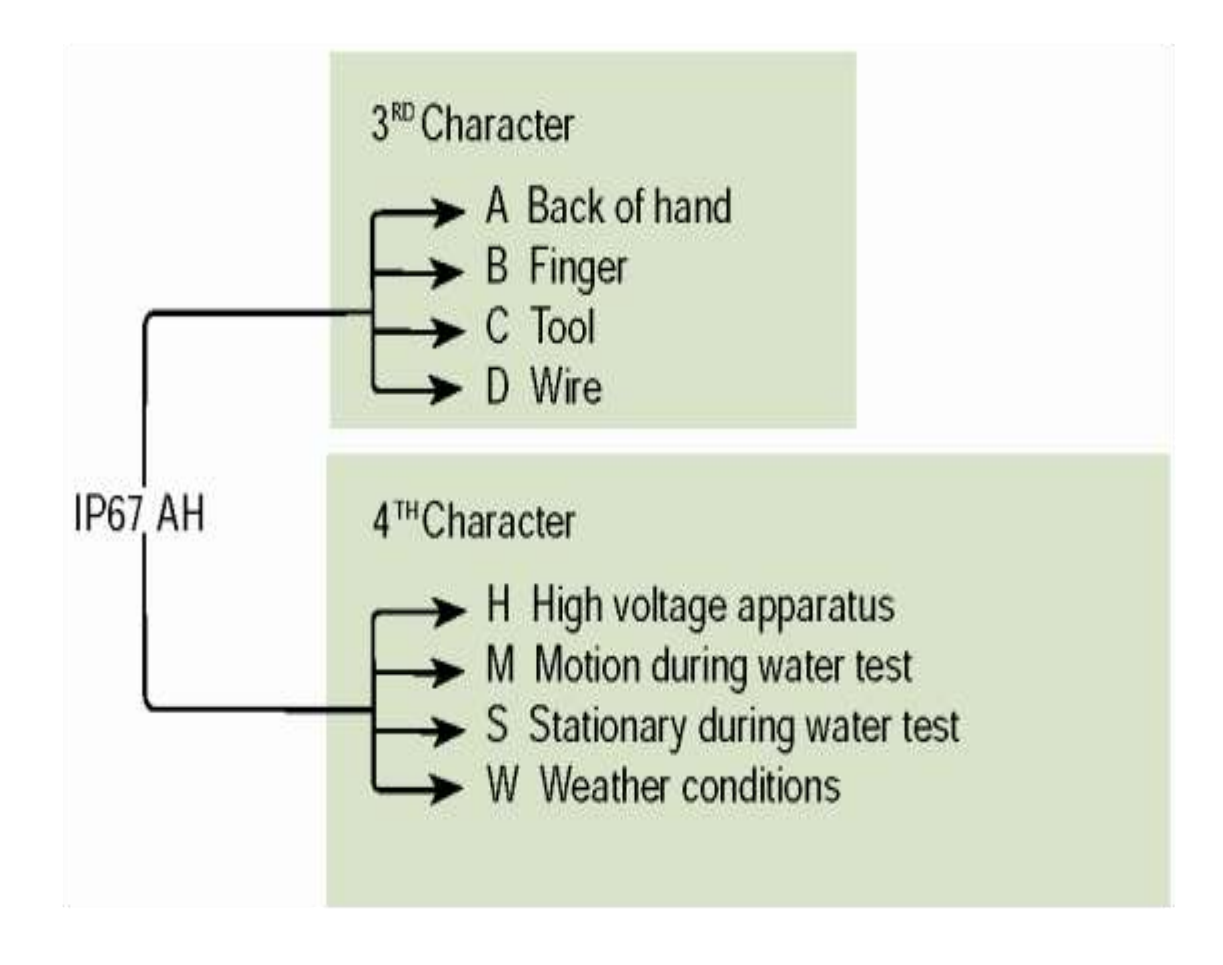

# Indoor Lighting

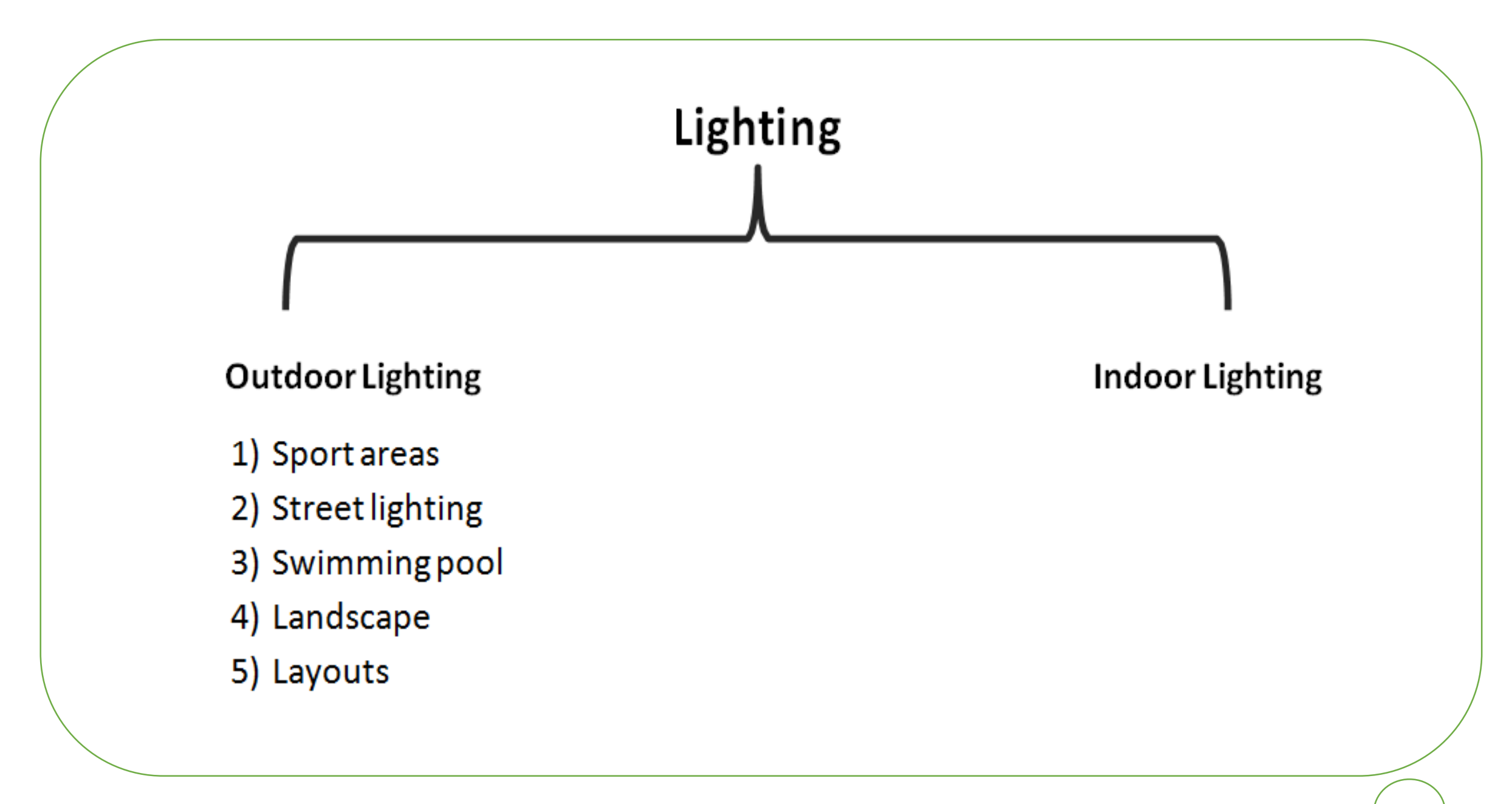

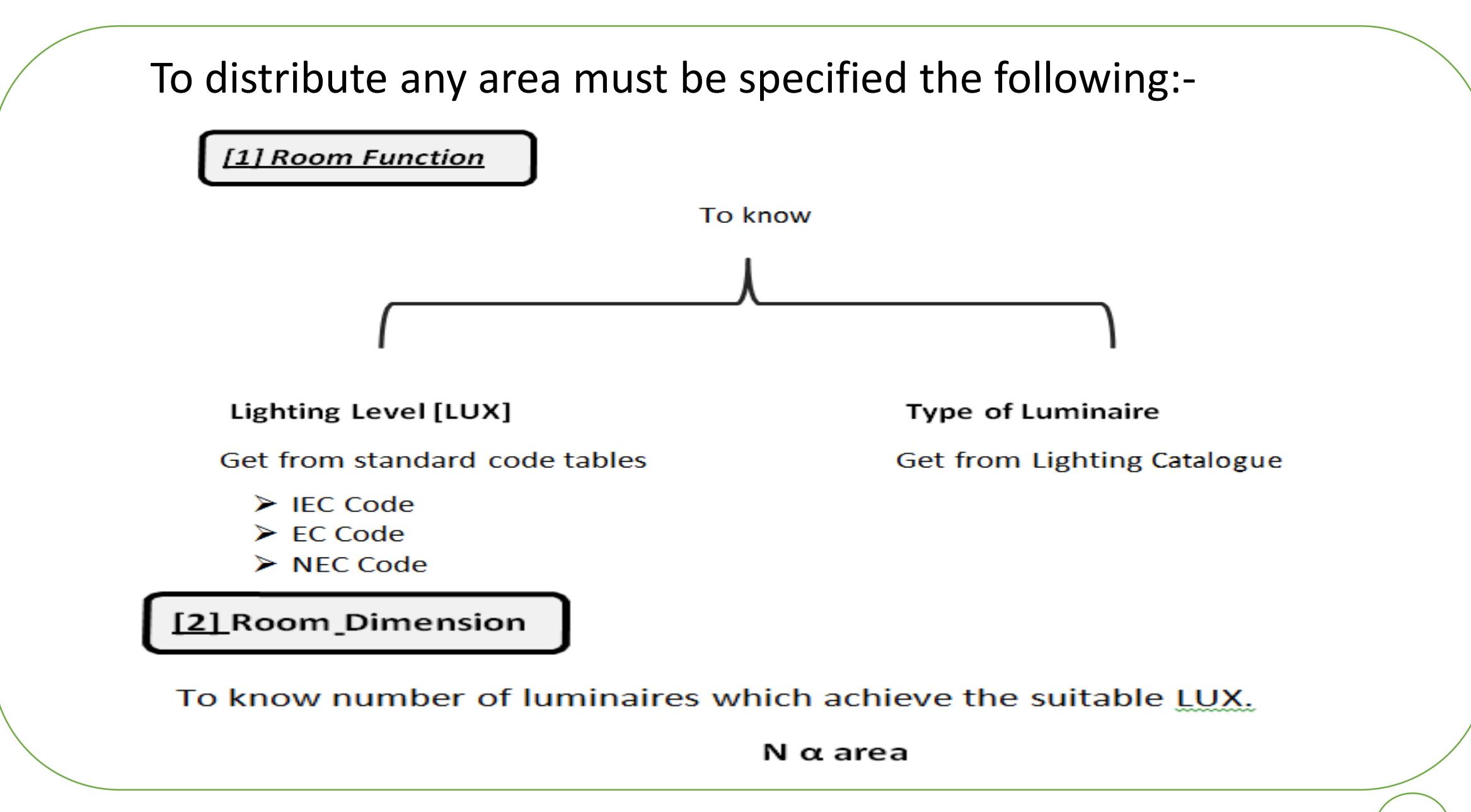

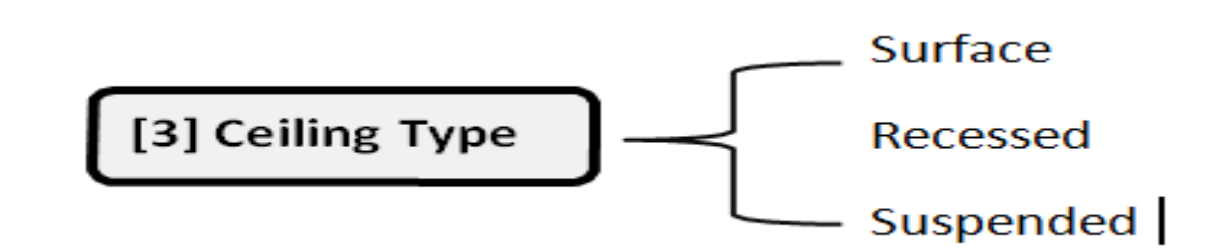

 $\checkmark$  Surface mounted ceiling

 $\checkmark$  Suspended mounted ceiling

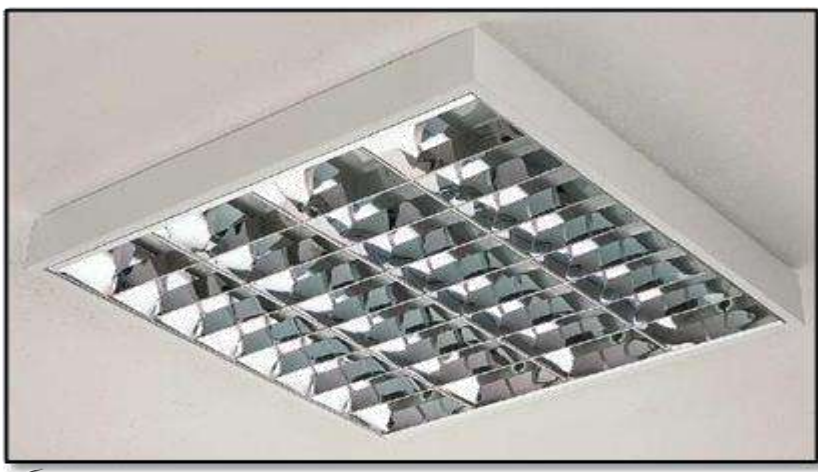

Recessed mounted ceiling

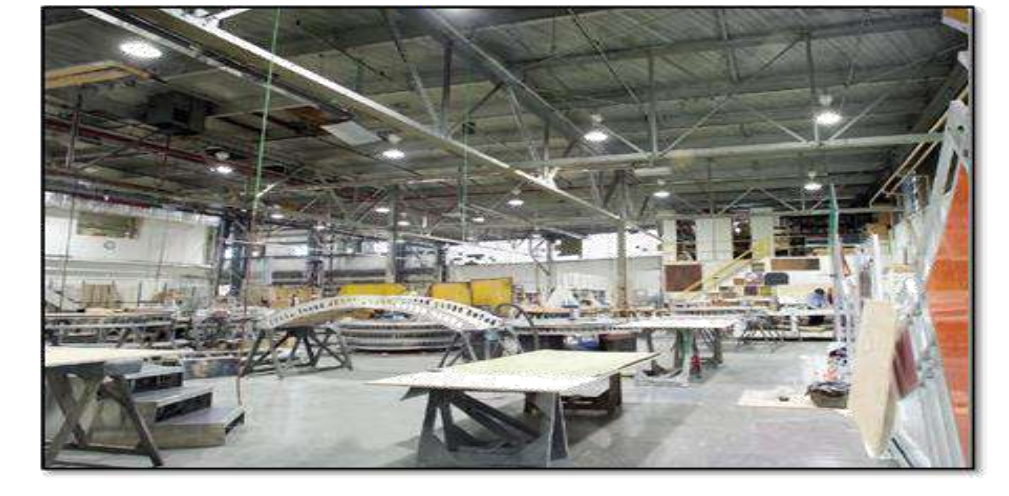

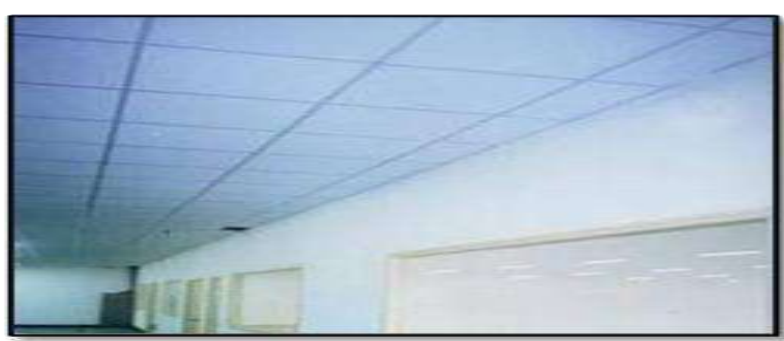

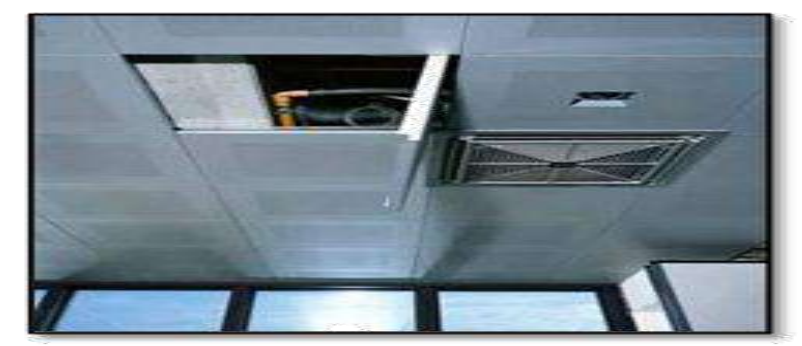

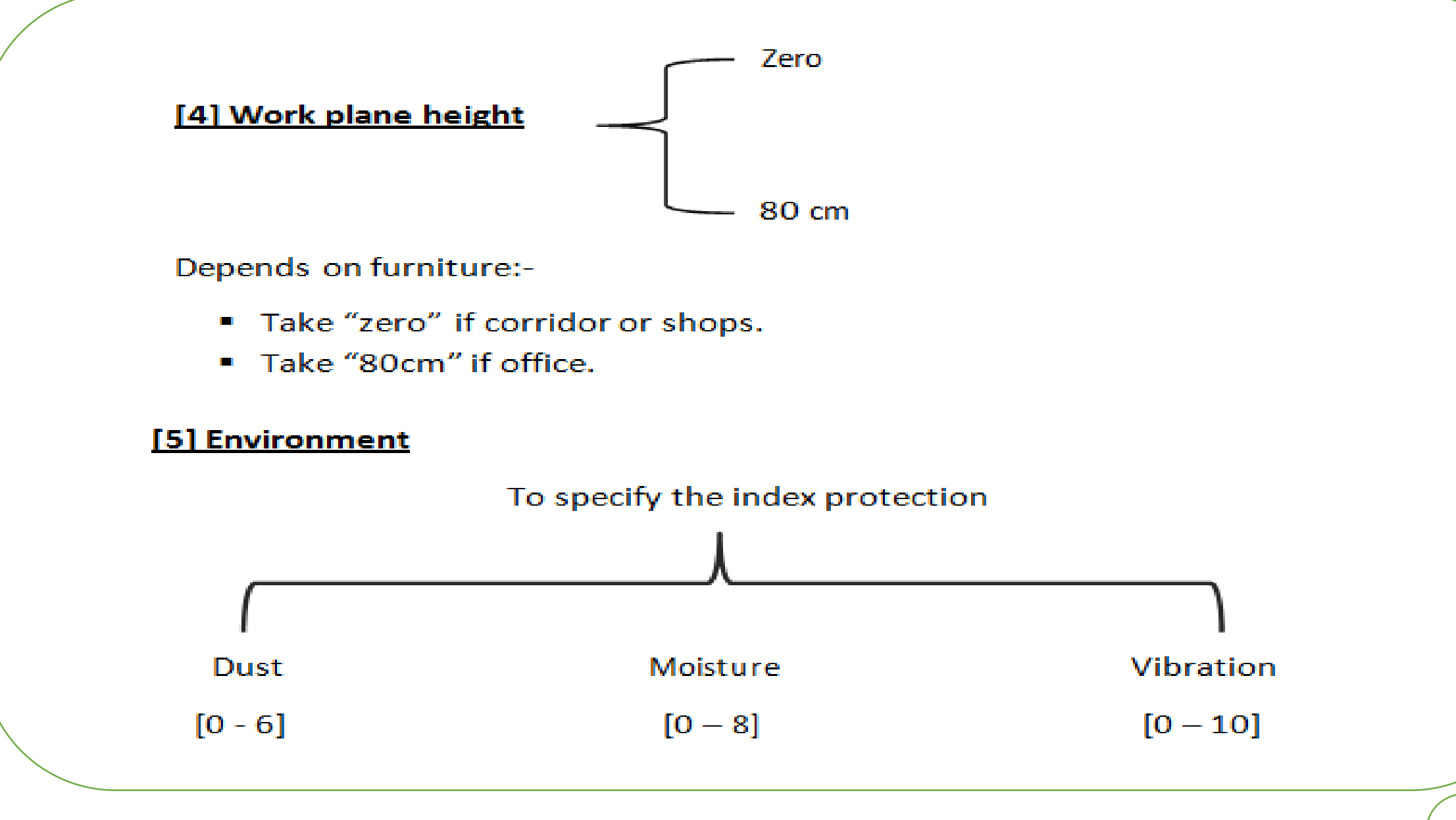

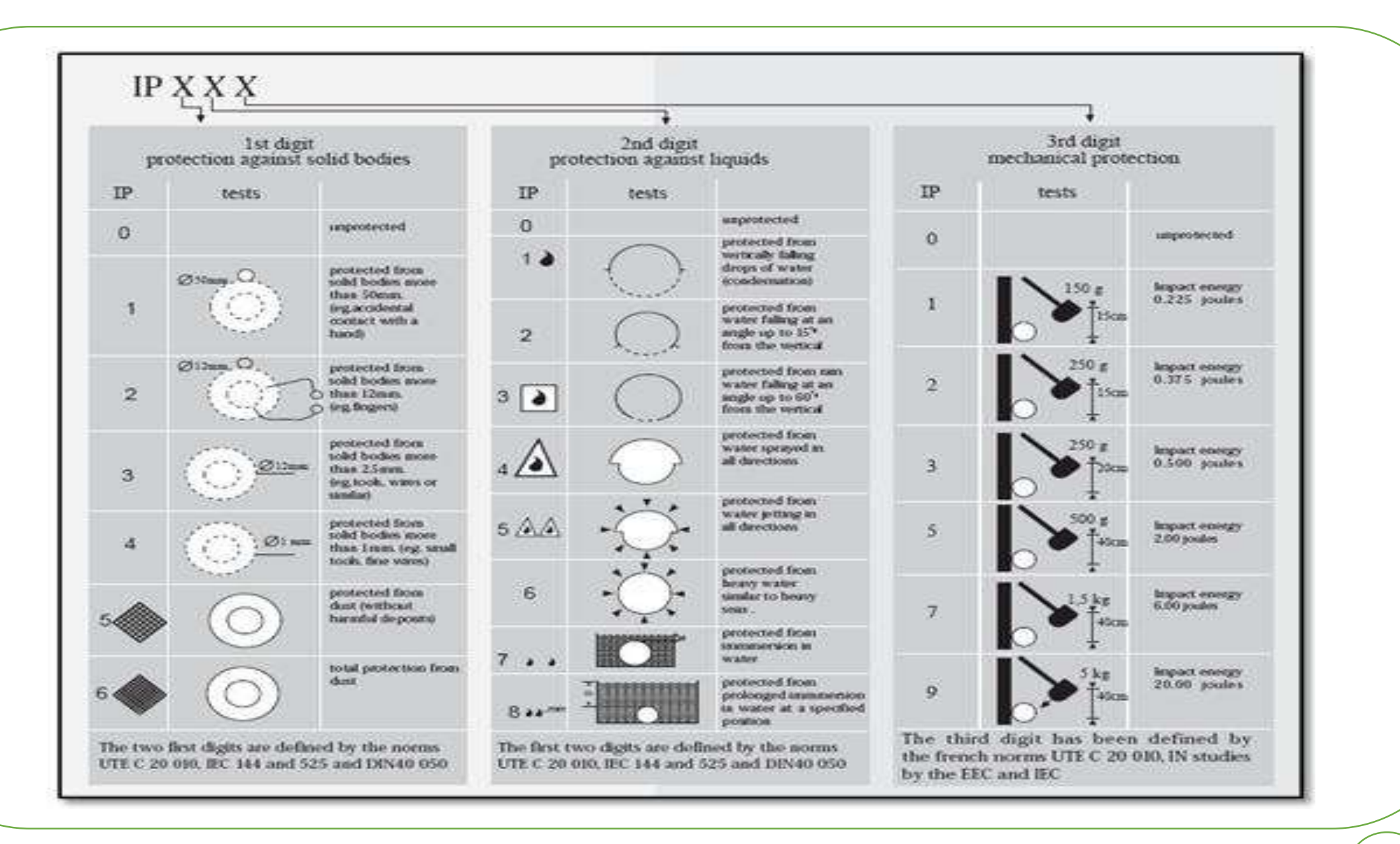

#### [6] Indoor or Outdoor Lighting

To specify the following:-

- ◆ Type of luminaire
- ◆ Maintenance factor (Indoor take 0.8 & outdoor take 0.6)

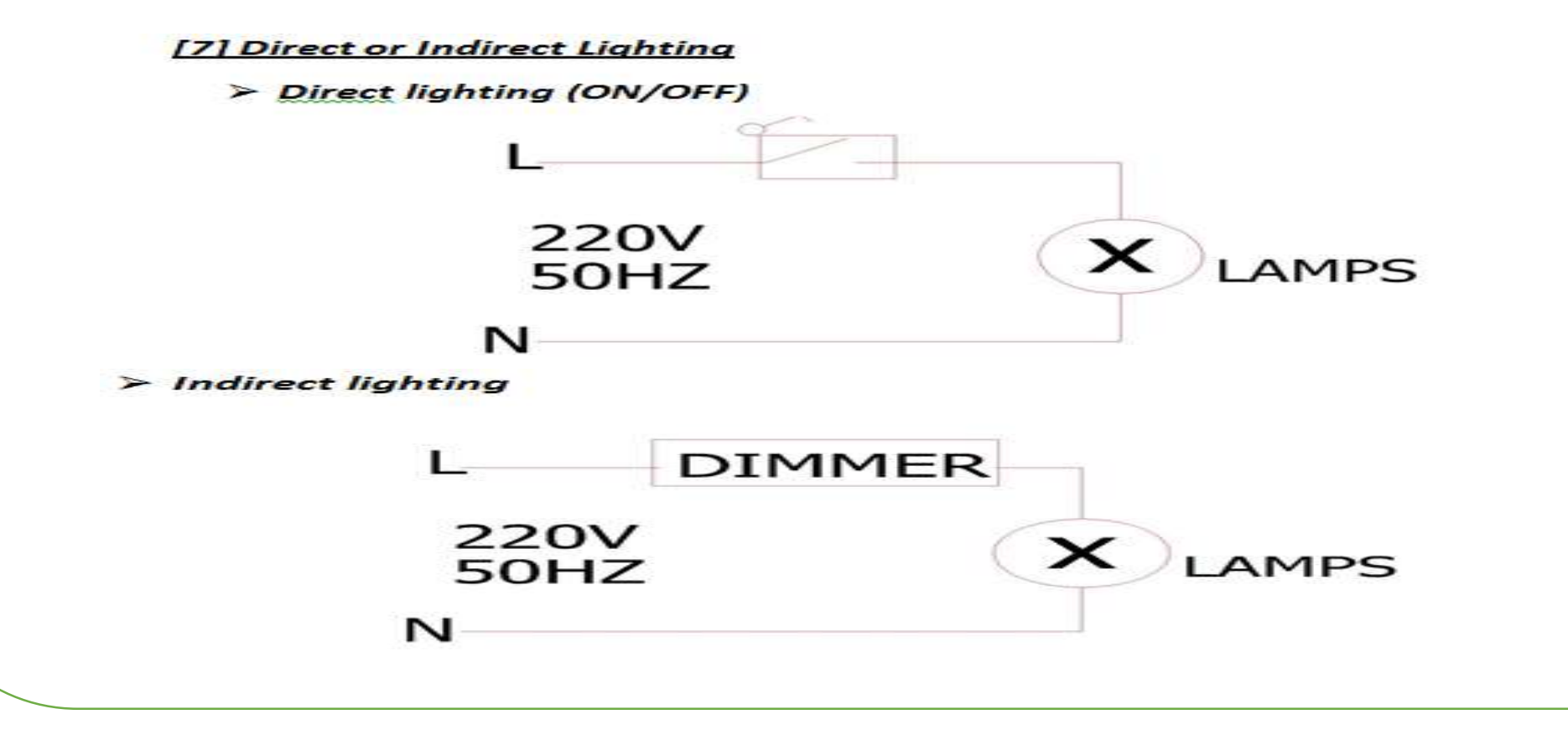

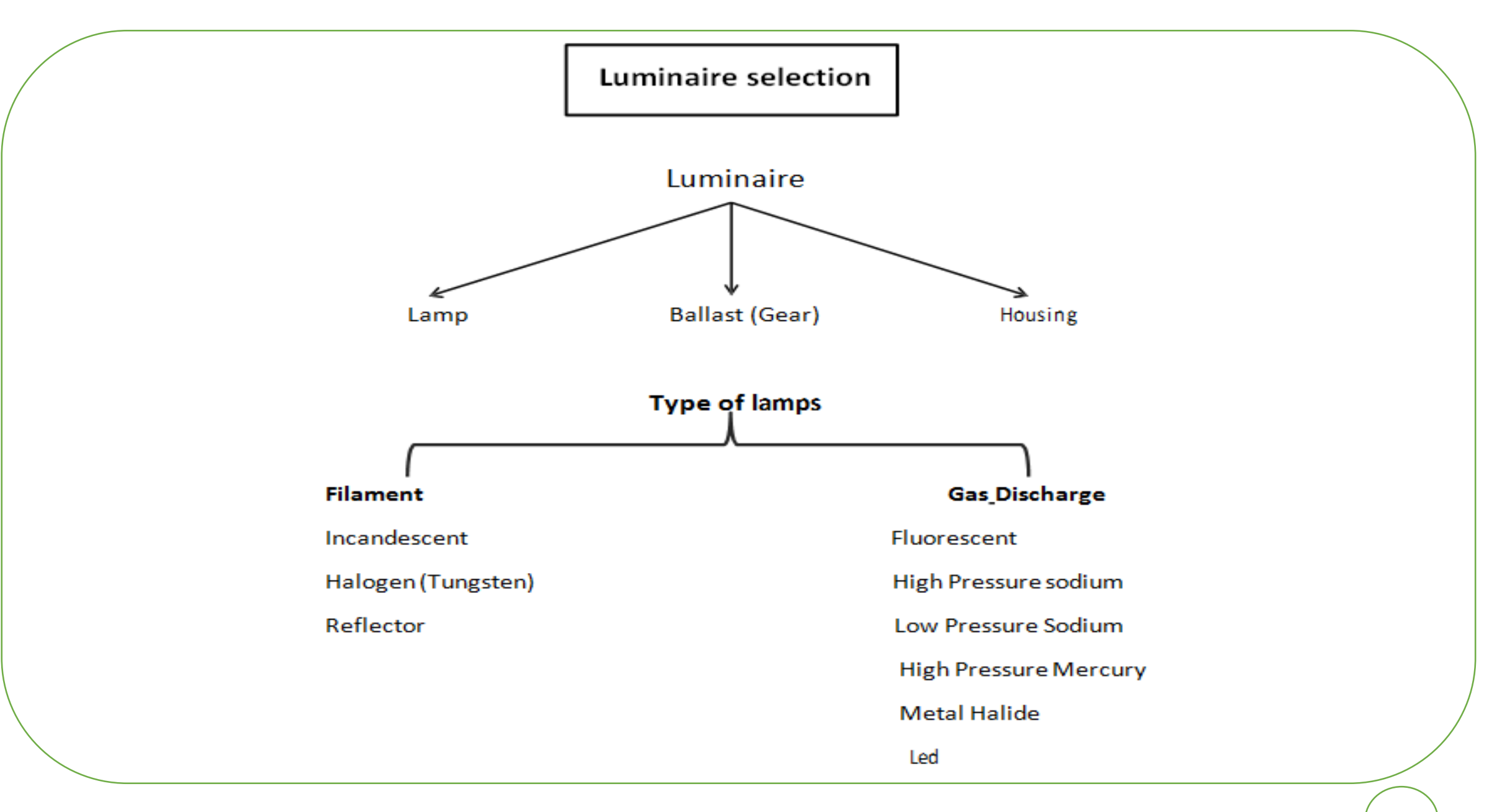

#### **Filament Lamps:-**

#### [1] Incandescent Lamp

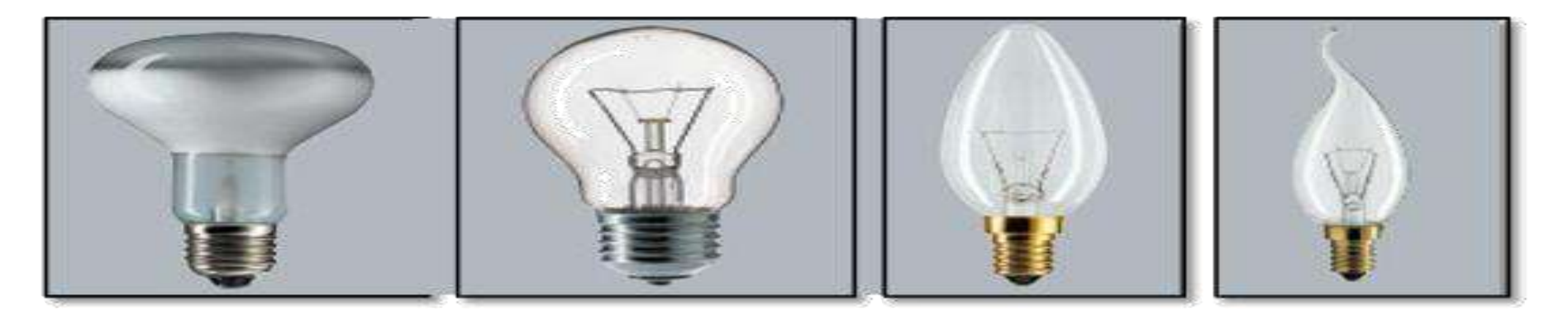

**Color rendering factor** 

معلمل نقل الالوان يصل الى 100%

و لكن تسبب ز غللة في العين وحرارة عالية

Color: yellow

تستخدم في النجف و الابجورات

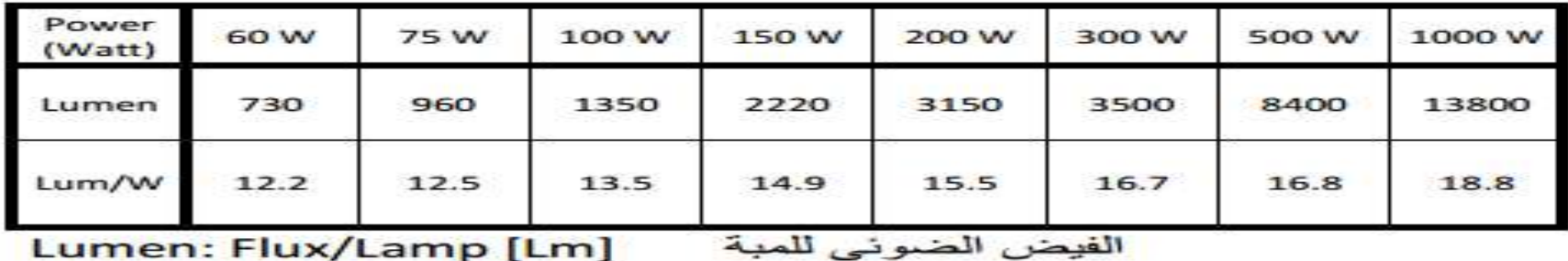

#### [2] Halogen or tungsten lamps

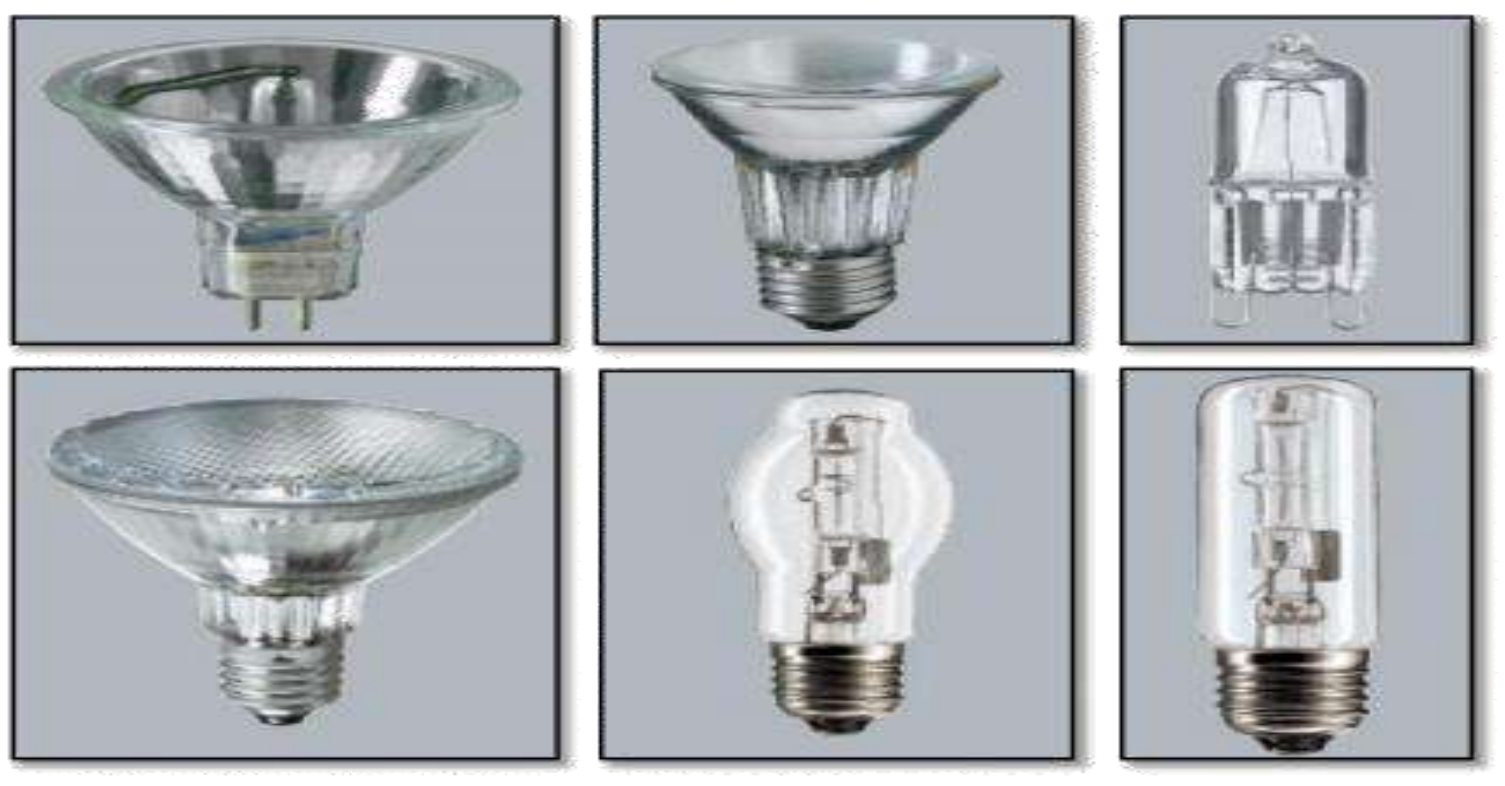

تتميز بصغر الحجم و ارتفاع الكفاية الضوئية لها تصل الى Im/w و 20 و طول العمر الافتراضي لمها يصل الى 2000 ساعة و معامل نقل الالوان يصل الى 100%

Color: Yellow

Used in shops and landscape.

#### اللمبات العاكسةReflected Lamps

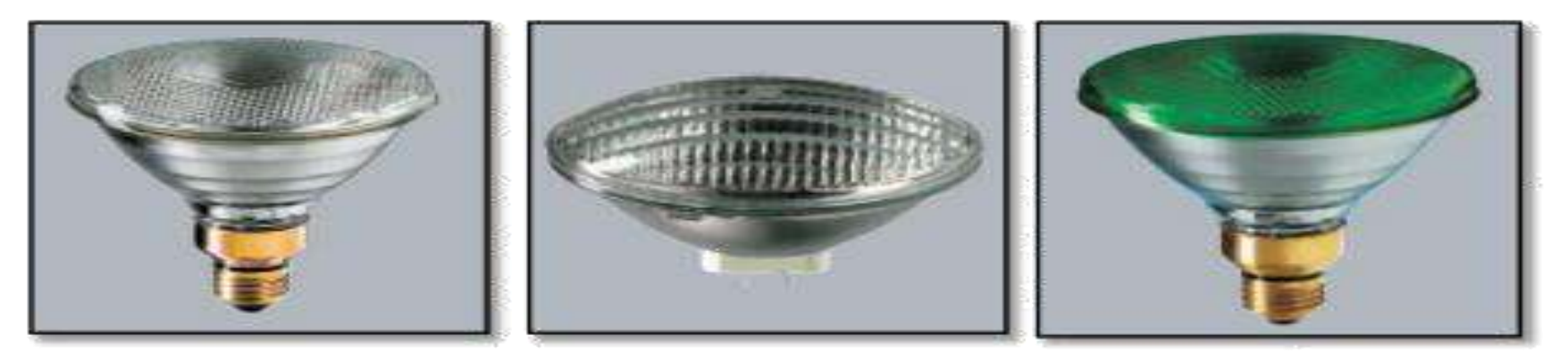

## تستخدم في اعمال الديكور و من انواعها:

قطع ناقص وزجاج مضغوط ونصف كروى

ملحوظة:-لا تستخدم الــــ Filament Lamps كاضبأة اساسية في المشاريع لان كمية كبي<u>ر ة</u> من الطاقة الكهربانية المستهلكة تتحول الى حرارة.

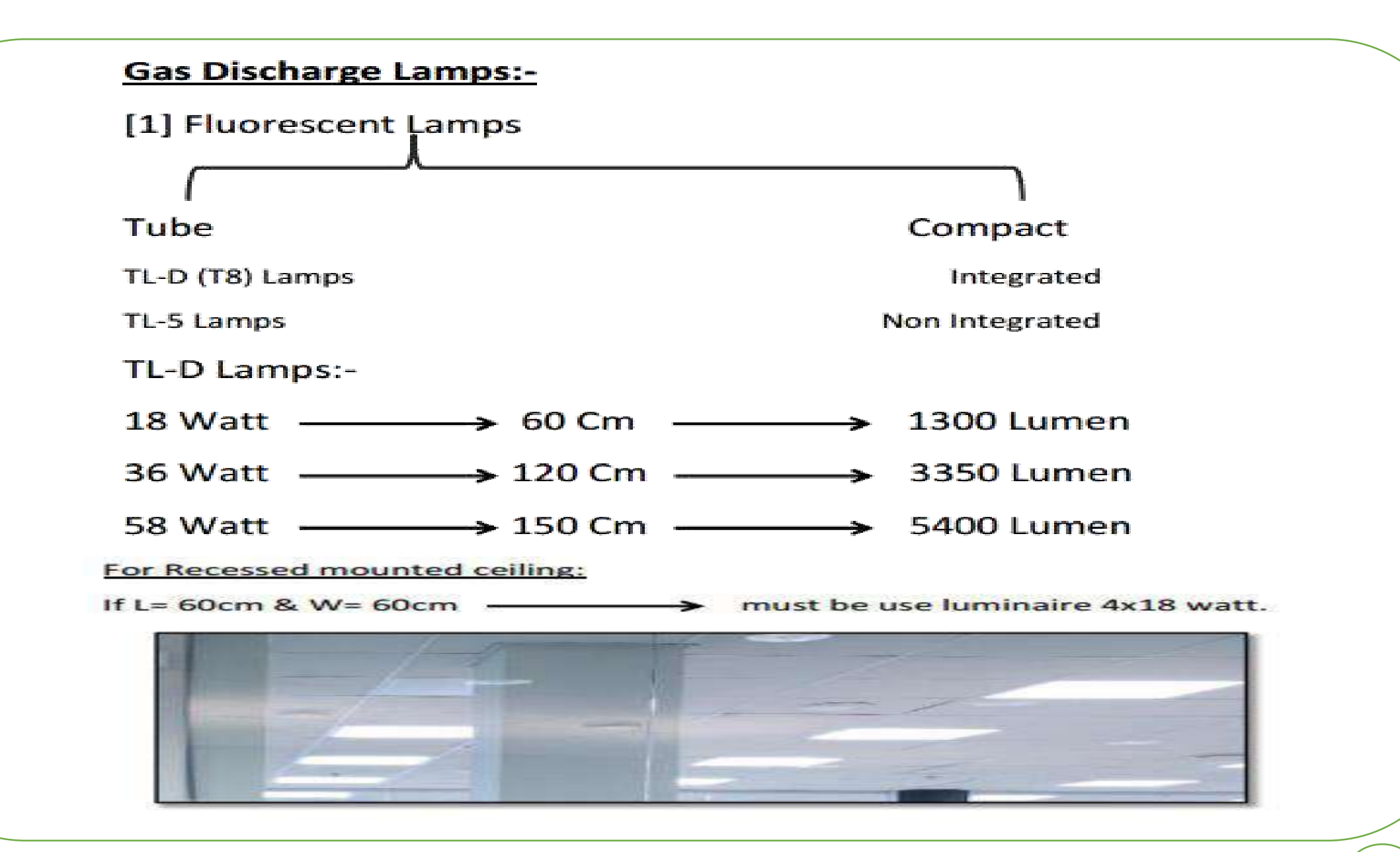

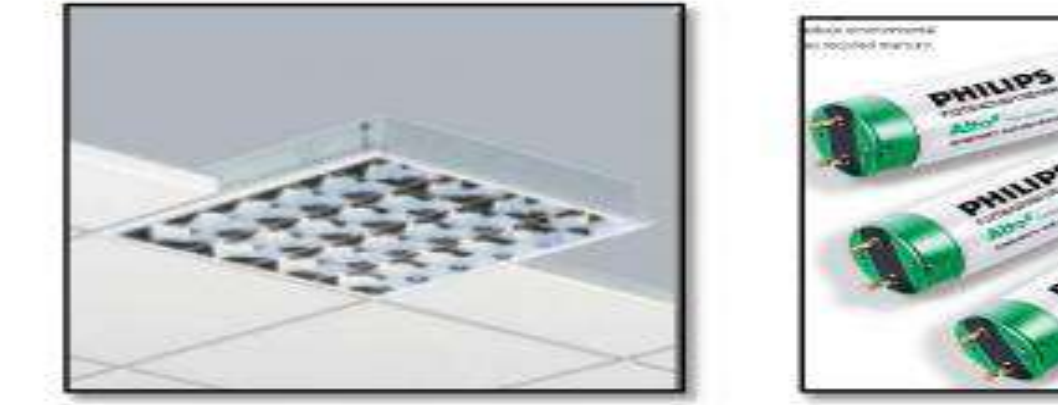

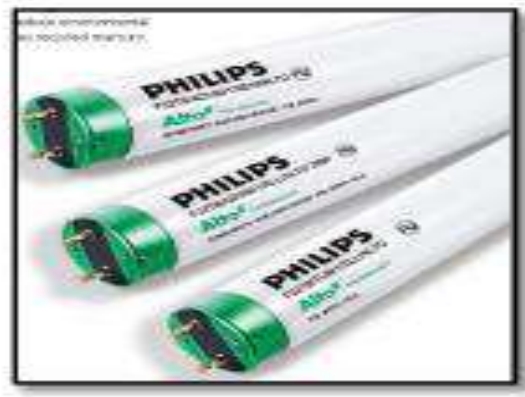

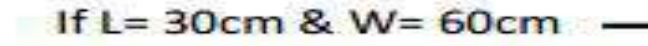

> must be use luminaire 2x18 watt.

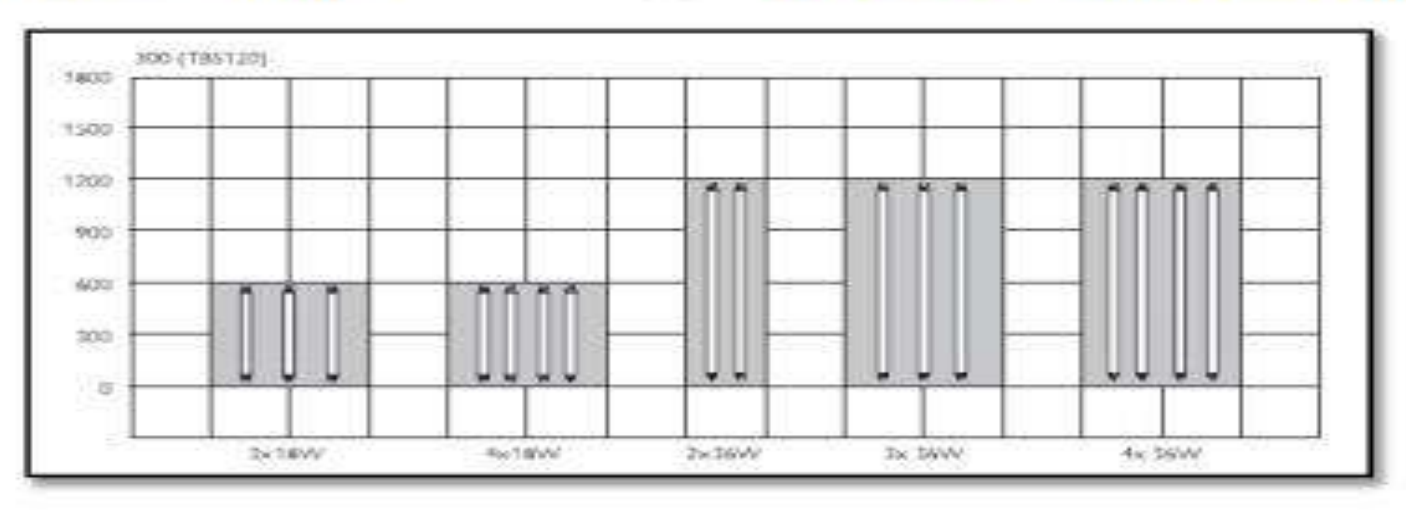

For Surface mounted ceiling:

يستخدم في الشكل الجمالي Use luminaire 4x18 watt

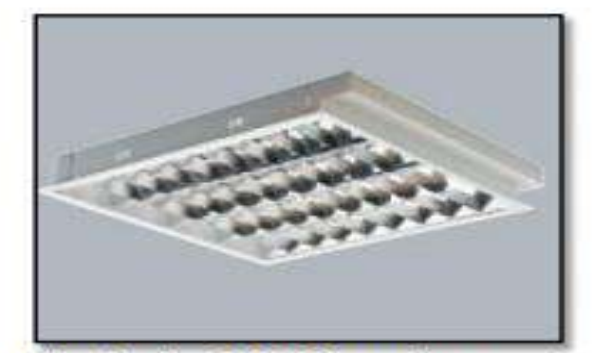

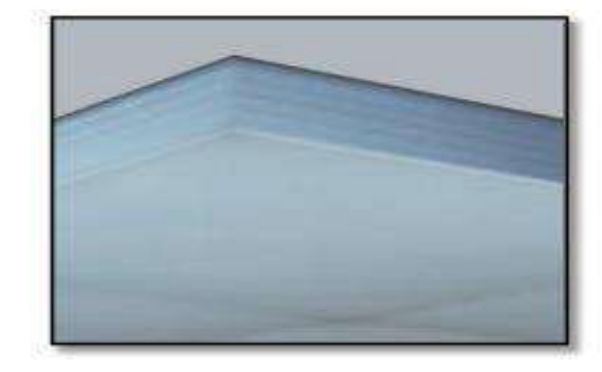

Use luminaire 2x36 for saving

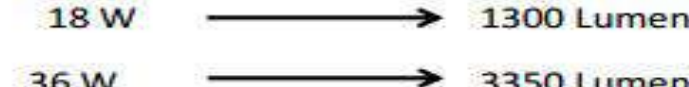

Also 4x18 is more expensive than 2x36 luminaire.

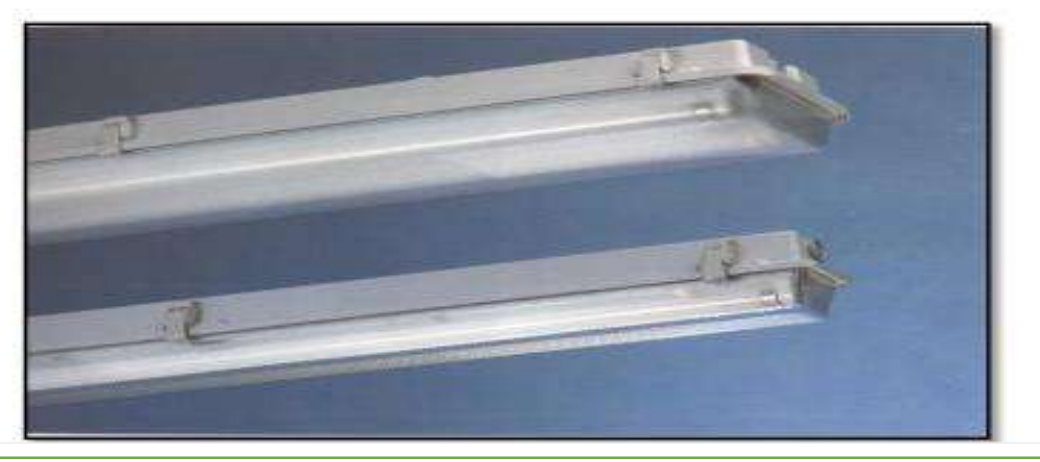

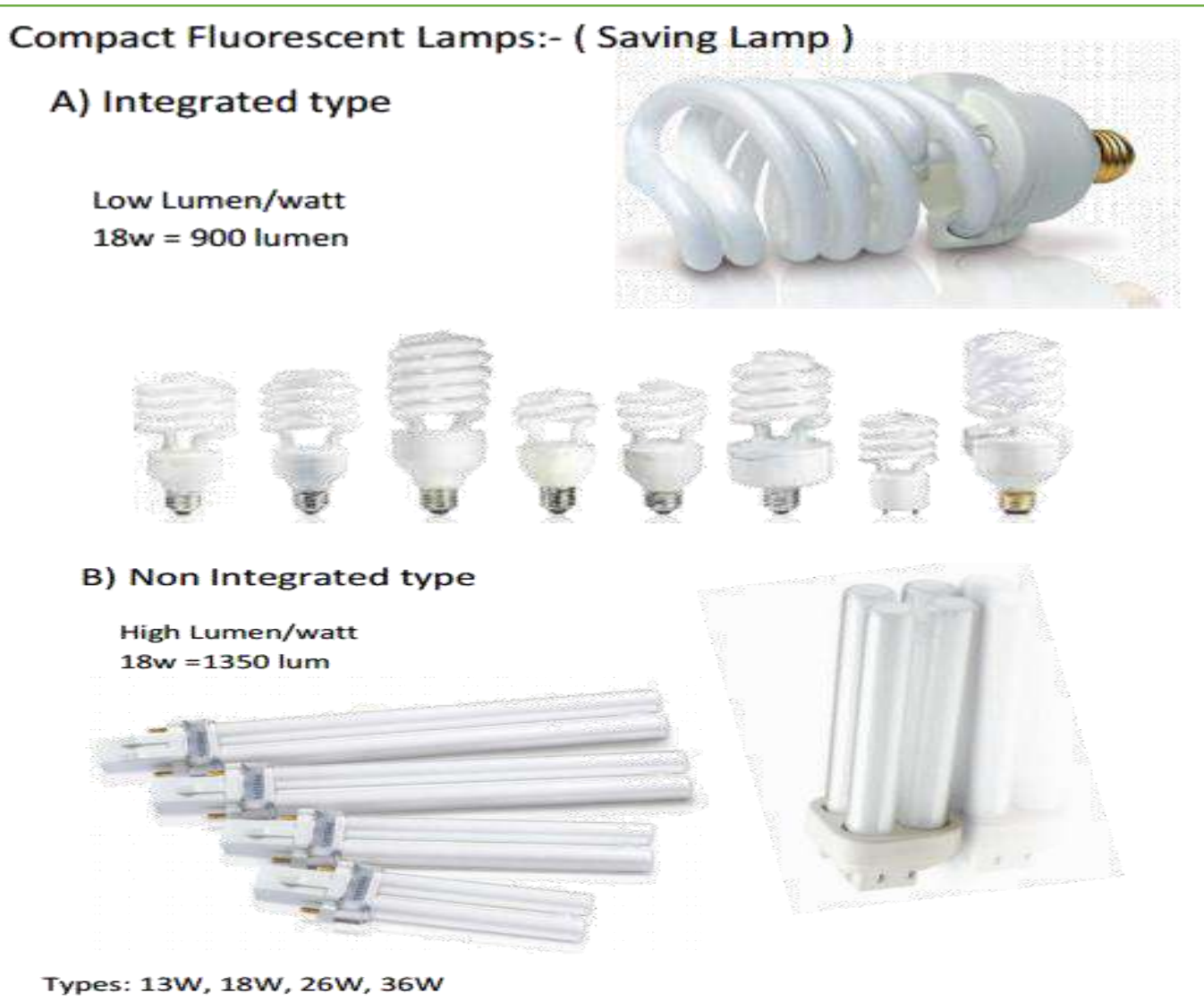

Used in spots: 2x18 - 2x26 - 2x36 Watt Power Factor =  $0.89 - 0.9$ 

#### [2] High Pressure Sodium [HPS]

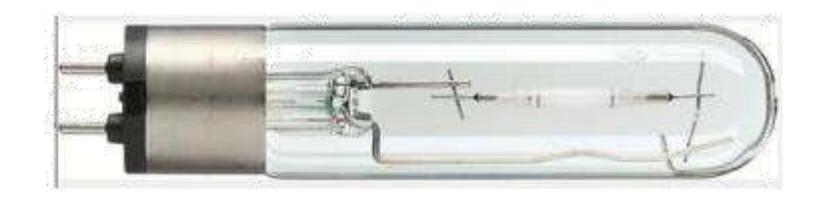

Color Rendering 20%

Color: yellow

High cost

-:الاستخدام

اضاءة الشوارع

المناطق التجارية امام المحلات<br>له ميزة كبيرة انه يخترق الضباب

#### [3] Low Pressure Sodium [LPS]

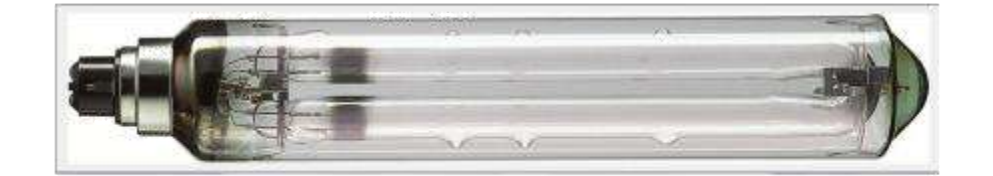

Color Rendering 45% Color: yellow Low cost

الاستخدام

اضاءة الشوارع

#### [4] Low Pressure Mercury [LPM]

Color Rendering 40%

Color: white

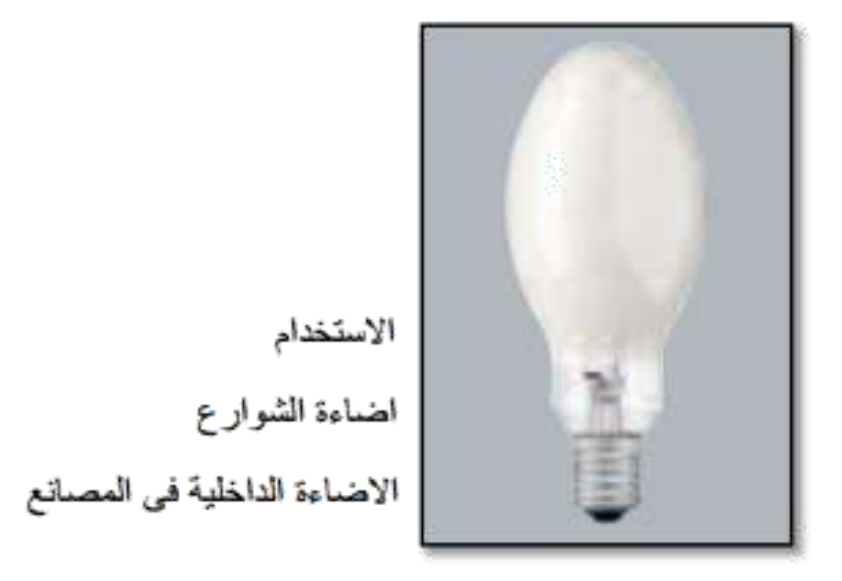

#### [5] Metal Halide

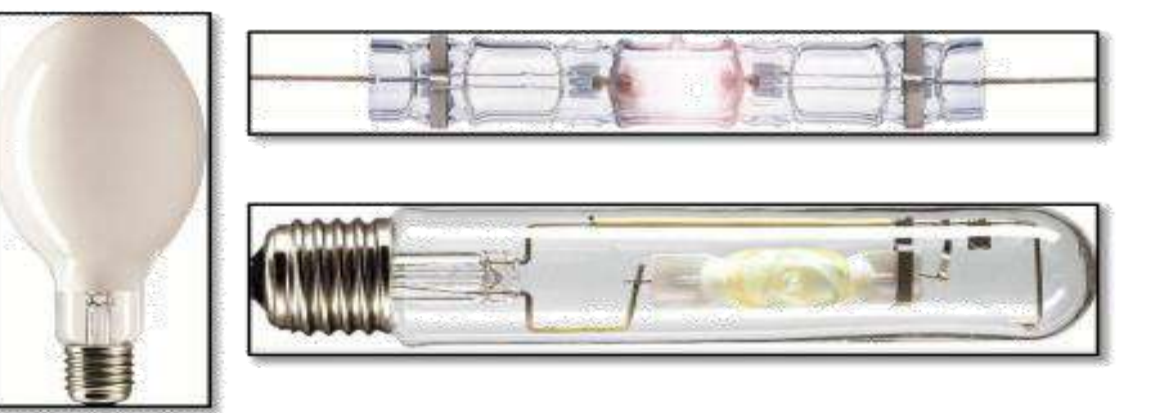

Color Rendering 70-90%

Color: white

الاستخدام

اضاءة الملاعب

الاضاءة الداخلية في المصانع

Power: 35Watt ----------------- up to -------------------- 2000 Watt

له ميزة كبيرة انه لا يسبب ز غلله في العين بالاضاءة لشدة الاضاءة العالية.

#### **Ballast**

Types of Ballast:-

1) Magnetic Ballast

PF [ 0.4- 0.6]

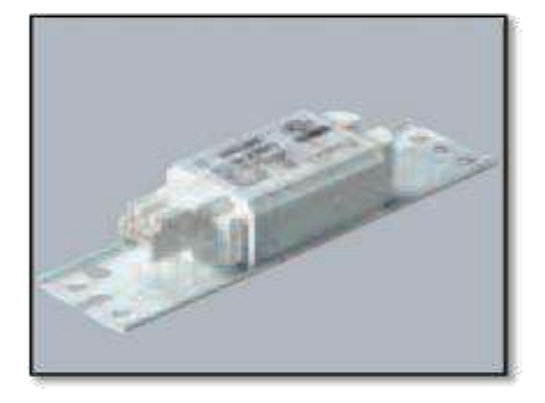

2) Electronic Ballast

PF [0.9-0.97] لذلك يفضل استخدام هذا النوع بالرغم من انه اغلي بكثير من النوع الاول

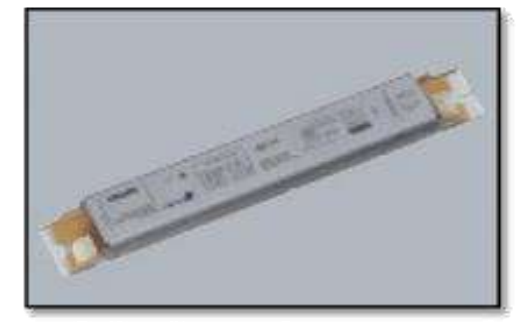

Ex:-

♦ For a luminaire 4x18W with magnetic ballast(PF= 0.5) The consumed power is  $S = P/PF = (4x18)/0.5 = 144 VA$ ♦ For a luminaire 4x18W with electronic ballast(PF= 0.95) The consumed power is  $S = P/PF = (4x18)/0.95 = 75.78 \text{ VA}$ 

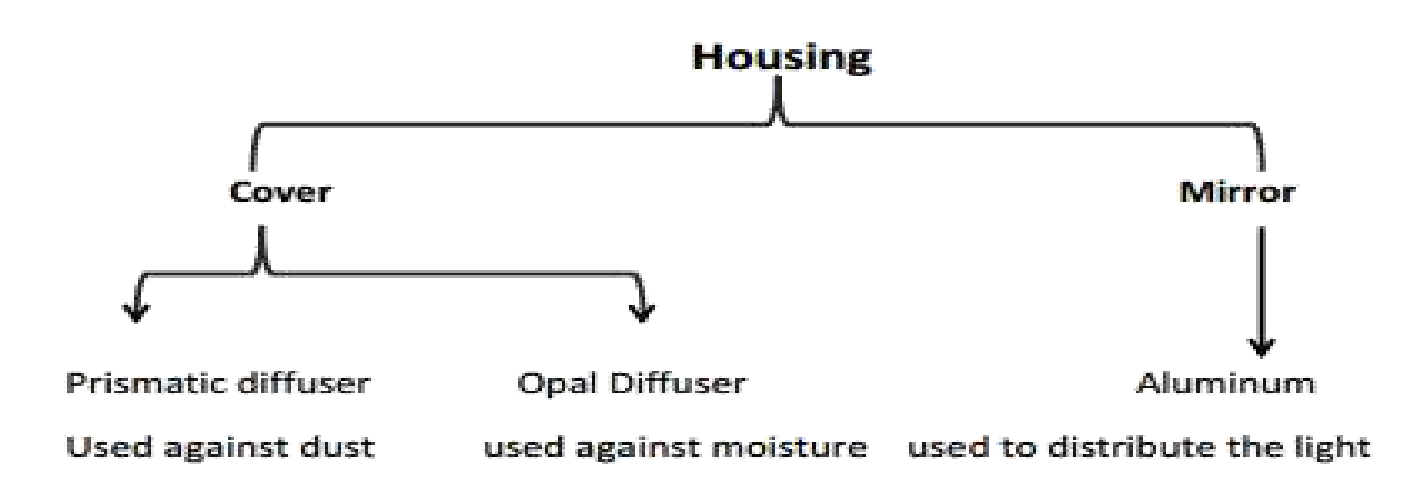

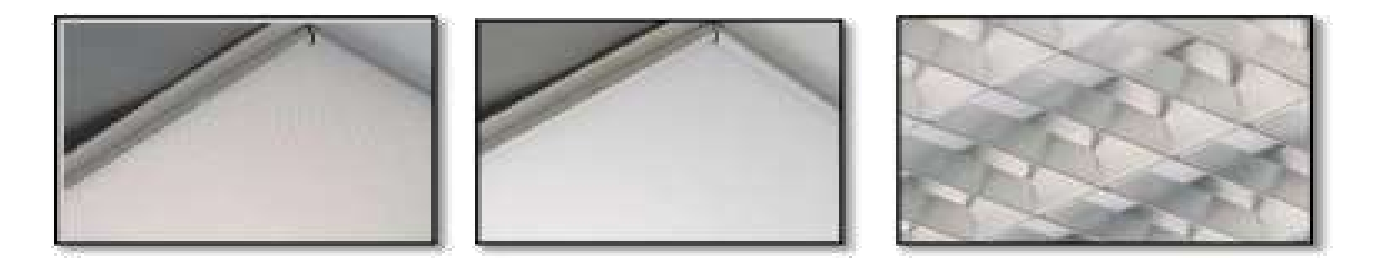

#### To select any luminaire according to:

- 1- Type of ceiling
- 2- Lamp type
- 3- Ballast
- 4- Cover (Opal or Prismatic)
- 5- Mirror type
- 6-IP [Index Protection]

# Hand Calculation

#### **Lighting Distribution**

Manual distribution:-

$$
N = \frac{LUX \times a \times b}{Lumen \times U.F \times M.F \times m}
$$

#### Where

N: Number of Luminaires

n: number of lamps per luminaire

Lux: Lighting level, get from standard table (IEC, EC and NEC)

a: Room width

b: Room length

U.F: Utilization factor هعامل الاستفادة

M.F: Maintenance factor معامل الصيانة

1) How to calculate utilization factor (U.F):-

First calcite room index [k] =  $\frac{L x W}{(L+W)x H}$ 

Then by knowing the color of walls, celling and work plane we can get the U.F from the table

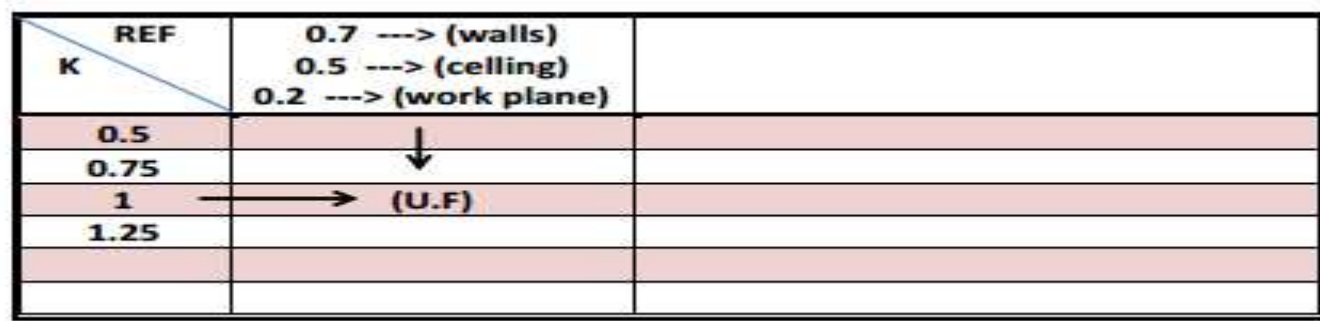

R: Reflection of walls, celling and work plane.

K: Room index.

2) Maintenance Factor:-

Indoor lighting  $M.F = 0.8$ 

Outdoor lighting  $M.F = 0.4 - 0.6$ 

3) Lux [ Lighting Level ]:-

Take the value from standard tables codes (EC or IEC or NEC)

4) Lumen get from specification of lamp in catalogues:-

For example:

1300 Lum (TL-D) 18 W

3200 Lum (TL-D) 36 W

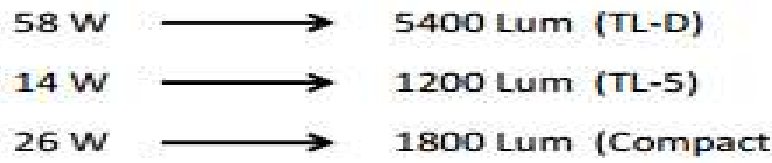

From calculation if the total number of luminaire in the room  $=$  [N], then to get the number of luminaire in length and width calculate the following:-

$$
\sum_{w} \text{Number of luminaire in length} = \sqrt{\frac{L \times N}{W}}
$$

> Number of luminaire in width =  $\sqrt{\frac{W \cdot x N}{L}}$ 

#### Where

W: Width L: Length N: Total number of luminaires

Example

If we have office room with the following dimensions:-

 $a = 8$  mt  $b = 8$  mt  $h = 3mt$ 

Lux= 600 Lux use (4X18 Watt) ----->lum= 1300

 $M.F = 0.8$  U.F = 0.6

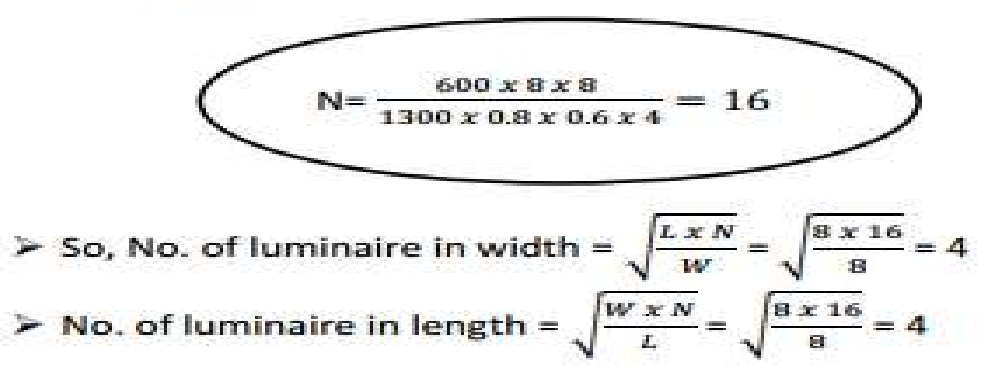

# **13 Lighting Analysis Using Spaces**

لتوزيع الكشافات على برنامج الدايلكس البد من وجود ملف gbxml من الريفيت

Gbxml : green building xml file

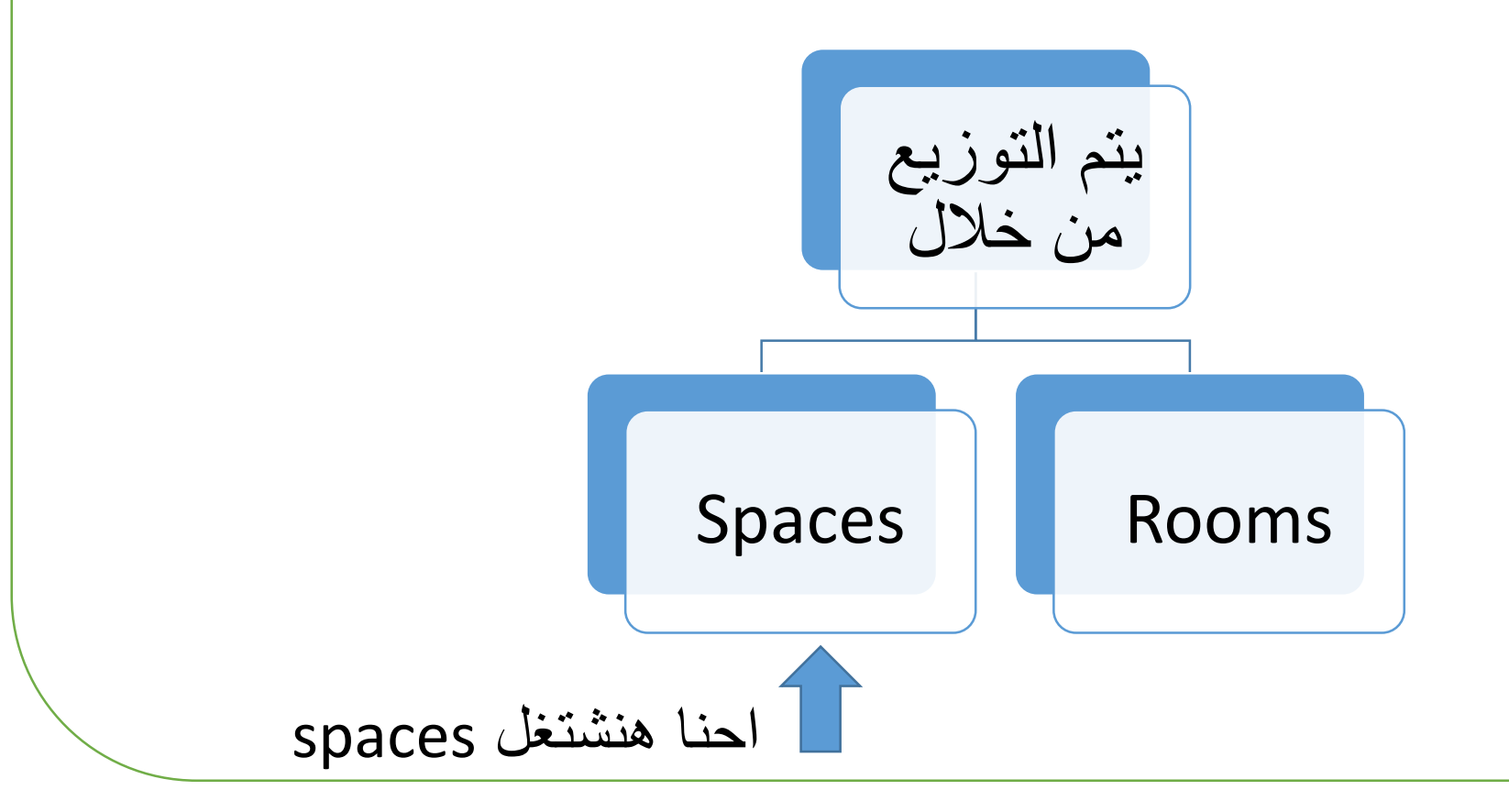

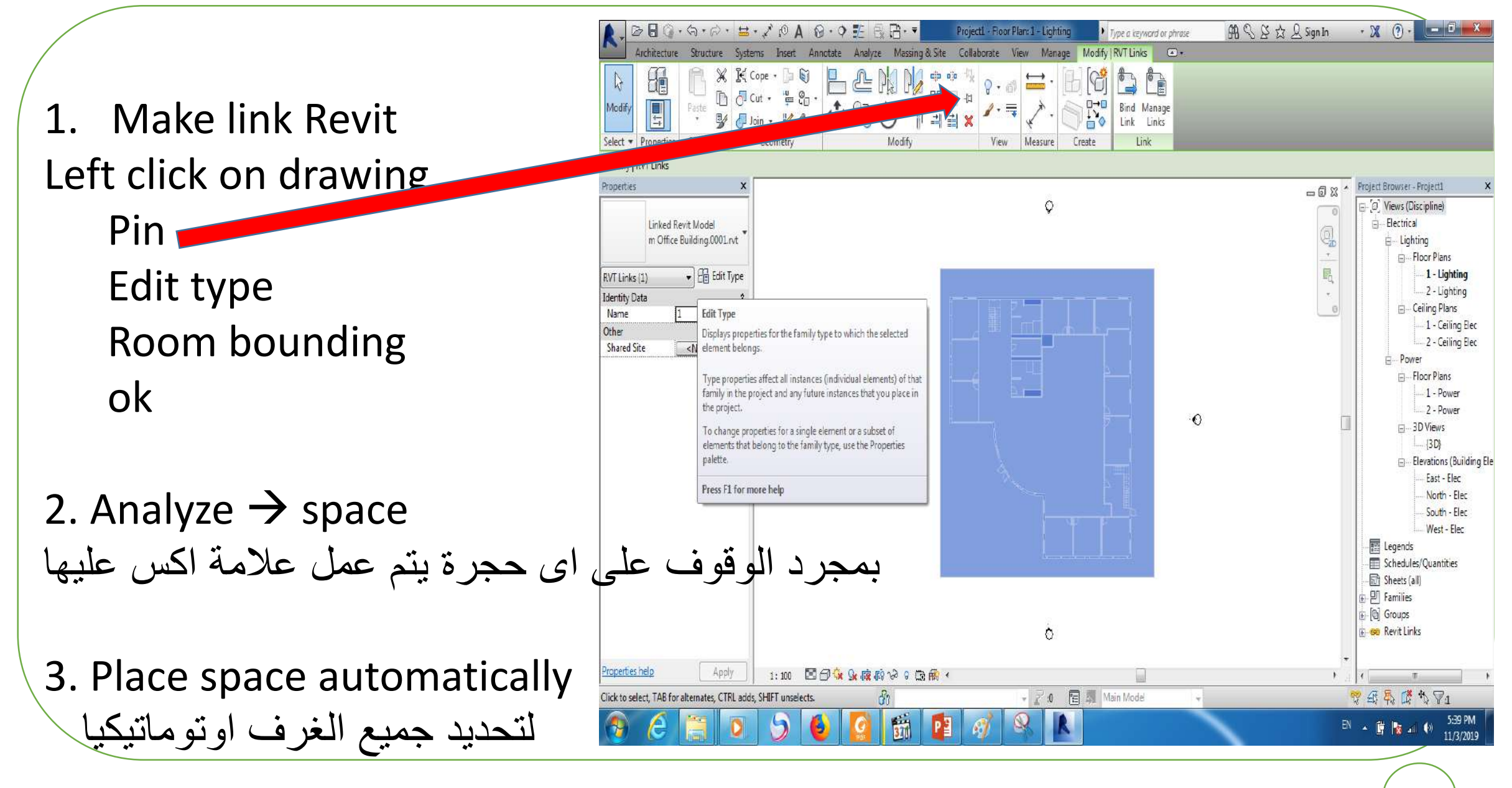

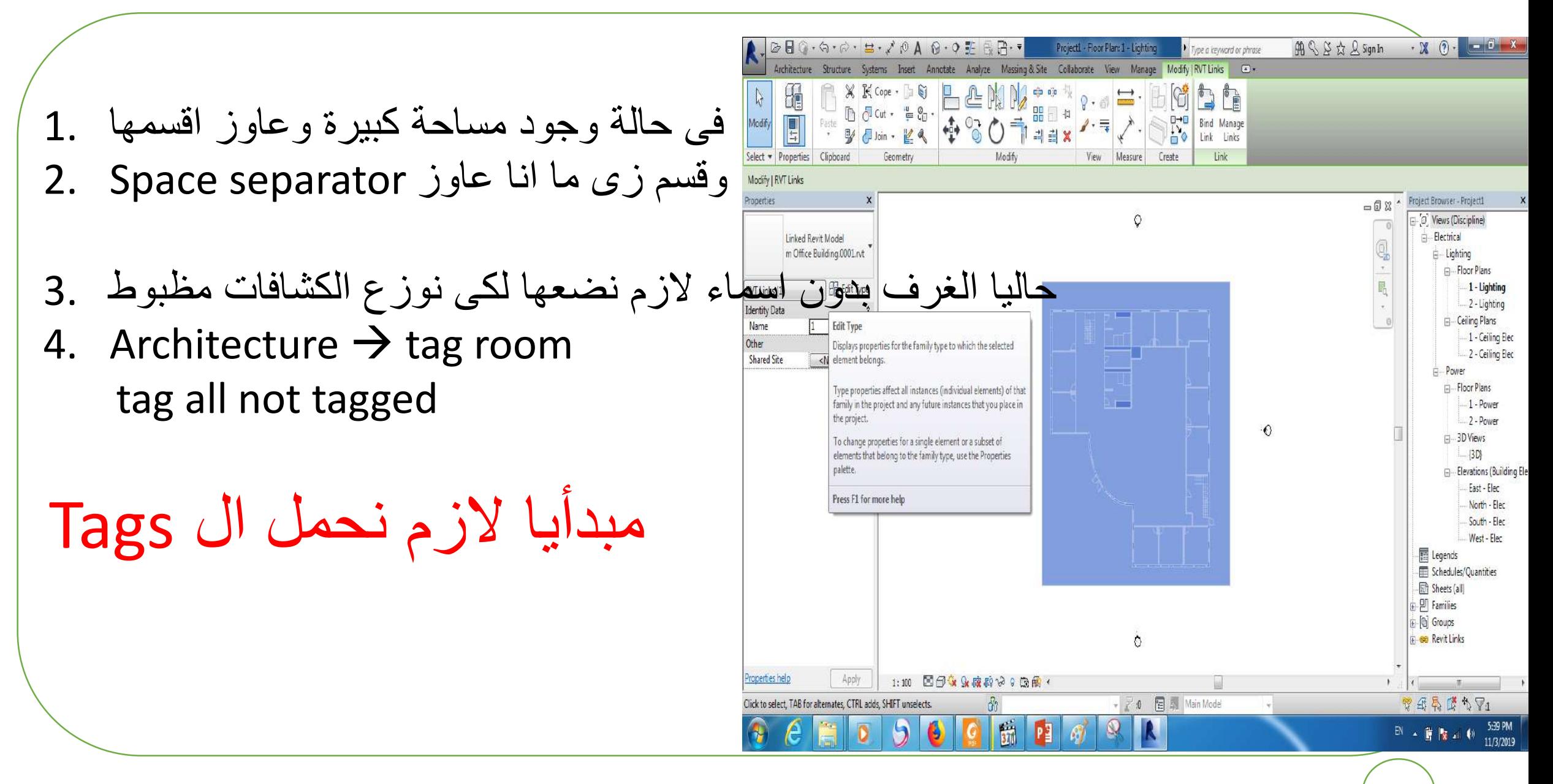

لتحميل اسماء الغرف على الرسمة

- Insert  $\rightarrow$  load family
- 2. المسار من libraries metric annotates mechanical m\_space tag.rfaopen
	- .3 نالحظ انه اصبح لكل حجرة اسم ورقم خاص بها
	- 4. كده الملف اصبح جاهز لل dialux as gbxml file
- 5. (A) application  $\rightarrow$  export gbxml
- 6. Export category  $\rightarrow$  spaces
- 7. Next
- 8. Its name  $\rightarrow$  save
- 9. Open dialux  $\rightarrow$  import  $\rightarrow$  gbxml file  $\rightarrow$  ok
- 10. Make suitable distribution

# **Lighting Analysis Using rooms**

لتوزيع الكشافات على برنامج الدايلكس البد من وجود ملف gbxml من الريفيت

Gbxml : green building xml file

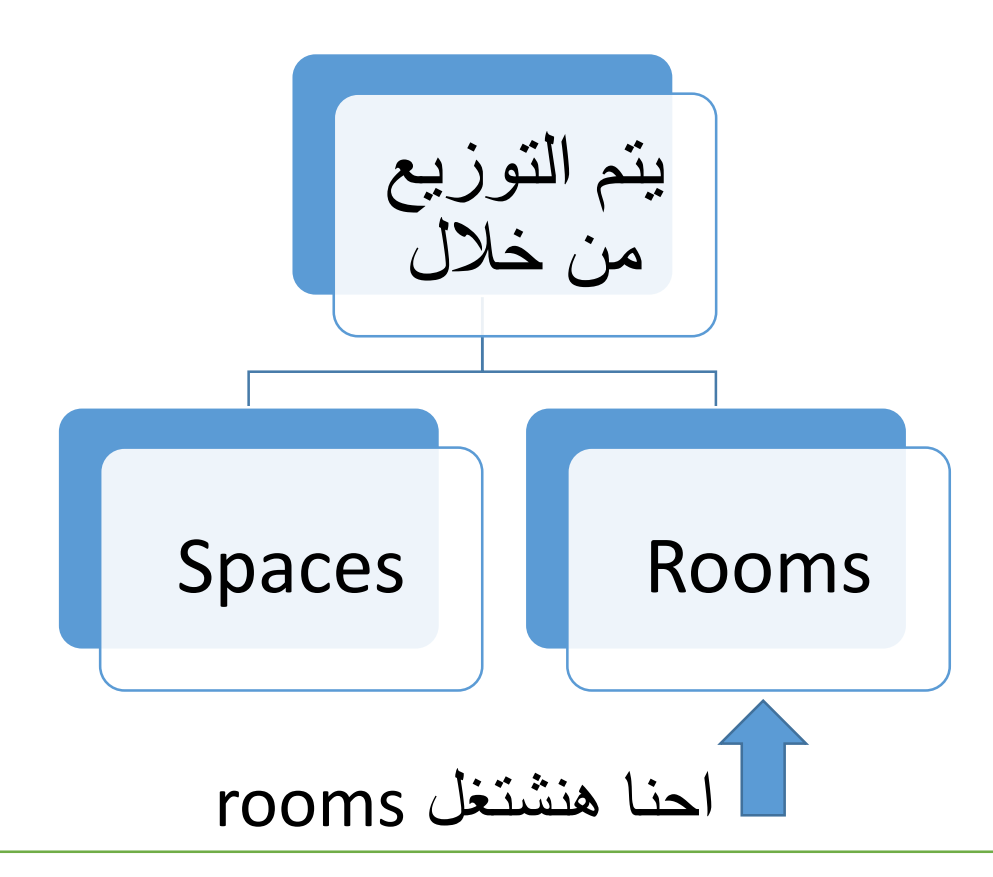
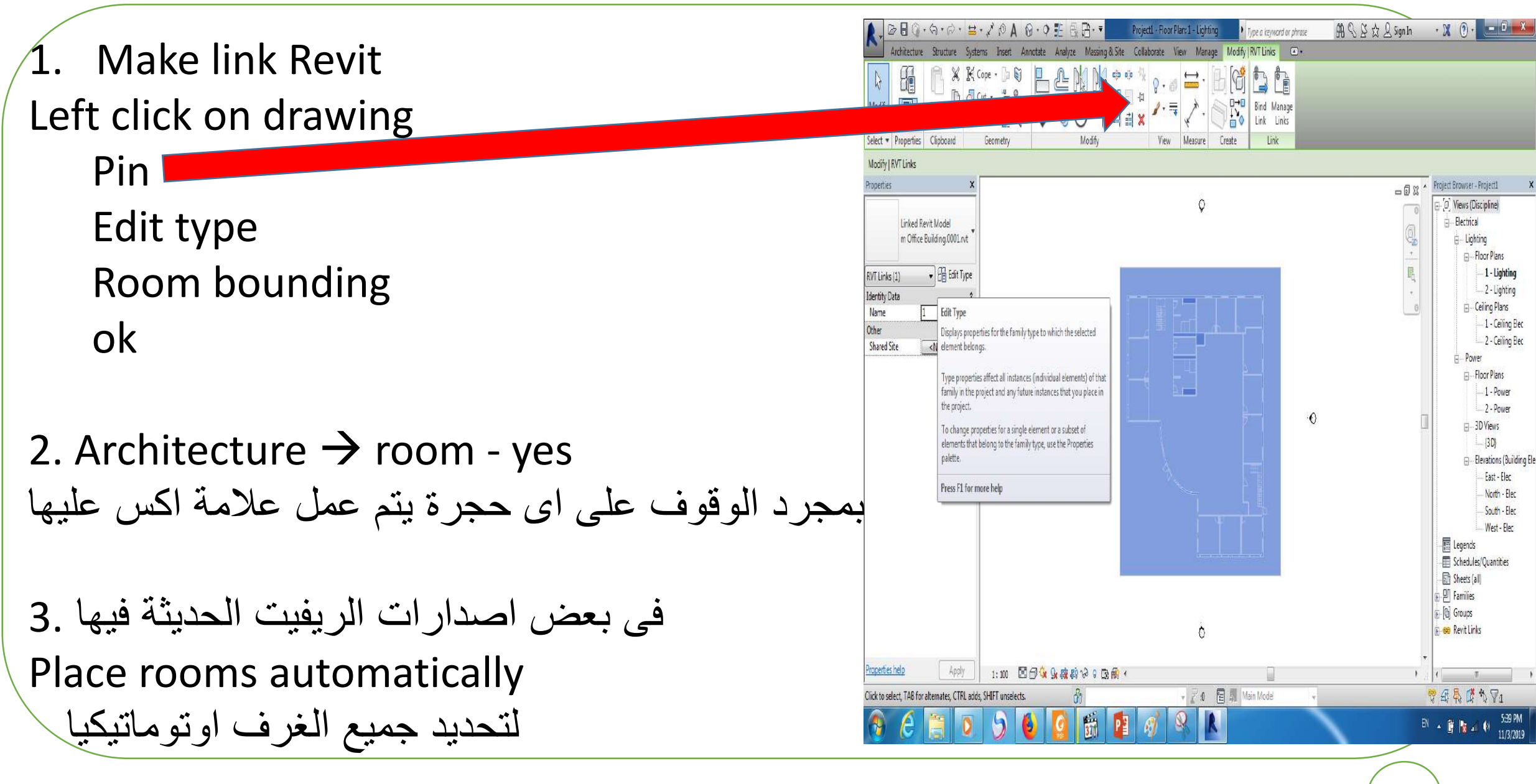

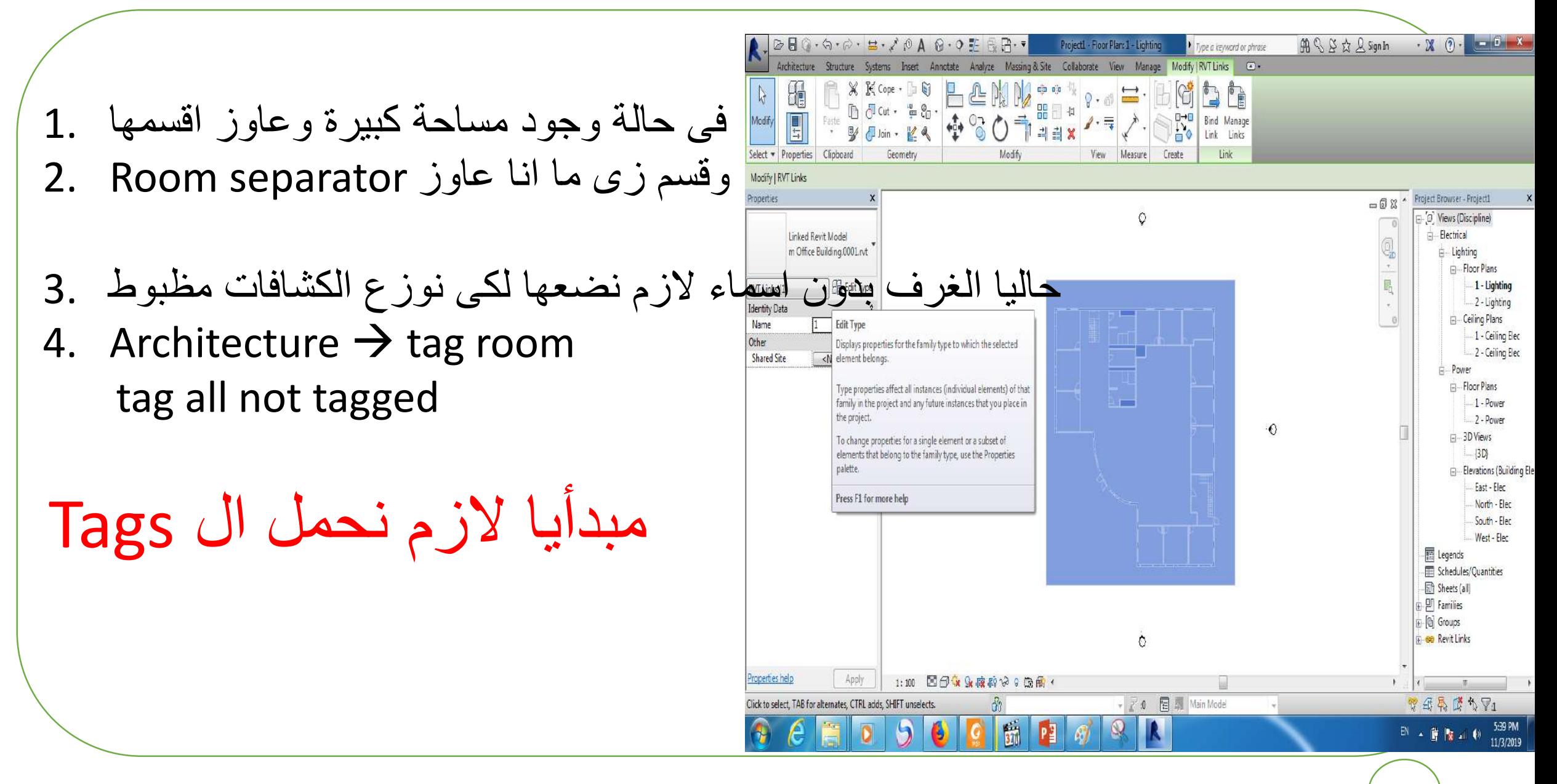

لتحميل اسماء الغرف على الرسمة

- Insert  $\rightarrow$  load family
- 2. المسار من libraries metric annotates mechanical m\_space tag.rfaopen
	- .3 نالحظ انه اصبح لكل حجرة اسم ورقم خاص بها
	- 4. كده الملف اصبح جاهز لل dialux as gbxml file
- 5. (A) application  $\rightarrow$  export gbxml
- 6. Export category  $\rightarrow$  rooms
- 7. Next
- 8. Its name  $\rightarrow$  save
- 9. Open dialux  $\rightarrow$  import  $\rightarrow$  gbxml file  $\rightarrow$  ok
- 10. Make suitable lighting distribution

# **14 Families Types**

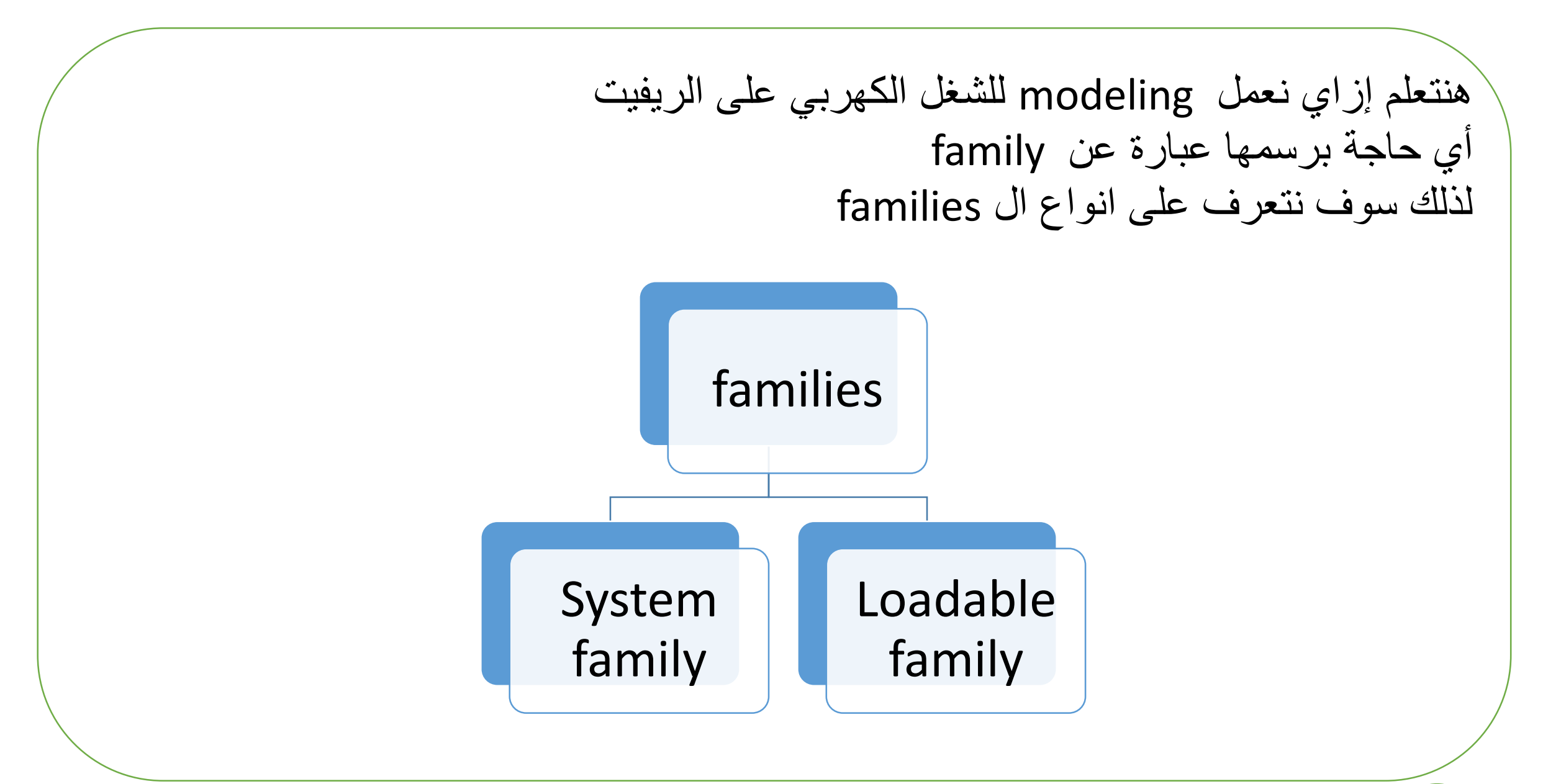

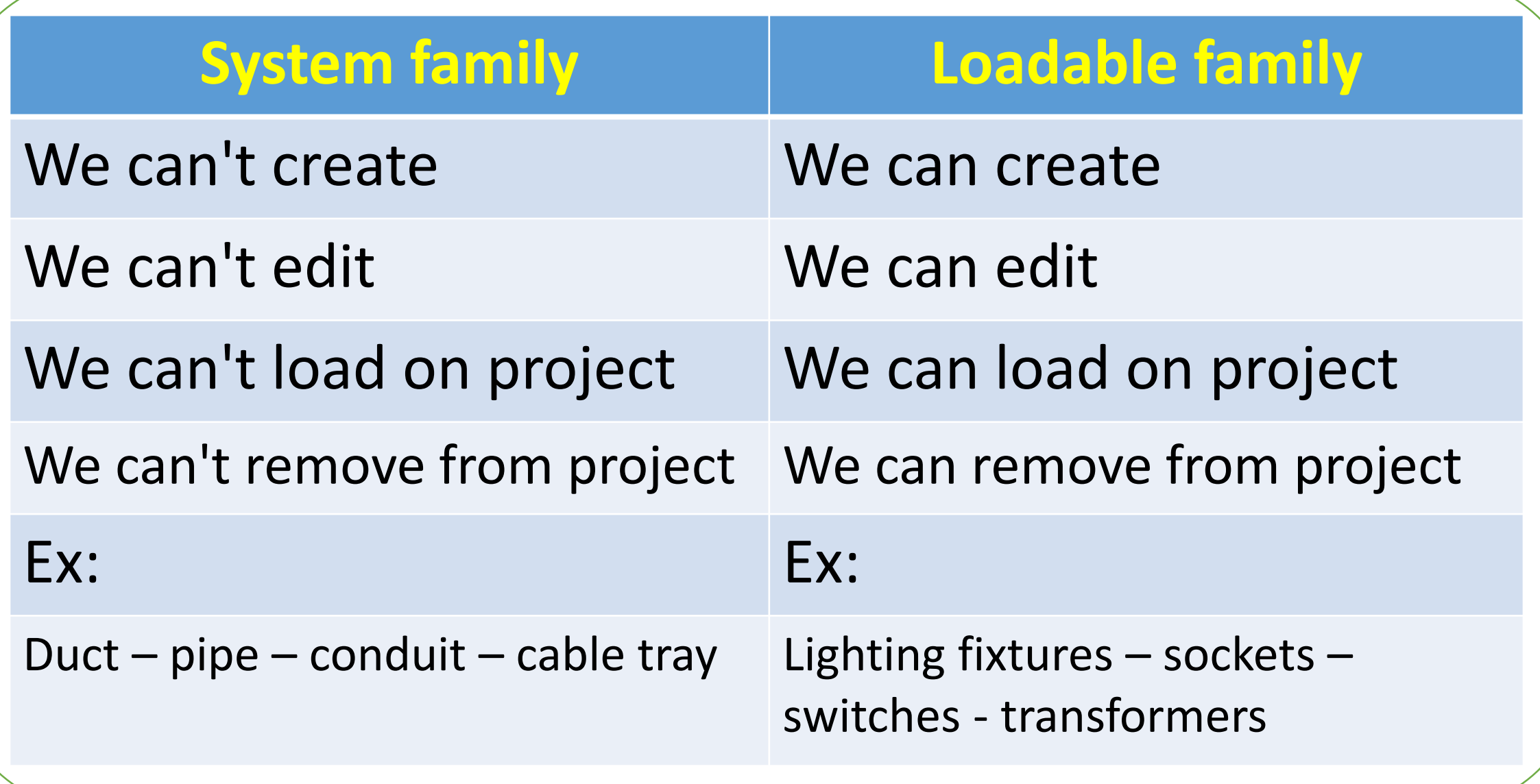

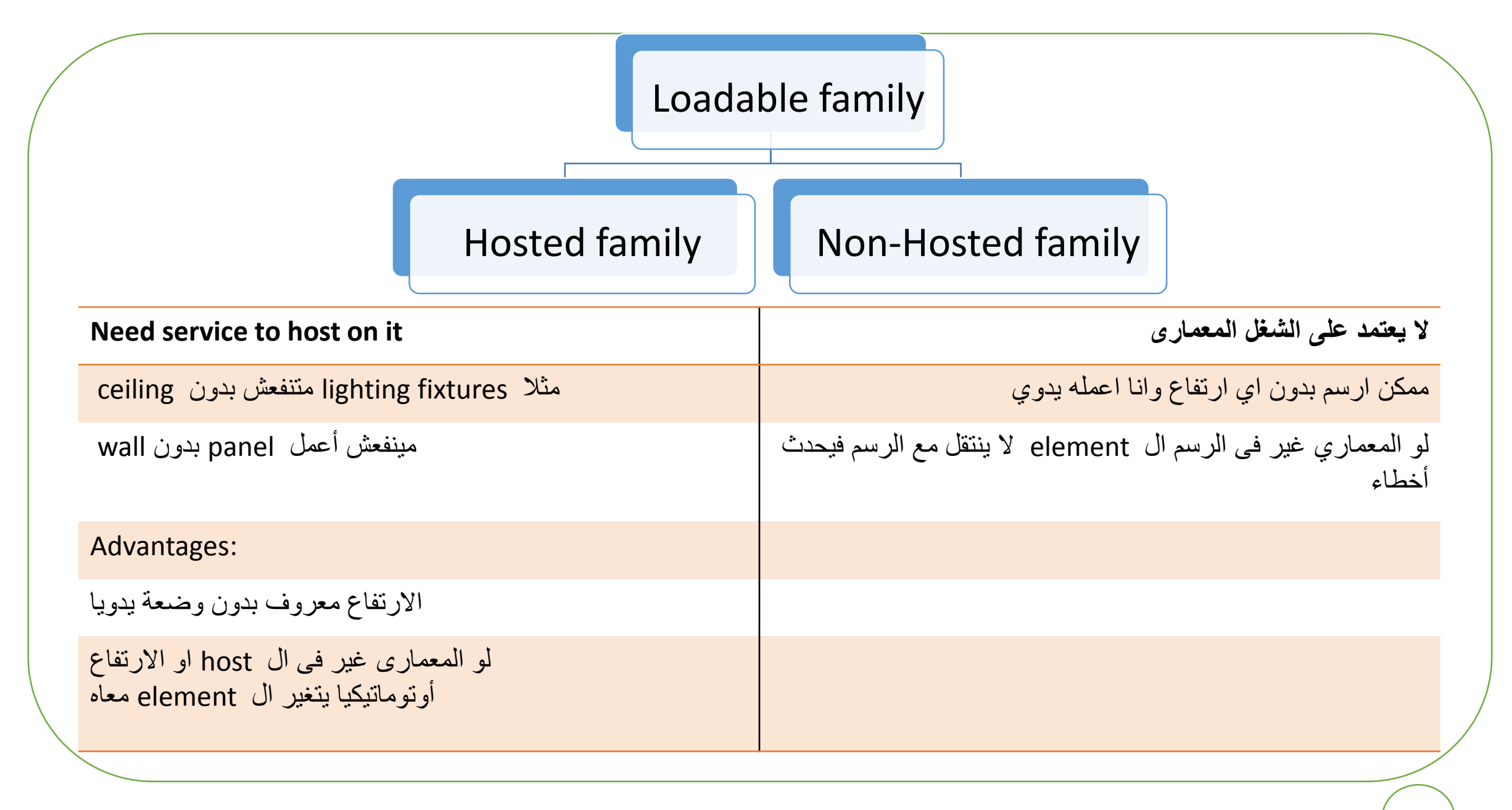

10/5/2022 Dr / Ayman Soliman 116 لتحميل شغل كهرباء على الرسمة Insert → load family Libraries → Egypt– lighting – MEP – internal - select suitable family ✓ أعرف من أين ال family نوعها hosted 1) ممكن يكون مكتوب بجوارها hosted وده مش موجود كتير 2) كل ال hosted حولها مربع فى الصورة الجانبيى لل element Hosted Non-hosted

لتحميل شغل كهرباء على الرسمة System → electrical → lighting fixtures → select suitable الزم أتأكد انى واقف فى ال view ceiling علشان الكشافات متنزلش على االرض باالضافة لل placement اختار المناسب ( face on – vertical(

### لتحميل panel على الرسمة

Insert  $\rightarrow$  load family

Libraries  $\rightarrow$  us metric – electrical – MEP – electric power – distribution

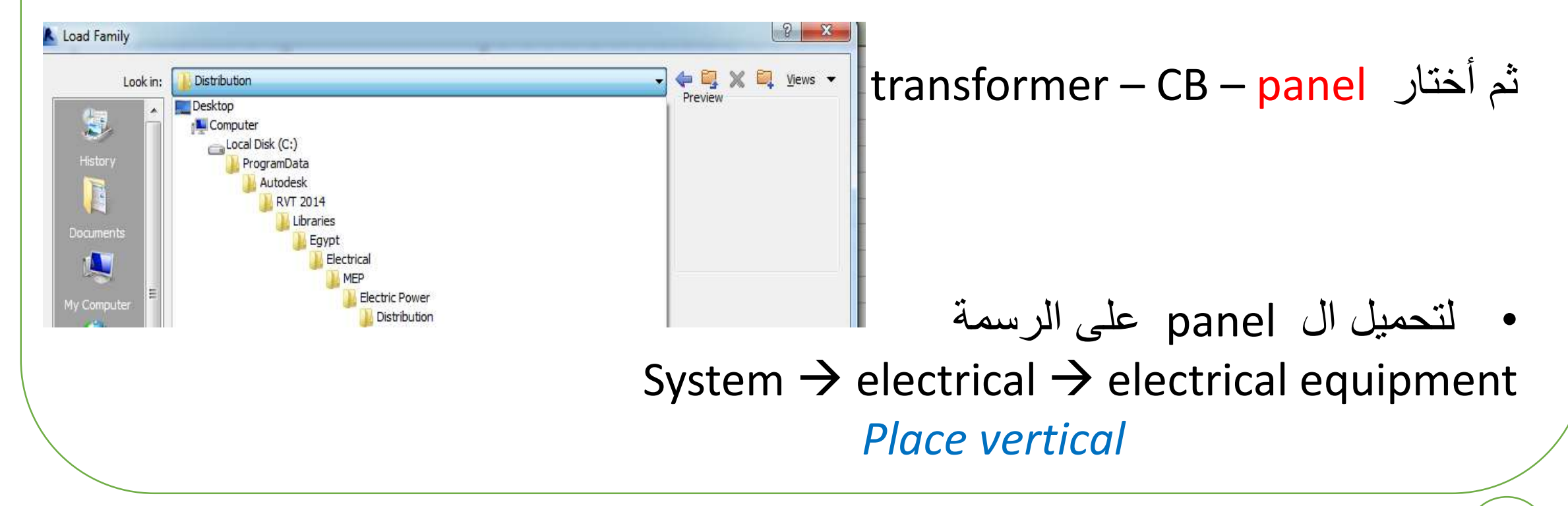

# **15 Lighting Modeling**

#### • **بعد توزيع الكشافات ببرنامج الدايلكس**

.1 عرفنا العدد المطلوب من الكشافات التى سوف تعطينا االضاءة المطلوبة

.2 كيف يتم توزيع الكشافات على الريفيت بحيث تكون المسافة بين الكشاف واالخر ضعف المسافة بين الكشاف والحائط

.3 توجد ثالث طرق لعمل ذلك

### **First Method**

#### فى البداية البد من تحميل ال family الخاصة بالكشافات المطلوبة • Insert  $\rightarrow$  load family  $\rightarrow$  path as figure

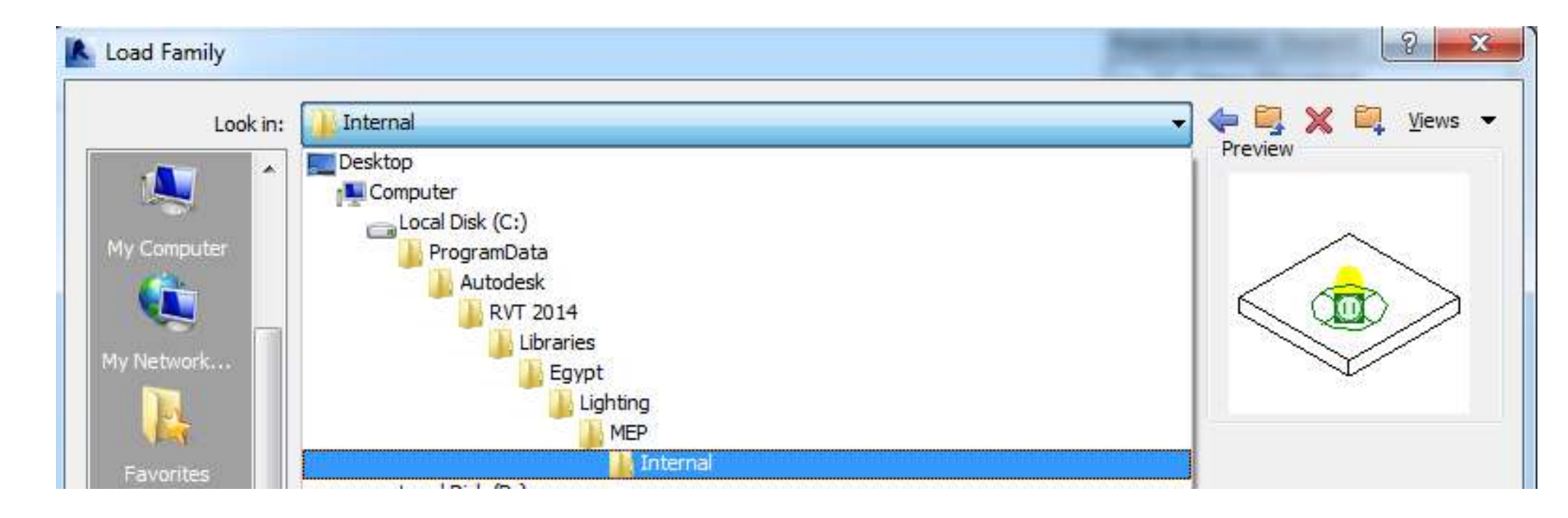

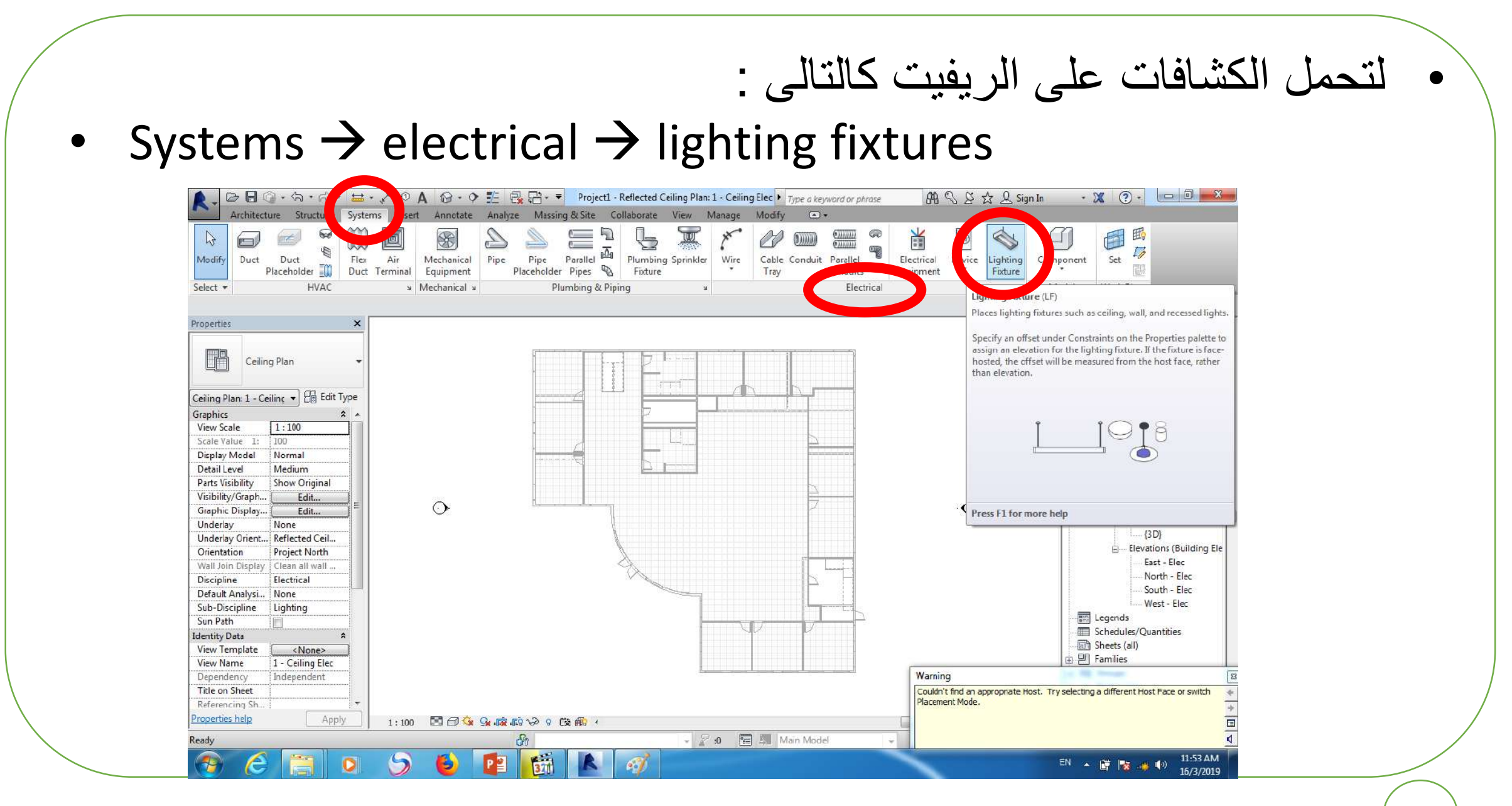

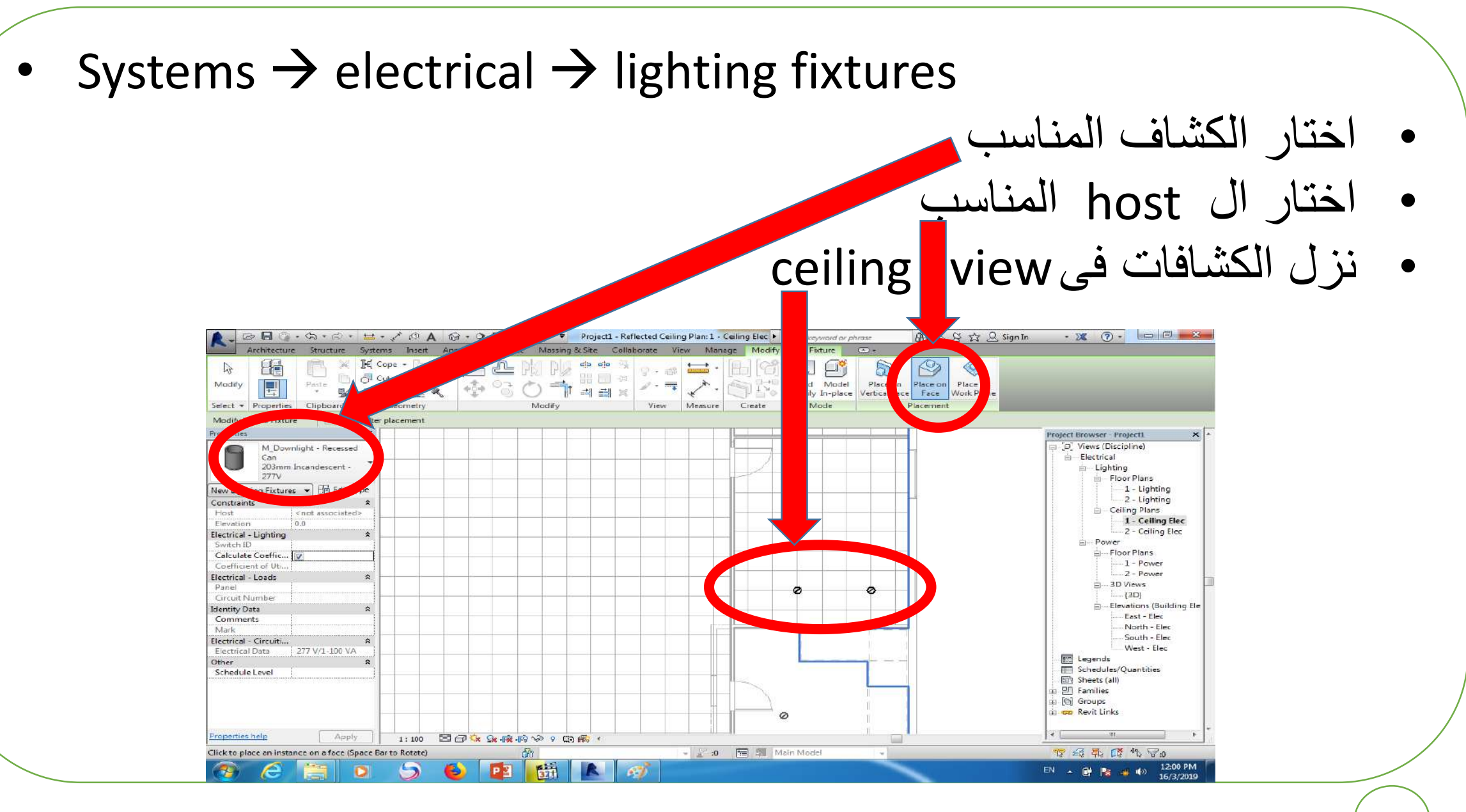

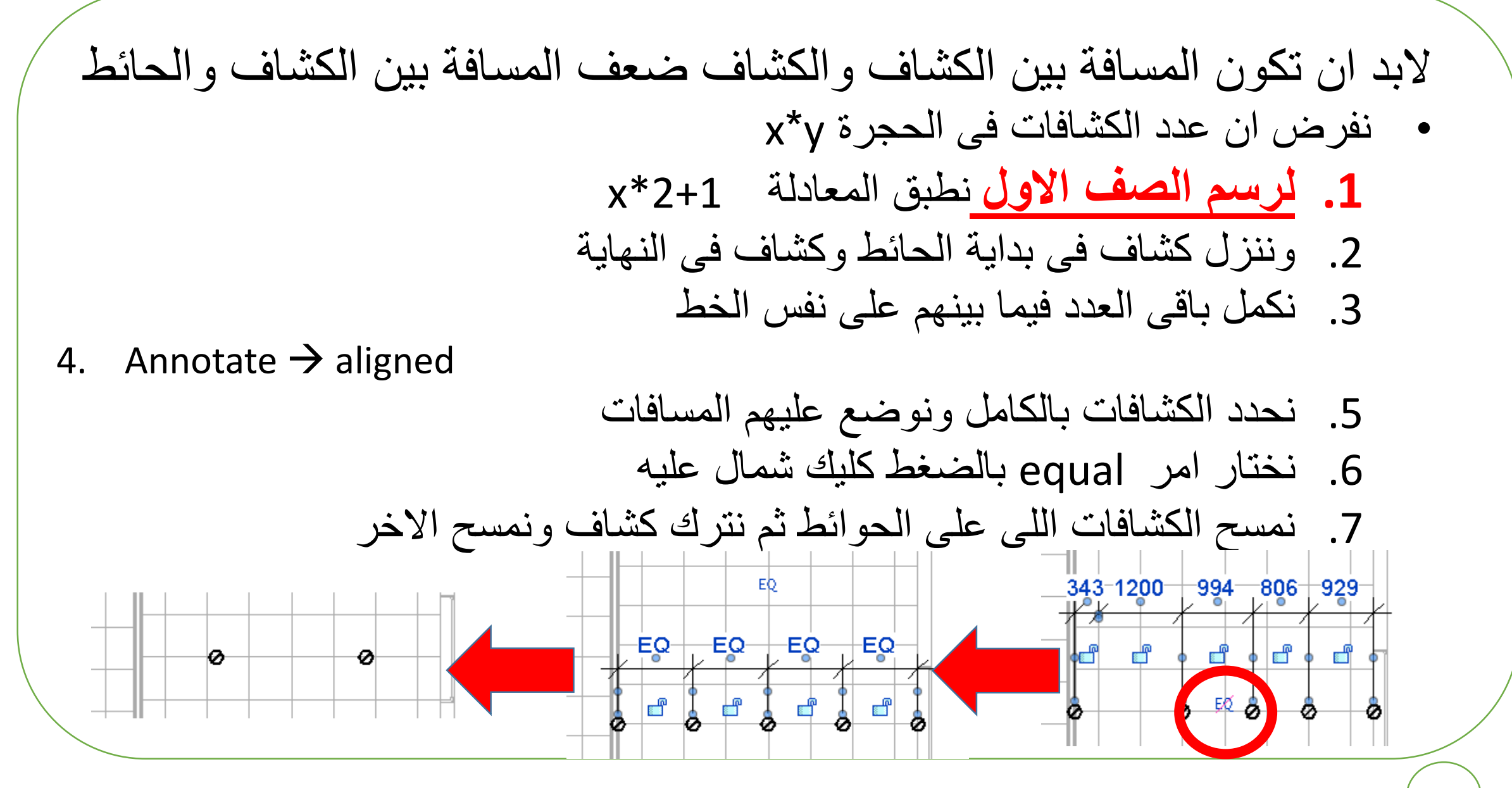

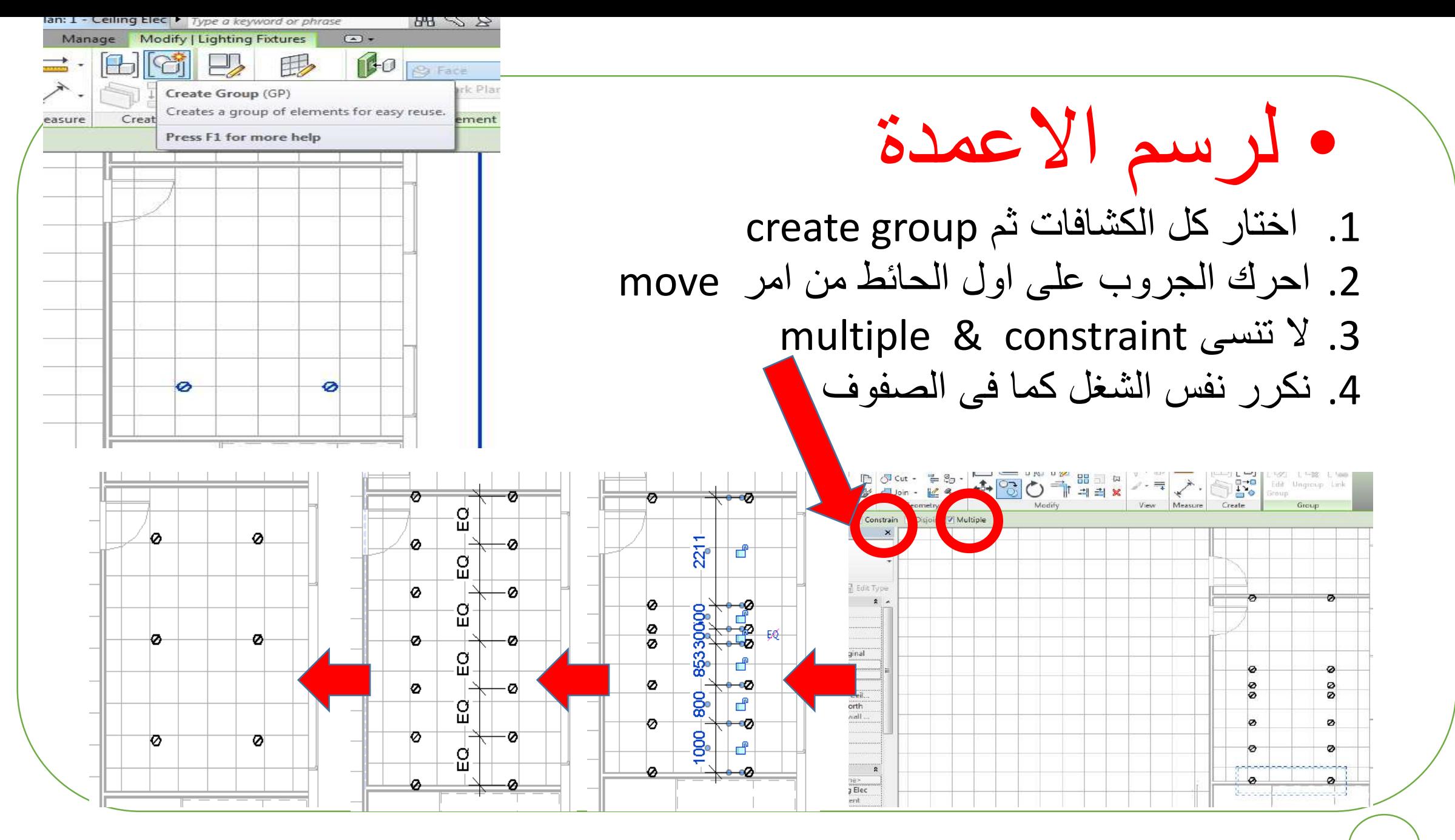

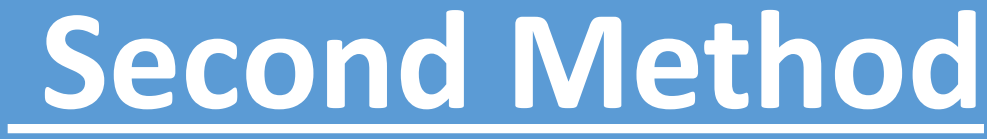

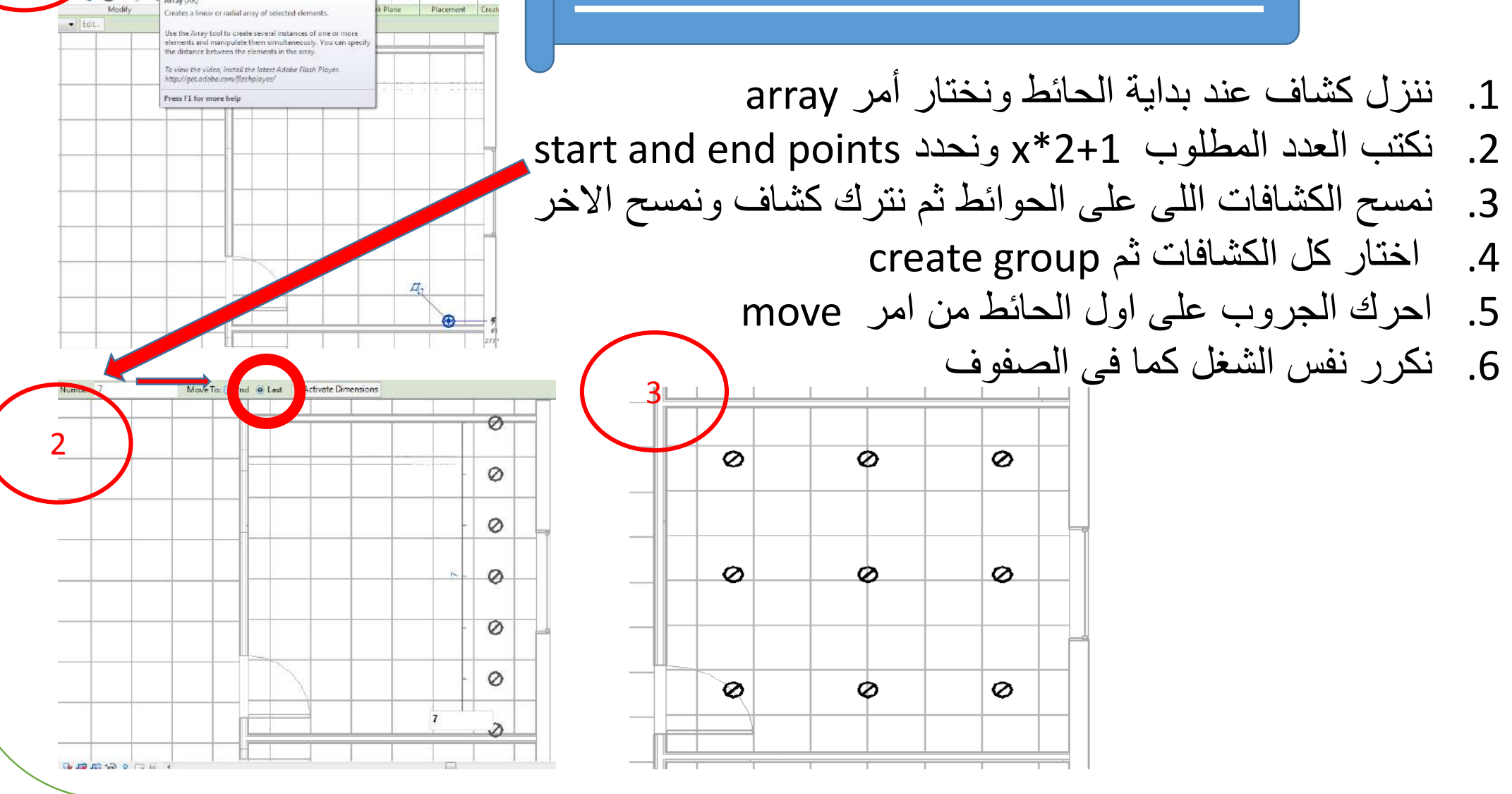

 $\circledcirc$ Work Plane Powe

1

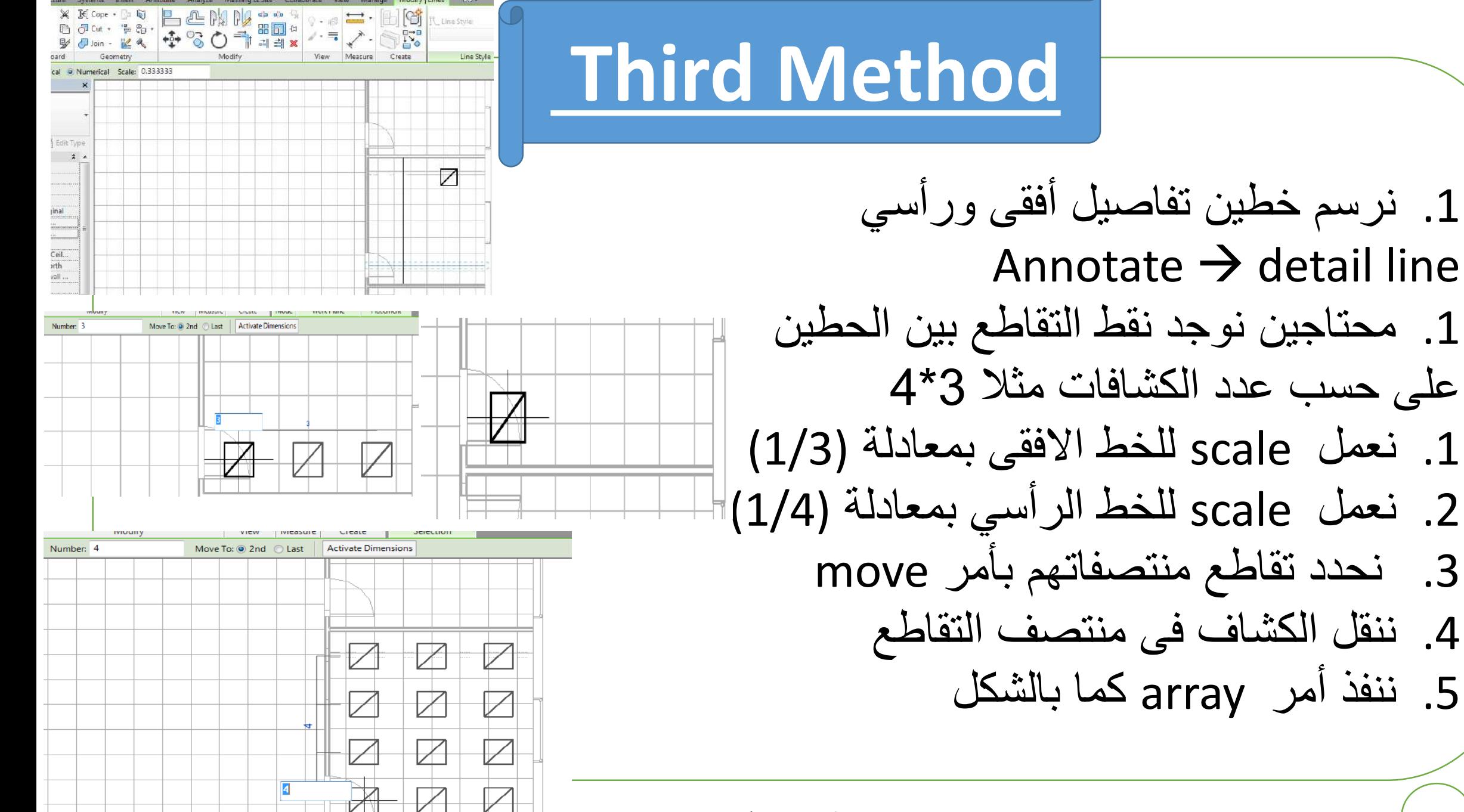

end and the contract of the contract of the contract of the contract of the contract of the contract of the contract of the contract of the contract of the contract of the contract of the contract of the contract of the co

### **18 Cable Tray Modeling**

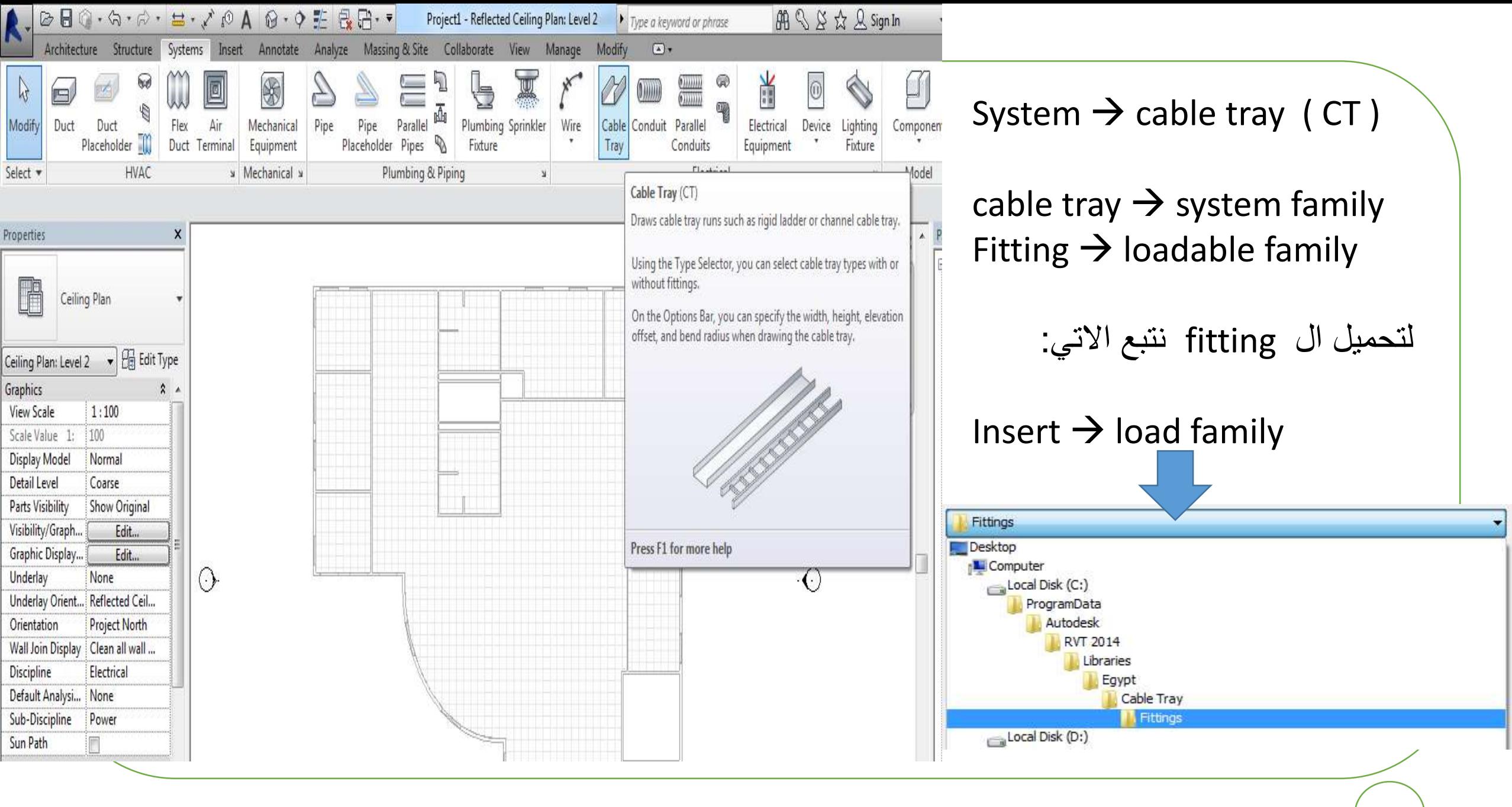

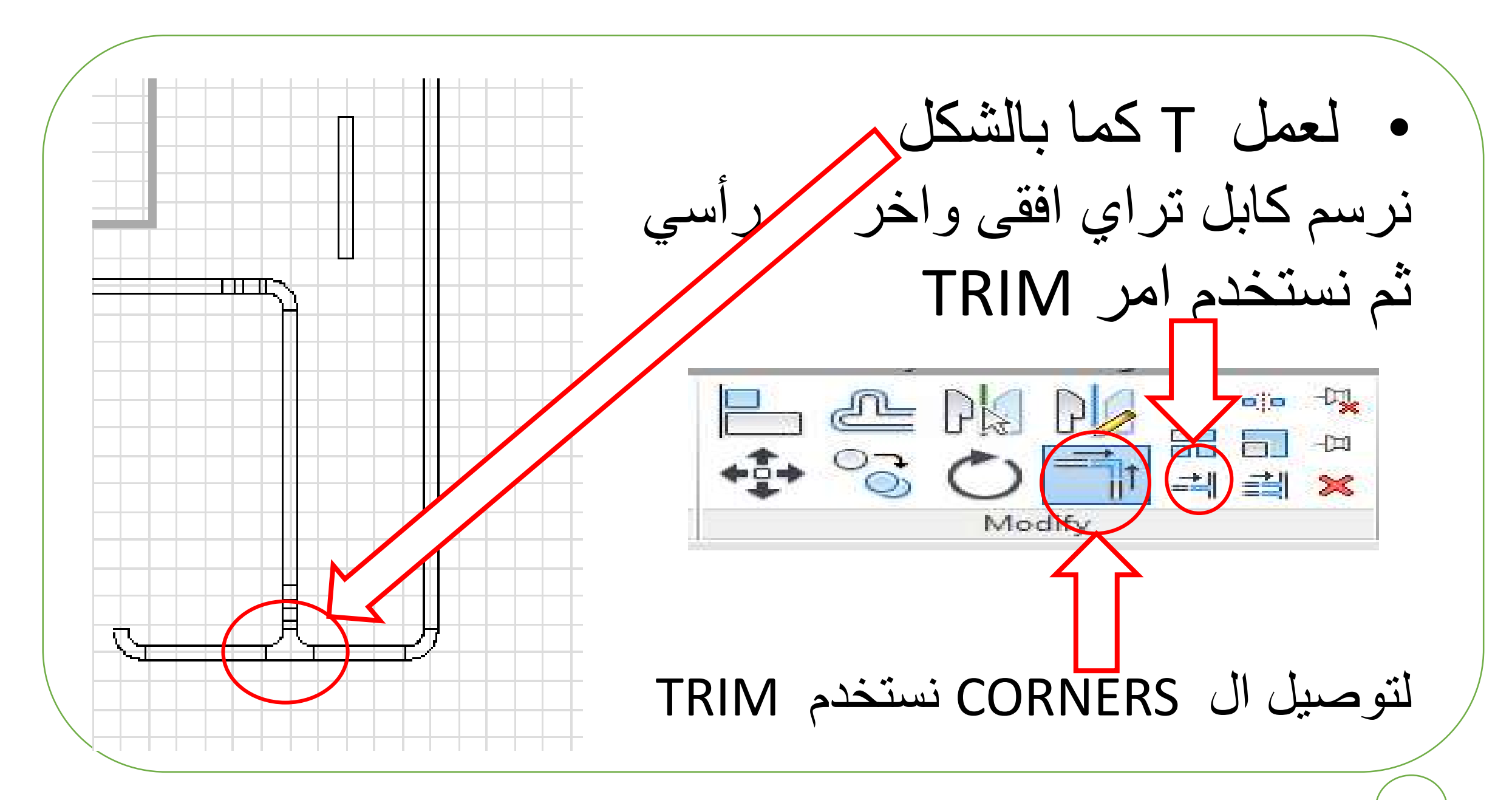

**لرسم tray cable بزاوية معينة** 

نرسم كابل تراي افقى ومنه نرسم كابل تراي اخر بأي زاوية ثم نختار الزاوية ونكتب الزاوية المطلوبة كما بالشكل

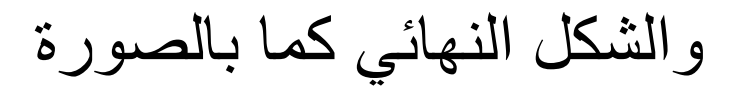

 $3000_{.O}$ 

والسابطان

3378.2

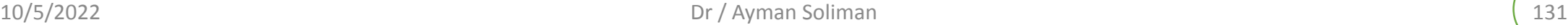

#### **لرسم risers هى عبارة عن tray cable رأسي**

- zero offset نحدد level1 من•
- ثم نرسم tray cable ونحدد نقطة البداية فقط ونضع قيمة لل offset ولتكن 10 متر او القيمة المناسبة للمبنى
- ثم نضغط ok ثالث مرات لنحولة من vertical to horizontal from
	- ونذهب لل D3 لنري شكل ال riser

# **19 Object Style**

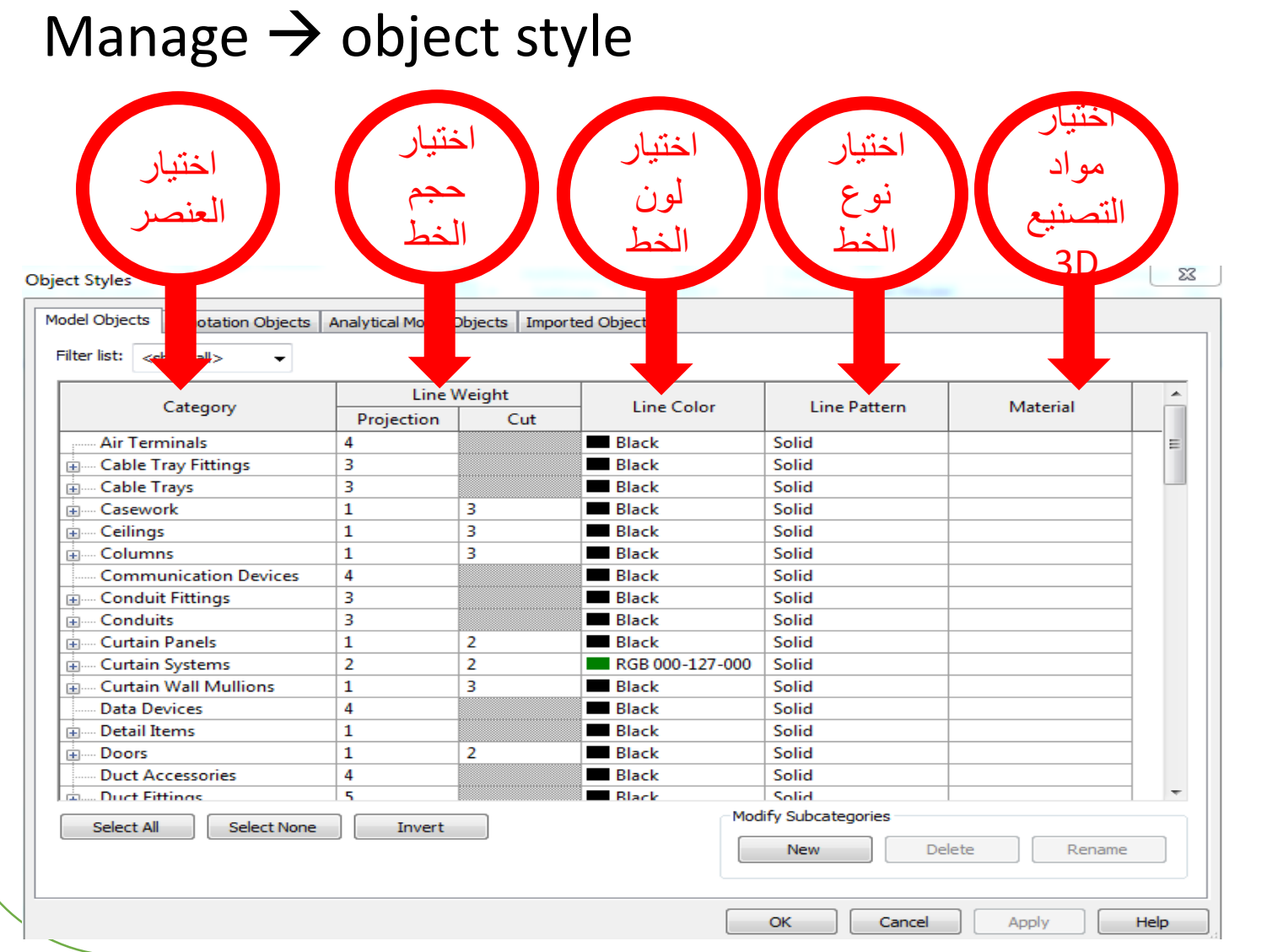

• اى تعديل هنا يتم تعديلة فى المشوع بالكامل

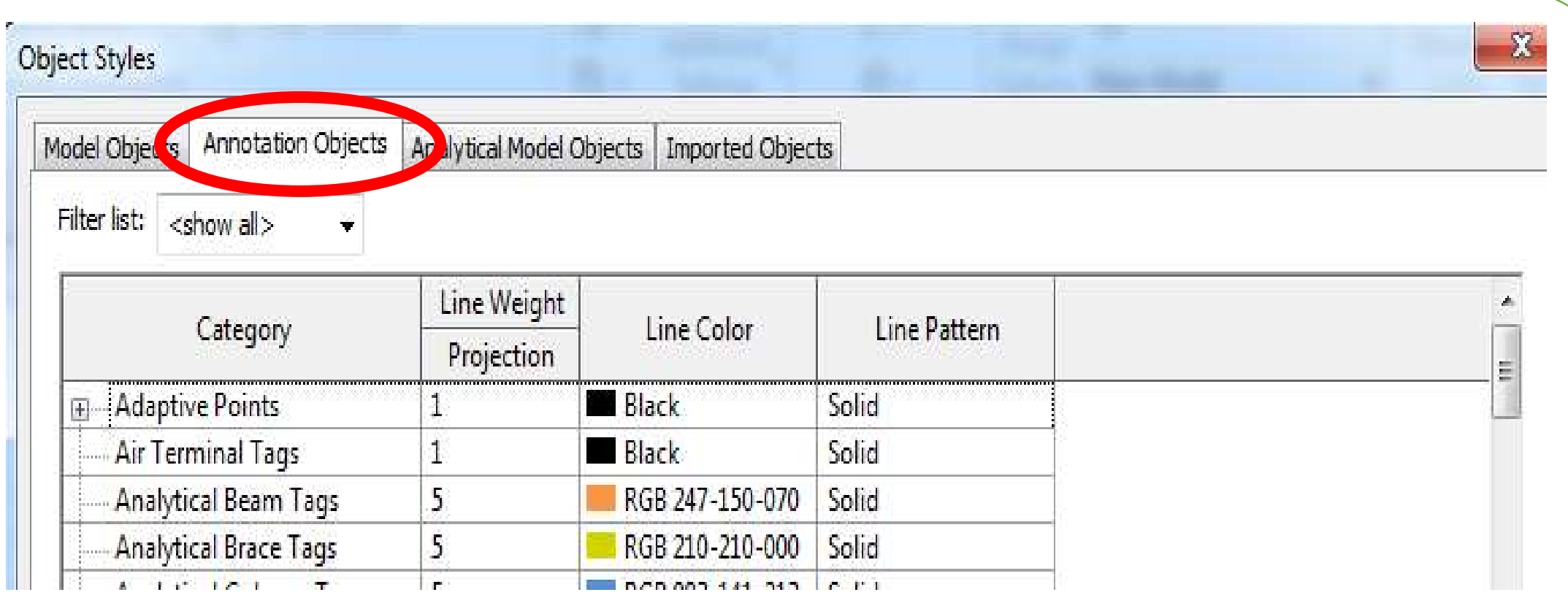

text or dimensions مثل annotations تعتبر 2D االشياء كل•

### **22 Electrical Settings**

#### **To open electrical setting menu :**

1. Manage  $\rightarrow$  MEP Setting - electrical setting

#### 2. ( ES ) short cut from keyboard

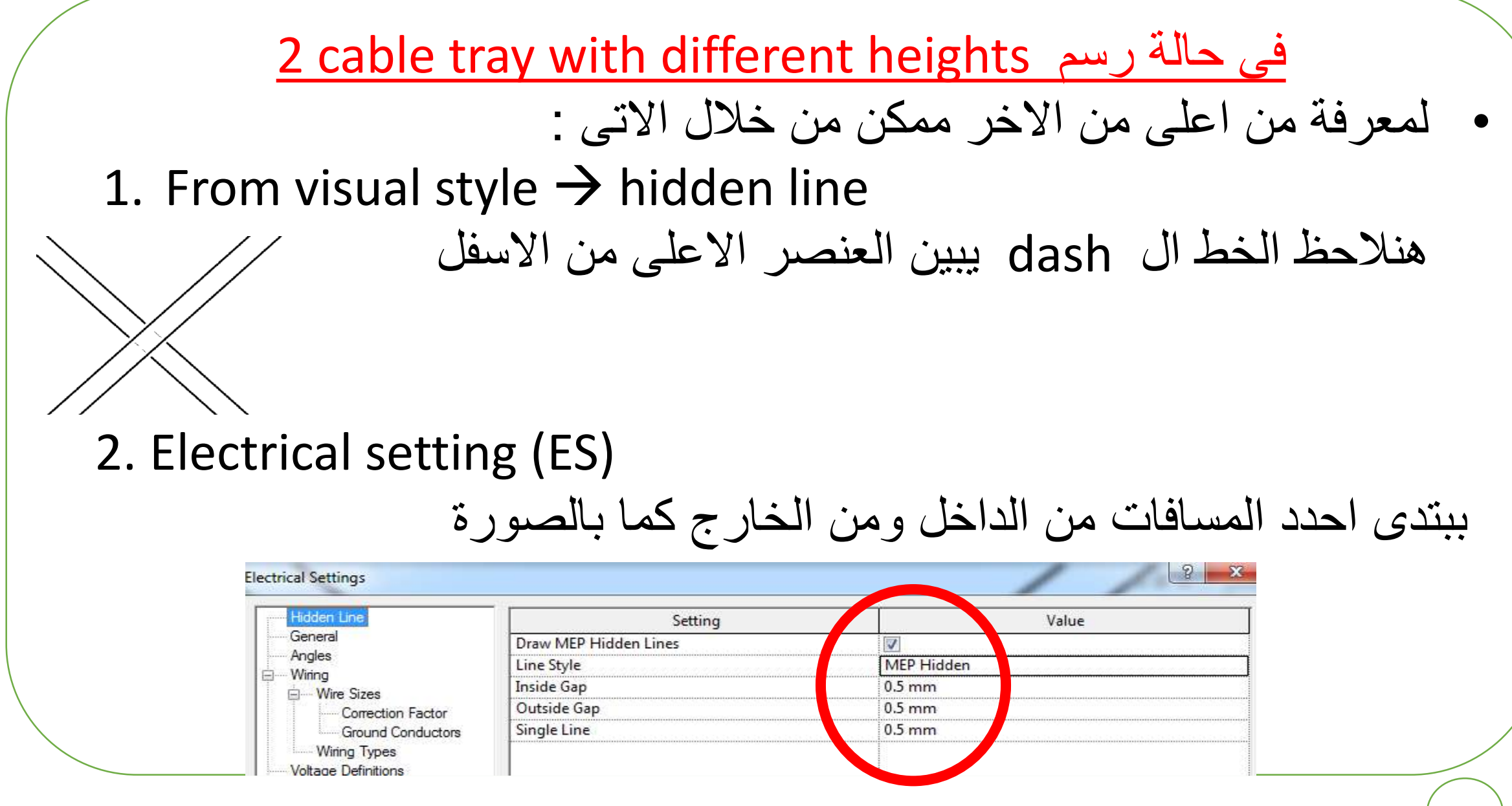

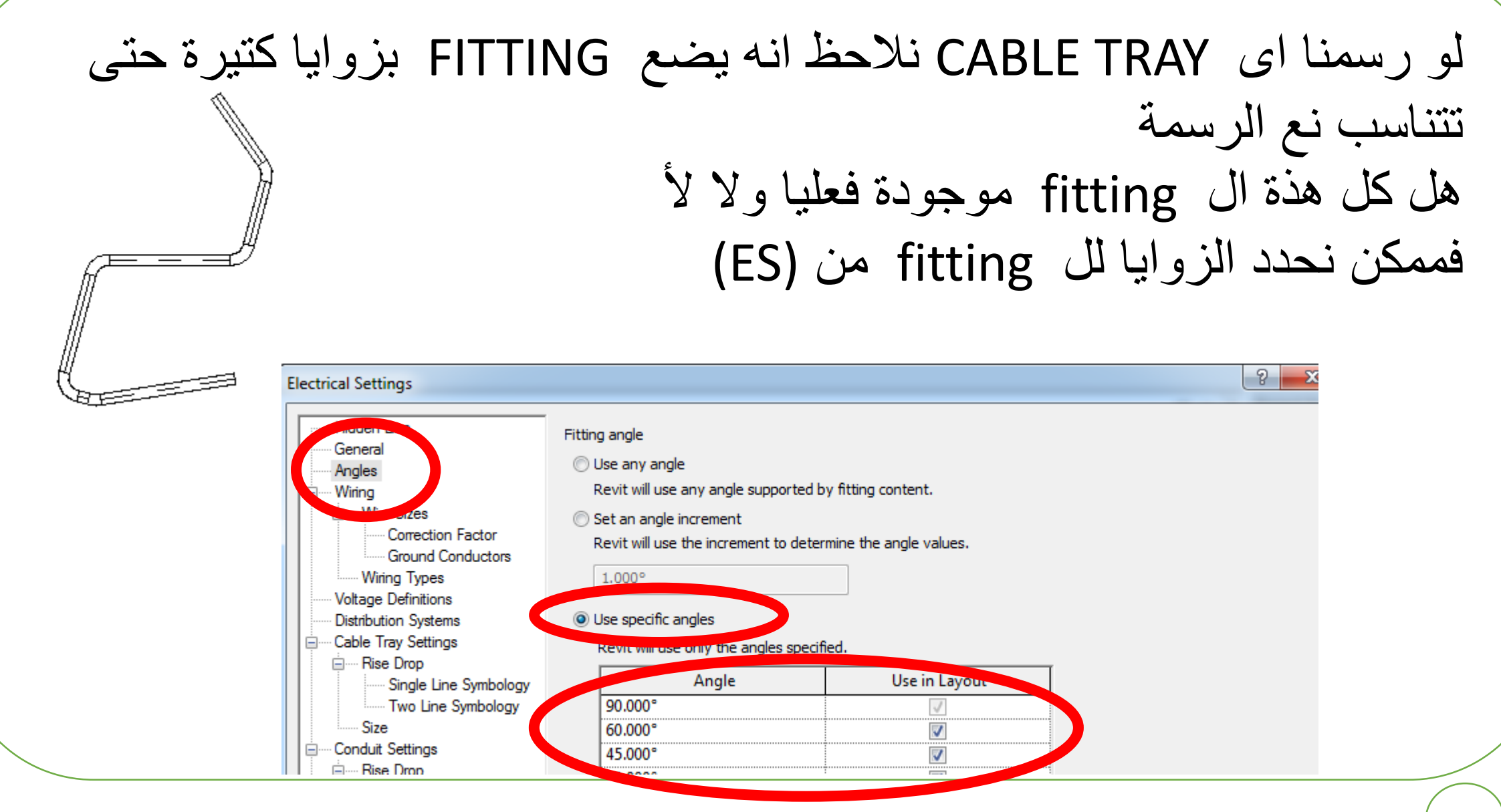

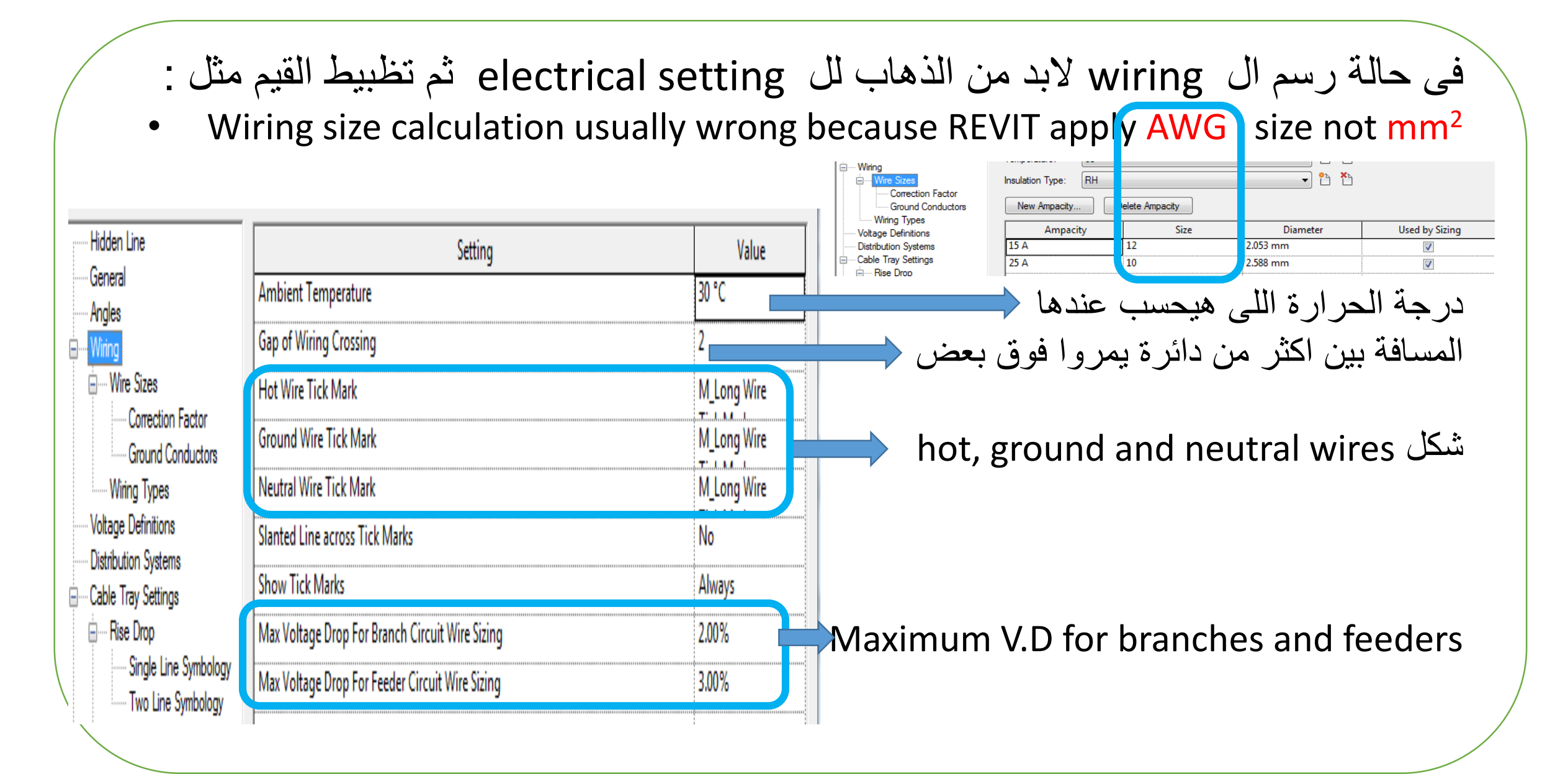

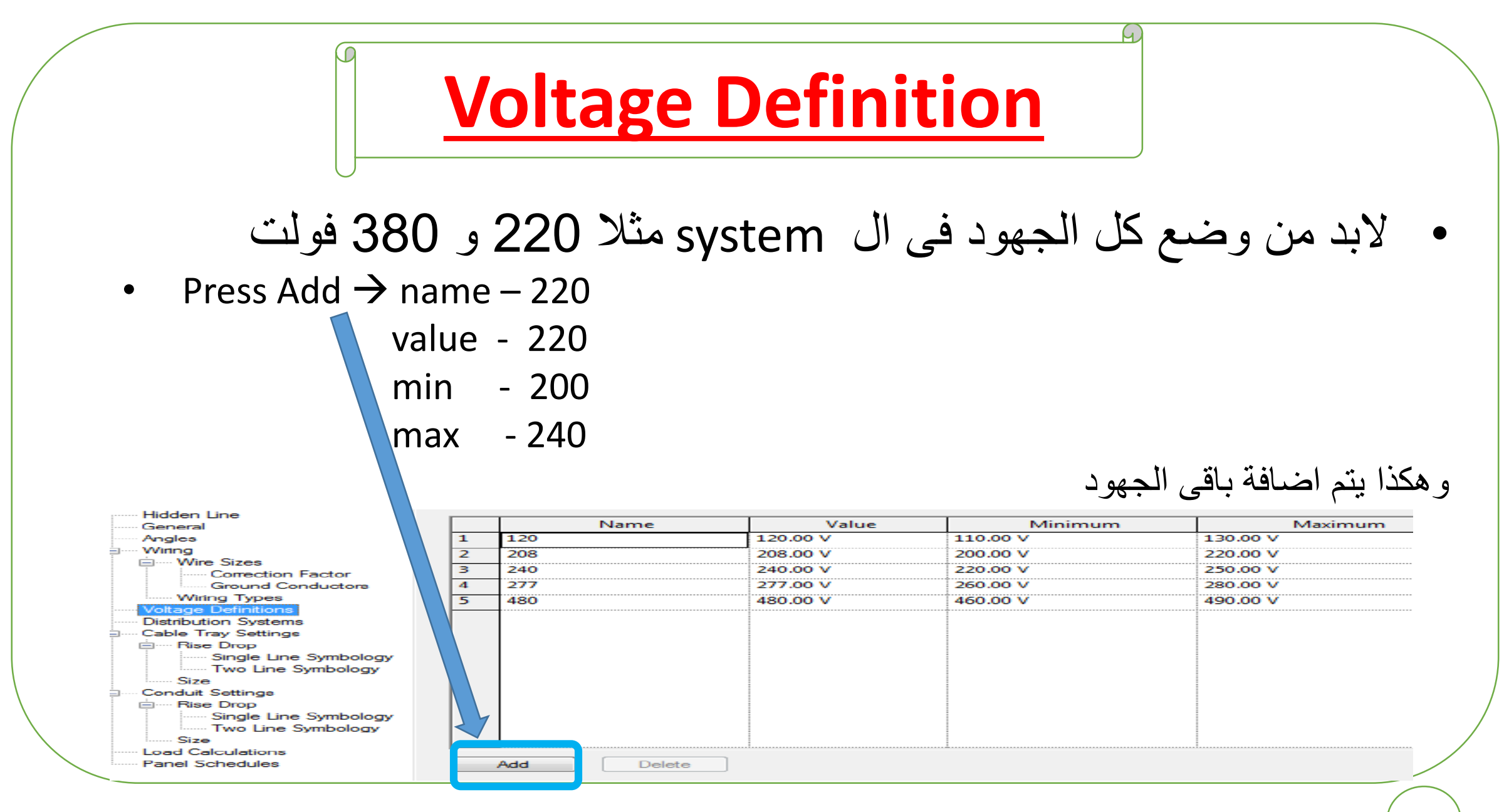

| Distribution Systems                               |
|----------------------------------------------------|
| Press Add $\rightarrow$ name – 220/380             |
| • Press Add $\rightarrow$ name – 220/380           |
| • phase – three<br>configuration – wye<br>wires- 4 |
| L-L - 380                                          |
| L-G - 220                                          |

\nHidden Line  
General  
Wino

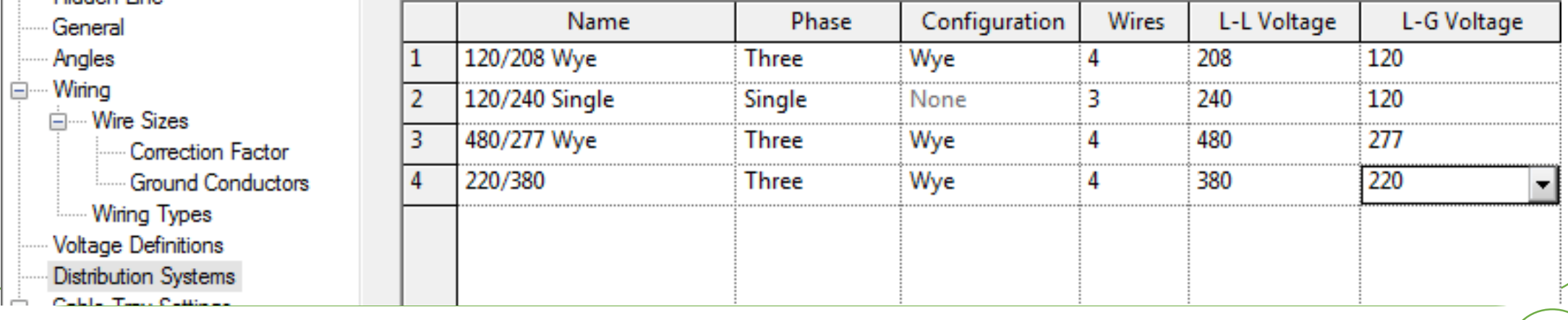

### **Cable Tray Settings** • البد من تظبيط أشكال ال tray cable واالحجام المطلوبة

- لو حبيت ارسم tray cable بحجم مش موجود فى size مش هينفع
	- البد من اضافته اوال ثم الشغل به

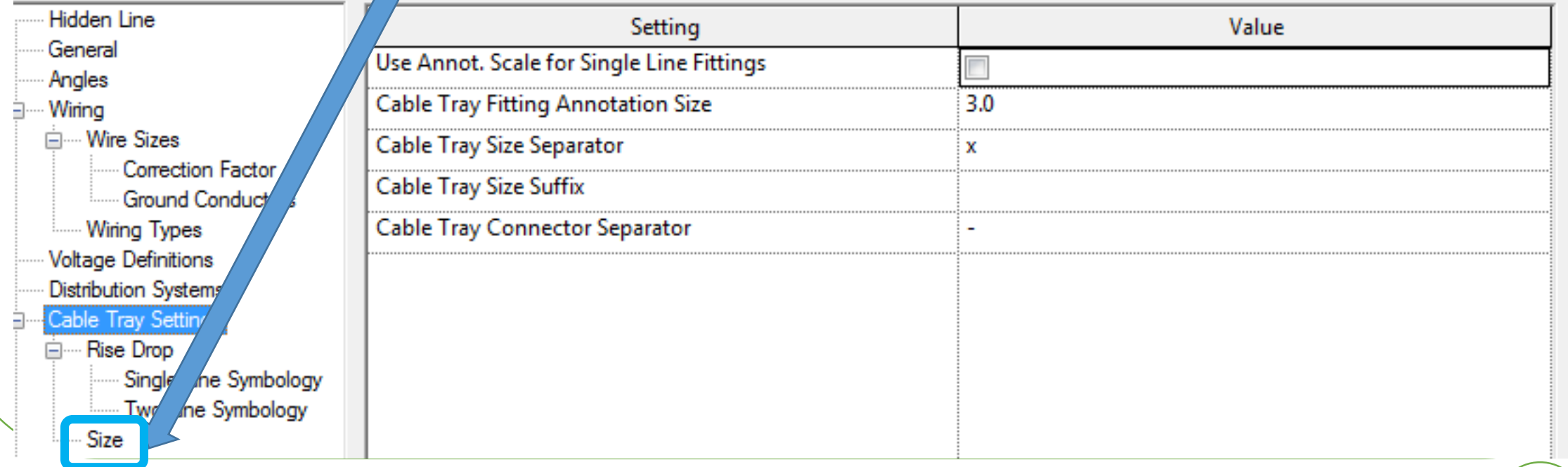

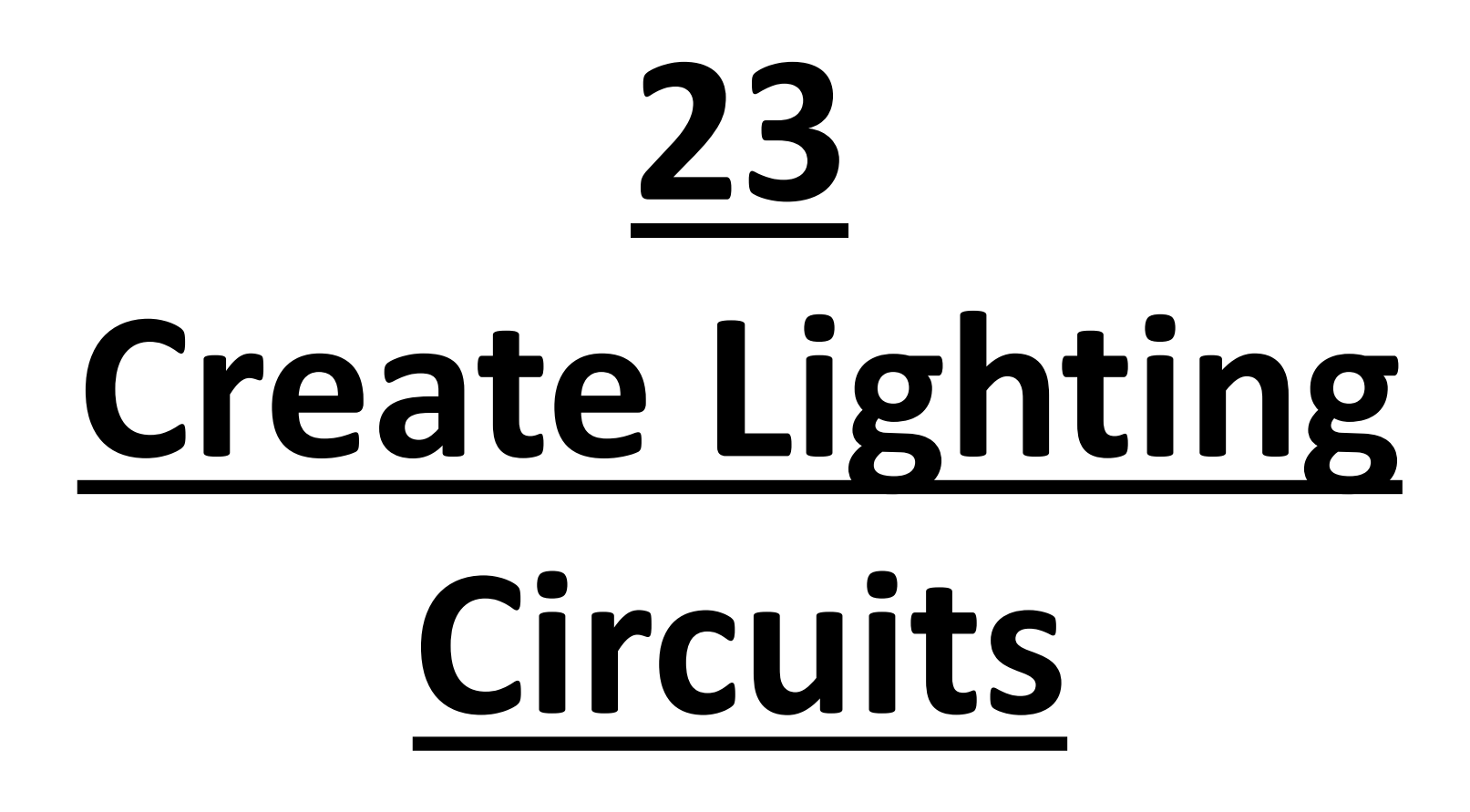
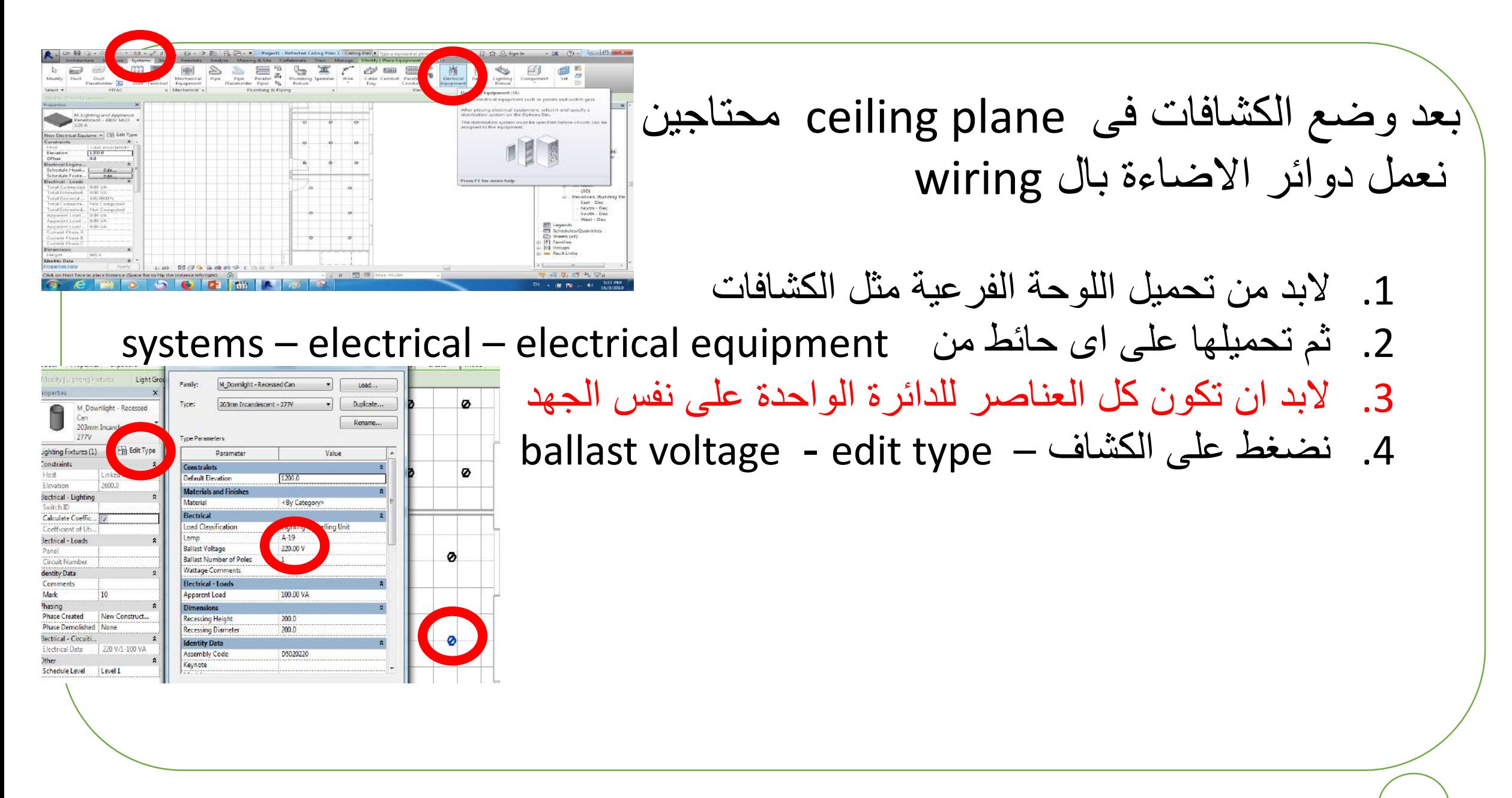

Manage Modify | Electrical Equipment لتظبيط جهد اللوحة البد من الدخول فى family edit Edit anel Schec Family • استطيع التعديل من خالل الشكل الدائرى ) يحتوى على كل Mode Measure Create االجزاء الكهربية ) • اكتب قيمة الجهد 380 ثم apply o Press on load into project Over write existent version and its parameter o electrical setting (ES) نضغط• voltage definition ( 220 – 380 ) نعرف• Hidden Line Value Minimu General 130.00 Angles - Wiring  $200.00<sub>0</sub>$ 220.00 V  $\Box$  Wire Sizes  $3 \overline{)240}$ 240.00 V 220.00 V 250,00 V Correction Factor  $4 \overline{277}$ **Ground Conductors** 277.00 V 260.00 V 280.00 V 480.00 V 450.00 V 490.00 V Voltage Definitions  $6 - 220$ 220.00 V 200.00 V 240.00 V  $7 \overline{380}$ 380.00 V 350.00 V  $420V$ Cable Tray Settings Rise Dran Single Line Symbology Two Line Symbology -Conduit Settings - Rise Drop Single Line Symbology Two Line Symbology - Size Load Calculations Panel Schedules Add Delete  $\blacksquare$ 

 $\alpha$ 

Cancel

ng & Site

 $\overline{\mathcal{L}}_{1}$ 

Collaborate

View

a

#3 480 V 0 VA Other **View** 

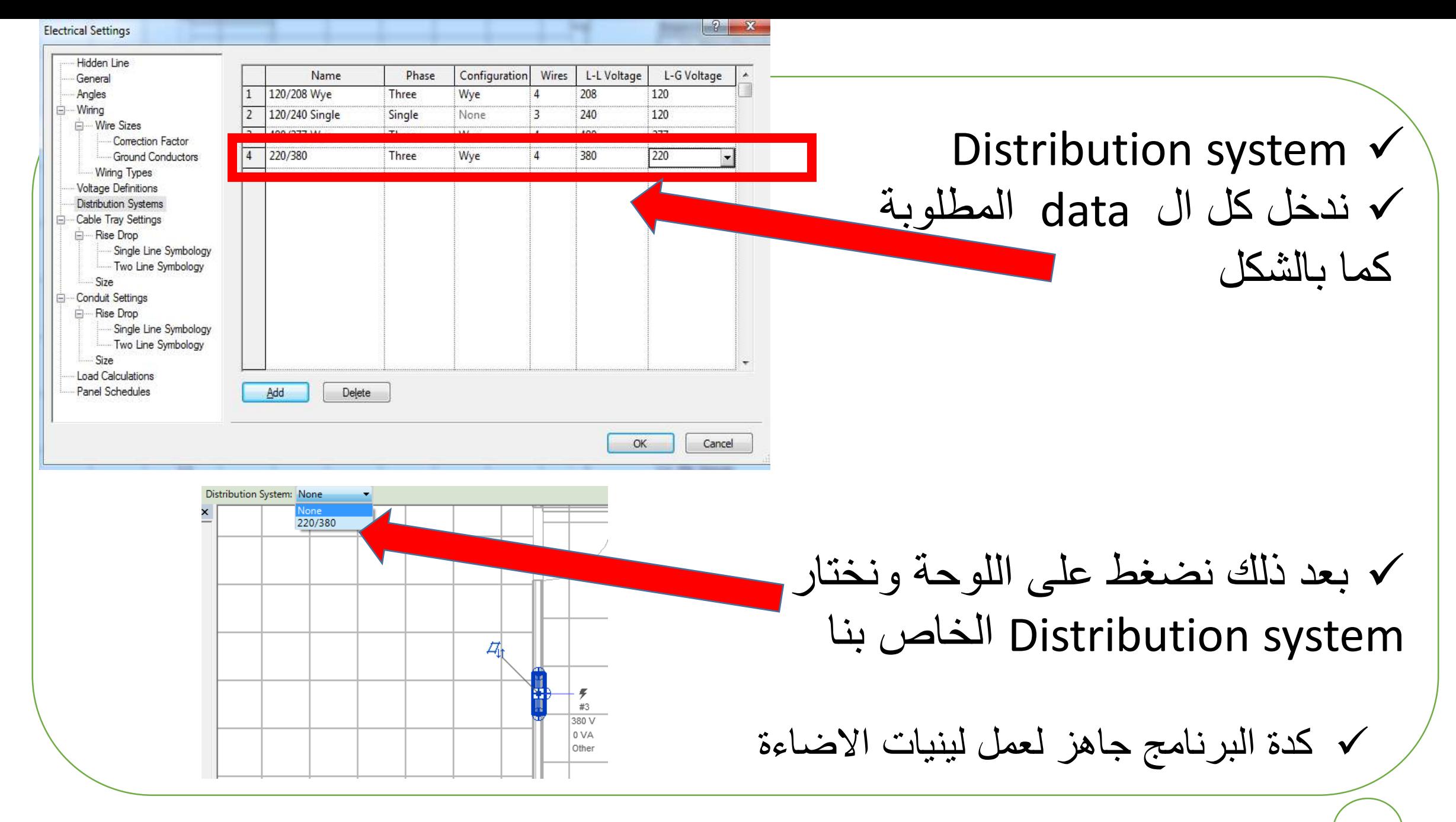

- Make selection for fixtures  $\checkmark$
- Create system power select panel
	- ✓ نالحظ انة وصلهم بخط خفيف ويخيرك arc wire – chamfered الخط بنوع ✓ وهكذا بالنسبة لباقى الفراغات

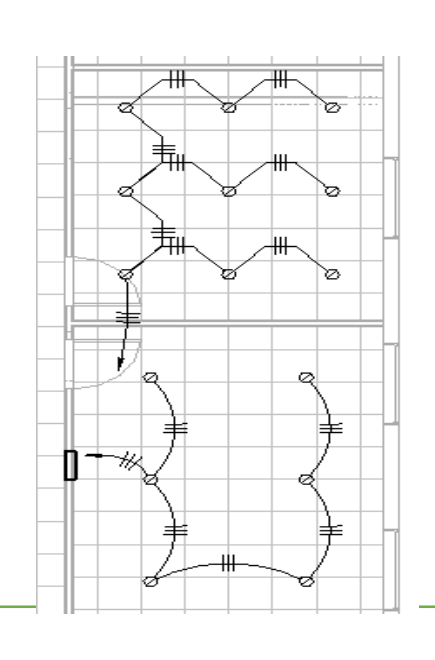

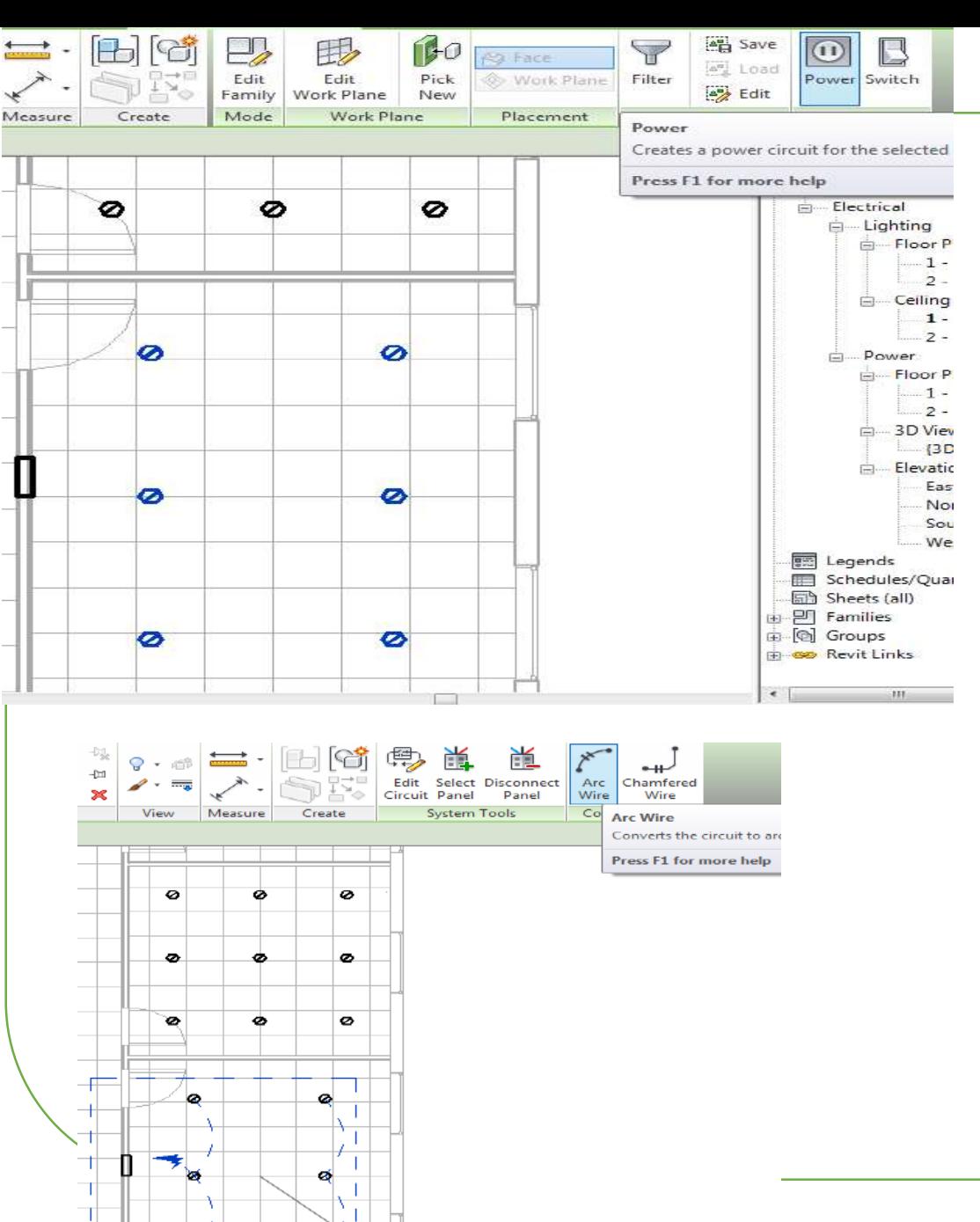

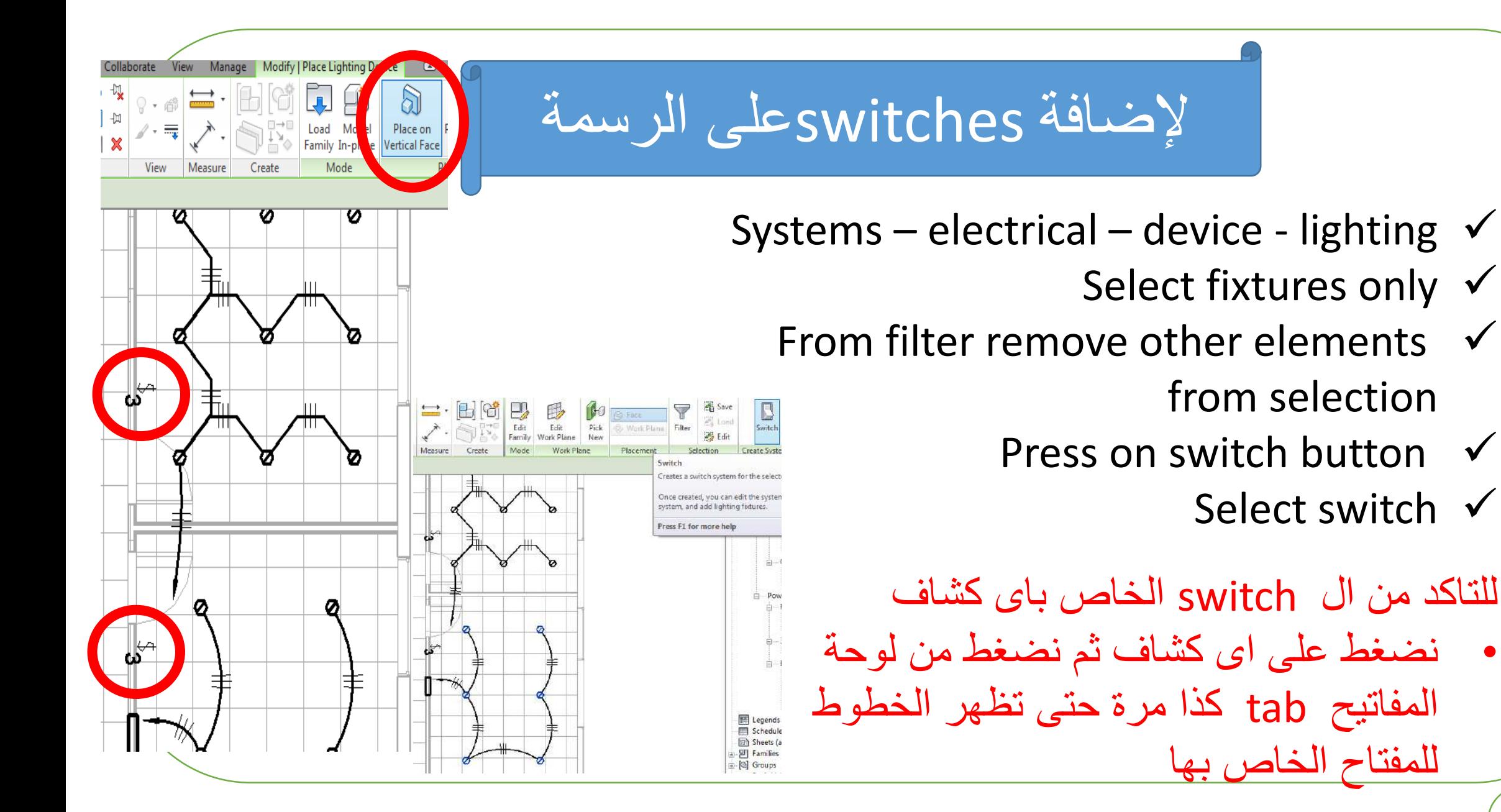

# **24 Panel Schedules**

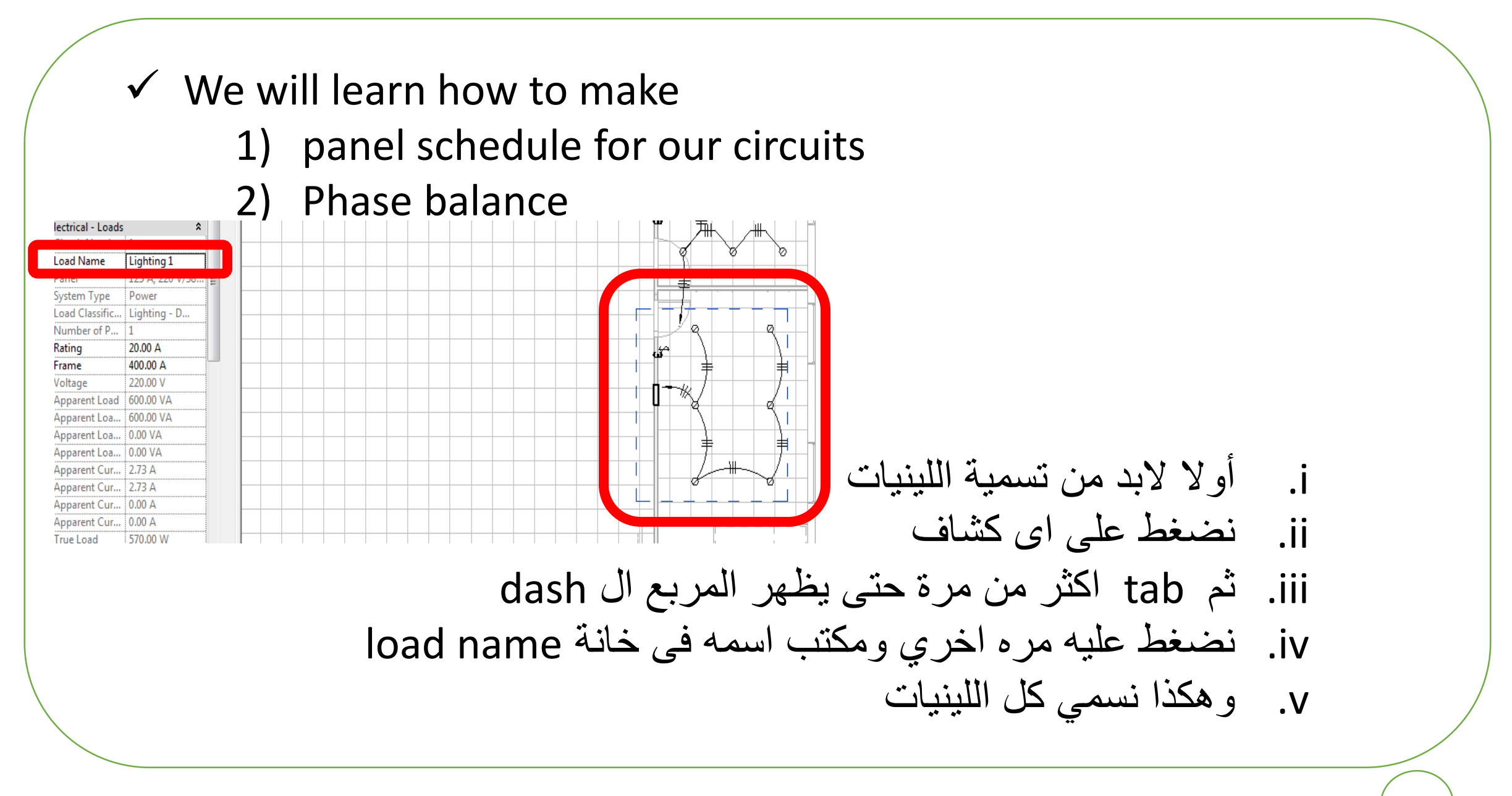

## البد من تظبيط ال factor demand

## 1.ES  $\rightarrow$  load calculation – demand factors

❑ Constant By quantit ❑ By load

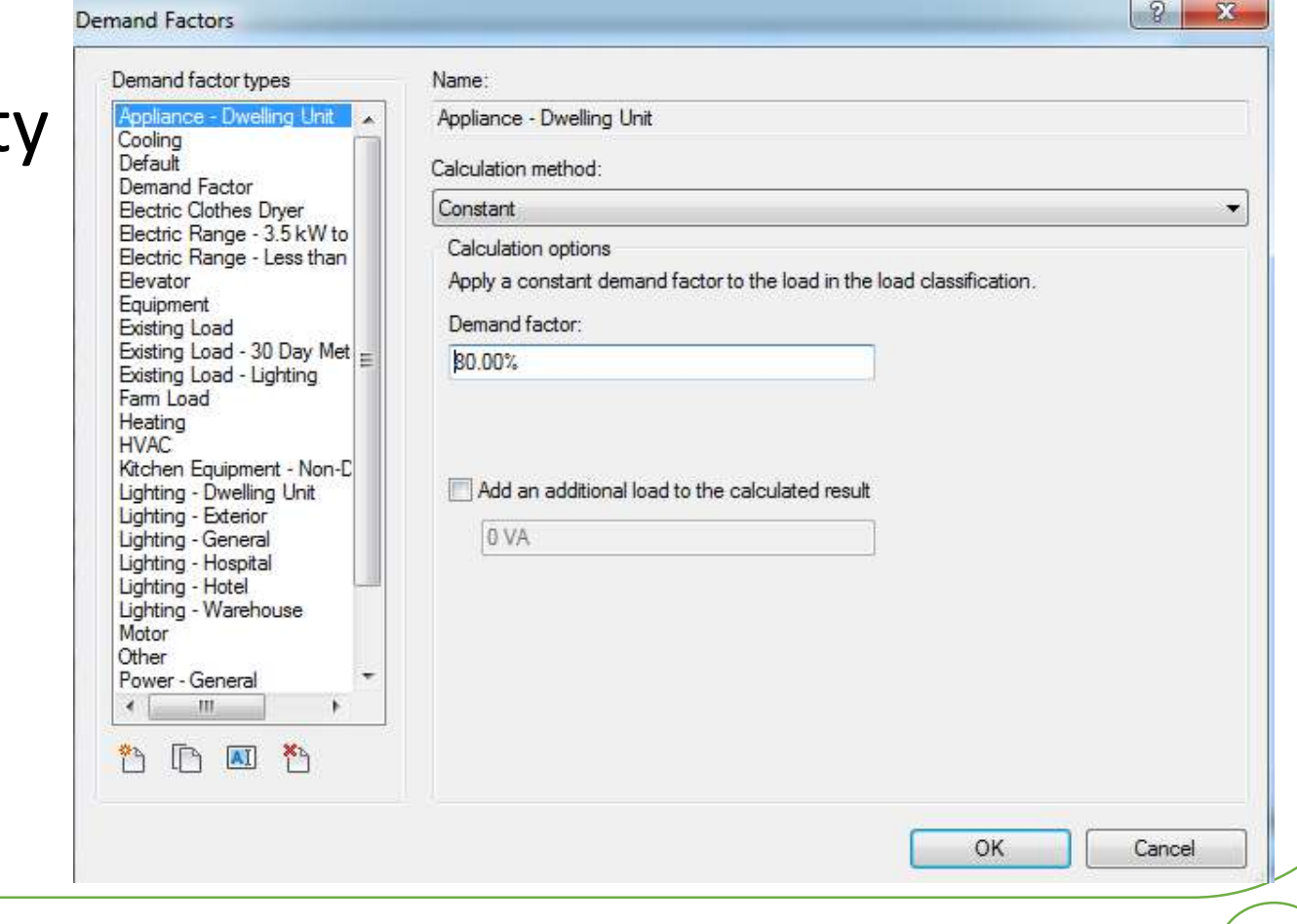

### Analyze  $\rightarrow$  reports – panel schedules – ok

### هيبتدى يظهر الجدول بكل تفاصيلة لكل اللينيات كما بالصورة

#### $= 0 23$ **Branch Panel:** Location: Open 104 Volts: 220/380 A.I.C. Rating: **Supply From:** Phases: 3 **Mains Type: Mounting: Recessed** Mains Rating: 10 Wires: 4 Enclosure: Type 1 **MCB Rating:** ÷ **Circuit Description Trip Poles** B c **Poles** Trip Α Circ 600 VA 900 VA  $20A$ Lighting 2 Lighting 1 20 A  $\mathbf 1$  $\blacktriangleleft$

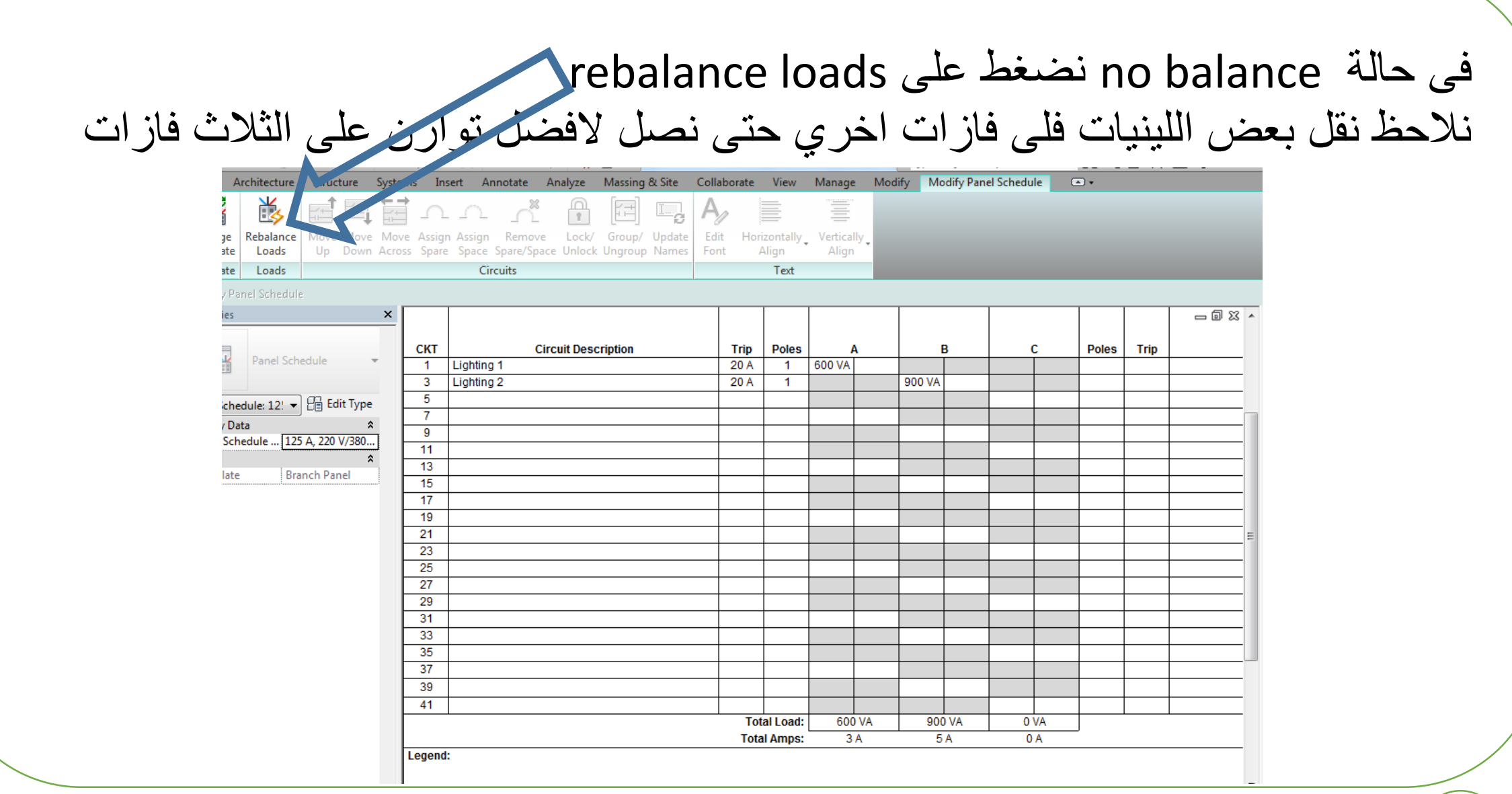

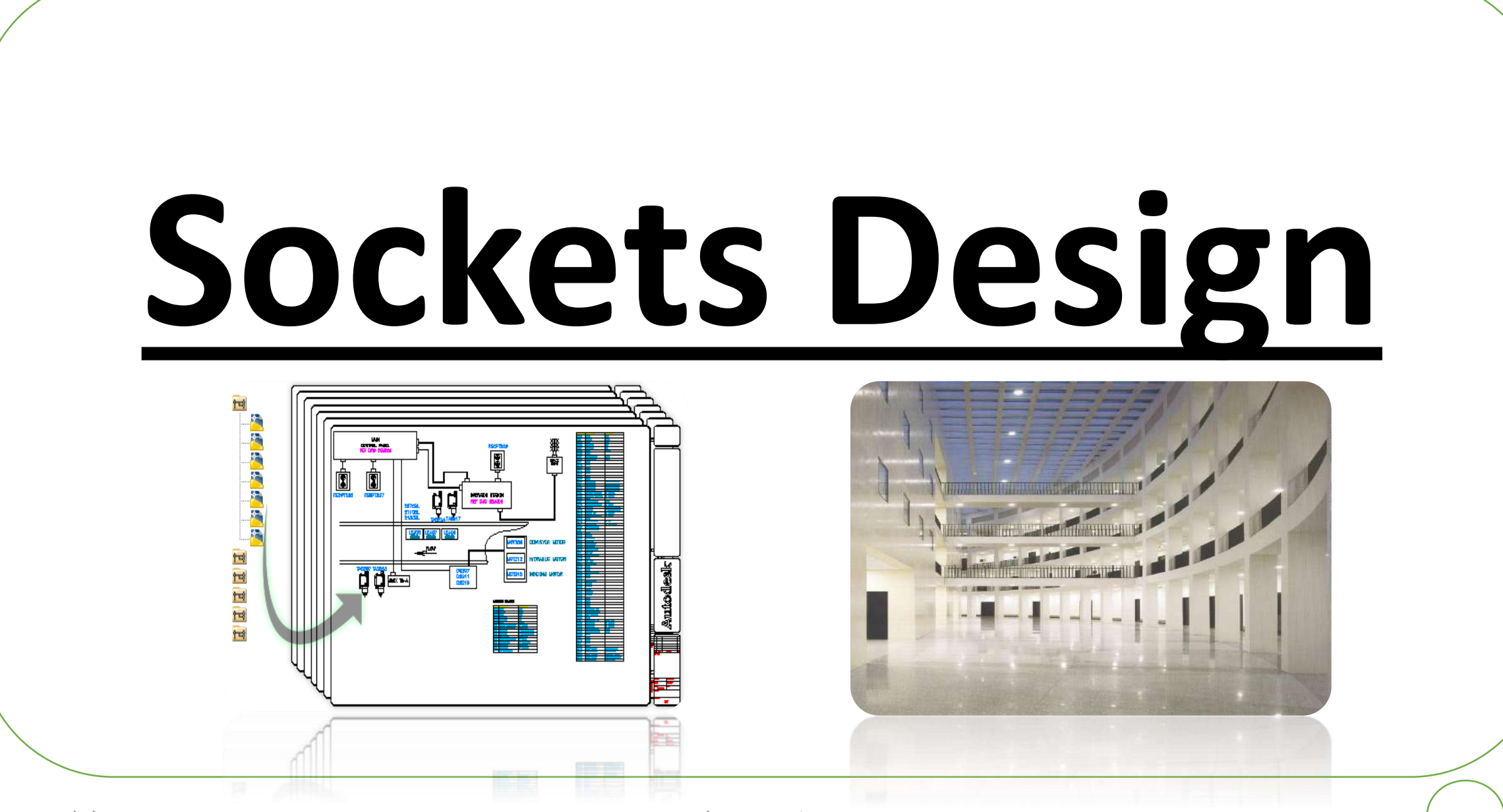

10/5/2022 Dr / Ayman Soliman 155

➢**Types of sockets.**

➢**Mounting of sockets.**

➢**Distribution of sockets.**

➢**Design of DB and wiring system.**

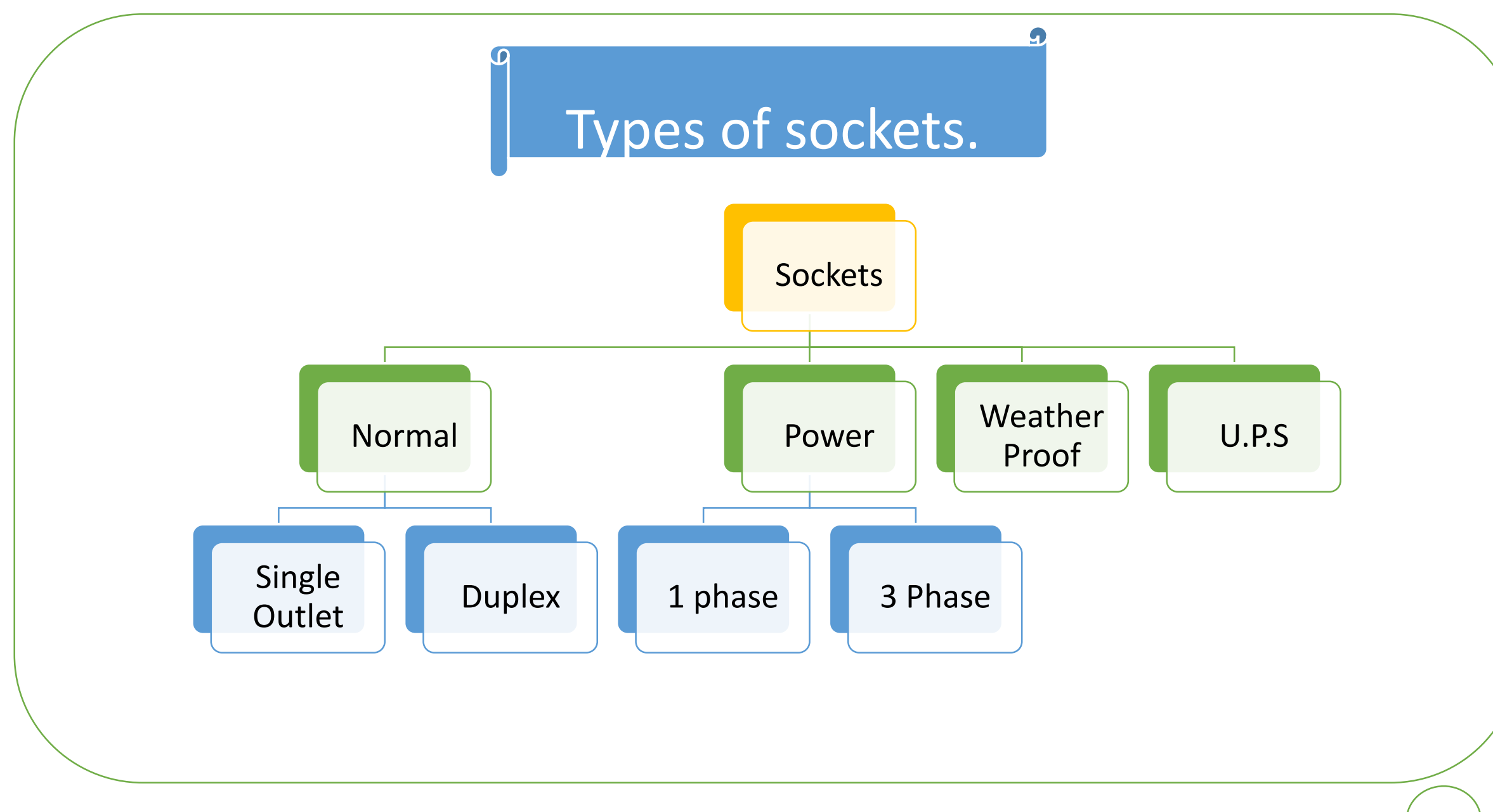

## Normal sockets.

- **They are used for light load only.**
- **They are used with Single phase Loads <=16 A & P < 1.2 Kw**
- *It can be founded in 2 types ( single & Duplex )*
	- ➢ **Single Outlet or General Used:**
- ❑ **Standard rating:**
- $V = 250$  volt ;  $I = 10$  A or  $I = 16$  A

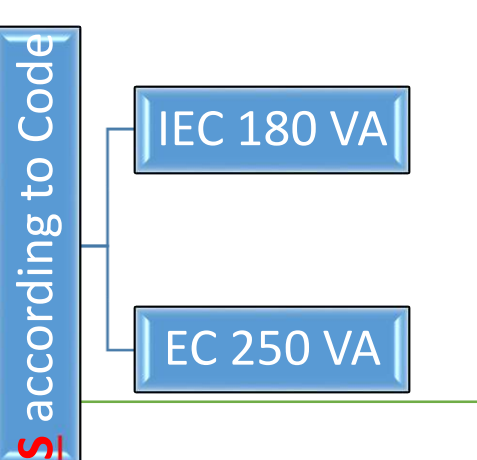

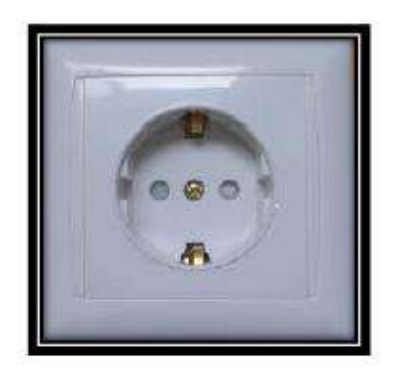

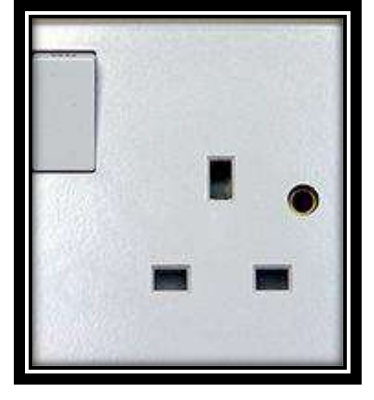

## Normal sockets.

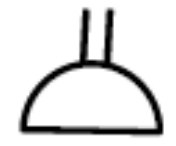

- ➢ **Double Outlet or Duplex:**
- ❑ **Standard rating:**

V = 250 volt ; I = 10 A or I = 16 A

❑ **Application: T.V and computer** 

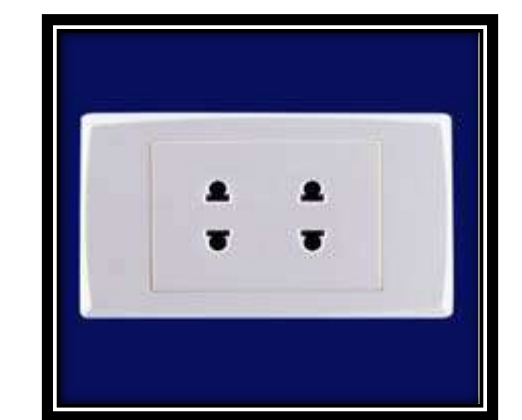

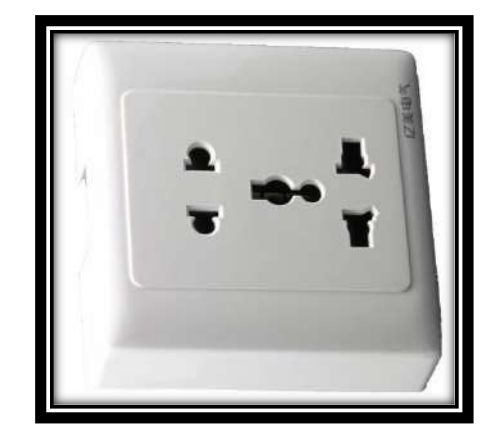

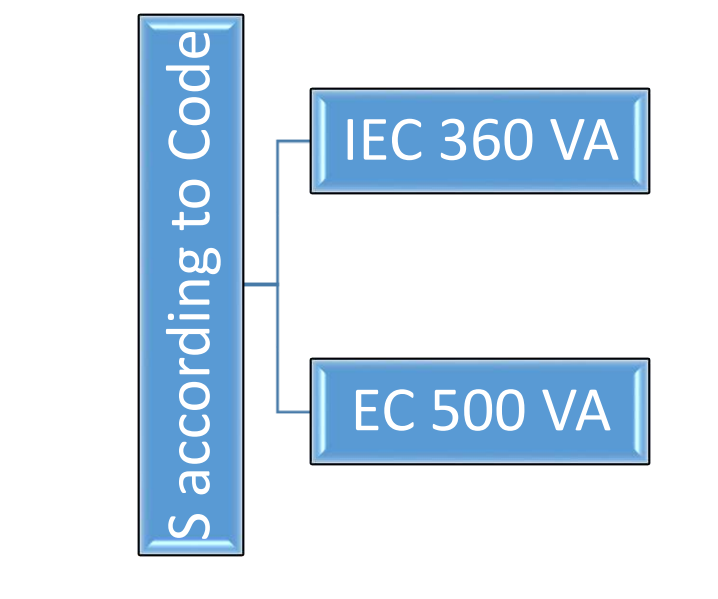

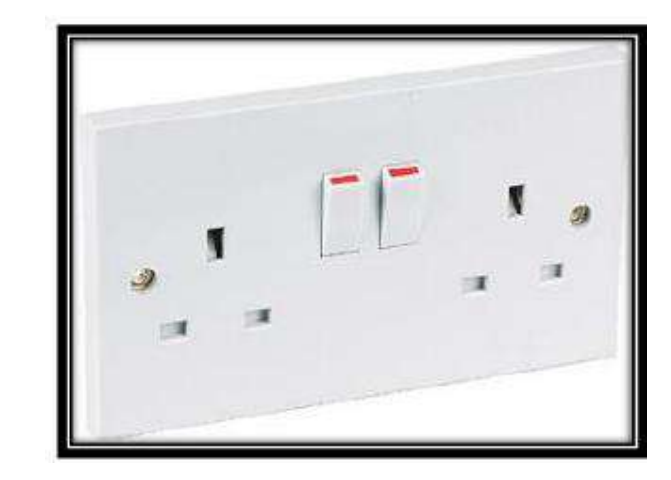

### Power sockets.

- ❑ **They are used mainly for heavy loads such as heaters, motors and any special equipment that requires high power demand.**
- ❑ **They are used with 1phase Loads and 3phase Loads** 
	- ➢ **Single Phase Power Sockets:**
- ❑ **They are used with single phase loads S>2000 VA or P>1.5 Kw**
- ❑ **Standard rating for power socket:-**
- $V = 250$  volt ; I = 20 : 32 A
- ❑ Application:
- Kitchen
- Bath Rooms (heater and hand drier)
- Laundry مغسلة
- Drilling Machines

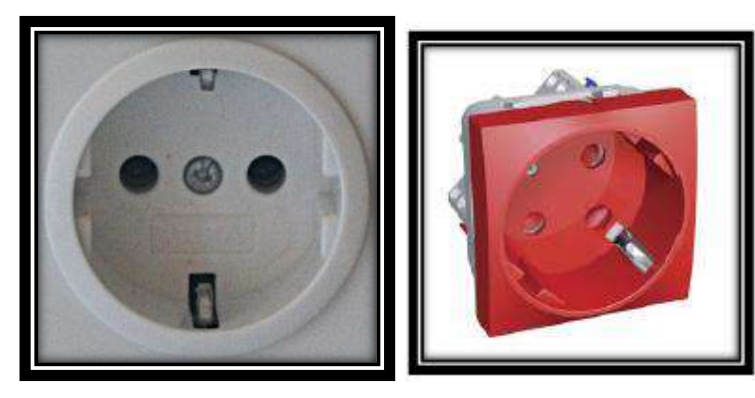

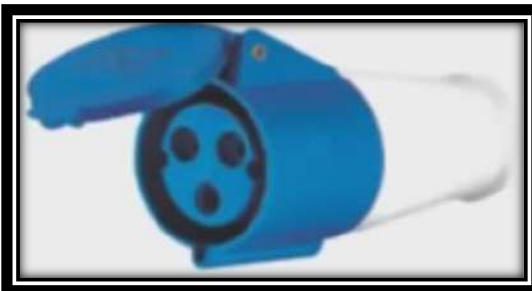

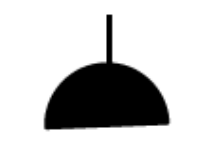

## Power sockets.

- ✓ **3Phase Power Sockets:**
- ❑ **They are used with Three phase loads**

❑ **Standard rating for 3phase sockets:-**

 $V = 400$  volt;

I = 16A, 20A, 32A, 50A, 63A, 80A, 100A or 125A.

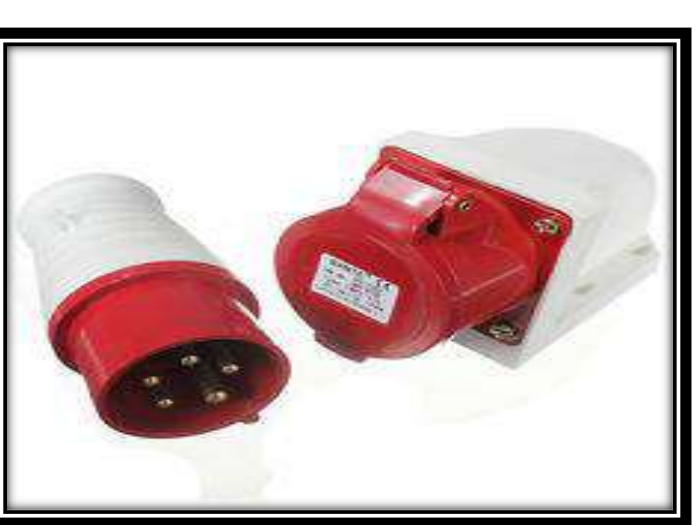

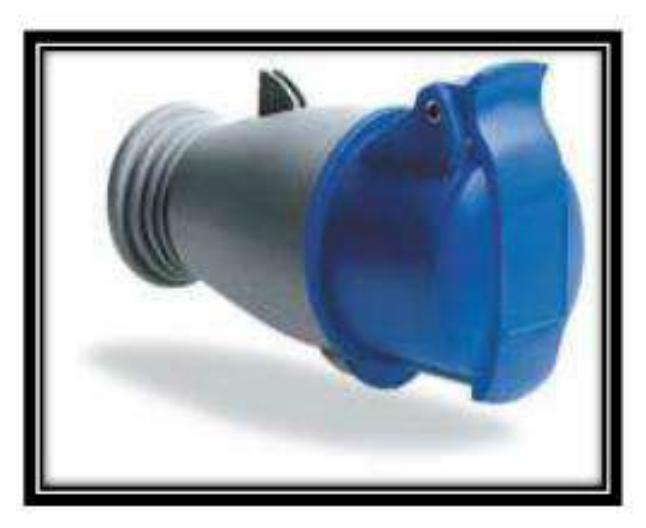

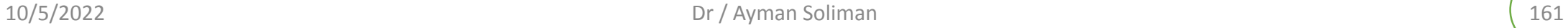

## Weather Proof sockets

❑ **They are normal sockets with cover (IP↑↑)**

W.P

- **V = 250 VA I = 10:32 A**
- ❑ Application:
- Kitchen
- Bath Room
- Outdoor
- Stores
- **•** Factories

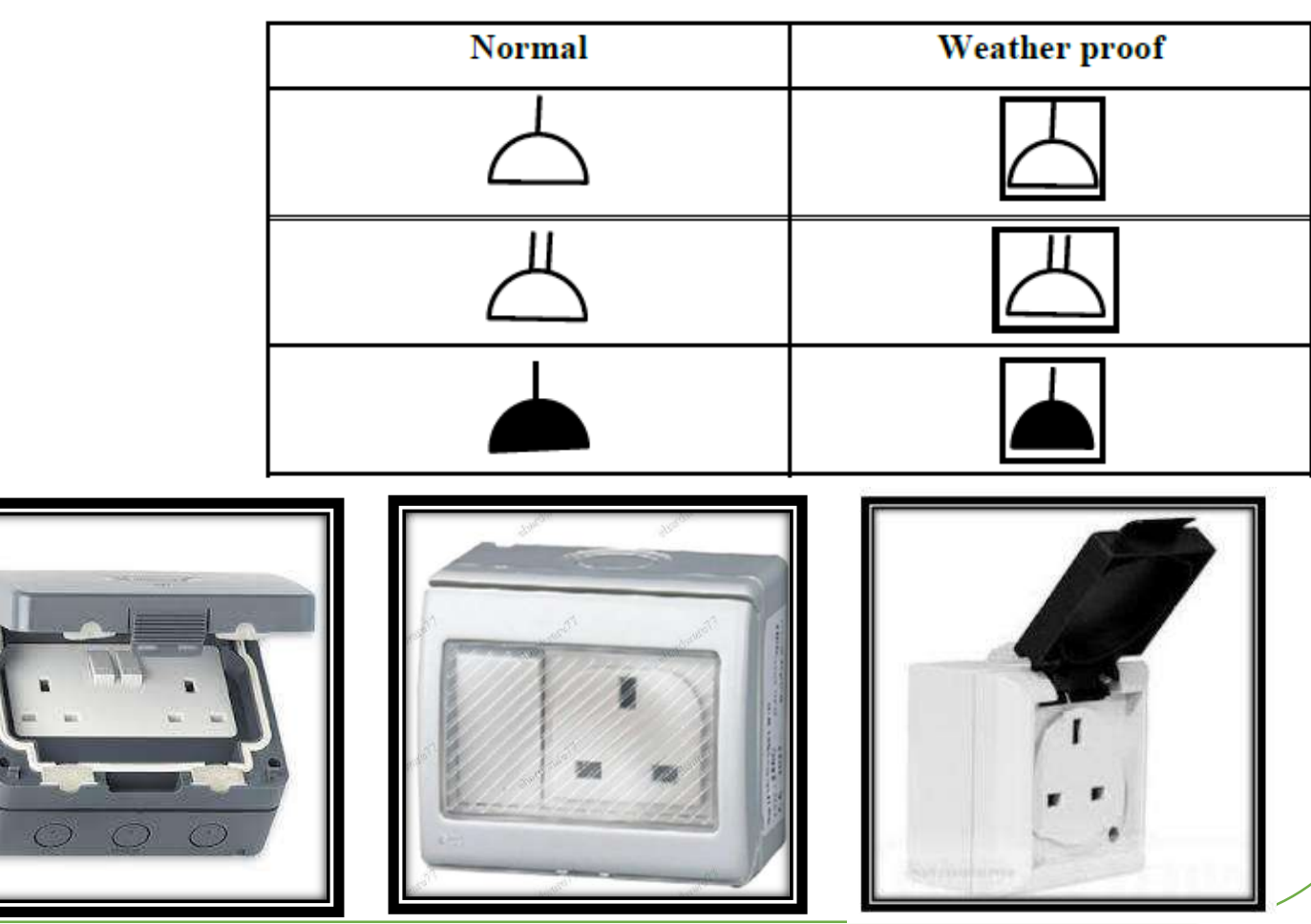

## U.P.S or Emergency sockets

#### ❑ **Standard rating for U.P.S Sockets:-**

- $V = 250$  volt ; I = 10 A or 16 A
- $S = 250$  VA as Total power of computer
- They are mainly used for critical loads.
- They are used in Surgery rooms, Intensive care units, CCTV systems and incubators to avoid disconnection in case of power failure.

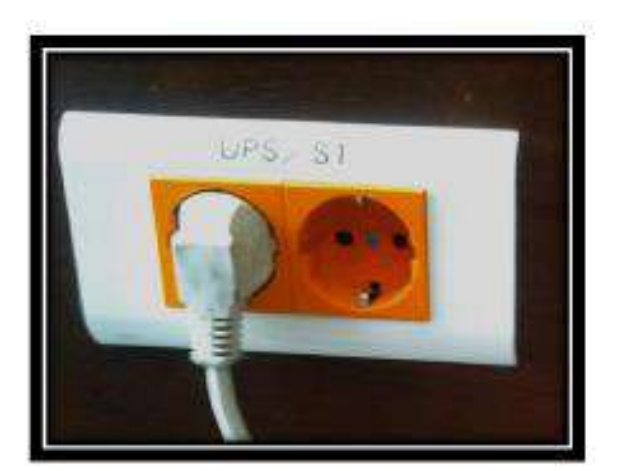

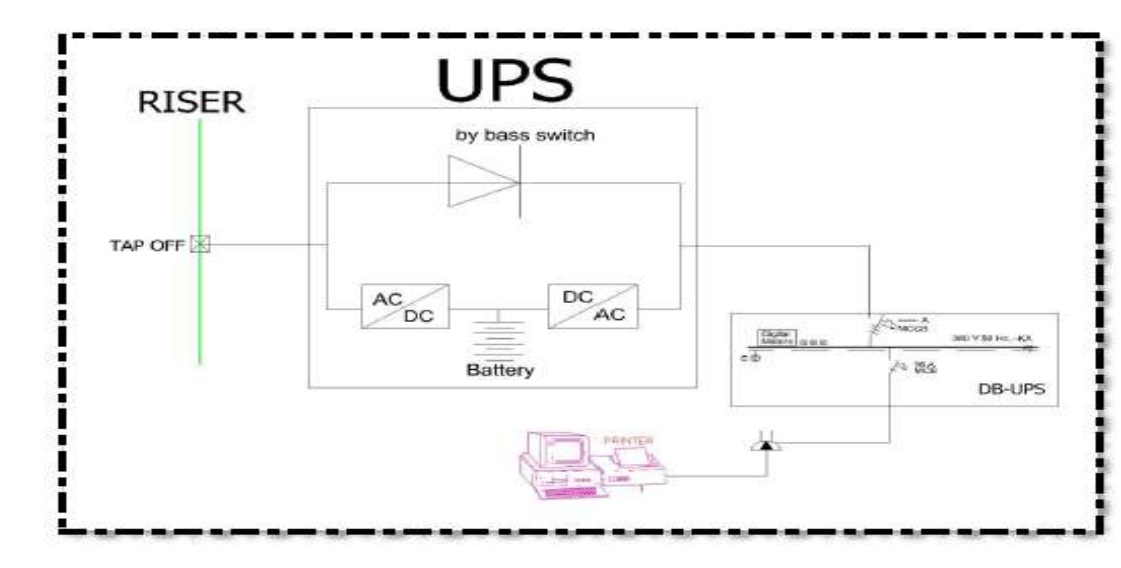

## Mounting of Sockets

❑ **There are different types of Mounting:**

#### ➢ **Wall Mounting:**

❑ 30 : 40 cm offices or computer lab

❑ 120 : 135 cm (water areas)

#### ➢ **Ceiling Mounting:**

❑ For projectors

➢ **Floor Mounting or Floor Box**

❑ High Expensive

❑ IP 67

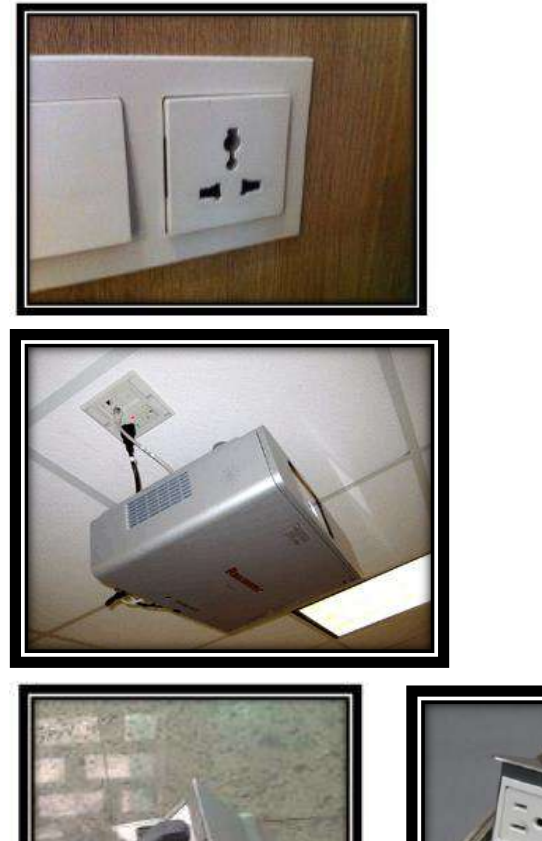

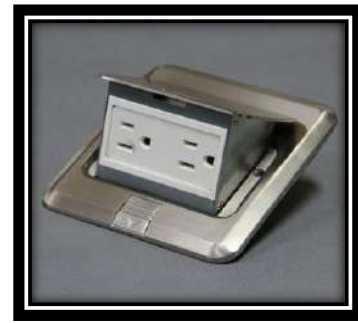

## Mounting of Sockets

#### ➢ **Workstation Mounting:**

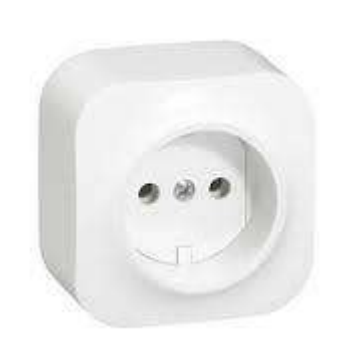

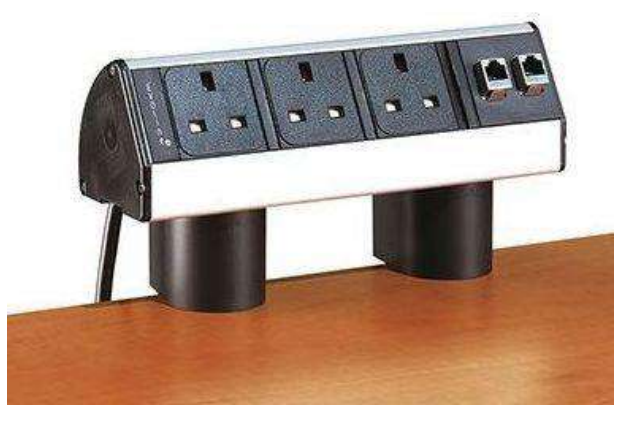

#### ➢ **Column Mounting**

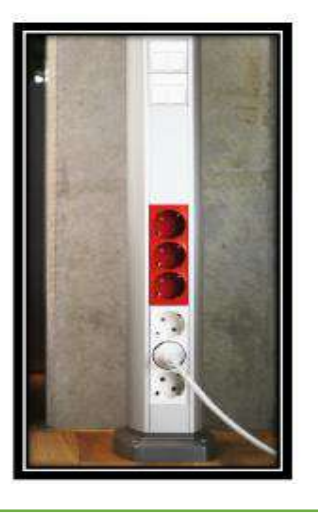

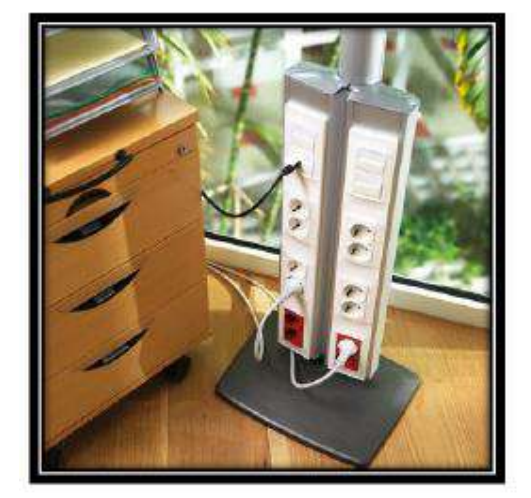

## Sockets Distribution

- **There is no any equation or rule to calculate no. of sockets in place.**
- **They are distributed according to Area, Nature of place and Furniture**
- **According to EC the distance between two sockets 3.65m or 3:5m for offices and residential places without furniture but if the furniture is found**

**we distribute according to it.**

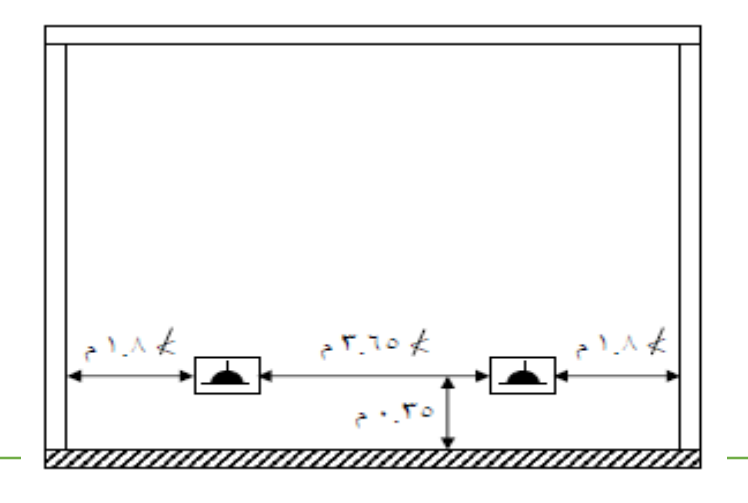

## Sockets Distribution

- **Some places not needed to code or furniture to be distributed as :**
	- **- Bathrooms 3 sockets at minimum**
	- **- Kitchen 4 sockets at minimum**
- **The distance between back to back sockets must be 10:15 cm to prevent voice transfer.**
- **Sockets are not placed in swimming pools or Bathtubs.**
- **IP for places where exposed to water, dust and humidity must be kept in mind.**
- **Don't distribute the sockets horizontally.**

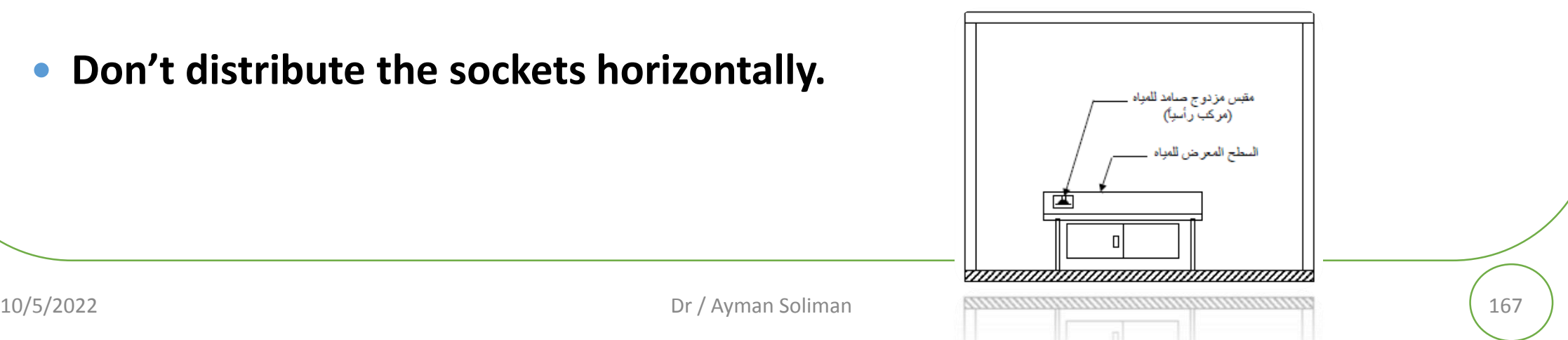

## General Procedure for any Project

❑We must organize our project in two folders

□ 1<sup>st</sup> Folder for ARCH\_SHEETS

□ 2<sup>nd</sup> Folder for ECTRICAL\_SHEETS

□ Copy all Drawing to the 1<sup>st</sup> folder and we shouldn't change this path.

□ Make 4 subfolders in the 2<sup>nd</sup> folder:

- LIGHTING
- POWER
- Light Current (FIREALARM, TELEPHONE, CCTV)
- CALCULATIONS

## Design of DB and wiring system

**There are two types of distribution boards:-**

➢ **NSDB (Normal Socket Dist. Board)**

➢ **U.P.S.DB (Uninterruptible Power Supply Dist. Board)**

❑ **NSDB** feeds the below types of sockets:-

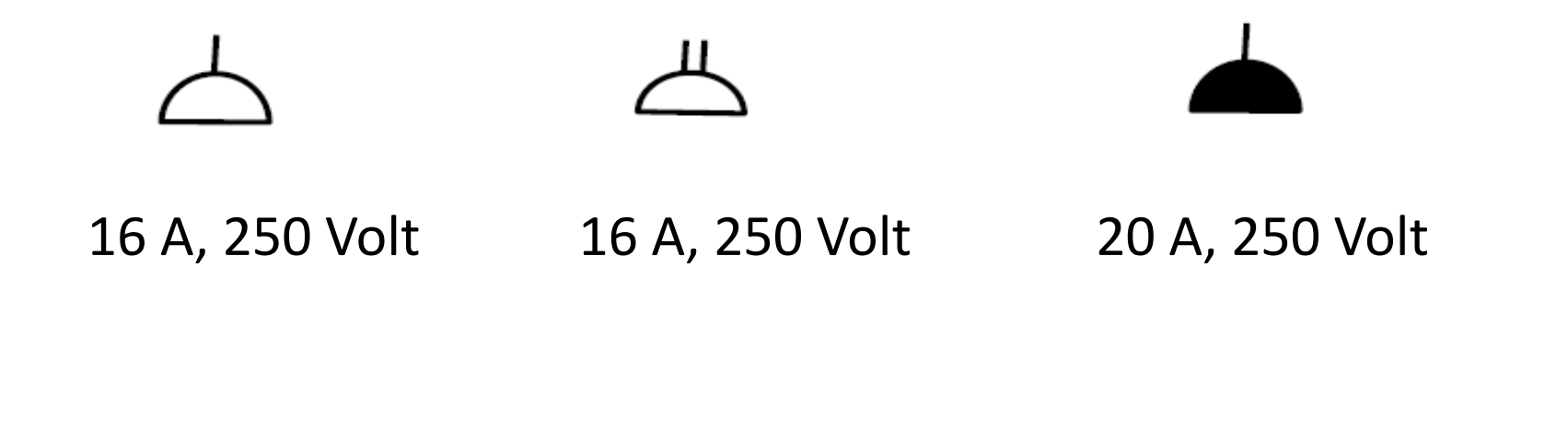

## Design of DB and wiring system.

**Normal socket Distribution board (NSDB)**

➢ *Distributed According to code*

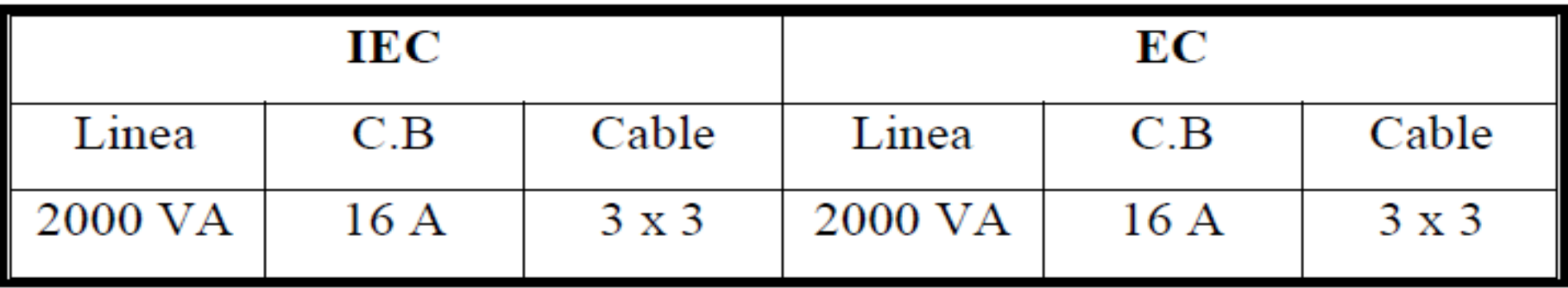

No Socket/Linux 
$$
a = \frac{2000}{180} \approx 10
$$
 (Single Socket) (IEC)  
No ofSocket/Linux  $a = \frac{2000}{360} \approx 5$  (Double Socket) (IEC)

## Design of DB and wiring system

#### **Normal socket Distribution board (NSDB)**

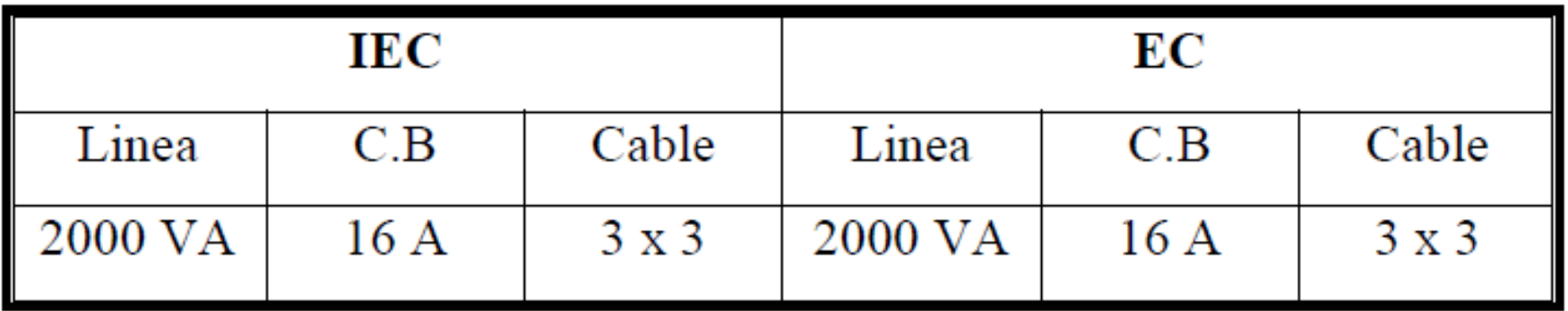

*No Socket/Linea* =  $\frac{2000}{250} \approx 8$  (*Single Socket*) (*EC*)

No of Socket/Linea = 
$$
\frac{2000}{500} \approx 4
$$
 (Double Socket) (EC)

## Design of DB and wiring system

- **Each 8 : 10 single sockets can be connected on one line.**
- **Each 4 : 5 Duplex sockets can be connected on one line.**
- **Duplex and single sockets can be connected in the same circuit but Duplex represent 2 single in calculation.**
- **Each power socket represents a single circuit directly connected to the panel board.**
- **Each UPS socket represents a single circuit directly connected to the panel board.**

## How to calculate the Current

**For 1 phase:**

 $I = S*4.5 =$  ….. $A$  where S in KVA

**I = S/V = S \*1000/220** 

**For 3 phase:**

$$
S = \sqrt{3} * V_L * I_L
$$
  
\n $I_{ph} = I_L = S * 1.5 = \dots A$  where S in KVA  
\n $I_{ph} = S * 1000 / (380 * \sqrt{3})$ 

يلخص الجدول ٣-١ مناطق تركيب وأعداد المأخذ في المستشفى (استرشادي). جدول ٣-١: أعداد المأخذ (البرايز) في مناطق رعاية المرضى (Patient\_care area)

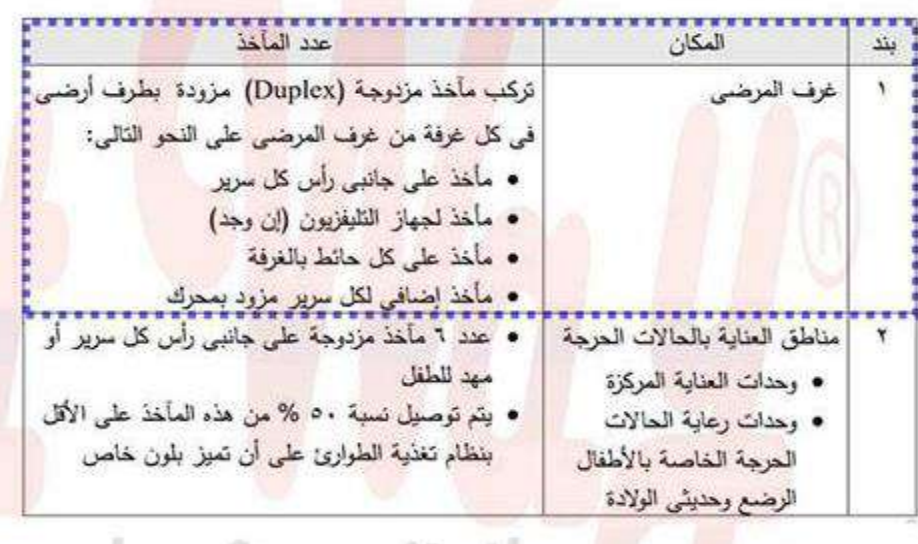

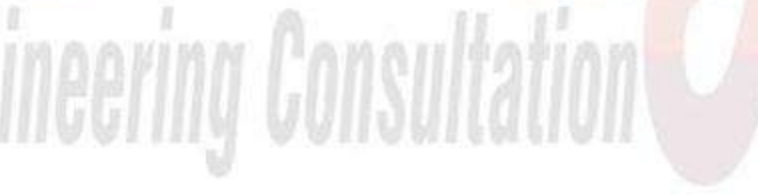

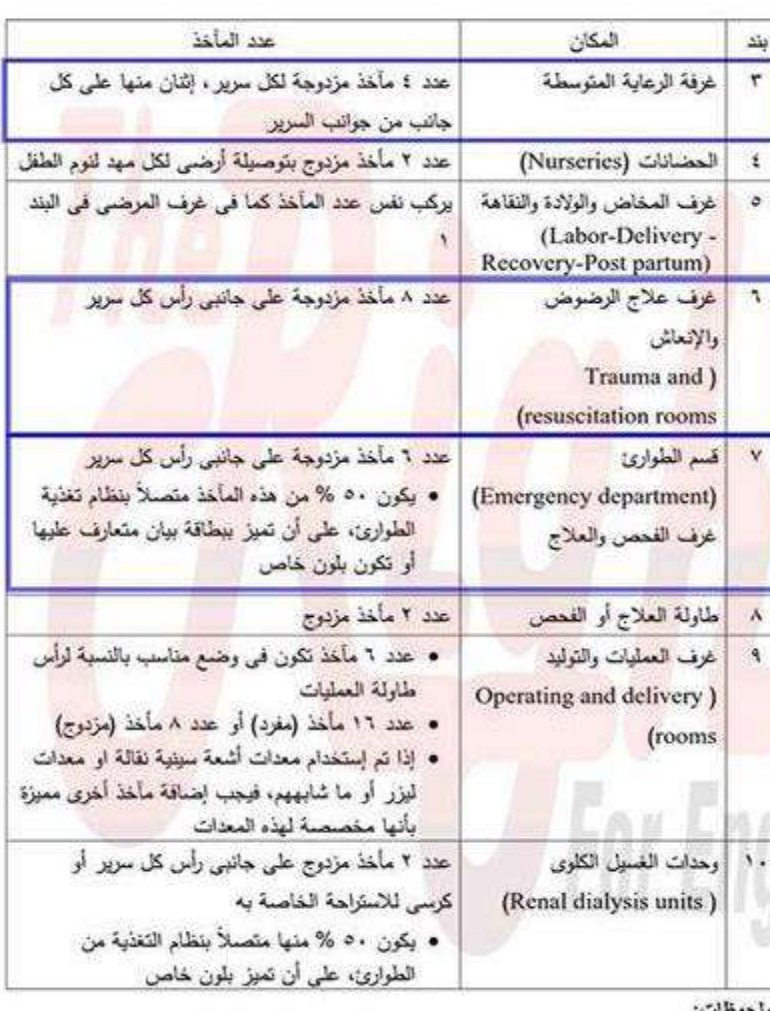

- بالنسبة لمأخذ نظم الطوارئ (Emergency)، فيجب أن تميز أغطنية علىب هذه العأخذ أو العأخذ نفسها بلون خاص وعلى أن يكون اللون العستخدم موحداً في كل مناطق المستثنفي.

## **25 Create Power Circuits**

## كيف يتم توزيع ال sockets وربطها بال panel الخاصه بها فى الريفيت

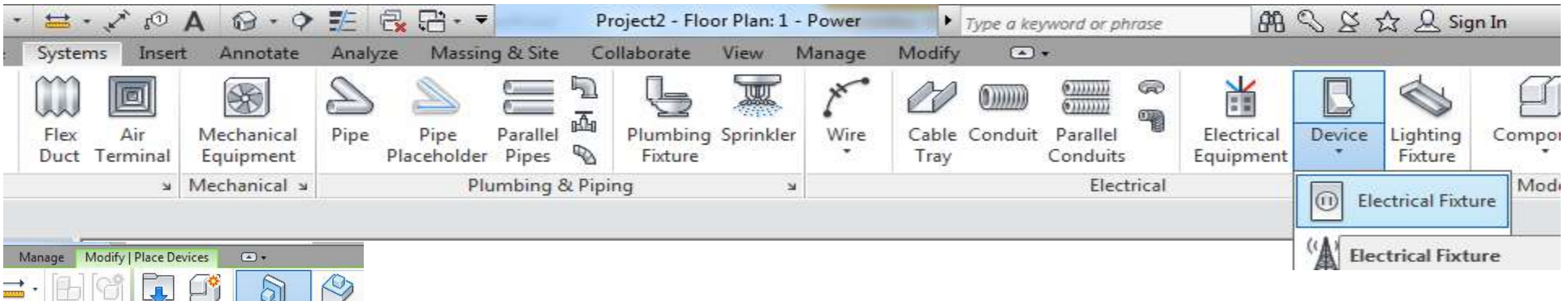

- Place on vertical face
- Then distribute the sockets
- علشان نربط ال sockets على ال panel البد ان يكون لهم نفس الجهد
- نضغط على ال socket ونعدل جهدها من
	- Edit type  $\rightarrow$  switch voltage

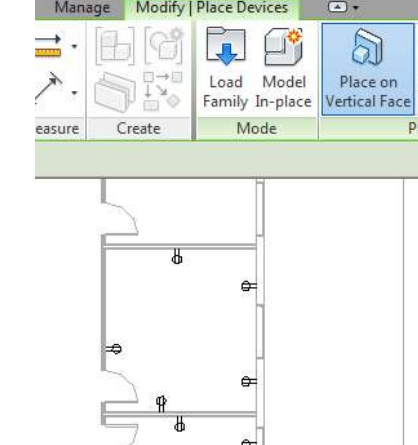

Place or

Placemer

Face

Manage Modify | Electrical Equipment لتظبيط جهد اللوحة البد من الدخول فى family edit Edit anel Schec Family • استطيع التعديل من خالل الشكل الدائرى ) يحتوى على كل Mode Measure Create االجزاء الكهربية ) • اكتب قيمة الجهد 380 ثم apply o Press on load into project Over write existent version and its parameter o electrical setting (ES) نضغط• voltage definition ( 220 – 380 ) نعرف• Hidden Line Value Minimu General 130.00 Angles - Wiring  $200.00<sub>0</sub>$ 220.00 V  $\Box$  Wire Sizes  $3 \overline{)240}$ 240.00 V 220.00 V 250,00 V Correction Factor  $4 \overline{277}$ **Ground Conductors** 277.00 V 260.00 V 280.00 V 480.00 V 450.00 V 490.00 V Voltage Definitions  $6 - 220$ 220.00 V 200.00 V 240.00 V  $7 \overline{380}$ 380.00 V 350.00 V  $420V$ Cable Tray Settings Rise Dran Single Line Symbology Two Line Symbology -Conduit Settings - Rise Drop Single Line Symbology Two Line Symbology - Size Load Calculations Panel Schedules Add Delete  $\frac{1}{2}$  and  $\frac{1}{2}$  are  $\frac{1}{2}$  and  $\frac{1}{2}$  and  $\frac{1}{2}$  are  $\frac{1}{2}$  and  $\frac{1}{2}$  are  $\frac{1}{2}$  and  $\frac{1}{2}$  are  $\frac{1}{2}$  and  $\frac{1}{2}$  are  $\frac{1}{2}$  and  $\frac{1}{2}$  are  $\frac{1}{2}$  and  $\frac{1}{2}$  are  $\frac{1}{2}$  a  $\alpha$ Cancel

ng & Site

 $\overline{\mathcal{L}}_{1}$ 

Collaborate

View

a

#3 480 V 0 VA Other **View** 

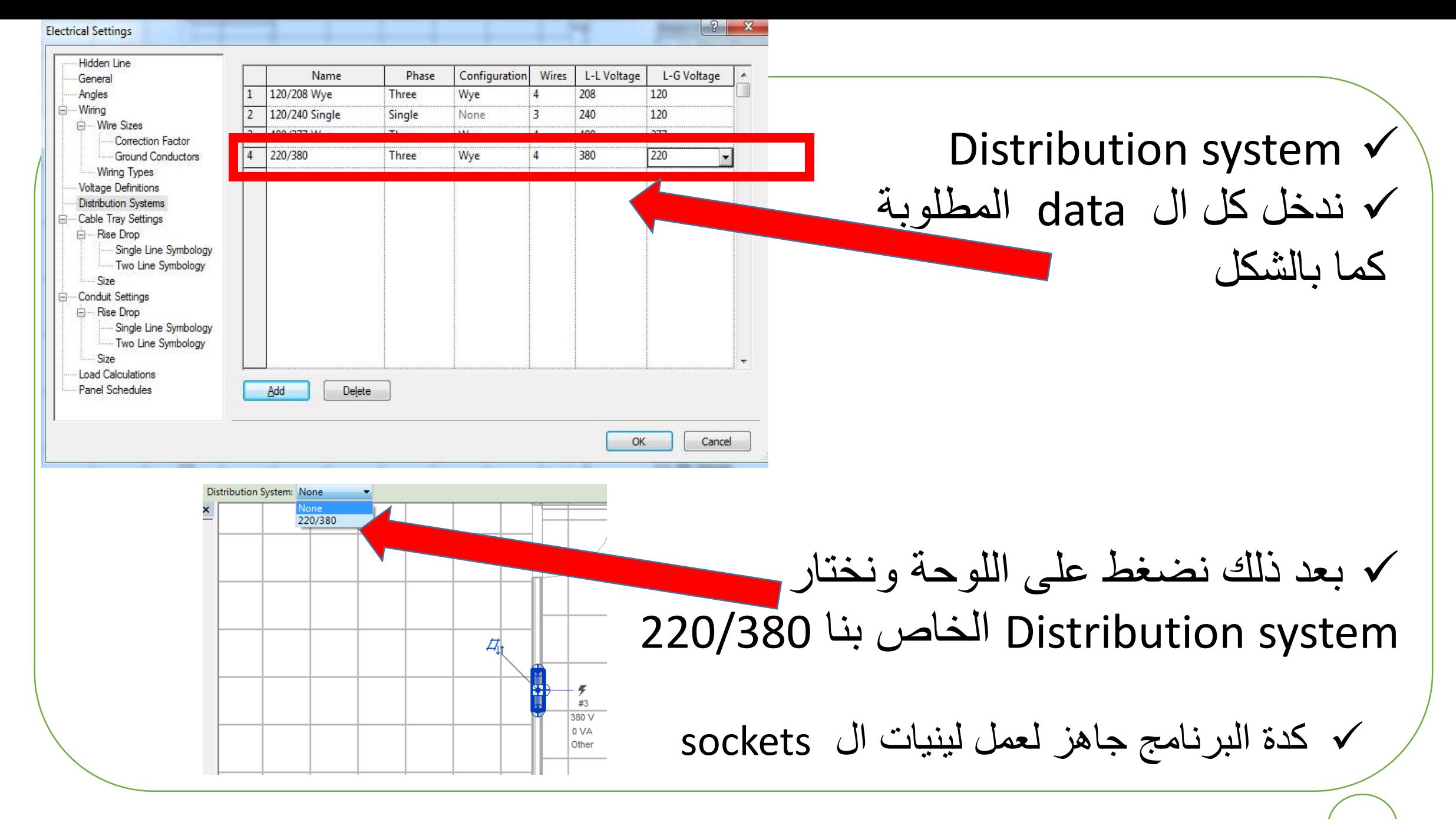

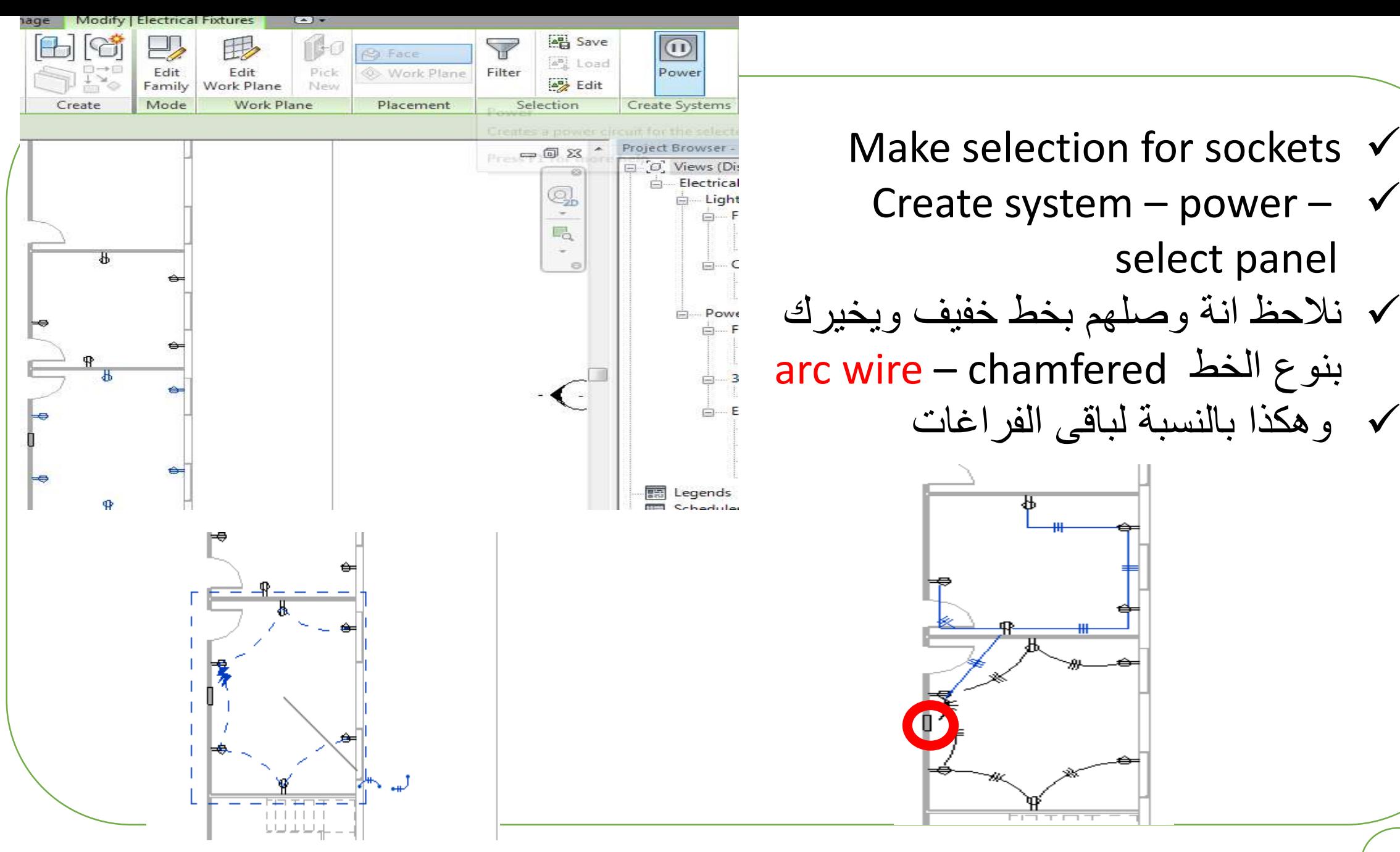

Create system – power –  $\checkmark$ select panel ✓ نالحظ انة وصلهم بخط خفيف ويخيرك arc wire – chamfered الخط بنوع

✓ وهكذا بالنسبة لباقى الفراغات

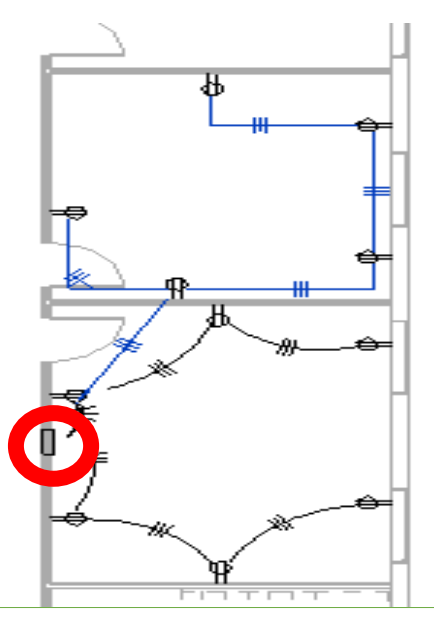

# **28 Dimensions**
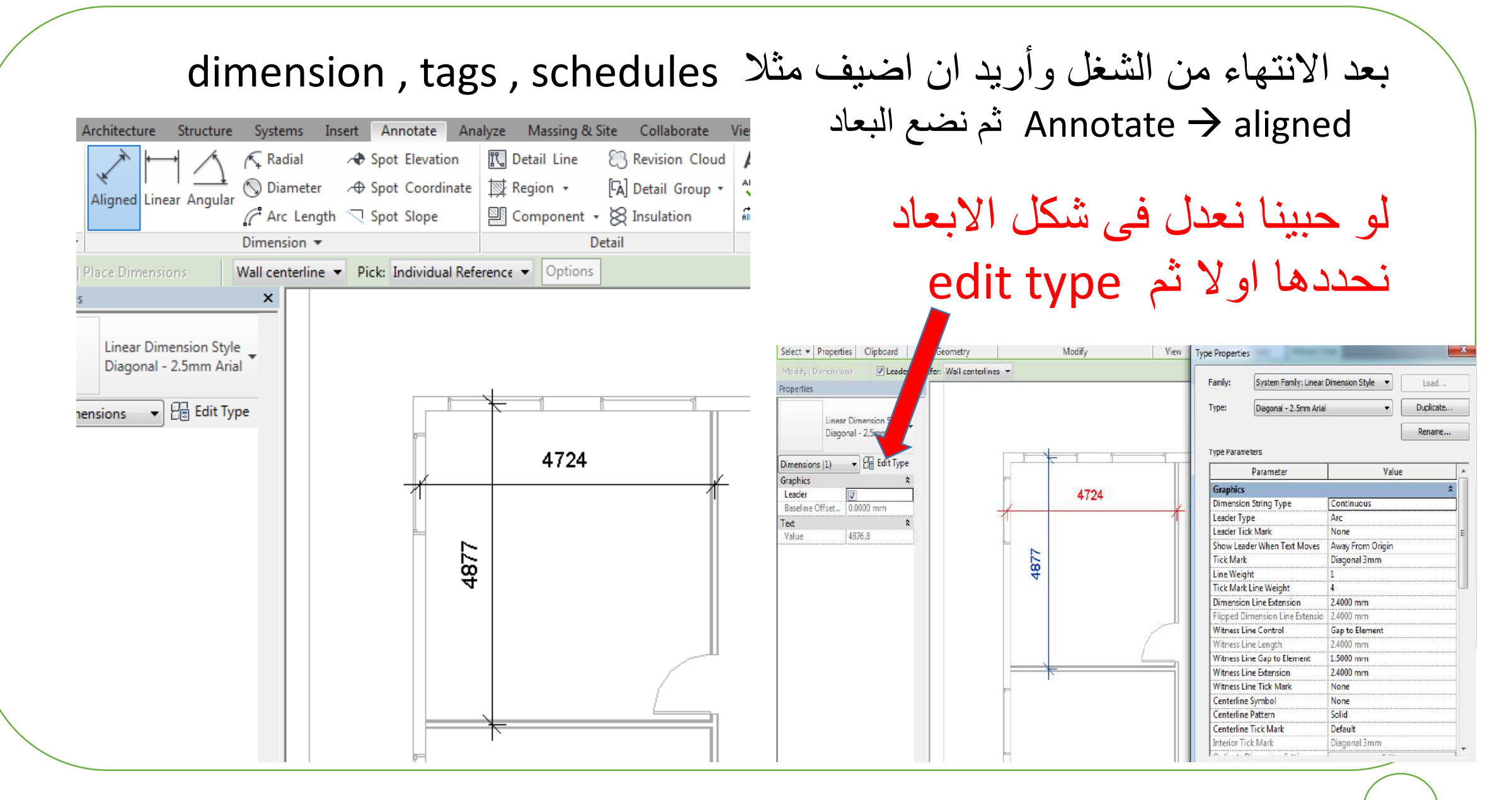

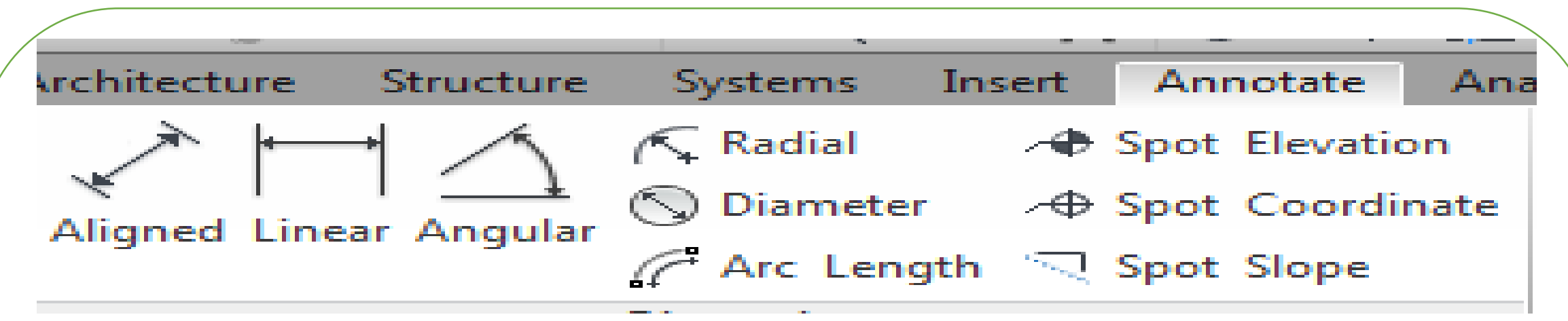

Aligned : to measure distances

Linear : for parallel lines

Angular : for measuring angles between lines

Radial : to measure radius of any arc

Diameter : to measure diameter of circle

Arc length : to measure the length of arc

Spot elevation : to measure height of any element such as top or bottom

Spot coordinate : to know the coordination of any element المبنى حدود

# **BIM VIEWS**

## 2D : X and Y 3D : X , Y, and Z 4D : X, Y, Z, and time 5D : X, Y, Z, time, and cost 6D : X, Y, Z, time, cost, and owner Management life cycle management

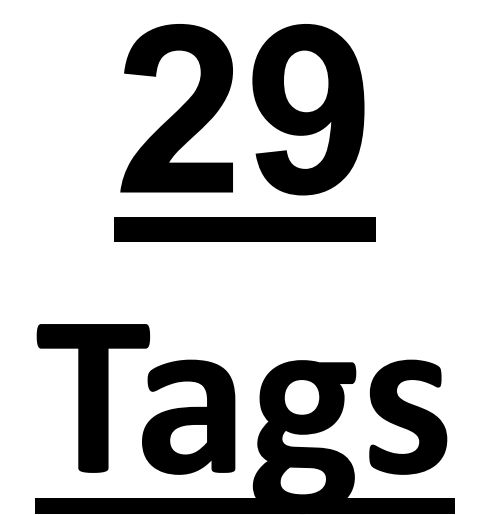

### لرسم اى عنصر D2 مثال .... , rectangle , circle , line Annotate  $\rightarrow$  Detail line ---- draw

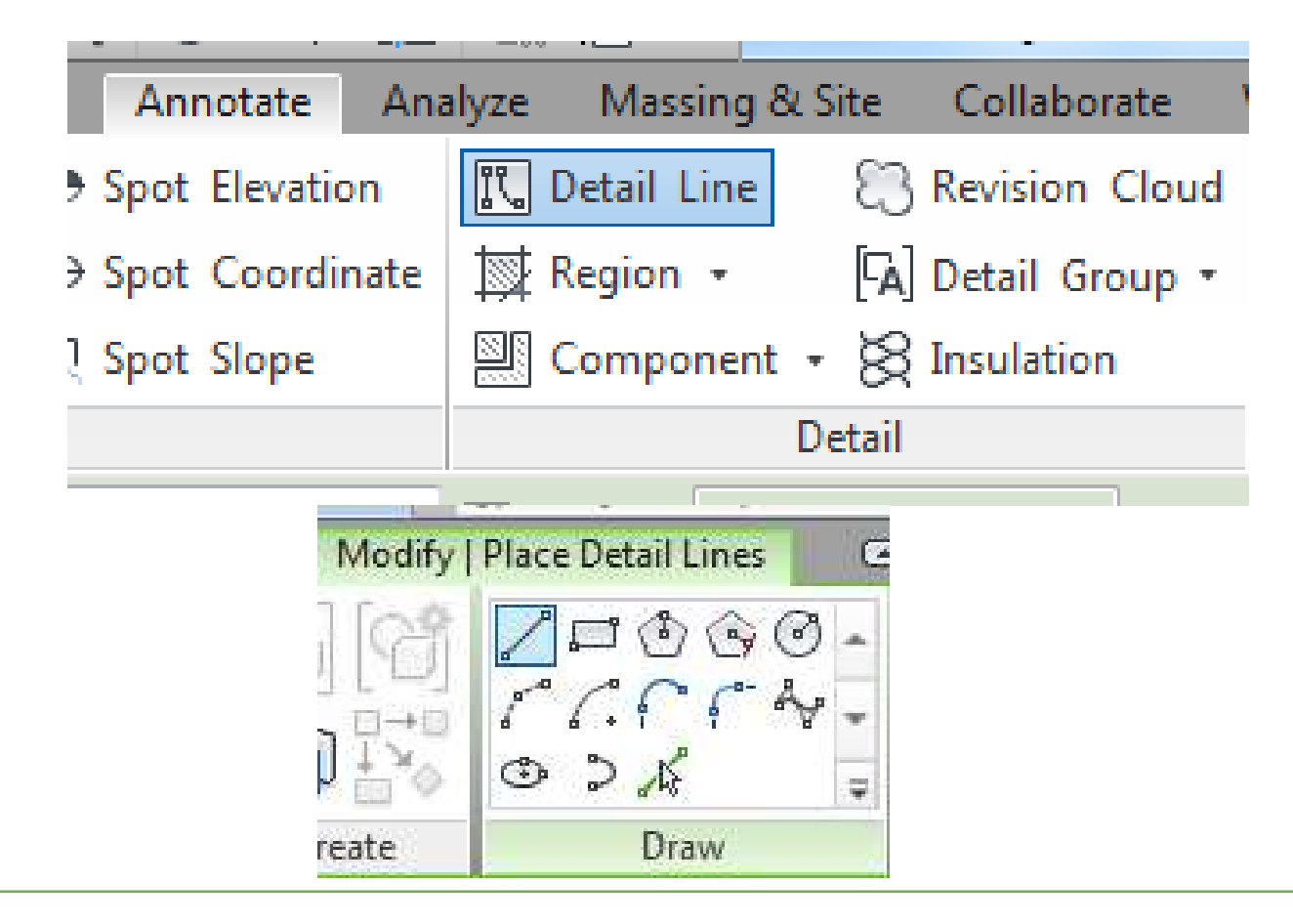

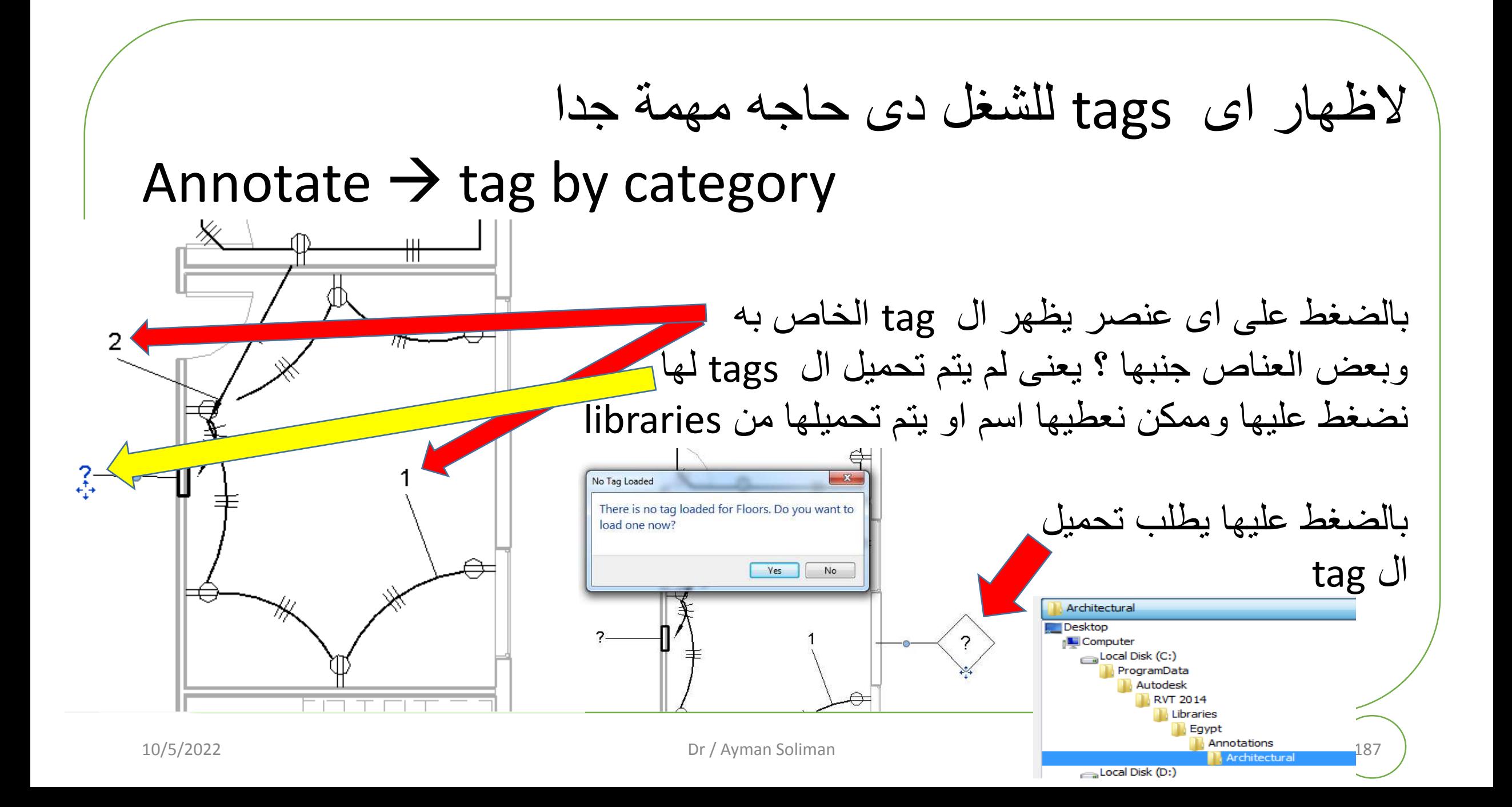

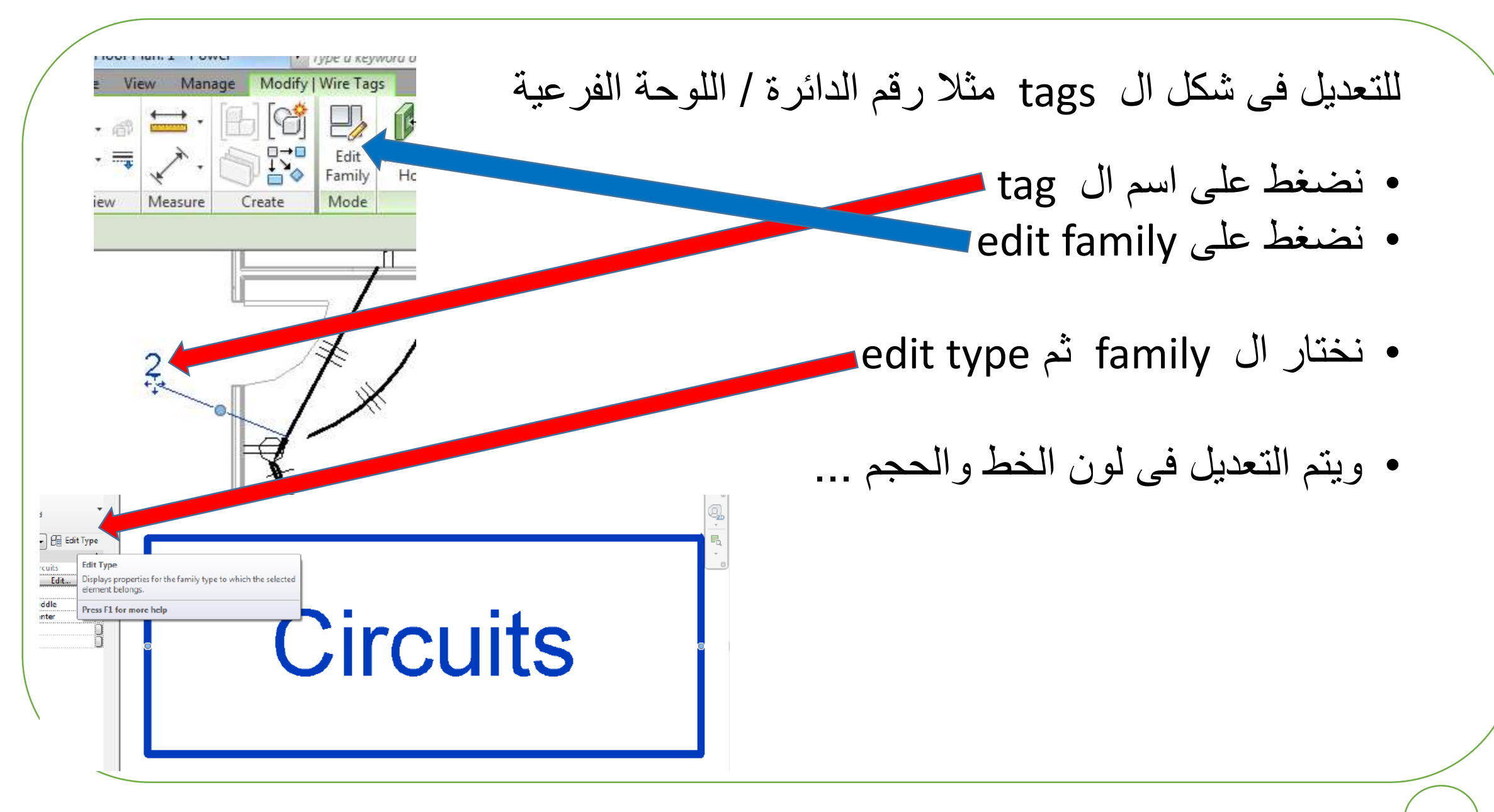

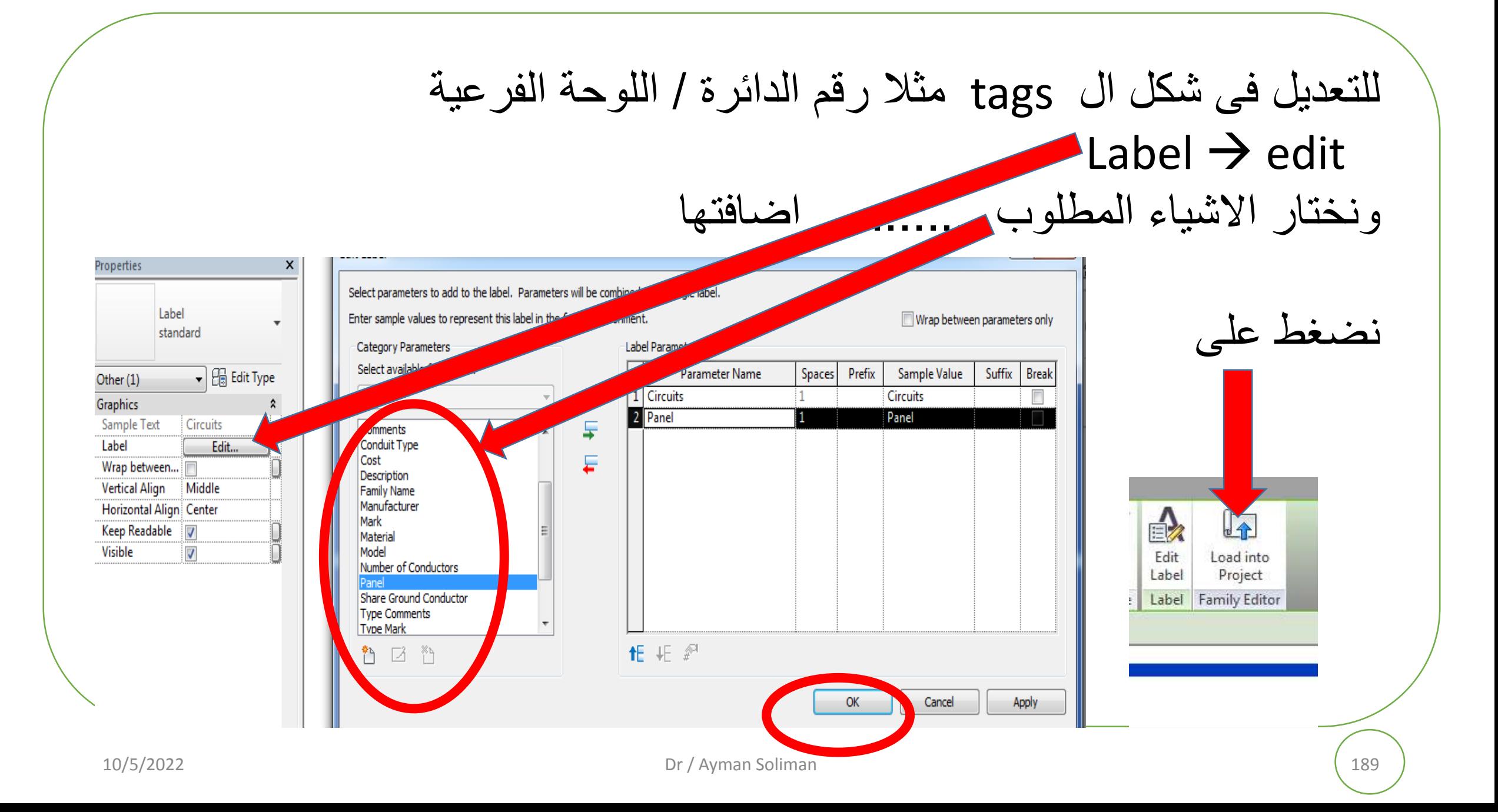

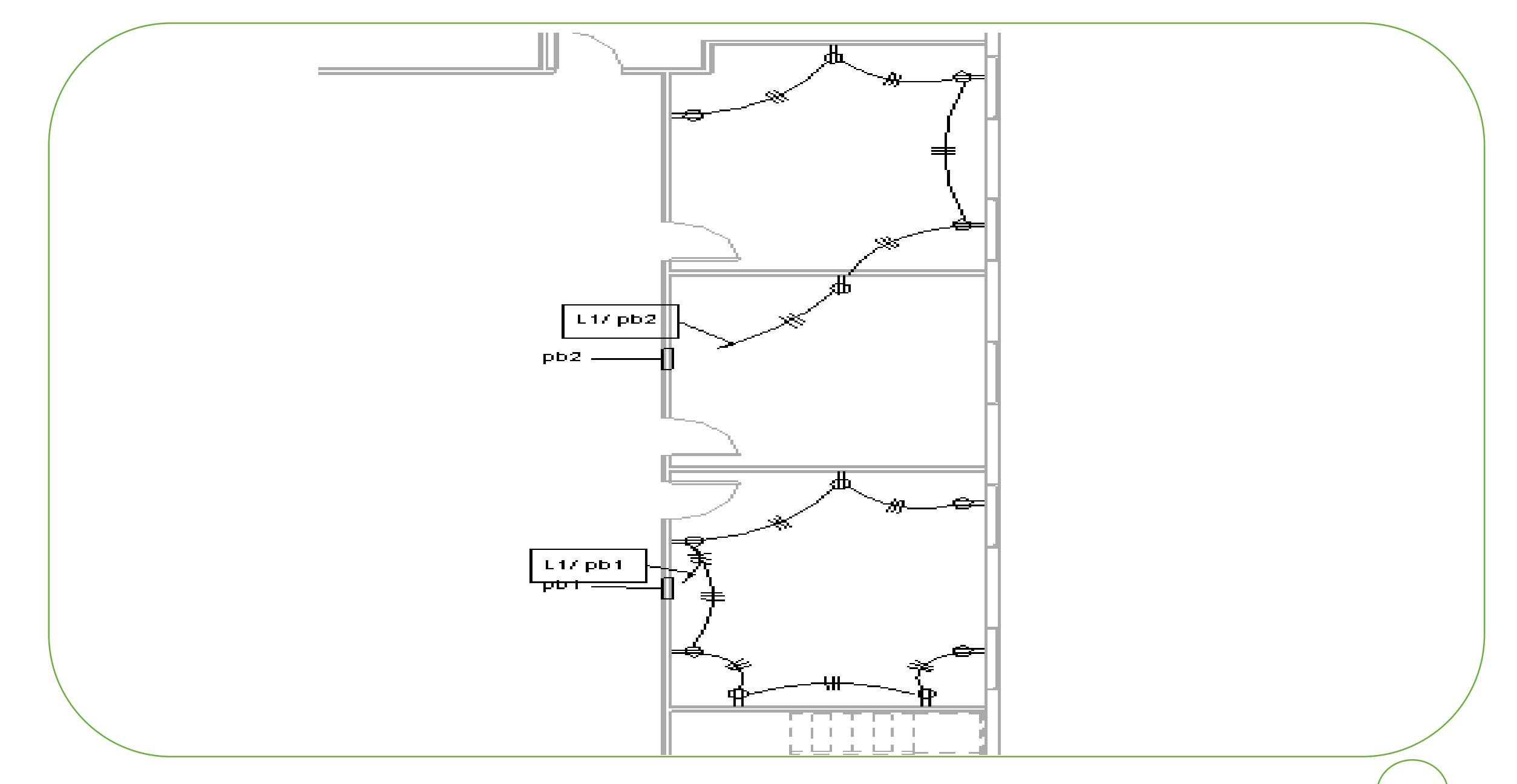

# **جدول االحمال الكهربية Electrical load schedule**

✓ **جدول االحمال الكهربية :** دا عبارة عن جدول بيتعمل للوحات الفرعية الي بتغذي االحمال علي طول زي االنارة والبور والسخانات ووحدات التكييف عشان يوضح تفاصيل اللوحة الفرعية

**مكونات جدول االحمال الكهربية مكونات تكتب في عنوان جدول االحمال مكونات تكتب في جدول االحمال نفسه**

#### **مكونات تكتب في عنوان جدول االحمال**

•-1 اسم اللوحة وعادة بيكون 3 حروف وجنبهم رقم مثال -1LPG

اول حرف دا بيعبر عن نوع االحمال في اللوحة يعني Lمن LIGHT لو هتغذي وحدات انارة او Pمن POWER لو هتغذي البرايز وممكن ACلو هتغذي وحدات تكييف اسبليت او وحدات VAVمثال .

•الحرف التاني عادة بيكون Pمن PANELاو بيكون DBمن BOARD DISTRIBUTION

•الحرف التالت دا بيكون حسب مكان اللوحة يعني Gمن GROUNDاو Fمن FIRSTاو Sمن SECOND

•والرقم بيكون علي حسب عدد اللوحات من نفس النوع في الدور الواحد لكن في اماكن متفرقة

-2 بتكتب مكان اللو حة المبني والدور ولو الدور متقسم هتكتب الجزء

-3 نوع التغذية للوحة سواء فاز واحد او 3 فاز

-4 نوع الجهد المغذي للوحة 220 او 380 او غير كده حسب جهد التغذية عندك

### **مكونات تكتب في عنوان جدول االحمال**

-5 عدد الخطوط في اللوحة عادة اللوحات الفرعية بتكون جاهزة التصنيع علي حسب كل شركة من 6 خطوط الي 48 خط

-6 نوع التردد الي هتشتغل عليه اللوحة

-7 نوع القاطع الرئيسي والسعة بتاعته

-8 نوع ومقاس الكابل الرئيسي المغذي للوحة

-9 درجة الحماية المطلوبة للوحة ومكان تركيبها داخلية او خارجية

-10 نوع تركيب اللوحة علي الحائط سواء MOUNTED SURFACE OR FLUSH

11-اماكن دخول الكابالت سواء من فوق او من تحت ولكن عادة اللوحات الجاهزة بيكون القاطع الرئيسي في االسفل

-12 تحديد اللوحة الرئيسية المغذية للوحة الفرعية

### **مكونات تكتب في جدول االحمال نفسه**

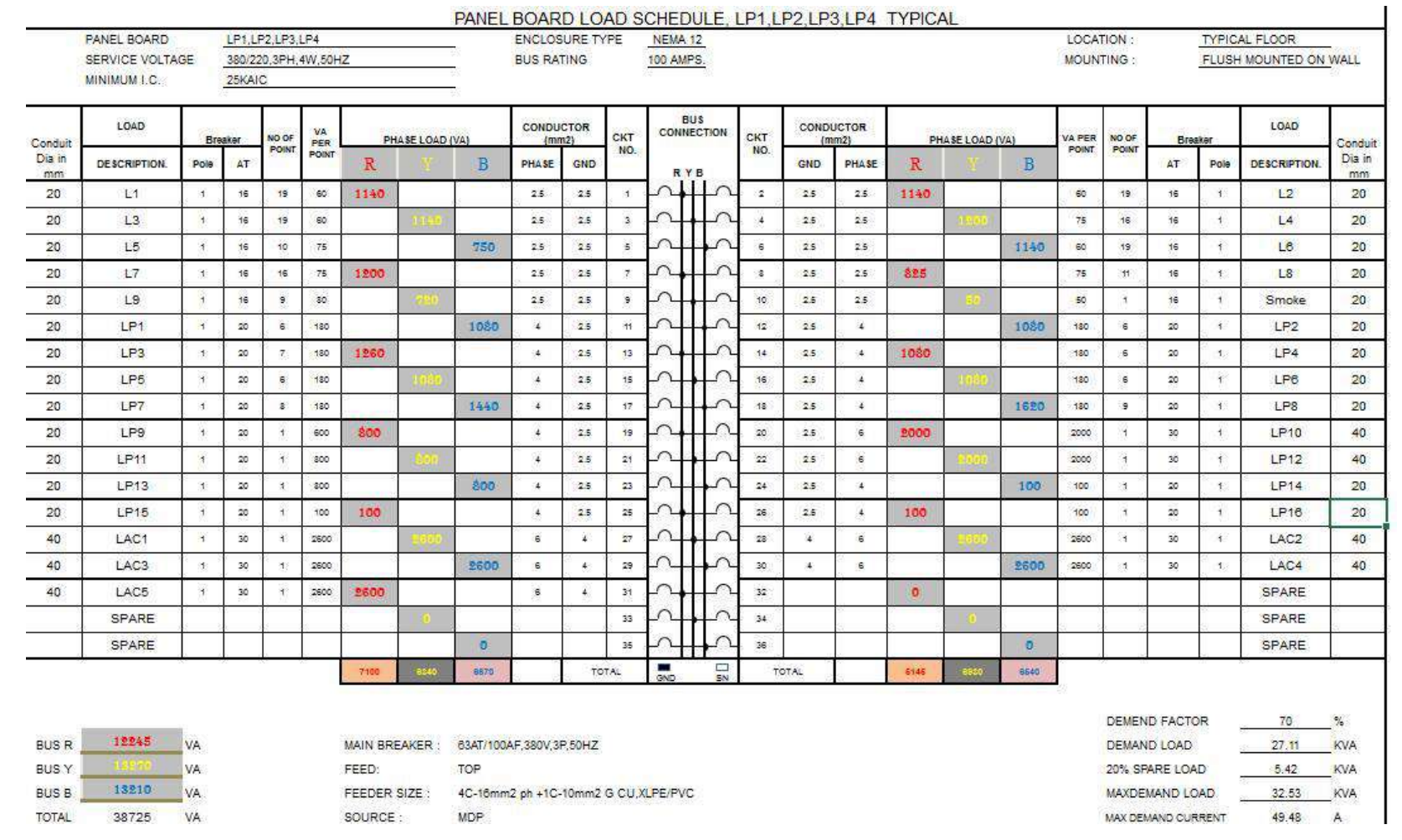

زي أي جدول عبارة عن صفوف واعمدة لكن بيترتب عشان بيكون ليه نفس شكل اللوحة من جوا والتوصيل جواها ،الصفوف بتعبر عن اللنيات وعشان ناس كتير بتتلخبط في مسمي اللنية

اللنية هي الفازة يعني الفازة 1 ال هي REDاسمها لنية والفازة 2 الي هي YELLOWاسمها لنية بردو والفازة 3 الي هي BLUEاسمها لنية

الجدول متقسم لنصين بالطول ودا عشان اللوحة بيكون فيها قاطع رئيسي طالع منه 3 بارات نحاس بتوزع لقواطع فرعية علي يمين وشمال القاطع الرئيسي يعني كل قاطعين فرعين قصاد بعضهم علي صف واحد بيتغذوا من نفس الفازة

.1أول عمود من شمال الجدول دا بيعبر عن رقم اللنية او الخط في اللوحة نفسها بيبدأ من 1 الي نهاية اللوحة سواء 36 او 42 او 48 وكده ولكن بياخد االرقام الفردية فقط.

.2 أول عمود من يمين الجدول دا بيعبر عن رقم اللنية او الخط في اللوحة نفسها بيبدأ من 2 الي نهاية اللوحة سواء 36 او 42 او 48 وكده ولكن بياخد االرقام الزوجية فقط.

.3 تاني عمود من يمين الجدول او من شماله دا بيعبر عن قيمة الحمل نفسه سواء بالوات او بالفولت امبير علي الفازة 1 الحمراء .4 تالت عمود من يمين الجدول او من شماله دا بيعبر عن قيمة الحمل نفسه سواء بالوات او بالفولت امبير علي الفازة 2 الصفراء .5 رابع عمود من يمين الجدول او من شماله دا بيعبر عن قيمة الحمل نفسه سواء بالوات او بالفولت امبير علي الفازة 3 الزرقاء -.6 خامس عمود من يمين او شمال بيعبر عن نوع الحمل سواء كشافات انارة وغيرها وسعات بيتم تحديد نوع الكشافات نفسها وعددها كمان .7 سادس عمود من يمين او شمال بيعبر عن مقاس سلك اللنية الي هيغذي الحمل نفسه .8 سابع عمود من يمين او شمال بيعبر عن مقاس القاطع الفرعي وسعته

.9 الجزء الي في نص الجدول دا بيعبر عن شكل البارات والربط بينها وبين القاطع الرئيسي والقواطع الفرعية

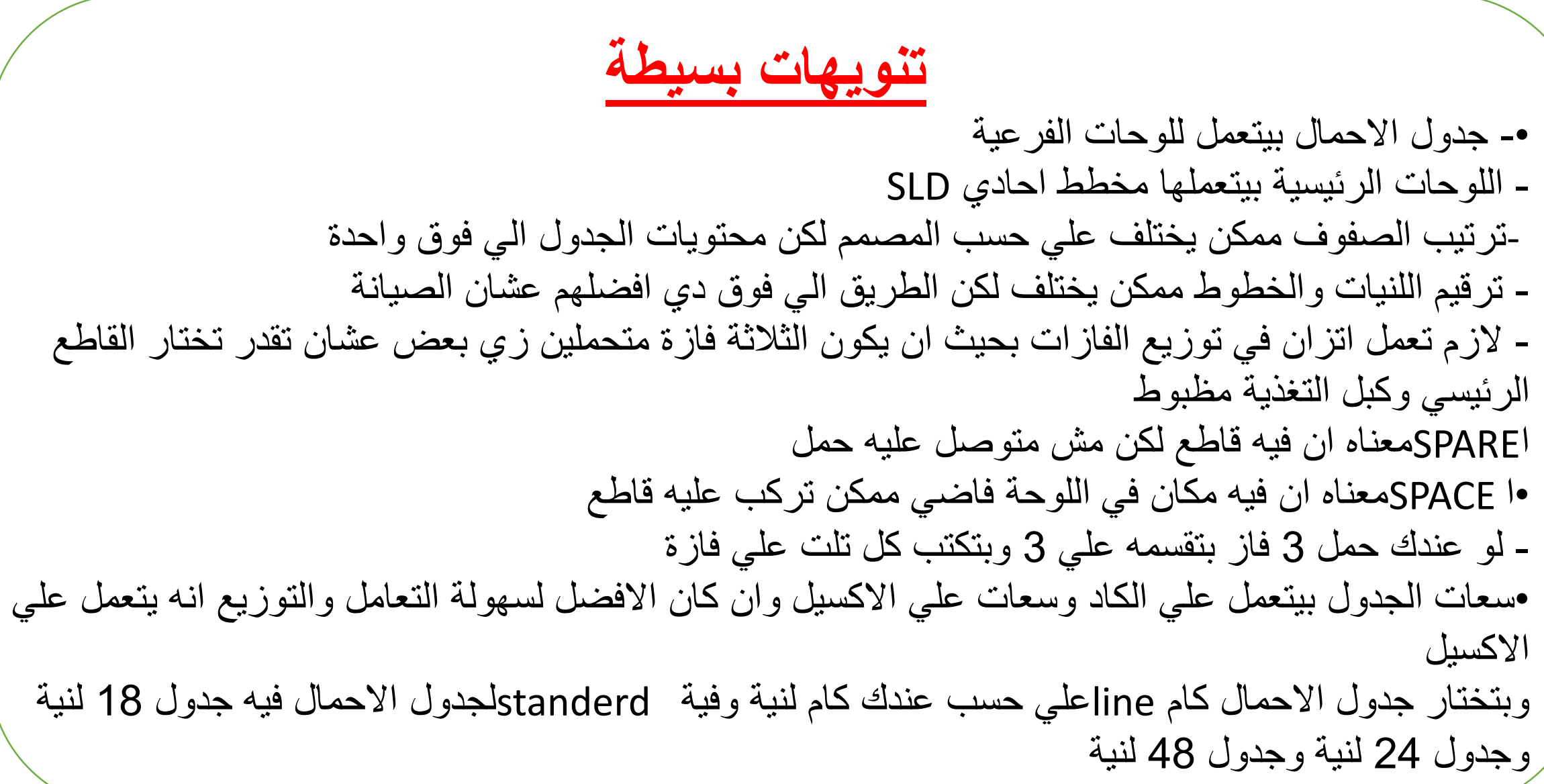

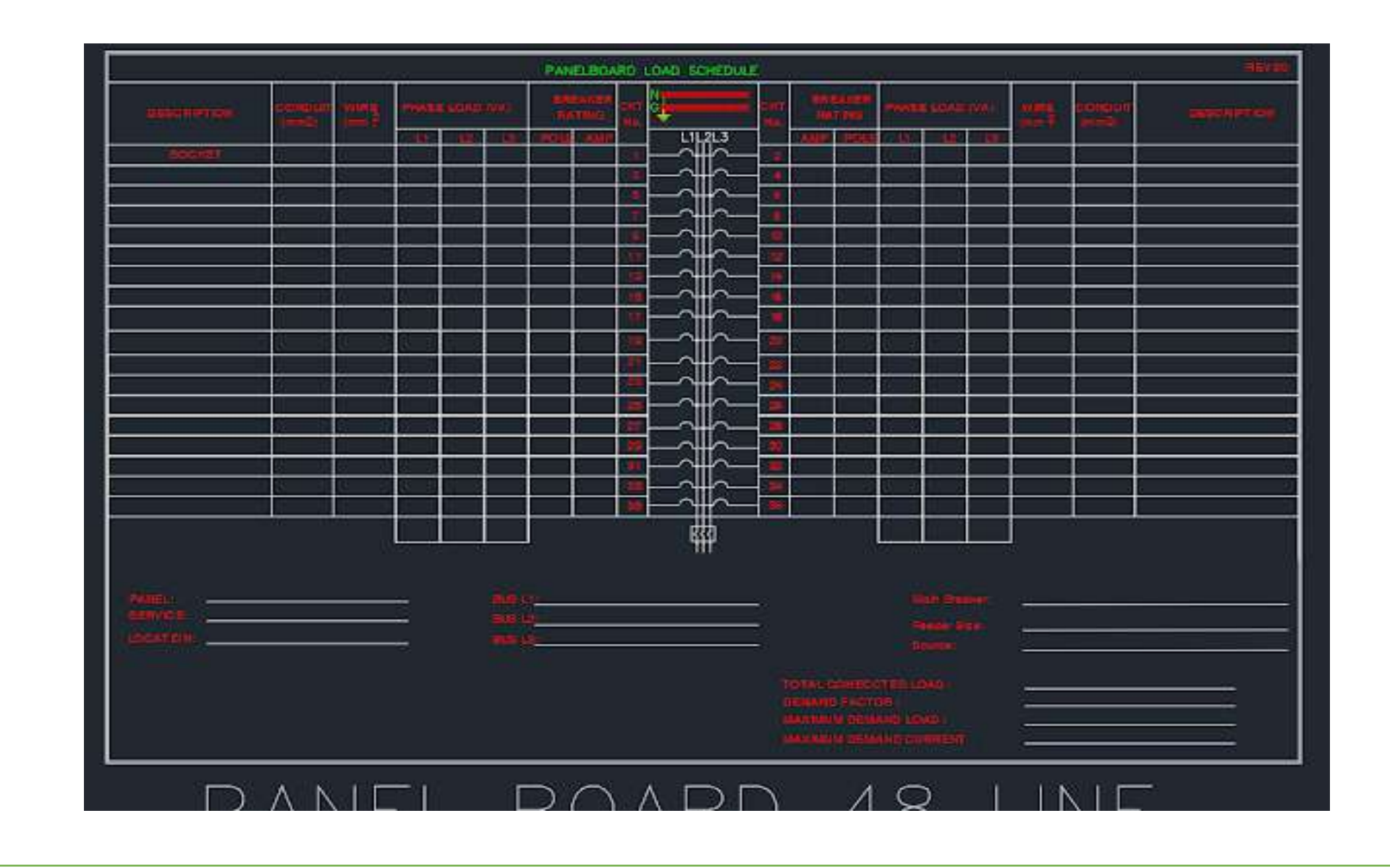

PANEL BOARD LOAD SCHEDULE, LP1,LP2,LP3,LP4 TYPICAL PANEL BOARD LP1,LP2,LP3,LP4 ENCLOSURE TYPE NEMA 12 NEMA 12 LOCATION : LOCATION : TYPICAL FLOOR SERVICE VOLTAGE 380/220,3PH,4W,50HZ BUS RATING 100 AMPS. MOUNTING : FLUSH MOUNTED ON WALL MINIMUM I.C. 25KAIC Conduit Dia in mm **LOAD BRASE LOAD (VA) CONDUCTOR (mm2) CKT NO. BUS CONNECTION CKT NO. CONDUCTOR (mm2) CONDUCTOR (mm2) PHASE LOAD (VA) VA PER POINT** NO OF POINT **LOAD**  Conduit Dia in mm **DESCRIPTION. Pole AT** R Y B **PHASE GND R Y B** False False False **GND PHASE** R Y B **AT Pole DESCRIPTION.** 20 | L1 | 1 | 16 | 19 | 60 | 1140 | | | | | | | | 2.5 | | 2.5 | | 1 2 2.5 2.5 1140 1 | 60 19 16 1 | 12 | 20 20 L3 1 16 19 60 1140 2.5 2.5 3 False False False 4 2.5 2.5 12.00 12.00 1 75 16 16 1 1 L4 20 20 L5 1 16 10 75 750 2.5 2.5 5 False False False 6 2.5 2.5 1140 60 19 16 1 L6 20 20 | L7 | 1 | 16 | 16 | 75 | 1200 | | | | | | | 2.5 | 2.5 | 7 False False False 8 2.5 2.5 **825 1 1 75 1 1 16 1 1 L8 20** 20 L9 1 16 9 80 720 2.5 2.5 9 False False False 10 2.5 2.5 50 50 50 50 1 60 1 60 1 50 500 60 1 50 20 | LP1 | 1 | 20 | 6 | 180 | | | | | | | | | | | | 25 | | 11 False False False 12 2.5 4 **1 1080 180 6 20 1 LP2 20** 20 **LP3 1 20 7 180 1260 1 1 4 2.5 1** 13 False False False 14 2.5 4 1080 180 6 20 1 LP4 20 20 | LP5 | 1 | 20 | 6 | 180 | 1080 | 1080 | 4 | 2.5 | 15 False False False 16 2.5 4 | 1080 | 180 | 6 | 20 | 1 | LP6 | 20 20 | LP7 | 1 | 20 | 8 | 180 | | | | | | | | | | | | | 25 | 17  $F_{\rm abs}$ 18 2.5 4 1620 180 9 20 1 LP8 20 20 | LP9 | 1 | 20 | 1 | 600 | 800 | | | | | 4 | 2.5 | 19 False False False 20 20 25 6 2000 | | | 2000 | 1 | 30 | 1 | LP10 | 40 20 LP11 1 20 1 800 800 4 2.5 21 False False False 22 2.5 6 2000 2000 1 30 1 LP12 40 20 LP13 1 20 1 800 800 4 2.5 23 False False False 24 2.5 4 100 100 1 20 1 LP14 20 20 LP15 1 20 1 100 100 4 2.5 25 False False False 26 | 2.5 | 4 | 100 | 1 | 100 | 1 | 20 | 1 | LP16 | 20 40 | LAC1 | 1 | 30 | 1 | 2800 | 2600 | 8 | 4 | 27 False False False 28 4 6 0 2600 2600 1 30 1 LAC2 40 40 | LAC3 | 1 | 30 | 1 | 2600 | 1 | 2600 | 6 | 4 | 29 False False False 30 4 6 2600 2600 1 30 1 LAC4 40 40 | LAC5 | 1 | 30 | 1 | 2600 | 2600 | | | | | 6 | 4 | 31 False False False 32 0 SPARE SPARE | | | | | | | 0 | | | | | 33 False False False 34 0 SPARE SPARE | | | | | | | | | | | | 35 False False False 36 0 SPARE **7100 6340 6670** TOTAL False False TOTAL **5145 6930 6540**  $GND$ DEMEND FACTOR 70 % BUS R 12245 VA MAIN BREAKER : 63AT/100AF,380V,3P,50HZ DEMAND LOAD 27.11 KVA BUS Y  $^{13270}$  VA FEED: TOP  $^{542}$  FEED:  $^{542}$  FOR BUS B 13210 VA FEEDER SIZE : 4C-16mm2 ph +1C-10mm2 G CU,XLPE/PVC MAXDEMAND LOAD 32.53 KVA TOTAL 38725 VA SOURCE : MDP MAX DEMAND CURRENT 49.48 A

#### **مالحظات هامه جدا عند تصميم او تنفيذ اللوحات الكهربيه بالمشاريع**

- يفضل ان تكون اللوحات للعموميه للمبني قريبه من مصدر التغذيه والمقصود هنا هو المحوالت الكهربيه للمبني \* اذا كان المبني ممتد افقيا يفضل ان يتم تغذيه كل قسم في المبني بلوحه عموميه منفصله
- \* تصميم اللوحات الكهربيه عن طريق مصانع مؤهله ومعتمده وليس ورش صغيره او ماشابه ذلك ويجب تقديم جميع شهادات االختبار لتلك اللوحات سواء test typeاو test routineاو test factory \*تصميم اللوحات الكهربيه بيكون طبقا لمواصفات كل مشروع مع المخططات التصميمه وجدوال الكميات \* اللوحات العموميه تكون مزوده باجهزه قياس الجهد والتيار والقدره الفعاله والغير الفعامل ومعامل القدره
- \* اللوحه العموميه تكون مزوده بلمبات بيان وتكون التغذيه الخاصه بها من كابل دخول اللوحه وليس من كابل الخروج

\* اللوحات العموميه والفرعيه يجب ان تؤرض جيدا وهو ان يكون هناك باره لالرضي مركبه علي احد الجدران متصله ببئر االرضي من جهه ومن الجهه االخري موصله بجسم اللوحه ومنها ايضا الي اللوحات الفرعيه

#### **مالحظات هامه جدا عند تصميم او تنفيذ اللوحات الكهربيه بالمشاريع**

\* جميع مسامير اللوحات والفتحات يجب ان تغلق جيدا

\* يجب ان يكون مخطط diagram line singleومخطط schedule panelموجودين بباب اللوحه لمعرفه مصدر التغذيه لتلك اللوحه وتوزيع االحمال داخلها

\* يجب ان تكون جميع البارات داخل اللوحه معزوله بالوان معينه ومختلفه عن بعضها طبقا للكود وان تكون االسالك ايضا الخارجه من اللوحه نفس اللون الخاص بالباره \* يجب ترك مسافات بين اللوحات وبعضها البعض لسهوله المرور حولها الجراء عمليه الصيانه \* يجب ان يتم عمل tagللوحه من الخارج موضح عليه اسم اللوحه \* يجب ان يتم عمل tagعلي الكابالت واالسالك الداخليه للوحه مرفق صوره لتوزيع البارات النحاسيه داخل احد اللوحات الكهربيه \* يجب ان يتم عمل tagعلي جميع القواطع الداخليه للوحه

\* يجب ان يتم عمل settingللقواطع الهوائيه وقواطع mccbوالخاص بالشورت سركت قبل تشغيل اللوحه